**Univerzita Hradec Králové Fakulta informatiky a managementu Katedra Informačních Technologií**

# **Analýza nástrojů pro automatizovanou analýzu a ošetření operačního systému Windows v případě napadení malware** Bakalářská práce

Autor: Jiří Hladík Studijní obor: Aplikovaná informatika

Vedoucí práce: Ing. Tomáš Svoboda Ph.D.

Hradec Králové **Listopad 2023** 

Prohlášení:

Prohlašuji, že jsem bakalářskou práci zpracoval samostatně a s použitím uvedené literatury.

> *vlastnoruční podpis* Jiří Hladík

V Hradci Králové dne 10.11.2023

Poděkování:

Rád bych poděkoval svému vedoucímu bakalářské práce Ing. Tomáši Svobodovi Ph.D. za trpělivost, odborné vedení a vstřícnost při konzultacích a vypracování mé práce. Rád bych také poděkoval své sestře za podporu při začátcích studentského života na vysoké škole Univerzity HK.

## **Anotace**

Cílem této práce je představení problematiky analýzy nástrojů pro automatizovanou analýzu a ošetření operačního systému Windows v případě napadení malware. Pro uvedení do problematiky jsou popsány oblasti operačních systémů, zajištění bezpečnosti v operačních systémech, kybernetické hrozby a zranitelnosti s důrazem na možnosti ochrany proti napadení operačního systému a snížení rizika následných škod.

## **Annotation**

# **Title: Analysis of tools for automated logging and treatment of the Windows operating system in case of malware infection**

The aim of this thesis is to present the issue of analyzing tools for automated analysis and treatment of the Windows operating system in the event of a malware attack. To introduce the issue, the areas of operating systems, ensuring security in operating systems, cyber threats and vulnerabilities are described, with an emphasis on the possibilities of protection against operating system attacks and reducing the risk of subsequent damage.

# Obsah

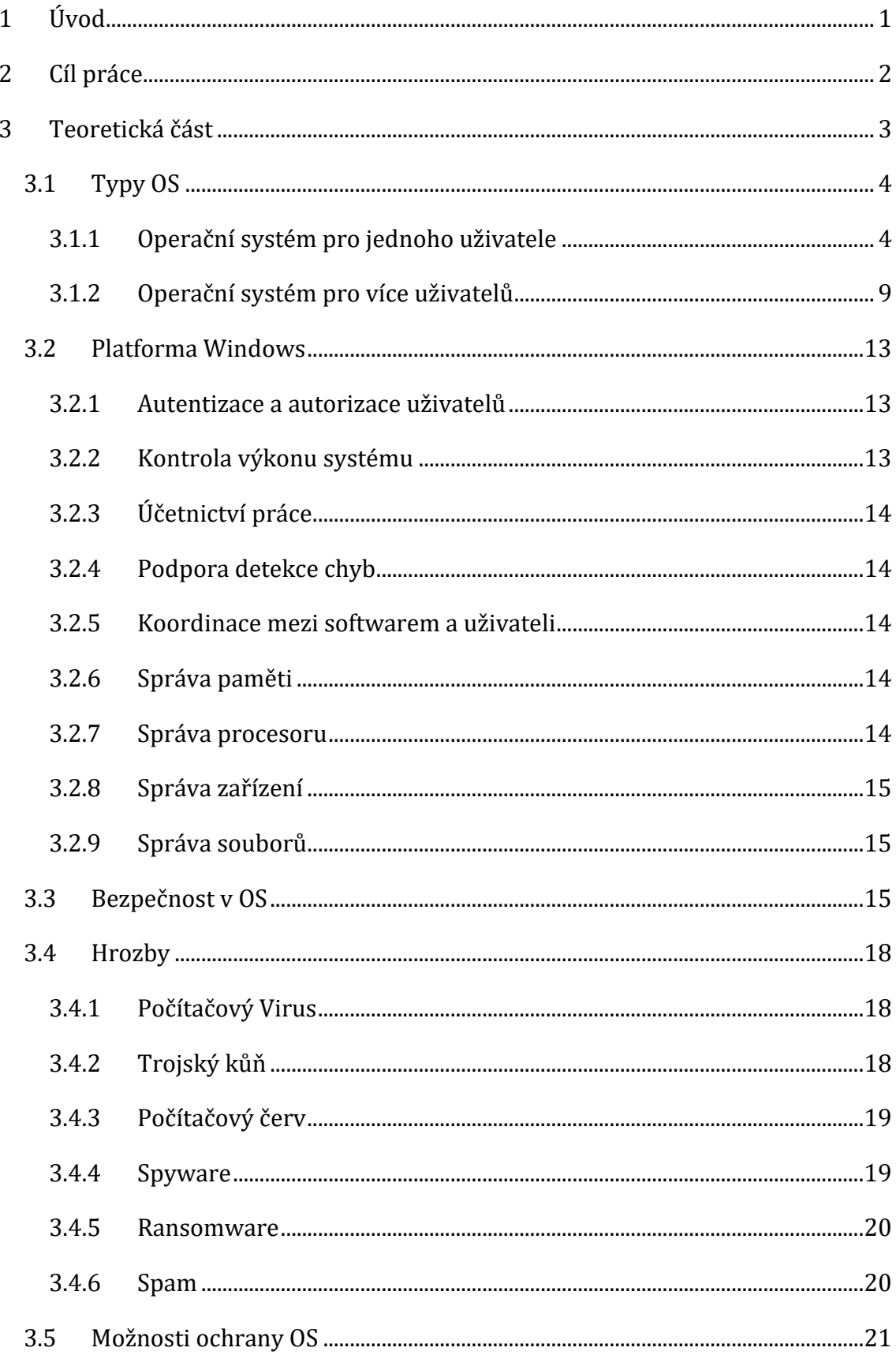

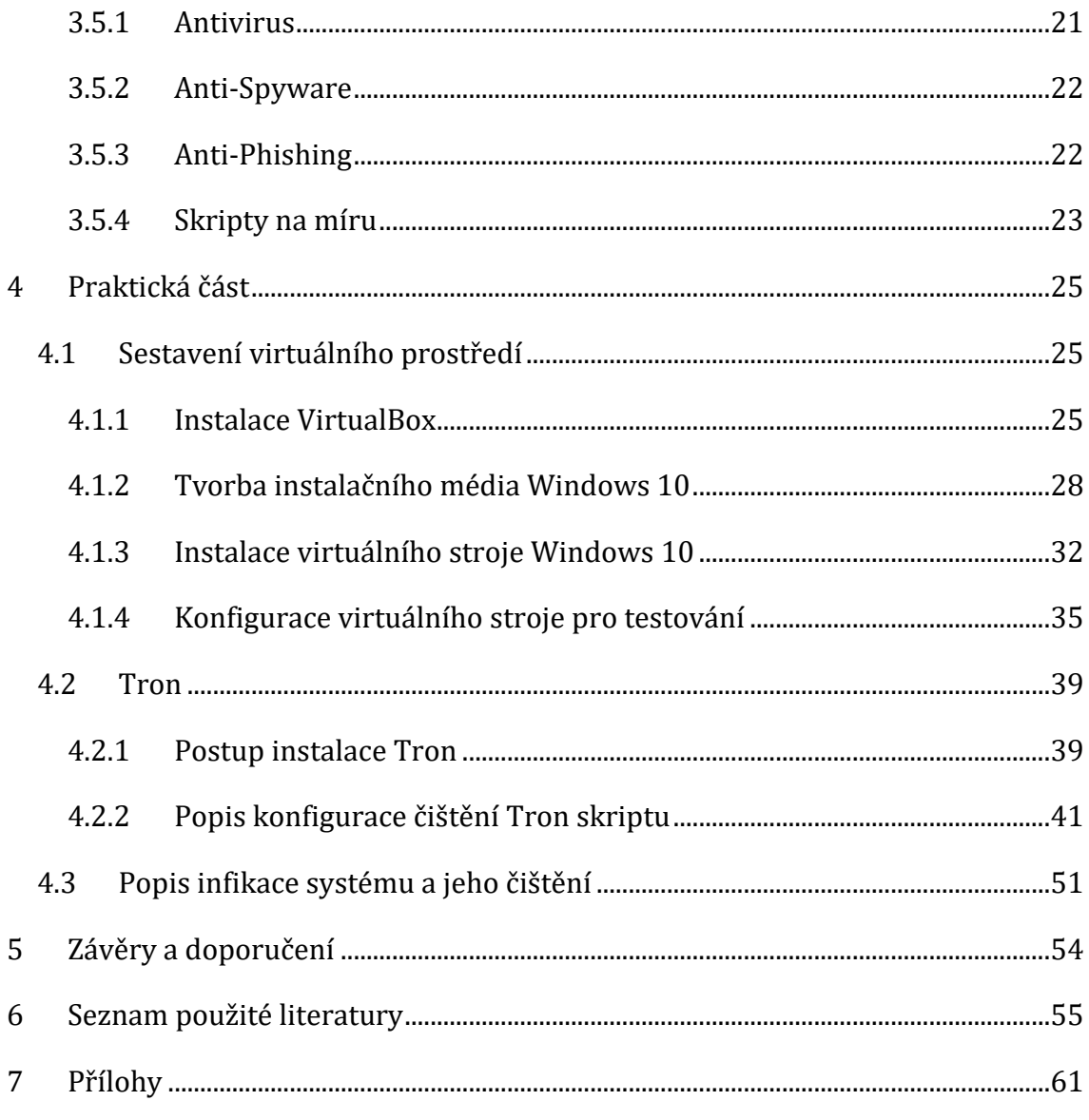

# **Seznam obrázků**

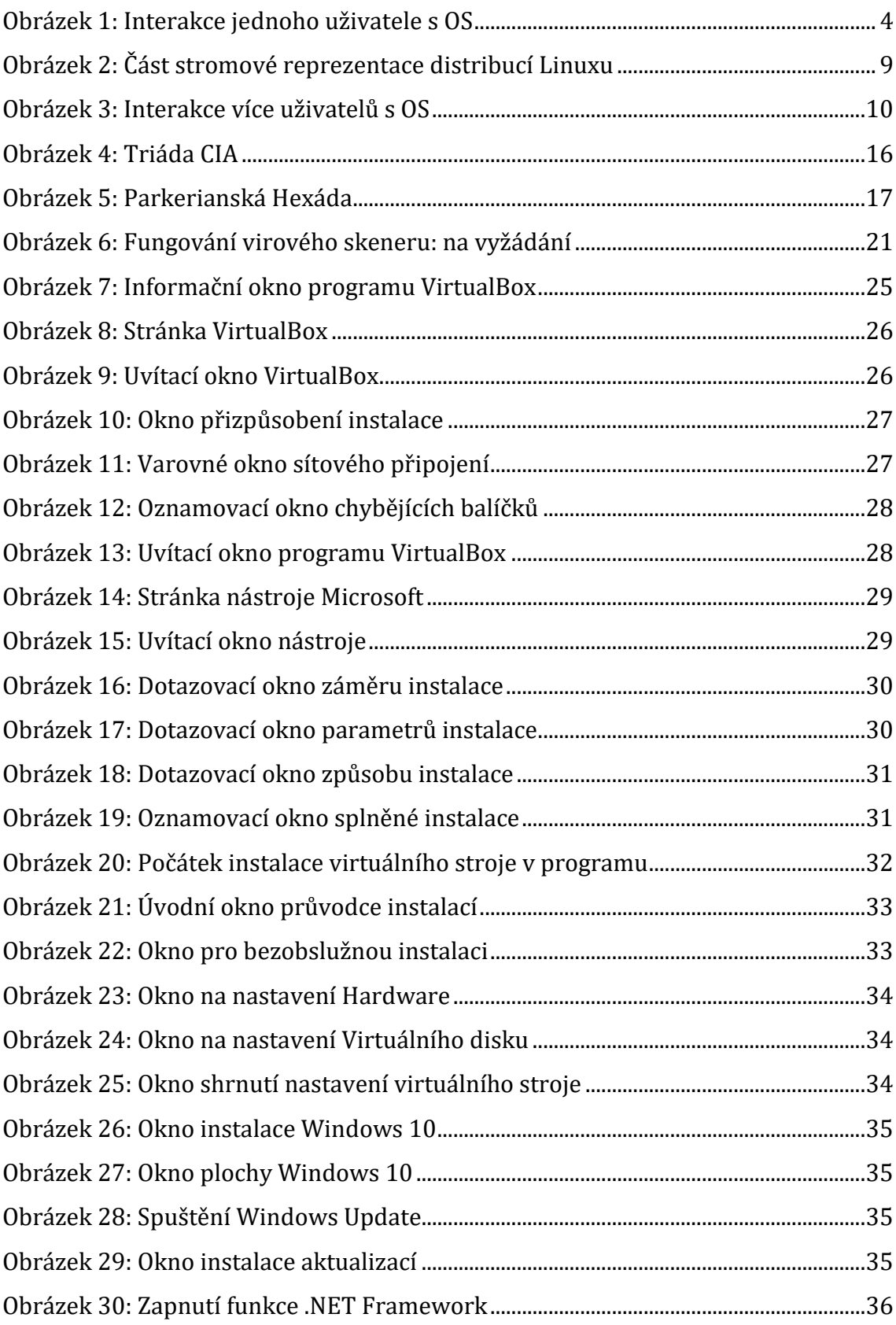

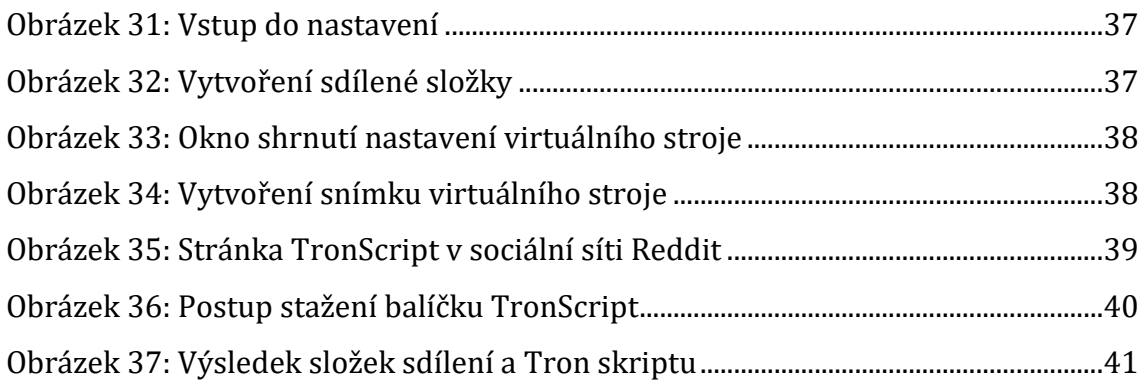

# **Seznam tabulek**

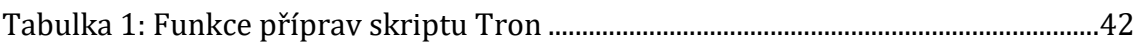

# <span id="page-9-0"></span>**1 Úvod**

Toto téma bylo zvoleno za účelem testování a studie automatizovaných nástrojů pro kontrolu funkčnosti operačního systému Windows, který za napadením kybernetickým útokem může způsobit nejenom dočasnou, ale i permanentní škodu. Práce bude rozdělena na teoretickou a praktickou část. V teoretické části bude představen koncept operačních systémů spojenou s jejich historií. Budou nastíněny příklady platforem operačních systémů, jejichž způsob používání bude porovnáván. V pozdější kapitole se popíšou funkce platformy Windows důležité pro jeho chod. Následně se vysvětlí koncept bezpečnosti v operačním systému. Dále se vysvětlí základní pojmy kybernetických hrozeb operačních systémů a nastíní se jak známé, tak i alternativní možnosti jejich ochran. Na základě výstupů z teoretické části bude vybrán automatizovaný nástroj pro analýzu malwaru. Praktická část práce bude popisovat přípravu ideálního prostředí pro testování a čištění malware. V rámci přípravy budou popsány postupy vytvoření virtuálního prostředí a následně bude nastíněn postup konfigurace virtuálního stroje pro testování. V testování systému bude využit automatizovaného nástroje pro analýzu a ošetření hrozeb malware, tvořený ve skriptovacím jazyce. Přestaví se způsob jeho instalace a bude podrobně popsán v chronologickém sledu jeho chování. Na závěr praktické části se znázorní výstup automatizovaného nástroje za dané konfigurace virtuálního stroje.

# <span id="page-10-0"></span>**2 Cíl práce**

Cílem této práce je přednést obecné poznatky v oblasti informačních technologiích a také poučit o bezpečnosti v operačních systémech. Je dbán důraz na bezpečnost operačních systémů, jejich zranitelnost a v případech narušení bezpečnosti představit způsoby jejich náprav. Konkrétně v interakci s jinými počítačovými sítěmi, které mohou představovat bezpečností riziko.

## <span id="page-11-0"></span>**3 Teoretická část**

Operační systém je kolekce navzájem komunikujícího software. Tento software je nutnou výbavou počítačů, které májí za úkol správu počítačových komponent na fyzické úrovni a zajištuje komunikaci s vnějším světem, ať je to uživatel pracující s operačním systémem, nebo sdílením informací mezi programy. Chová se jako fundamentální vrstva softwaru v počítači a hraje klíčovou roli při udržování bezpečnosti počítače.

Před vývojem operačních systémů se zpracováním dat v počítačích provádělo ručně, za použití děrných štítků a papírové pásky. Programy byly vytvářeny pomocí strojového jazyka nebo jazyka symbolických instrukcí a každý program bylo nutné nahrát do paměti počítače ručně pomocí přepínačů nebo jiných mechanických metod. Když byl program spuštěn, běžel do dokončení a pak by se načetl a provedl další program. Tento ruční proces byl pomalý a náchylný k chybám a nebyl proveditelný pro rozsáhlé výpočty. Největší potřeba rychlého zpracování dat bylo směřováno na sčítání lidu. Sčítání v době 1870 v Americkém institutu pro sčítání lidu bylo zapotřebí automatizace pomocí stroje, které by dokázal svázat několik děrných štítku dohromady, aby se usnadnilo a zrychlilo jejich počítání. První operační systémy byly vyvinuty k automatizaci těchto procesů, což uživatelům umožňuje efektivněji komunikovat s počítačem. [1]

Pro správné fungování operačního systému je nezbytná vzájemná spolupráce vnitřních prostředků OS, které se řadí do základních charakteristik, určují jeho efektivitu, spolehlivost a použitelnost [2]:

- Spravování prostředků počítače a jejich přidělování aplikacím a procesům
- Spouštění, zastavování a plánování procesů včetně komunikace mezi nimi
- Organizace paměti podle potřeby různých procesů
- Souborový systém pro správu ukládání a načítání dat souborů.
- Uživatelské rozhraní pro interakci s počítačem
- Bezpečnostní mechanismy k ochraně počítače a jeho dat
- Síťové funkce umožňující komunikaci s jinými zařízeními v síti

## <span id="page-12-0"></span>*3.1 Typy OS*

## <span id="page-12-1"></span>**3.1.1 Operační systém pro jednoho uživatele**

Operační systém pro jednoho uživatele je operační systém navržený tak, aby jej mohl současně používat jen jeden uživatel, který se obvykle instaluje na osobní počítače a pracovní stanice. Tento systém se liší od víceuživatelských operačních systémů, které umožňují více uživatelům přistupovat ke stejnému počítači nebo síti současně.

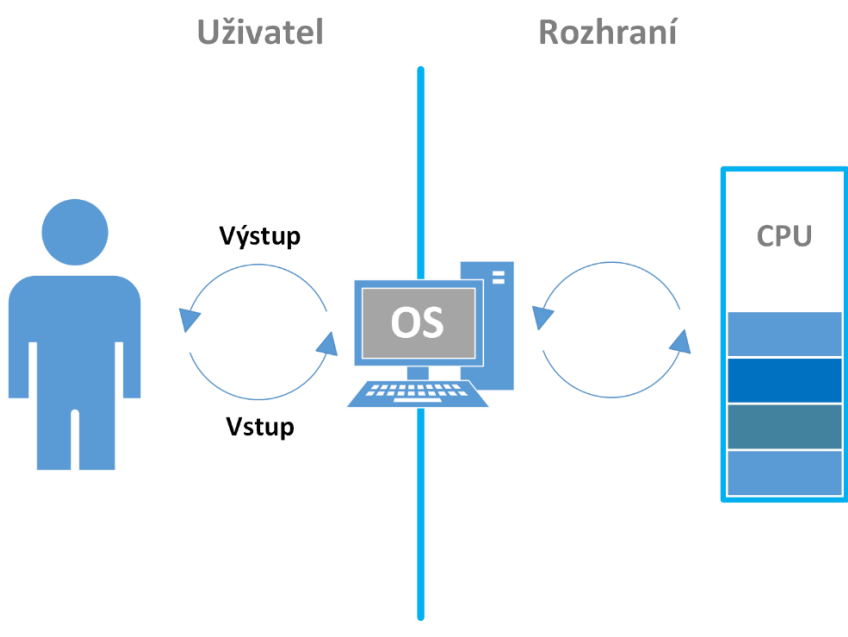

**Obrázek 1: Interakce jednoho uživatele s OS Zdroj:** vlastní zpracování dle [3]

<span id="page-12-2"></span>Poskytuje jednoduché a uživatelsky přívětivé výpočetní prostředí, kde má uživatel plnou kontrolu nad systémem a jeho prostředky. Tento typ operačního systému se obvykle používá pro osobní počítače jako je procházení webu, e-mail, vytváření dokumentů a konzumace médií. Pokud se zaměříme na zabezpečovací stránku tohoto systému, tento systém poskytuje relativně bezpečné výpočetní prostředí, protože do systému má přístup pouze jeden uživatel. To snižuje pravděpodobnost narušení zabezpečení způsobeného více uživateli, kteří přistupují ke stejnému počítači a potenciálně zavádějí malware, viry nebo jiný škodlivý software. [3] Na druhou stranu také představuje některá bezpečnostní rizika, zejména v oblastech autentizace uživatelů a ochrany dat. Pokud jsou například prozrazeny přihlašovací údaje uživatele, může útočník snadno získat přístup k celému systému a jeho datům.

Díky této chybě se nastává situace, kde systém může být zranitelný vůči krádeži, ztrátě nebo poškození, protože obvykle ukládá všechna uživatelská data lokálně a uživatel nepřistoupil k pravidelné záloze svých dat nebo nepoužívá vhodná bezpečnostní opatření. Toto řešení se zaměřuje na oblast osobních počítačů a nedoporučuje se pro podnikové nebo kritické aplikace, kde je prvořadá bezpečnost a spolehlivost.

#### **3.1.1.1 Windows**

Microsoft Windows je stále dominantním operačním systémem v odvětví osobních počítačů s bohatou historií trvající více než tři desetiletí. Od svého vzniku prošel Windows významnými změnami, přičemž každá generace zavedla nové funkce a pokrok v technologii, díky čemuž se stal jedním z celosvětově nejrozšířenějších operačních systémů. [4]

Vývoj Windows začal v roce 1981, kdy spoluzakladatel Microsoftu Billu Gatesovi viděl příležitost vytvořit grafické uživatelské rozhraní (GUI) pro osobní počítače. První verze Windows, Windows 1.0, byla vydána v roce 1985 a zavedla použití myši k navigaci v počítači. V průběhu let následující verze systému Windows, včetně Windows 2.0, Windows 3.0 a Windows 3.1, nadále zlepšovaly uživatelské rozhraní, výkon a stabilitu. V roce 1995 vydal Microsoft Windows 95, což byl významný milník v historii Windows. Představil nový hlavní panel a nabídku Start, což byly ve své době revoluční funkce. Následovaly Windows 98, Windows 2000 a Windows ME, přičemž každá verze přidala nové funkce a vylepšení. V roce 2001 Microsoft vydal Windows XP, který byl pravděpodobně jednou z nejpopulárnějších a nejstabilnějších verzí Windows. Představoval nový vizuální styl, vylepšený výkon a vylepšené zabezpečení. Zahrnovala jí například podporu bezdrátové sítě, nástroje pro internet a obsluhu videa, fotek a hudby. Windows Vista vydal Microsoft v roce 2006 jako nástupce Windows XP. Představila nové uživatelské rozhraní s názvem Aero, které mělo průhledné rámy oken. Dalšími funkcemi doprovázelo zlepšené vyhledávání a nový multimediální přehrávač. Vista však měla problémy s výkonem a byla kritizována za kompatibilitu se starším softwarem a hardwarem. [5] V roce 2009 Microsoft vydal Windows 7 a jako nástupce systému Windows Vista byl navržen tak, aby reagoval na mnoho výtek a stížností, které uživatelé s Vistou měli.

Měl vylepšený výkon, stabilitu a funkce zabezpečení, jako je například vylepšený Taskbar, kde se programy jeví jako ikony a rychlejší odezva hledání souborů pomocí indexace. Windows 7 byl také verzí Windows, která poprvé podporovala vícedotykovou interakci, díky čemuž byla přístupnější pro zařízení s dotykovou obrazovkou. [6]

Microsoft Windows 8 byl vydán v roce 2012 s cílem přinést do operačního systému moderní dotykové rozhraní. Návrh se soustředil kolem rozhraní Metro, které bylo optimalizováno pro interakci pomocí dotyku a obsahovalo velké dlaždice představující aplikace a informace. Windows 8 také zavedl vylepšení doby spouštění a výkonu a také podporu nového hardwaru, jako je USB 3.0 a možnost spuštění systému pod architekturou procesorů firmy ARM. [7]

Windows 8 však obdržel smíšenou odezvu od uživatelů a kritiků. Mnoho z nich bylo frustrováno odstraněním tradiční nabídky Start a zavedením panelu Charms, který byl optimalizován pro dotykové zadávání, ale pro uživatele klávesnice a myši byl méně intuitivní. K vyřešení těchto problémů vydal Microsoft v roce 2013 Windows 8.1, který obnovil tlačítko Start a zavedl další vylepšení použitelnosti v rámci rychlejšího spuštění, snížení spotřeby baterií u laptopů a celkově nižší stopu na kapacitu disku. [8]

Jako jeho nástupce byl vydána v roce 2015 nová verze Windows 10. Cílem Windows 10 bylo reagovat na některé kritiky Windows 8 tím, že vrátil nabídku Start a začlenil funkce, které by se mohly přizpůsobit široké škále zařízení, včetně stolních počítačů, tablety a smartphony. Windows 10 také představil řadu nových funkcí, jako je virtuální asistentka Cortana, prohlížeč Microsoft Edge a možnost spouštět univerzální aplikace na více typech zařízení. Mezi další vylepšení patřily lepší funkce zabezpečení Windows Hello. [9] I po vydání nových potomků skupiny Windows se Windows 10 stále řadí mezi nejpoužívanější operační systémy. [10]

Windows 11 je nejnovější verze operačního systému Windows vydaná v roce 2021. Byla oznámena v červnu 2021 se zaměřením na nový designový jazyk nazvaný "Windows 11 UI", který zahrnoval nové vizuální prvky, jako je vycentrovaná nabídka Start, Hlavní panel a nové ikony. Windows 11 byl také navržen tak, aby fungoval na různých zařízeních, včetně notebooků, stolních počítačů a tabletů. Kromě vizuálních změn obsahuje Windows 11 několik nových funkcí, jako je vylepšený multitasking a virtuální desktopy, nová integrace Microsoft Teams a podpora aplikací pro Android prostřednictvím Amazon Appstore. Windows 11 také představil zefektivnění mechanismu doručování aktualizací. [11]

#### **3.1.1.2 Mac OS**

MacOS je operační systém vyvinutý a uváděný na trh společností Apple Inc. pro její řadu osobních počítačů Macintosh. Má bohatou historii, která se datuje od představení prvního Macintoshe v roce 1984, který obsahoval první verzi MacOS, známou jako System 1.0 [12]. V průběhu let prošel MacOS řadou změn a upgradů, včetně změn uživatelského rozhraní, základní technologie a kompatibility hardwaru. Jedním z nejvýznamnějších milníků v historii MacOS bylo vydání Mac OS X v roce 2001, což bylo zásadní přepracování operačního systému, který zahrnoval architekturu založenou na Unixu a představil několik nových funkcí, jako je rozhraní Aqua, které je navrženo tak, aby bylo intuitivní a snadno použitelné. Toto rozhraní se stále používá v moderních verzích MacOS. [13]

Další klíčovou vlastností MacOS je jeho integrace s dalšími produkty a službami Apple, jako je iCloud, který uživatelům umožňuje ukládat a synchronizovat své soubory na více zařízeních [14]. MacOS navíc obsahuje funkce, jako je AirDrop, který umožňuje snadné sdílení souborů mezi zařízeními Apple, a Handoff, který uživatelům umožňuje bezproblémový přechod mezi jejich Macem a jinými zařízeními Apple [15].

#### **3.1.1.3 Unix**

Ke konci 60. let firma Bell Labs, dříve výzkumná a vývojová divize AT&T, se zaměřila na vývoj operačního systému pro sdílení času pro sálové počítače. Jedni z výzkumníků byl Ken Thompson a Dennis Ritchie a v roce 1969 začali pracovat na jednodušší a praktičtější alternativě svého předchůdce Multics, což nakonec vedlo k vytvoření Unixu. Ken Thompson napsal v jazyce assembly počáteční verzi Unixu na minipočítači PDP-7 a se spoluprací s vývojářem programovacího jazyka C Dennisem Ritchiem, byli budoucí verze systému Unix přepsán v onom jazyce C. Díky programovacímu jazyku C byl Unix vysoce přenosný a umožnil jeho běh na různých hardwarových platformách. [16]

Název "Unix" je odvozen od slovní hříčky s operačním systémem "Multics", který je kombinací slov "Uniplexed Information and Computing Service", což dává důraz na jednoduchost a koncept operačního systému pro jednoho uživatele. [17] Verze 6 Unix, vydaná v roce 1975, obsahovala významné funkce, jako je hierarchický souborový systém, roury pro meziprocesovou komunikaci a textový editor vi. [16] Unix verze 7, vydaná v roce 1979, dále zdokonalila a rozšířila systém a představila klíčové komponenty jako je Bourne shell a kompilátor C. [18] Po vydání V7 byly vyvinuty varianty Unixu, ze kterých každá má vlastní sadu funkcí a vylepšení. Jedna z variant zahrnuje BSD Unix vyvinutý z kódové báze Unixu verze 6 a 7, a zavedl řadu vylepšení a inovací v rámci síťových schopností v Unixu. Představila rozhraní Berkeley sockets a integrovalo síťové protokoly TCP/IP do Unixu. [19] Další větví Unixu se stal System V. Tento systém disponoval meziprocesové komunikaci a synchronizaci za pomoci mechanismů. Mechanismus message queues

zajištuje komunikaci mezi procesy za pomocí zpráv, u které čtenář musí dostat zprávu celou oproti mechanismu pipes ve formě nedefinovaného bajtového proudu. Mechanismus semaphores spravuje synchronizaci akcí procesů, aby zabránil přístup k bloku sdílené paměti v okamžiku, kdyby ho jiný proces v daný moment aktualizoval. Shared memory umožnuje procesům vytvořit oblast paměti, ve kterém je změna registrována pro ostatní procesy. [20]

#### **3.1.1.4 Linux**

V roce 1983 Richard Stallman zahájil projekt GNU, jehož cílem bylo vytvořit svobodný a otevřený operační systém. Stallman vyvinul různé komponenty, včetně GNU General Public License (GPL). Projektu však chybělo jádro, klíčová součást operačního systému. [21]

Linuxové jádro, s více než 8 miliony řádků kódu a více než 1000 přispěvatelů ke každé verzi, je jedním z největších a nejaktivnějších projektů svobodného softwaru. Od svých skromných počátků v roce 1991 se toto jádro vyvinulo v prvotřídní komponentu operačního systému, které běží na kapesních digitálních přehrávačích, stolních počítačích, největších superpočítačích na světě a všech typech systémů mezi tím. Je to robustní, efektivní a škálovatelné řešení pro téměř každou situaci. [22]

Aby byl Linux dostupnější, různé skupiny zabalily linuxové jádro s dalším softwarem a vydaly kompletní operační systémy známé jako linuxové distribuce. Tyto distribuce zahrnovaly další software, jako jsou systémové nástroje, knihovny a grafické desktopové prostředí. Příklady populárních distribucí Linuxu zahrnují Red Hat, Debian a Ubuntu. [21]

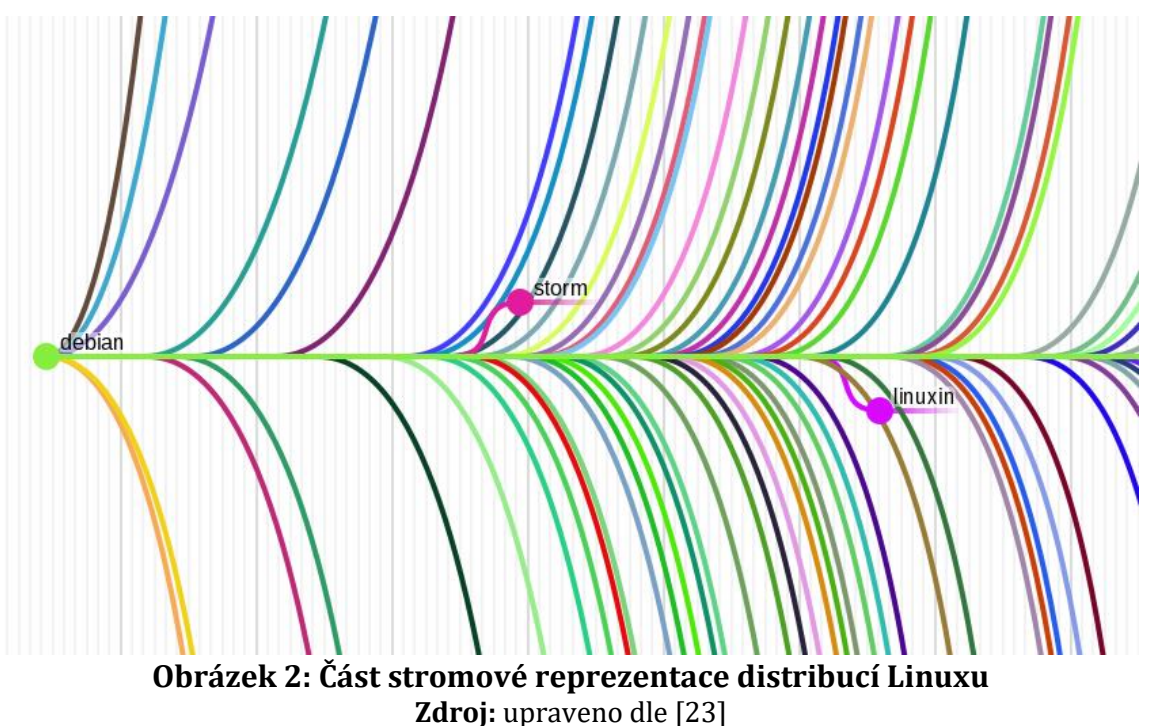

<span id="page-17-1"></span>Linux ztělesňuje principy hnutí open-source, které vychází z principů spolupráce, transparentnosti a svobody. Otevřenost Linuxu umožňuje komunitně řízený vývoj, kde zdrojový kód je volně přístupný, upravitelný a šiřitelný. Kdokoli může přispět svými úpravami, opravami chyb, přidáním nových funkcí a zlepšováním výkonu. Zdrojový kód Linuxu je přístupný všem, což podporuje transparentnost. To umožňuje jednotlivcům porozumět fungování systému, identifikovat zranitelnosti a navrhovat vylepšení. Filozofie otevřeného zdrojového kódu Linuxu podporuje inovace tím, že povzbuzuje experimentování a přizpůsobování. Vývojáři mohou přizpůsobit Linux svým potřebám, což vede k diverzifikaci distribucí. [24]

#### <span id="page-17-0"></span>**3.1.2 Operační systém pro více uživatelů**

Tento typ operačního systému je navržený na užití více uživatelům přistupovat ke stejnému počítači nebo síti současně. Běžně se používá v podnikových a organizačních prostředích, kde oproti domácímu prostředí se běžně sdílejí zdroje, jako jsou soubory, aplikace a databáze. Více uživatelů s přístupem ke stejným datům a aplikacím dokážou spojit síly za dosažení efektivnějšího dokončení projektů a provedení více komplexních úkolů.

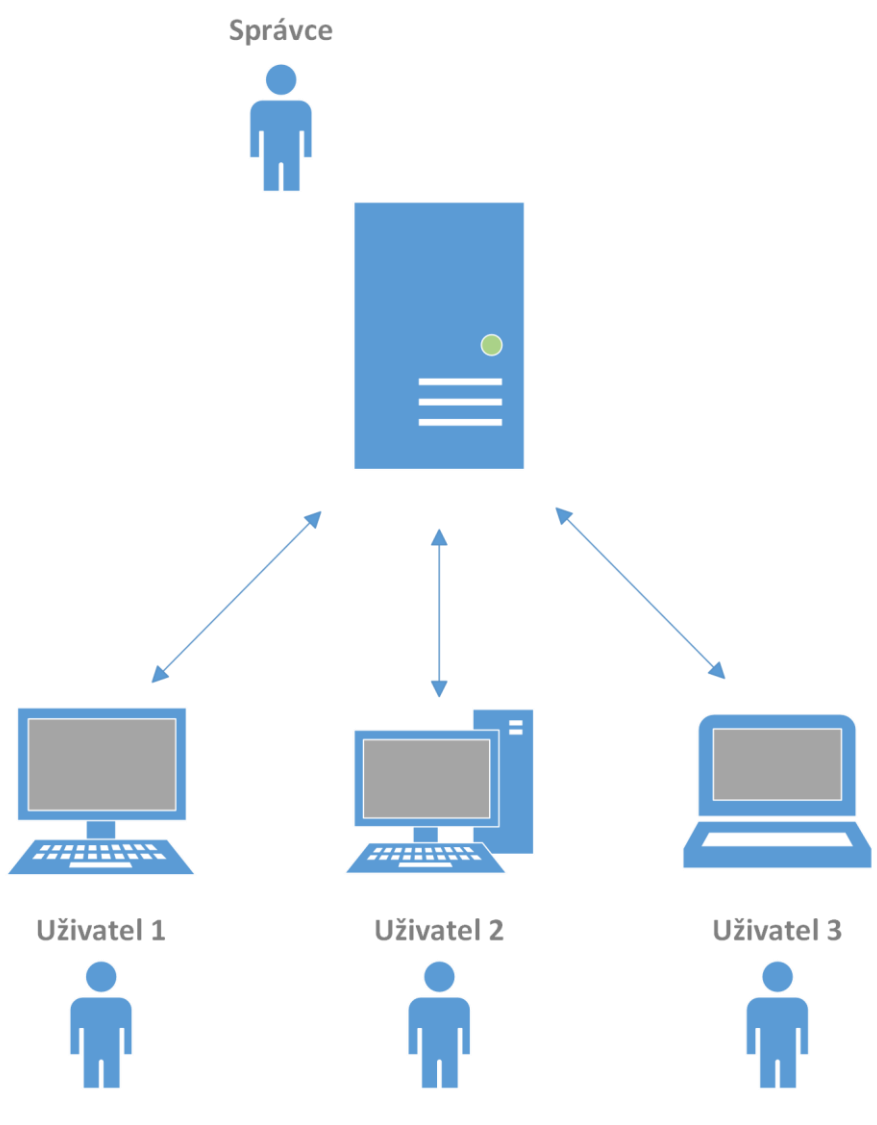

**Obrázek 3: Interakce více uživatelů s OS Zdroj:** vlastní zpracování dle [25]

<span id="page-18-0"></span>Obvykle využívá různé mechanismy pro správu přístupu uživatelů a alokaci zdrojů, jako je autentizace uživatelů, řízení přístupu, plánování procesů a správa paměti. Uživatelé musí například pro přístup do systému poskytnout platná pověření, jako je uživatelské jméno a heslo. Po ověření jsou uživatelům udělena specifická oprávnění a oprávnění na základě jejich role a odpovědnosti. Kromě toho využívá plánování procesů pro přidělování časových a paměťových zdrojů mezi konkurenční procesy a uživatele, což zajišťuje spravedlivé a efektivní využití systémových zdrojů. Vzhledem k povaze sdílení počítačových prostředků je nutné dbát na výší úroveň zabezpečení, aby se zamezilo narušení systému. Pokud by se dostalo k narušení systému formou infikace počítačovým virusem, dokázala by se infikace rozšířit mezi další propojené počítače v síti. [26]

#### **3.1.2.1 Windows Server**

Při tvorbě IT infrastruktury mezi společností poskytující služby a jejími klienty využívající tyto služby je zapotřebí data centra obsahující servery. Od správy emailů, sdílení souborů po aplikaci virtuálních desktopů a správy databází, servery poskytují možnost splnění úloh zadané společností [27].

Firma Microsoft umožnuje tvorbu infrastruktury za pomocí proprietárního platformy Windows Server a poskytuje služby organizacím podle jejich potřeb. Na rozsah uspokojení potřeb jsou nabízeny edice. Edice Standard je vhodná pro malé a střední podniky, zatímco edice Datacenter je určena pro rozsáhlou virtualizaci a nasazení cloud computing1. Edice Essentials se zaměřuje na malé podniky s méně než 25 uživateli a poskytuje zjednodušenou správu a integraci s cloudovými službami např. Microsoft 365. [28]

Windows Server nabízí možnost konfigurovat funkce serveru tak, aby vyhovovaly konkrétním úkolům a požadavkům organizace. Jedním z úkolům může být konfigurace sdílení úložiště souborů v síti, které Windows Server zajišťuje jednoduché spravování dat a přístupu k nim. Zajištuje jí řešení Storage Spaces Direct, jejímž úkolem je kombinace interních úložných jednotek ve fyzických serverech. S kombinací jednotek je spravována ve formě virtuálního fondu uložiště. Z fondu se dají vytvářet svazky úložiště, na které se souborový server dokáže přes sít umožnit jejich sdílení. [29]

Další funkcí Windows Server spočívá strukturovat informace o objektů v síti. Active Directory Domain Services (AD DS) je příkladem adresářové služby, která spravuje data a zpřístupňuje je uživatelům a správcům. Ukládá podrobnosti, jako jsou uživatelské účty, hesla a telefonní čísla, což umožňuje oprávněným uživatelům v síti

 $1$  Cloud computing je možnost zákazníků využívat infrastruktury firem a používání aplikací, aniž by je museli sami instalovat, anebo udržovat

přístup k těmto informacím. Služba Active Directory organizuje data logickým, hierarchickým způsobem, což správcům a uživatelům zjednodušuje hledání a použití uložených informací. Integruje také bezpečnostní funkce pro ověřování a řízení přístupu, což i u komplexních sítích umožňuje správu dat a zdrojů za pomocí jediného přihlášení. [30]

#### **3.1.2.2 Unix Server**

Mezi dlouholeté soupeře v oblasti operačních systémů pro více uživatelů patří systém Unix [16].

S jeho širokou kompatibilitou je používán v kriticky důležitých úlohách, jakož hraje roli páteře internetu. Pracuje za pomocí protokolů TCP/IP pro síťovou komunikaci a SMTP pro funkci e-mailu. [31]

Unix potýká se sníženou poptávkou způsobenou migrací z počítačových platforem s redukovanou instrukční sadou na alternativy na bázi x86, jelikož vlastní výhody rychlejšího zpracování úloh za menší cenu. I po postupném útlumu je Unix stále preferovaným systémem pro případy aplikací datových center. [32]

Další alternativou verzi Unixu představila firma Apple serverovou variantu Mac OS X Server. Jeho implementace je postavená z distribuce FreeBSD, u jaké se pyšní funkcemi kompilace a spuštění existujícího kódu Unixu, a lze ho proto nasadit v prostředí vyžadující plnou kompatibilitu. Díky Unixové architektuře se Mac OS X Server poskytuje správcům nástroje pro správu služeb bez možnosti připojení na displej serveru. Obsahuje pro administraci nástroje zabezpečení, jakož může být spojení přes internet přes protokol SSH. [33]

V roce 2022 se firma Apple rozhodla Mac OS X Server ukončit provoz a stávající zákazníci mohou i nadále stahovat a používat aplikaci s macOS Monterey [34].

#### **3.1.2.3 Linux Server**

Linux se po vývoji linuxového jádra rozvětvil do distribucí a je považován za jeden z nejstabilnějších, nejbezpečnějších a nejspolehlivějších operačních systémů. Je široce používán na serverech, superpočítačích a podnikových prostředích. [21] Jednou z technologií myšlenky Linux Server je správa webového obsahu Apache HTTP Server podporovaný Apache Software Foundation. Jeho otevřený zdrojový

12

kód a stabilita ho učinily jedním z oblíbených operačních systémů pro servery v celém světě. [35]

Díky své modulární architektuře a schopnosti provádět zatížení a rovnoměrné rozložení zajišťuje Apache bezpečný a efektivní provoz webových aplikací. [36]

Následující kapitola je zaměřená na jeden z nejrozšířenějších operačních systémů na světě od firmy Microsoft, tj. Microsoft Windows.

## <span id="page-21-0"></span>*3.2 Platforma Windows*

Nový příspěvek k operačním systémů z rodiny NT je označován pod názvem Windows 10, které se od jeho doby vydání byl oznámen firmou Microsoft: "*jsme nadšeni oznámit, že přes 1 miliardu lidi si zvolilo Windows 10 přes 200 zemí, ve kterém vyplývá přes více než 1 miliardu aktivních zařízení Windows 10*" [37].

Na úvod do operačních systémů je nutné se podívat na jednotlivé funkce, které jsou důležité pro chod systému, se zaměřením na systémy skupiny Windows. Hlavním úkolem operačního systému je správná alokace prostředků, paměti, zařízení a informací. Informace ke kapitolám od 4.2.1. do 4.2.9. byly přejaté z [38].

### <span id="page-21-1"></span>**3.2.1 Autentizace a autorizace uživatelů**

Operační systém využívá ochranu za použití hesla, aby se zajistila ochrana dat uživatele a další podobné techniky. Také zabraňuje neautorizovaný přístup k programům a uživatelských datech.

### <span id="page-21-2"></span>**3.2.2 Kontrola výkonu systému**

Monitoruje celkové zdraví systému pro zajištění vylepšení výkonu. Zaznamenává dobu odezvy mezi požadavky na službu a odezvou systému, aby měl úplný přehled o stavu systému. To může pomoci zlepšit výkon poskytnutím důležitých informací potřebných k řešení problémů.

## <span id="page-22-0"></span>**3.2.3 Účetnictví práce**

Operační systém sleduje čas a prostředky využívané různými úkoly a uživateli. Tyto informace lze použít ke sledování využití zdrojů pro konkrétního uživatele nebo skupinu uživatelů.

## <span id="page-22-1"></span>**3.2.4 Podpora detekce chyb**

Operační systém neustále monitoruje systém, aby zjistil chyby a zabránil selhání počítačového systému.

### <span id="page-22-2"></span>**3.2.5 Koordinace mezi softwarem a uživateli**

Operační systémy také koordinují a přidělují interprety, kompilátory, assemblery a další software různým uživatelům počítačových systémů.

## <span id="page-22-3"></span>**3.2.6 Správa paměti**

Operační systém spravuje primární paměť nebo hlavní paměť. Hlavní paměť se skládá z velkého pole bajtů nebo slov, kde je každému bajtu nebo slovu přiřazena určitá adresa. Hlavní paměť je rychlé úložiště a lze k ní přistupovat přímo z procesoru. Aby byl program spuštěn, měl by být nejprve načten do hlavní paměti. Operační systém provádí pro správu paměti následující činnosti:

- Sleduje primární paměť, tj. které bajty paměti používá který uživatelský program. Adresy paměti, které již byly přiděleny, a adresy paměti, která ještě nebyla použita. Při multiprogramování rozhoduje OS o pořadí, ve kterém je procesům udělen přístup k paměti, a na jak dlouho.
- Přiděluje paměť procesu, když to proces požaduje, a uvolňuje paměť, když se proces ukončí nebo když se provádí I/O operace.

### <span id="page-22-4"></span>**3.2.7 Správa procesoru**

V prostředí s větší škálou programovacích jazyků rozhoduje OS o pořadí, v jakém mají procesy přístup k procesoru, a jak dlouhou dobu zpracování má každý proces. Tato funkce OS se nazývá plánování procesů. Operační systém provádí následující činnosti pro správu procesoru:

- Sleduje stav procesů. Program, který provádí tento úkol, se nazývá I/O dopravní kontrolor.
- Přiděluje procesu dostupné jádro procesoru.
- Zruší přidělení procesoru, když proces již není potřeba.

## <span id="page-23-0"></span>**3.2.8 Správa zařízení**

Dále operační systém spravuje komunikaci zařízení prostřednictvím příslušných ovladačů. Provádí následující činnosti pro správu zařízení:

- Sleduje všechna zařízení připojená k systému.
- Označuje program zodpovědný za každé zařízení známé jako Input/Output Controller.
- Rozhoduje, který proces získá přístup k určitému zařízení a na jak dlouho.
- Přiděluje zařízení efektivním a účinným způsobem.
- Odpojuje zařízení, když již nejsou potřeba.

## <span id="page-23-1"></span>**3.2.9 Správa souborů**

Souborový systém je organizován do adresářů pro efektivní nebo snadnou navigaci a použití. Tyto adresáře mohou obsahovat další adresáře a jiné soubory. Operační systém provádí následující činnosti správy souborů:

- Sleduje, kde jsou informace uloženy
- Nastavuje uživatelského přístupu a stav každého souboru

Tyto funkce jsou souhrnně známé jako souborový systém.

## <span id="page-23-2"></span>*3.3 Bezpečnost v OS*

Bezpečnost jakékoliv zařízení a jejího operačního systému je v dnešní době z cela zásadní. V dnešní době kvůli vysoké integraci internetových služeb a využití softwarových balíčků, které jsou z většiny ze třetích stran, se zvyšuje riziko napadení neznámým útočníkem. To neznamená ve smyslu přímého fyzického napadení, ale použití prostředků dostupný v programovém vybavení operačního systému. Pro zajištění základní bezpečnosti informací je využívána triáda informační bezpečnosti CIA2.

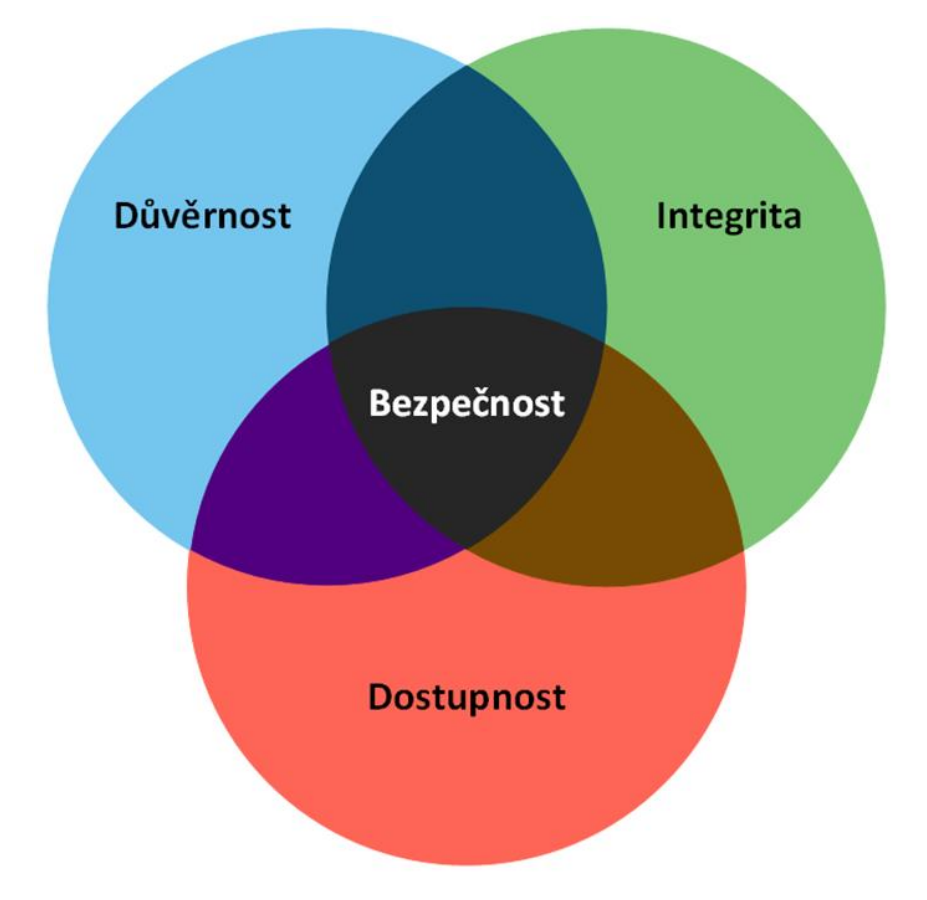

**Obrázek 4: Triáda CIA Zdroj:** vlastní zpracování dle [39]

<span id="page-24-0"></span>Tomuto konceptu se věnoval Donn B. Parker r. 1998. V konceptu jsou zahrnuty tři atributy ochrany informací. Jedním z nich je důvěrnost, kde se u informace předpokládá, že její obsah není odhalen, nebo odcizen neoprávněným jedincem, entitám, nebo procesům. U integrity je dbát ohled na přesnost a úplnost. Kupříkladu integrita dat znamená, že informace jako data v jistotě nebyla změněná a neztratily jejich platnost. Na atribut dostupnosti se nejčastěji definuje jako zajištění, že informace je pro oprávněné uživatele přístupná v okamžiku její potřeby. [40] CIA triáda byla využita na příklad nastavení parametrů bezpečnosti informačních systémů pro zajištění národní bezpečnosti USA. Vzhledem k faktům, že počítače byli

<sup>2</sup> Zkratka je složená ze tří slov: confidentiality (důvěrnost), integrity (integrita) a availability (dostupnost)

velmi drahé a fyzický přístup k nim byl velmi omezený, a tedy hrozba ztráty důvěrnosti, dostupnosti a integrity byla minimální, nebyla CIA triáda často aplikována v praxi. S touto věcí byl dbán ohled na bezpečnost dat pouze v oblasti integrity systému, jelikož hrozby nebyly rozšířené, hlavní pozorností byla samotná spolehlivost systému. Ve výsledku, ochrana informací byla dosažena pomocí kontroly fyzického přístupu k počítačům. [41]

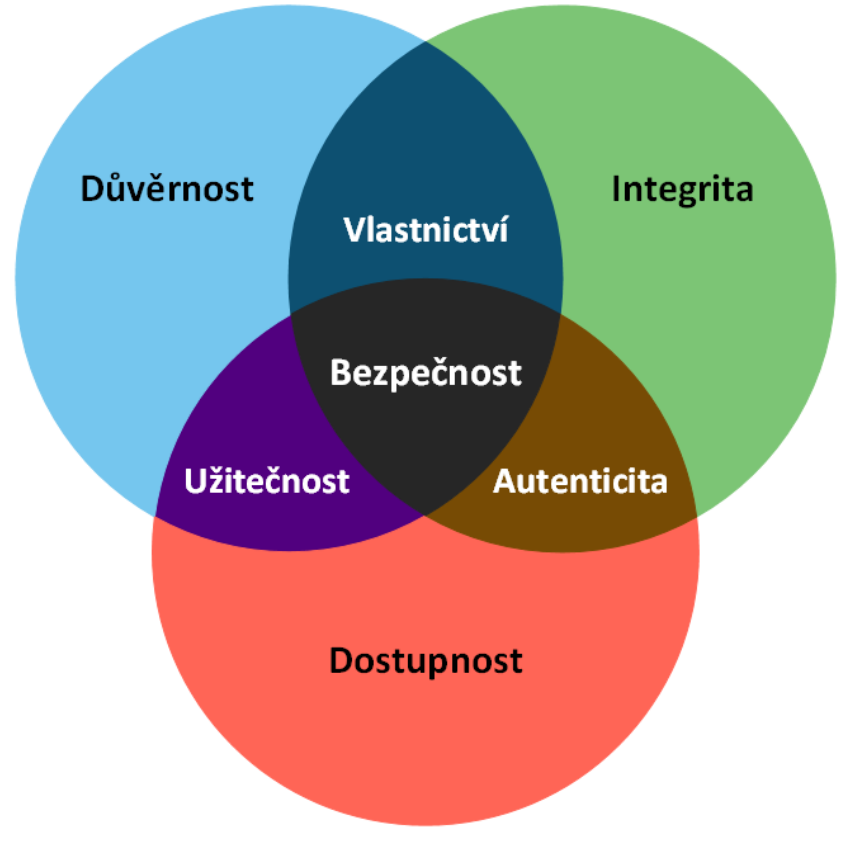

**Obrázek 5: Parkerianská Hexáda Zdroj:** vlastní zpracování dle [39]

<span id="page-25-0"></span>Ke stávajícímu modelu se připojily další tři atributy, které obohacují a upřesňují ochranu informací. K přejetí nových atributů se název modelu se šesti atributy nazývá Parkeriánská Hexáda 3.

Prvním přidaným atributem je vlastnictví, popřípadě kontrola. Tento atribut se zaměřuje na to, kdo nebo co má kontrolu nad informacemi a jakým způsobem jsou

<sup>3</sup> Z důvodu nedostatku českých termínů byl použit vlastní překlad nově přidaných atributů Parkeriánské Hexády: possesion/control (vlastnictví), authenticity (autenticita), utility (užitečnost)

tyto informace spravovány. U atributu autenticity je kladen důraz zhodnocení pravdivosti a věrohodnosti informací a zda informace pocházejí ze spolehlivých a důvěryhodných zdrojů. Atribut užitečnosti poukazuje, v jaké formě jsou informace předkládány a jakým způsobem jsou užitečné vzhledem k jejich dostupnosti. [42]

## <span id="page-26-0"></span>*3.4 Hrozby*

Kyberbezpečností firma Trellix podala prognózu v roce 2022 o stavu kyberútoků, kde aktéři pokračuji s výzvou použití ransomware, kde organizace více závisí na zaměstnancích, kteří pracují ze vzdálených míst, jako jsou jejich domovy nebo jiná místa mimo pracoviště, aby plnili své pracovní povinnosti. V hlášení stálo, že aktéři s jejich větším odhodláním způsobují větší škody. Průměr žádostí ransomware se zvýšil z \$5000 v roce 2018 na okolo \$200000 v roce 2020. [43]

V internetové bezpečnosti jsou hrozby kategorizované do oblasti tzv. tříd malware. Malware (zkr. Malicious software) má různé podoby, kde jejím cílem je použití škodlivého kódu, který se dokáže dostat k citlivým údajům vlastníka počítačového systému bez jeho vědomí a bez jeho souhlasu. Informace ke kapitolám 3.4.1 a 3.4.5 byly přejaté z [44], [45] a ke kapitolám 3.4.3 a 3.4.6 byly přejaté z [46] a ke kapitole 3.4.2 byla přejata z [47].

## <span id="page-26-1"></span>**3.4.1 Počítačový Virus**

Virus je jeden z nejznámějších druhů malware. Stejně jako virus v lidském organismu, virus v počítačovém systému dokáže znepříjemnit uživateli život. Jeho hlavní schopností je infikovat a oklamat bezpečností prvky operačního systému a s převzetím tohoto systému má nad ním kontrolu. Ke vzniku této zranitelnosti může docházet velmi snadno. Uživatel může obdržet infikovaný soubor v příloze emailu, nebo ho získat pouhým stažením z internetu. Po následku napadení se virus a jeho škodlivý kód mohou kopírovat do dalších souborů.

## <span id="page-26-2"></span>**3.4.2 Trojský kůň**

Jak již můžeme znát z řecké mytologie báji o dobití města Troja, kde se pod vedením Odysea použil válečný stroj v podobě koně jako dar. Tímto darem se zajistilo oklamání nepřátelských Trojanů. Touto válečnou lstí se zajistilo jejich zaručenou

porážku. V informatice se trojský kůň chová stejně, jako jeho řecký protějšek, kde se škodlivý program tváří jako užitečná aplikace, nebo jako rutina operačního systému. Rozdíl mezi trojskými koňmi a počítačovými viry se řadí například neschopnost duplikace svého škodlivého kódu do dalších částí operačního systému. Pro představení své činnosti se můžeme zaměřit na proceduru přihlašování do operačního systému. Trojský kůň se přichytí do procedury tak, že si nastaví prioritu spouštěcího kódu na sebe. Požádá uživatele, aby zadal své jedinečné jméno a heslo, který potom trojský kůň následně uloží a předá tvůrci malware. Kůň potom předá zpátky prioritu na původní rutinu přihlašování, na čemž uživatel se znovu přihlásí úspěšně.

#### <span id="page-27-0"></span>**3.4.3 Počítačový červ**

Počítačový čer je jakýkoliv kus kódu, který se dokáže replikovat počítači oběti útoku. Počítačový červi jsou samostatní. To znamená, že pro jejich životní cyklus není potřeba spuštění hostitelského programu. K jejím vlohám může patřit celkově pomalá odezva systému, protože počítačový červy spotřebovávají ke své činnosti prostředky systému, konkrétně se může jednat o šířku pásma sítě, ve kterém je počítač umístěný, nebo větší aktivita na interním disku. Červi se dostávají do počítače většinou přes zavirované přílohy emailu nebo přes nebezpečné webové stránky.

#### <span id="page-27-1"></span>**3.4.4 Spyware**

Spyware se dá nazvat na tzv. Špionážní software, o kterém uživatel nemusí vědět, že ho má nainstalovaný ve svém operačním systému. K infikaci dochází často při instalaci nedůvěryhodného balíčku programového vybavení, nebo i při předcházejícím kroku stažení škodlivého balíčku stačí stáhnout škodlivý balíček i bez následné interakce ze strany uživatele. Svojí existencí dokáže ovlivnit systém tak, že prostředky RAM spotřebují pochybně velké množství paměti. Další metodou ovlivňování systému spyware je monitorování a datová kolekce dat, u které se dokáže projevit dojem zpomalení systému, většinou dané zvýšení obsazenosti procesoru. Po kolekci dat získaném z nevědomky uživatele se finální data s citlivými údaji snaží nahrát do internetu. Dalším více zřetelným dojmem mohou nastat častější problémy s chodem operačního systému, kde se náhle objevují nestability aplikací, náhodné výpadky systému a neschopnost zprovoznění operačního systému.

#### <span id="page-28-0"></span>**3.4.5 Ransomware**

Ransomware (alias rogueware nebo scareware) omezuje uživatelům přístup k jejich počítačovému systému nebo souborům. Za obnovení přístupu požaduje program zaplacení výkupného. Ransomware je účinný i tím, že i po znovuobnovení systému je hrozba stále aktivní. Nepříjemnost pro vlastníka systému garantuje ransomware tím, že šifruje data pomocí složitých algoritmů, aby obsah souborů systému nebyly čitelné a použitelné bez dešifrovacího klíče, který má pouze útočník k dispozici. Za obnovení přístupu pomocí tohoto klíče požaduje program zaplacení výkupného. Ransomware může infikovat počítač řadou metod, včetně škodlivých e-mailových příloh, zranitelností softwaru a útoků sociálního inženýrství.

#### <span id="page-28-1"></span>**3.4.6 Spam**

Spam je nevyžádaná pošta v elektronické podobě. Jejím smyslem je nalákání uživatelů na reklamní nabídky produktu nebo služby. Tento proces zpracovává automatizovaný program, který specificky vyhledává kontakty a emailové adresy. Při získání nových cílových uživatelů spam přepošle identické zprávy emailem. Spam svým způsobem dokáže spotřebovat šířku pásma se vzrůstajícím počtem emailů. Phishingové útoky jsou běžným typem kybernetického útoku, při kterém se útočníci snaží přimět lidi, aby jim poskytli citlivé informace, jako jsou přihlašovací údaje, čísla kreditních karet nebo jiné osobní údaje. E-maily se často používají při phishingových útocích, protože jsou běžným způsobem, jakým lidé komunikují online. Jak v osobní sféře, tak i profesní se útočníci mohou v e-mailu snadno vydávat za někoho jiného. Metodou spoofing si útočník podvrhne e-mailové adresy, aby to vypadalo, že e-mail pochází z důvěryhodného zdroje, jako je např. banka nebo blízá osoba. Pro zvýšení efektivity útoku spoofing se v emailu mohou používat loga, značky a další prvky, aby e-mail vypadal autenticky.

## <span id="page-29-0"></span>*3.5 Možnosti ochrany OS*

Za dobu evoluce počítačových síti, lidé s dostatečným know-how<sup>4</sup> vytvářejí lepší postupy při infiltraci systému. Naštěstí tato informační válka je vedena po obou stranách, kde softwarové bezpečnostní firmy se přizpůsobují novým zranitelnostem a vytvářejí nové standardy v oblasti informační a kybernetické bezpečnosti.

## <span id="page-29-1"></span>**3.5.1 Antivirus**

Antivirový program je jeden z typů softwarového vybavení. Antivirový software používá řadu technik k ochraně počítače před různými bezpečnostními hrozbami, včetně virů, malwaru a dalších typů škodlivého kódu. Dokáže udržet systém v bezpečí tím, že neustále sleduje podezřelé aktivity v počítači a analýzou souborů a programů na přítomnost malwaru. Pro svoji činnost používají metodu skenování lokálních souborů, které se dějí na pozadí. Tato funkce jde spustit uživatelem manuálně na vyžádání. Obrázek 1 reprezentuje funkcionalitu virového skeneru při skenování na vyžádání.

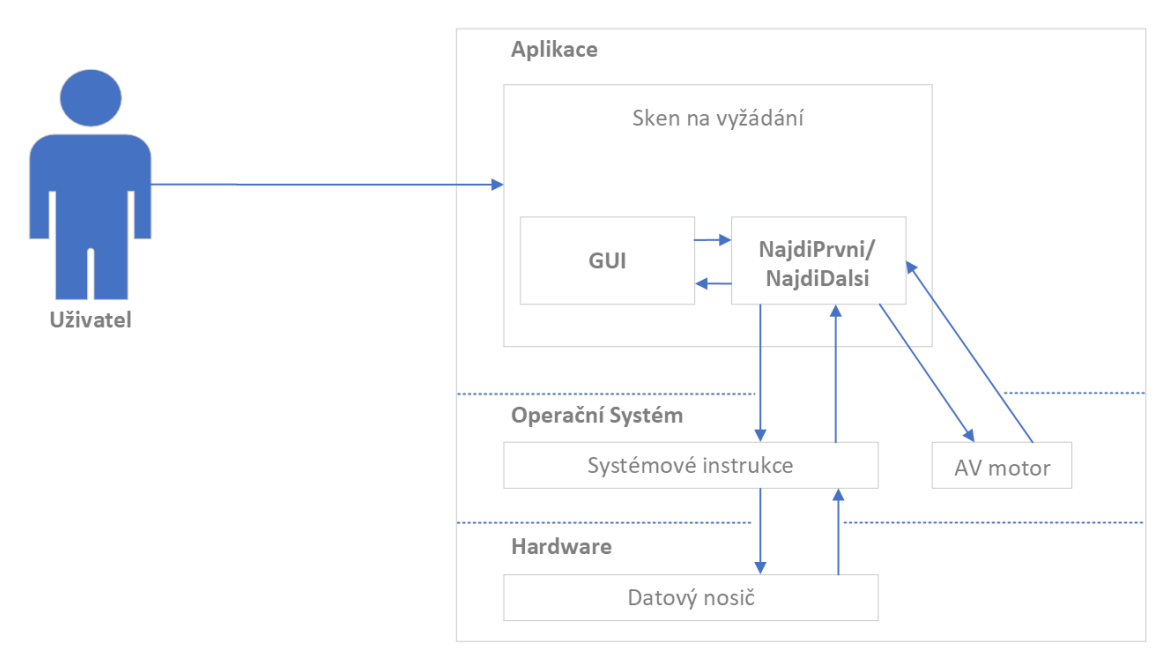

#### <span id="page-29-2"></span>**Obrázek 6: Fungování virového skeneru: na vyžádání Zdroj:** vlastní zpracování dle [48]

<sup>4</sup> Know-how je anglické sousloví, které popisuje znalosti určené pro uskutečnění činnosti

#### <span id="page-30-0"></span>**3.5.2 Anti-Spyware**

Anti-spywarový software je typ počítačového programu určený k detekci a odstranění nežádoucího spywaru z počítačového systému. Techniky rozpoznání spyware mohou zahrnovat skenování paměti počítače a pevného disku na přítomnost známých spywarových struktur. Pro validaci rozpoznání těchto struktur se používá detekční databáze, kteří provozovatelé anti-spywarového balíčku zveřejňují pravidelnou aktualizací. Další z funkcí obsahuje skenování hrozeb v reálném čase a v případě nalezení, možnost umístit spyware do karantény nebo odstranit z počítačového systému. Společnost Microsoft přistoupila k riziku hrozby spyware tím, že získala intelektuální vlastnictví anti-spywarového lídra GIANT Company její akvizicí. Pro integraci nového zabezpečovacího nástroje Microsoft AntiSpyware, která tato firma s podporou Microsoftu vytvořila, je dostupná pro Windows 2000 a pozdější verze. [49] Forma tohoto nástroje byla pouze první iterací a o necelý rok později se tento nástroj přejmenoval na Windows Defender, u které Microsoft představil zjednodušené prostředí a v podstatném vylepšení aktualizace definic pomocí Windows Update [50]. Pro oblast počítačové bezpečnosti se řadí anti-spywarový program jako jednu bezpečnostní jednotku a pro ucelenost zabezpečení je vhodné spojit tuto jednotku s dalšími bezpečnostními opatřeními k ochraně počítačových systémů před škodlivým softwarem.

#### <span id="page-30-1"></span>**3.5.3 Anti-Phishing**

Společnost Microsoft poskytuje několik nástrojů a funkcí, které mohou chránit před phishingovými útoky. Hlavní podstatou brouzdání internetu je využití webového prohlížeče Microsoft Edge, který je předinstalován v systému Windows 10. Má vestavěnou ochranu proti phishingu jménem SmartScreen, která se pokusí vyhnout škodlivým webům. Když navštívíte web, SmartScreen zkontroluje reputaci webu se seznamem známých škodlivých webů. Pokud je web na seznamu, SmartScreen včas upozorní, že web může být nebezpečný a dá uživateli možnost web opustit. Jako další funkci disponuje kontrolu reputaci stažených aplikací a souborů se seznamem známých škodlivých souborů. Za včasného varování předloží možnost soubor smazat nebo jej přesto spustit. SmartScreen také kontroluje adresy URL v e-mailech a jiných zprávách se seznamem známých phishingových webů. Za použití tohoto seznamu se na webu, se kterým se chce uživatel spojit, může dojít k varování o potencionálním riziku a dovolí uživateli se rozhodnout, zdali chce stránku navštívit. [51] Microsoft Defender for Endpoint je řešení zabezpečení, které může pomoci chránit vaše zařízení před malwarem a phishingovými útoky. K detekci a reakci na hrozby využívá umělou inteligenci a strojové učení. [52] Pomocí těchto nástrojů a funkcí můžete pomoci chránit sebe a svá zařízení před phishingovými útoky. Je však také důležité zůstat ve střehu a být obezřetní při otevírání e-mailů nebo klikání na odkazy z neznámých zdrojů.

#### <span id="page-31-0"></span>**3.5.4 Skripty na míru**

Dalším způsobem posílení ochrany operačního systému před různými hrozbami může být za využití skriptů. Skripty jsou soubory obsahující instrukce, které ovládají různé funkce operačního systému. Instrukce mohou být napsány v různých programovacích jazycích a slouží k automatizaci různých úkolů a operací na počítači. Tyto skripty umožňují uživatelům nastavit specifická pravidla a zabezpečení, které odpovídají jejich individuálním potřebám a preferencím.

Jejich povahou nabývá faktu, že skripty mohou být podporovány vývojáři ze strany firmy, která vytvořila onen operační systém, na kterém skripty pracují. Jedním z nich, který obsahuje skriptovací prostředí a skriptovací jazyk podporovaný firmou Microsoft se nazývá PowerShell [53].

Existuje skript, který pracuje se sbírkou dalších skriptů a nástrojů. Jeho plným názvem se jmenuje Tron, skript pro automatické čištění PC. Tron se obvykle používá pro účely:

- Odstranění malwaru a virů
- Vyčištění systému
- Aktualizace softwaru
- Optimalizace systému
- Volitelná systémová vylepšení

Je důležité si uvědomit, že Tron není oficiálním produktem ani softwarem poskytovaným společností Microsoft nebo jakoukoli konkrétní organizací. Jedná se o skript vytvořený a podporovaný komunitou programátorů, který může být

užitečným nástrojem pro uživatele, kteří chtějí provést úklid a optimalizaci systémů Windows. [54]

U vytvořených skriptů neplatí pravidlo, že jejich prezentace pro uživatele nabývá ve formě oken, jak je na tom uživatel zvyklý ze systému Windows. Pro přehlednost a prevenci neočekávaných situací je pro každý skript nutností předložit specifikaci skriptu ve formě dokumentace. V dokumentaci by se měl každý uživatel dozvědět, jak skript pracuje a co by měl vykonávat za dobu svého životního cyklu. Využití komunitně vytvořených skriptů, nebo oficiálních skriptů z první ruky se může zvýšit bezpečnost systému a bránit hrozbám, které by jinak mohly uniknout běžným antivirovým a anti-spyware programům. Je povinností každého uživatele vzít v úvahu, že použití skriptů s sebou nese potencionální nebezpečí nevratného poškození systému dat a následkem vzniká nutnost reinstalace systému.

## <span id="page-33-0"></span>**4 Praktická část**

## <span id="page-33-1"></span>*4.1 Sestavení virtuálního prostředí*

Za účelem testování systému byl použit program pro vznik virtuálních strojů VirtualBox od společnosti Oracle. Tento program zajistí vytvoření ideální prostředí pro virtualizaci, který simuluje chování operačního systému v již probíhajícím operačním systémem. Obyčejně se virtuální stroj zobrazí jako okno na ploše počítače.

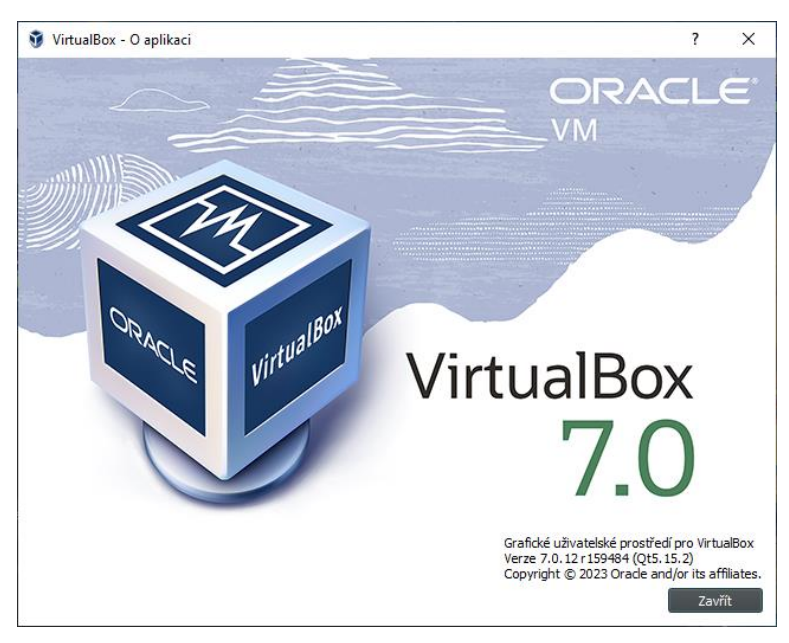

**Obrázek 7: Informační okno programu VirtualBox Zdroj:** vlastní zpracování dle [55]

### <span id="page-33-3"></span><span id="page-33-2"></span>**4.1.1 Instalace VirtualBox**

Program je distribuován pod licencí GNU General Public License (GPL). To znamená, že VirtualBox můžeme instalovat a používat bezplatně na počítači. Je instalován s nejnovějšími aktualizacemi, které budou instalovány automaticky a verze programu je kontrolována při každém jeho zapnutí. Odkaz ke stažení je zde: https://www.virtualbox.org/wiki/Downloads. Program je komprimován do balíčku, který se po stažení instaluje do operačního systému. V záložce Downloads se dělí na balíčky přizpůsobený daným operačním systémem a jsou seskupené pod číslem jeho verze. Zvolíme odkaz nejnovější verze (7.0.12) pro systémy Windows, jež je nazýván Windows hosts.

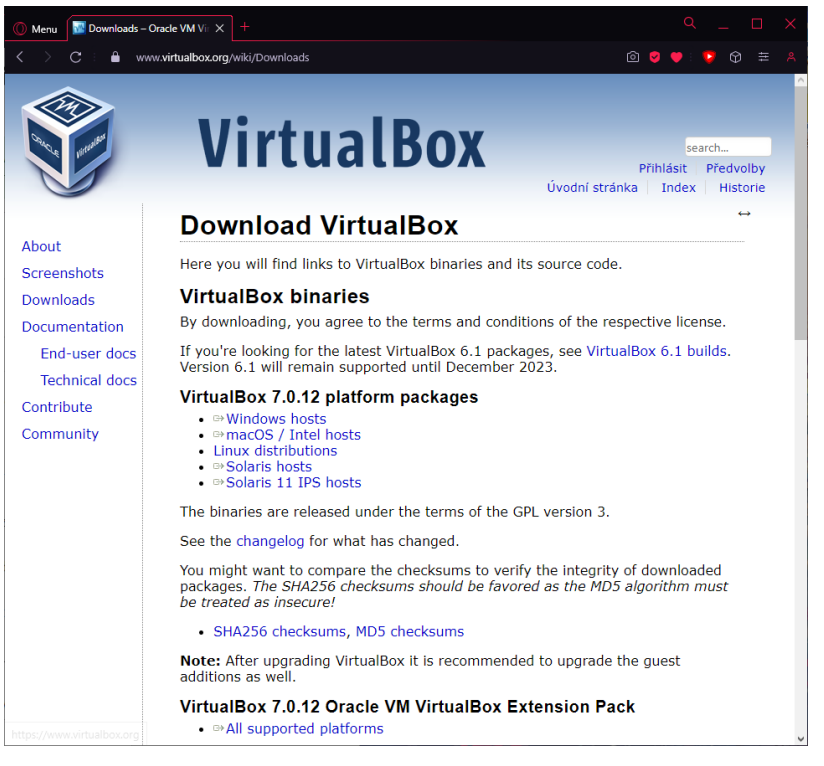

**Obrázek 8: Stránka VirtualBox Zdroj:** vlastní zpracování

<span id="page-34-0"></span>Proces instalování programu je stejný, jak bývá u jiných spustitelných souborů systému Windows. Kliknutím myši na stažený program se spustí proces instalace. Instalace vyžaduje práva administrátora. Při spuštění se zobrazí uvítací okno.

<span id="page-34-1"></span>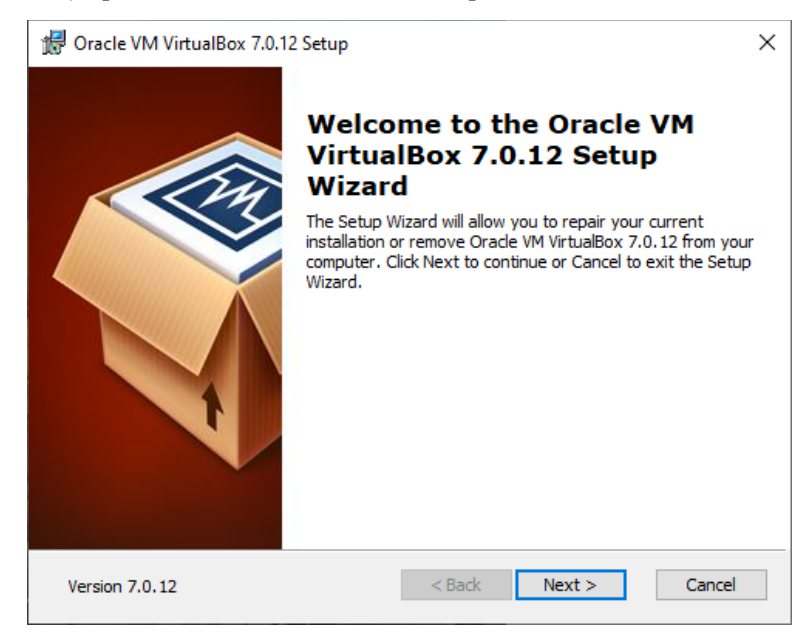

**Obrázek 9: Uvítací okno VirtualBox Zdroj:** vlastní zpracování

Další okno představuje způsob instalace programu, ve kterém se určí instalování jednotlivým součástí programu, který se podle nutnosti může upravit. Za účelem testování není potřeba měnit součásti instalace programu.

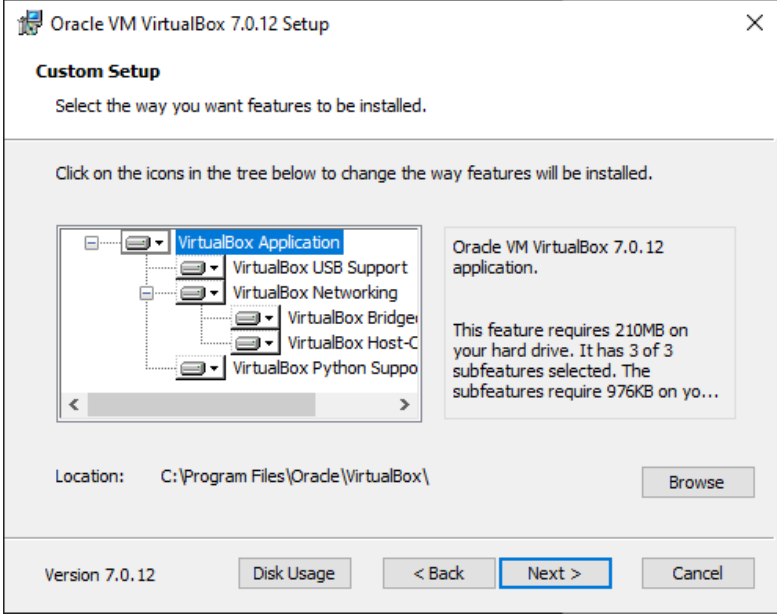

#### **Obrázek 10: Okno přizpůsobení instalace Zdroj:** vlastní zpracování

<span id="page-35-0"></span>Při instalaci součásti VirtualBox Networking je za potřeby dočasně přerušit všechny síťové připojení, na které program upozorňuje.

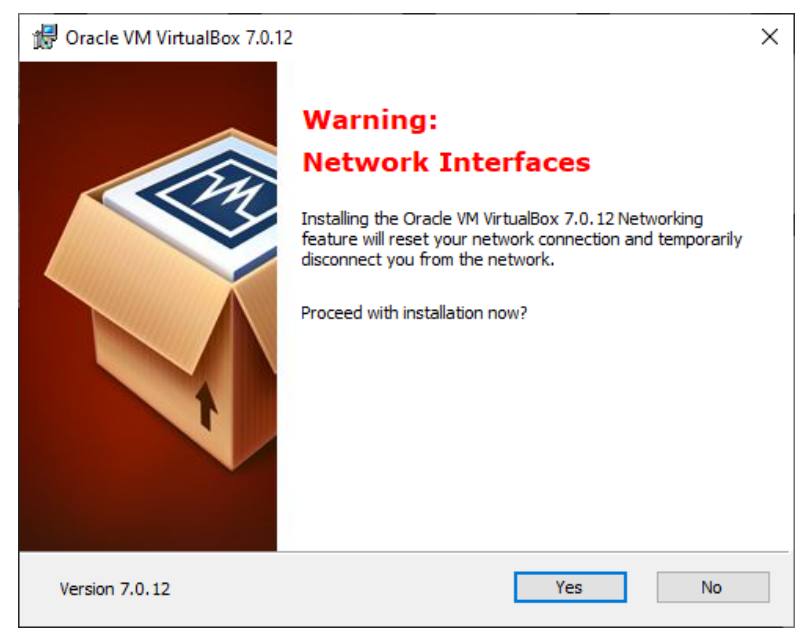

**Obrázek 11: Varovné okno sítového připojení Zdroj:** vlastní zpracování

<span id="page-35-1"></span>Před instalací programu je nejdříve nutné instalace závislých balíčku programu.
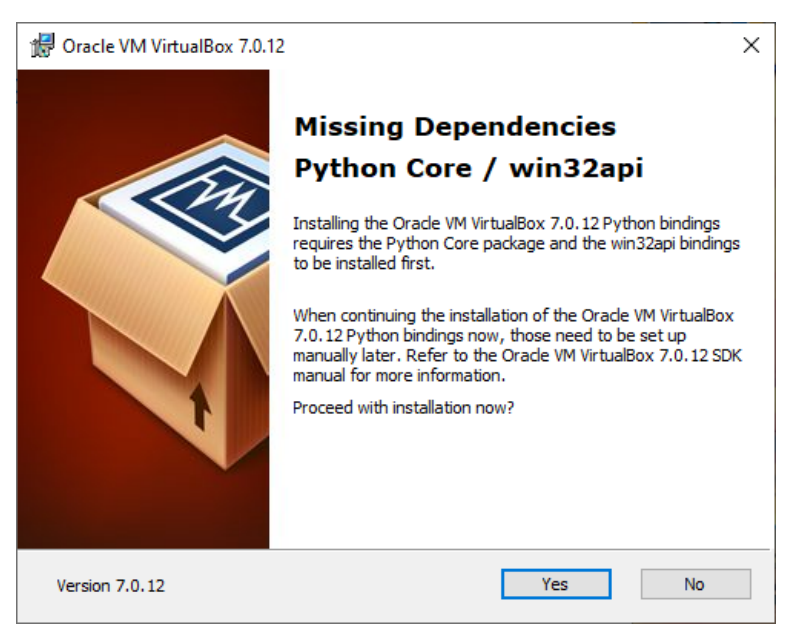

**Obrázek 12: Oznamovací okno chybějících balíčků Zdroj:** vlastní zpracování

Po úspěšné instalaci se objeví úvodní okno programu. Počáteční nastavení se přizpůsobí nastavení operačního systému.

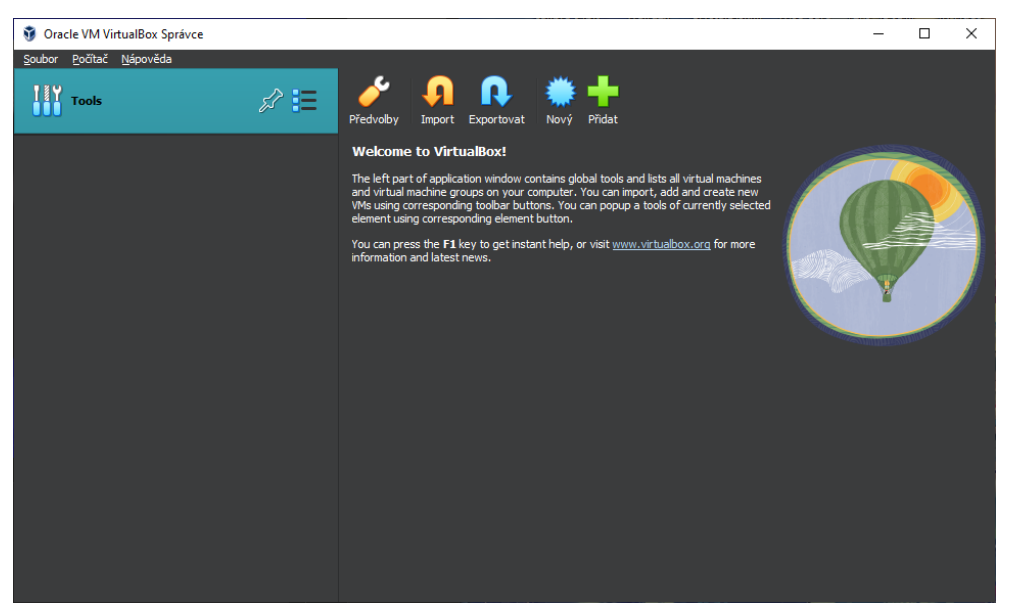

**Obrázek 13: Uvítací okno programu VirtualBox Zdroj:** vlastní zpracování

## **4.1.2 Tvorba instalačního média Windows 10**

Za potřebí virtualizace desktopu Windows 10 je zapotřebí tento systém vlastnit ve formátu instalačního média. Nejčastějším formátem na distribuci operačních systémů bývá souborem typu ISO, na kterém lze vytvořit spouštěcí instalační médium. V procesu tvorby instalačního média existuje oficiální nástroj od firmy Microsoft, ze kterého tento proces bude probíhat. Odkaz ke stažení nástroje se nachází zde: https://www.microsoft.com/cs-cz/software-download/windows10

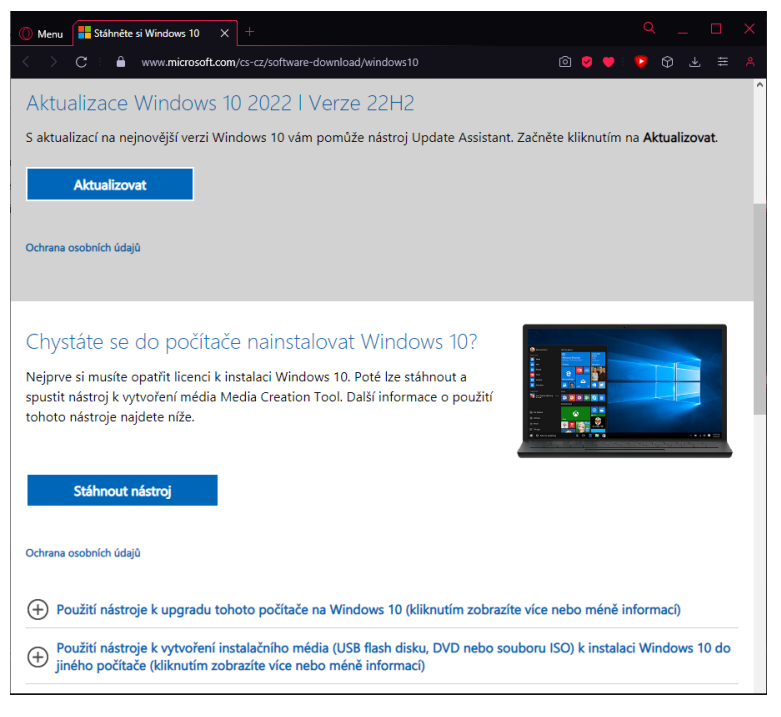

#### **Obrázek 14: Stránka nástroje Microsoft Zdroj:** vlastní zpracování dle [56]

Při úspěšném stažení lze nástroj jakožto program spustit. Po spuštění se v prvním okně představí příslušné sdělení a licenční podmínky, se kterými souhlasíme.

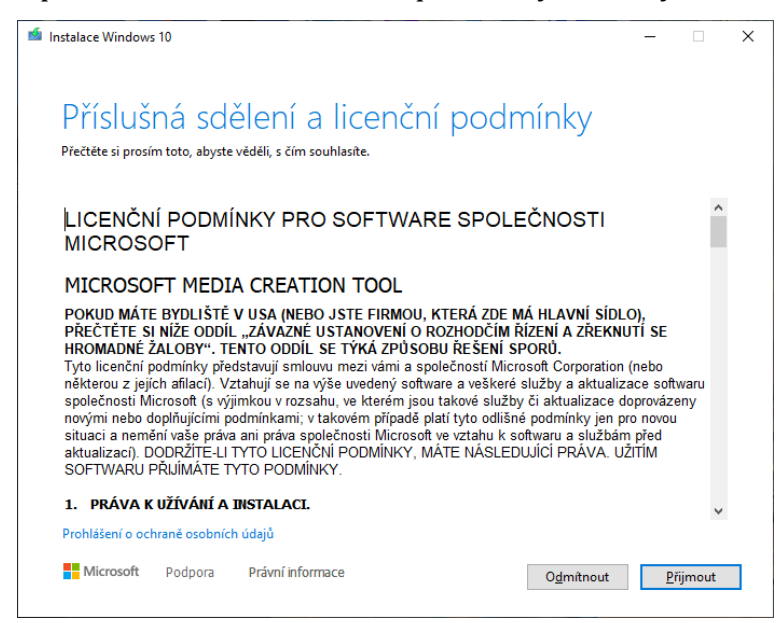

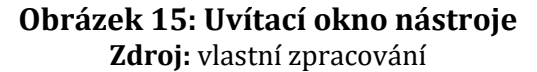

V dalším okně přizpůsobíme instalaci vytvořením instalačního média než aktualizaci stávajícího systému.

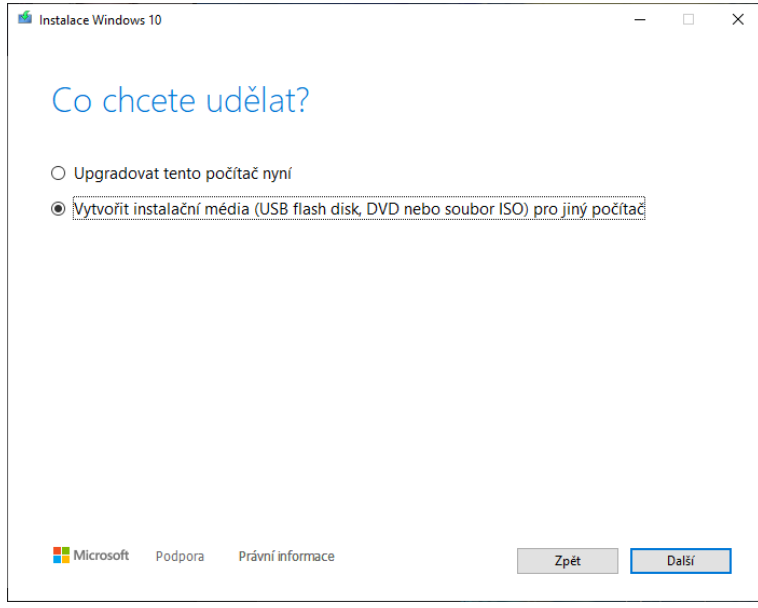

**Obrázek 16: Dotazovací okno záměru instalace Zdroj:** vlastní zpracování

Po zadaném vstupu se zobrazí nabídka dostupných variant instalace Windows 10 podle parametrů jazyka, edice a architektury. V zájmu konzistentnosti instalace odškrtneme možnost použití doporučených možností pro tento počítač a soustředíme se na nově odemknuté parametry. V instalaci nastavíme jazyk češtiny, edici Windows 10 a architekturu 64 bitů (x64).

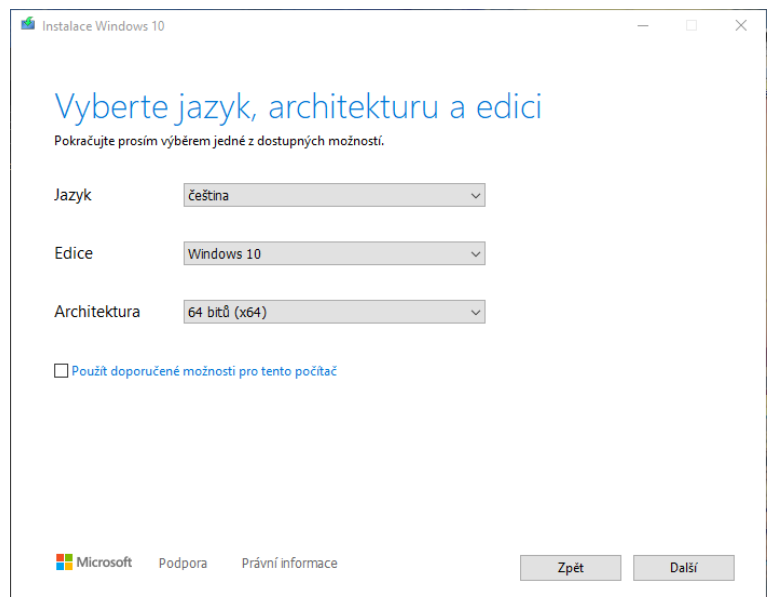

**Obrázek 17: Dotazovací okno parametrů instalace Zdroj:** vlastní zpracování

Po zadání těchto parametrů se program dotáže, jak se bude instalační médium používat. Zvolíme druhou možnost souborem ISO, které později využijeme programem VirtualBox. Soubor řádně pojmenujeme a určíme, kam se má uložit.

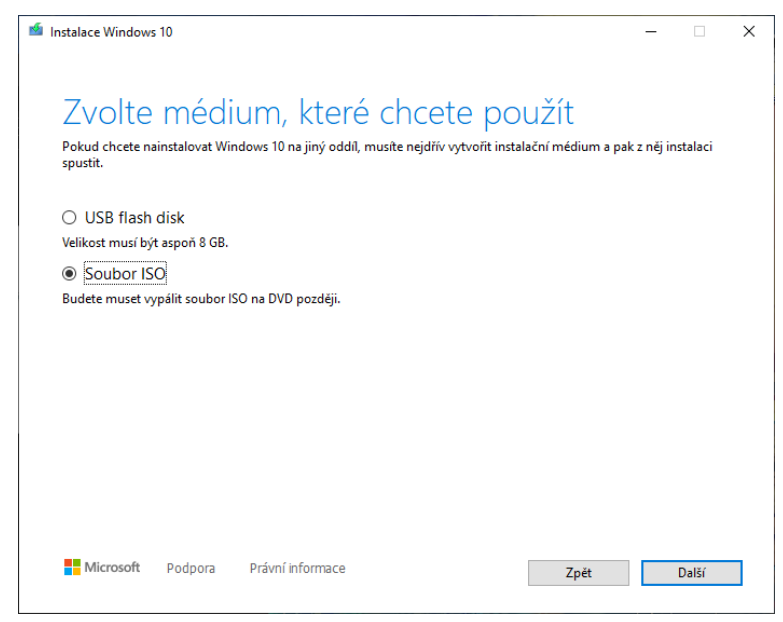

**Obrázek 18: Dotazovací okno způsobu instalace Zdroj:** vlastní zpracování

Po stažení Windows 10 a následného vytvoření instalačního média může uběhnout nemálo času, který je určen rychlostí internetového připojení, výpočetního výkonu procesoru a rychlost disku určený cílovým adresářem.

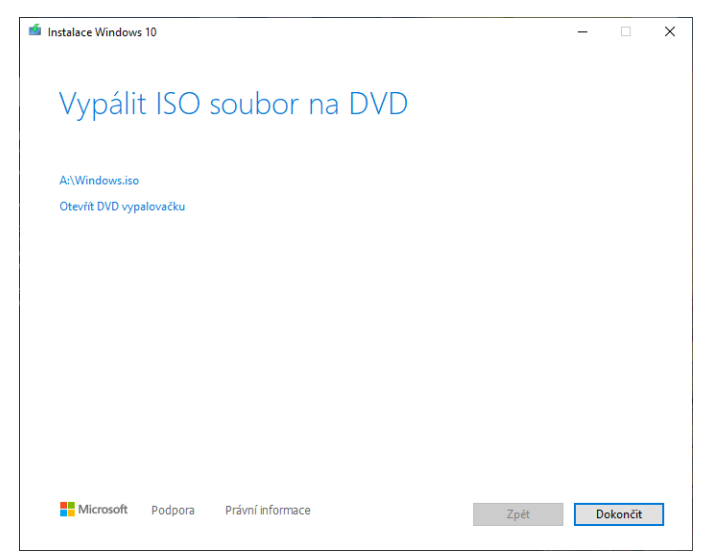

**Obrázek 19: Oznamovací okno splněné instalace Zdroj:** vlastní zpracování

# **4.1.3 Instalace virtuálního stroje Windows 10**

K testování systému Windows 10 je zapotřebí ho instalovat. To se udělá s připraveným instalačním médiem Windows 10 a nainstalovaným programem VirtualBox. V uvítací obrazovce spustíme průvodce instalací zaškrtnutím tlačítka "Nový".

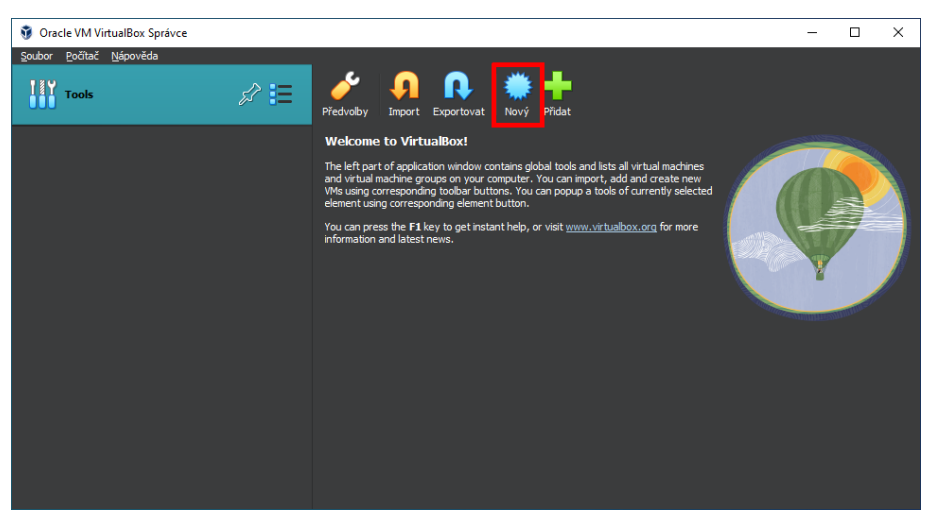

**Obrázek 20: Počátek instalace virtuálního stroje v programu Zdroj:** vlastní zpracování

Po objevení okna průvodce vyplníme průvodce instalací ISO. Pro režim testování jsem zvolil tyto konfiguraci:

- Název: VMTestingEnvironment
- Folder:
	- o Defaultní: C:\Users\[username]\VirtualBox VMs
	- o Moje nastavení: A:\W10Testing
- ISO Image: A:\virtual box malware test Windows22H2.iso

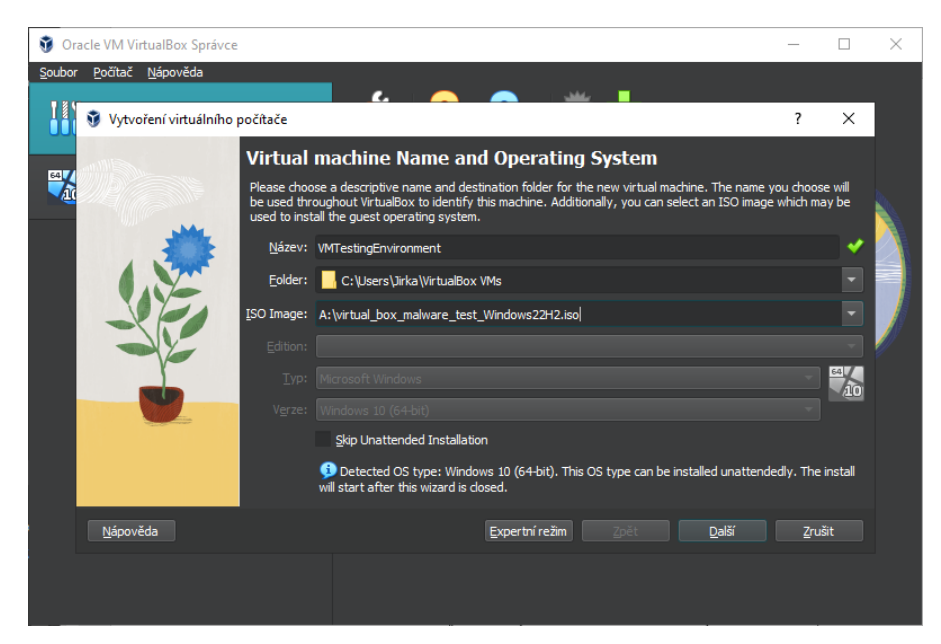

#### **Obrázek 21: Úvodní okno průvodce instalací Zdroj:** vlastní zpracování

Po nastavení cílového ISO souboru jsou zbylé nastavení uzamčeny, protože program si je vědom interní struktury instalovaného operačního systému. V pokračování instalace se objeví okno pro bezobslužnou instalaci OS. Tu můžeme nechat předpřipravenou, jak je s menší úpravou zaškrtnutí políčka Guest Additions. Tím bude po instalaci systému instalován balíček Guest Additions, který obsahuje ovladače zařízení a systémové aplikace, které optimalizují hostovaný operační systém pro lepší výkon a použitelnost [57].

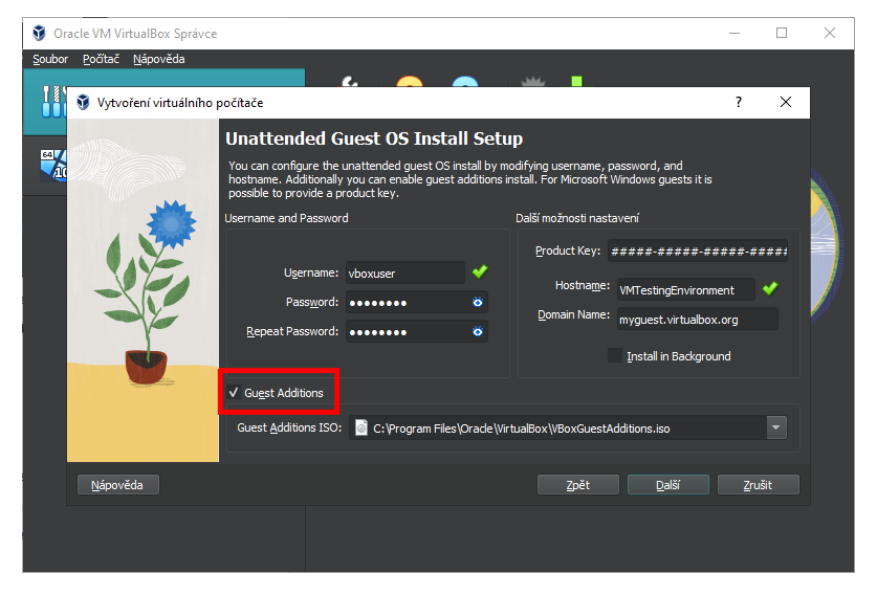

**Obrázek 22: Okno pro bezobslužnou instalaci Zdroj:** vlastní zpracování

Pro zbylé nastavení virtuálního stroje se mohou použít defaultní hodnoty, ale v zájmu rychlejšího provedení testování jsem zvolil tyto hodnoty:

- Hardware:
	- o Operační paměť: 8192 MB
	- o Processors: 8
- Virtual Hard disk:
	- o Create a Virtual Hard Disk Now:
		- Disk size: 64GB

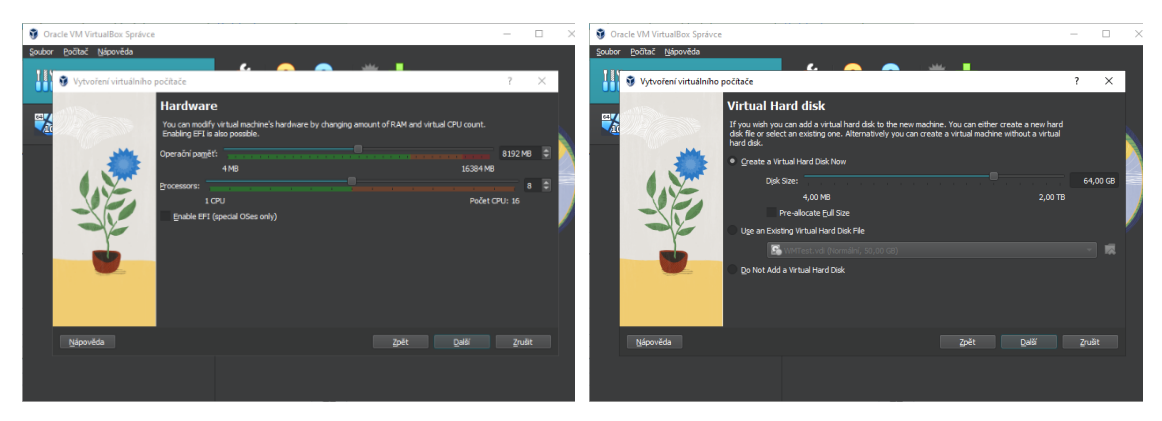

#### **Obrázek 23: Okno na nastavení Hardware Zdroj:** vlastní zpracování

#### **Obrázek 24: Okno na nastavení Virtuálního disku Zdroj:** vlastní zpracování

Na konci průvodce instalací se objeví shrnutí na vytvoření virtuálního stroje.

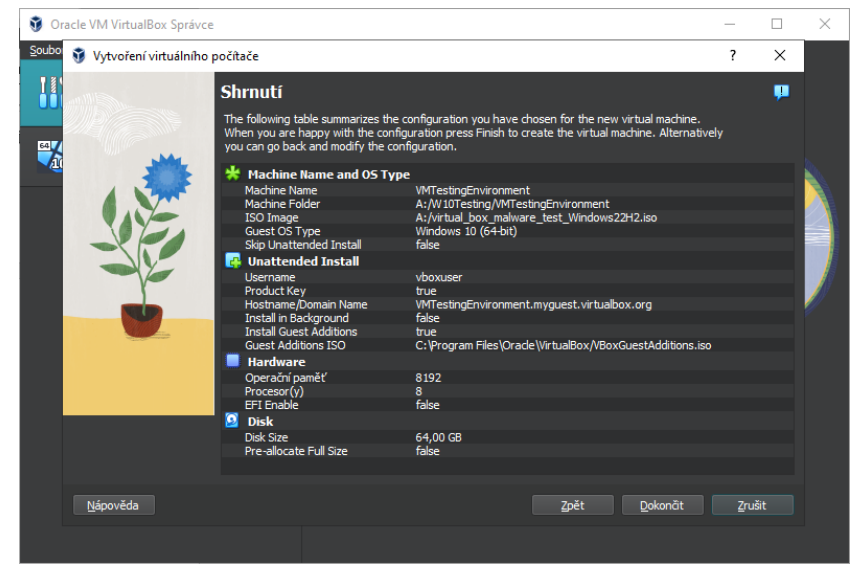

**Obrázek 25: Okno shrnutí nastavení virtuálního stroje Zdroj:** vlastní zpracování

Po shrnutí průvodce se instalace automaticky spustí. Instalace operačního systému Windows 10 je zrychlená bez zásahu uživatele, protože požadované vlastnosti jsme již vyplnili v průvodci instalací.

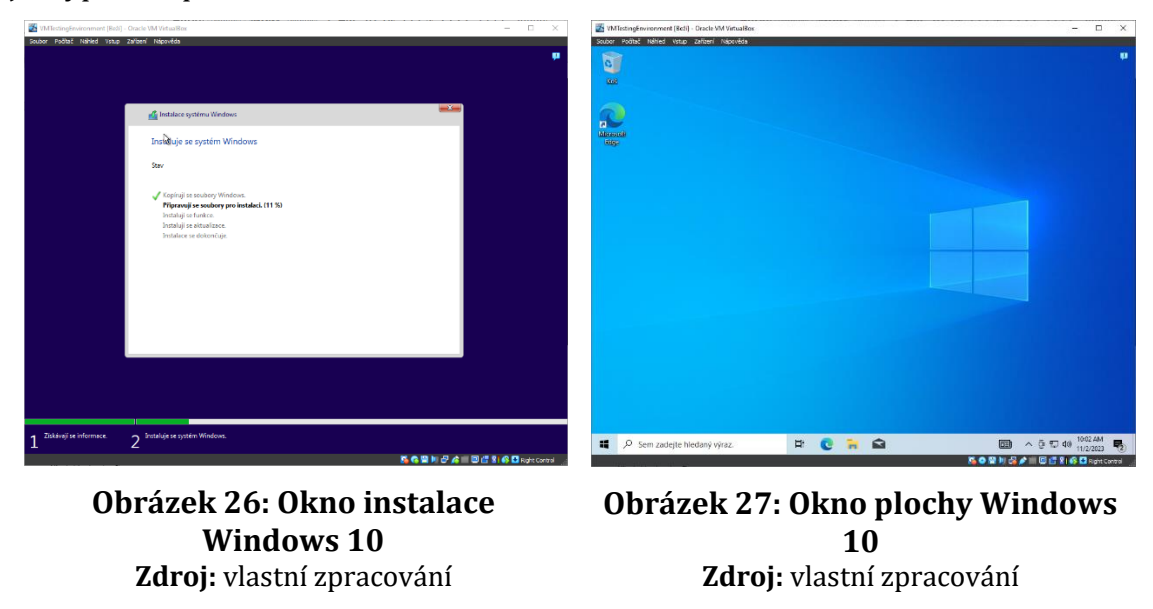

## **4.1.4 Konfigurace virtuálního stroje pro testování**

Je správné konfigurovat virtuální stroj tak, abychom minimalizovali riziko infekce malware do hostitelského počítače, nebo sítě. Na přípravu plně fungujícího Windows 10 aktualizujeme systém za pomocí Windows update.

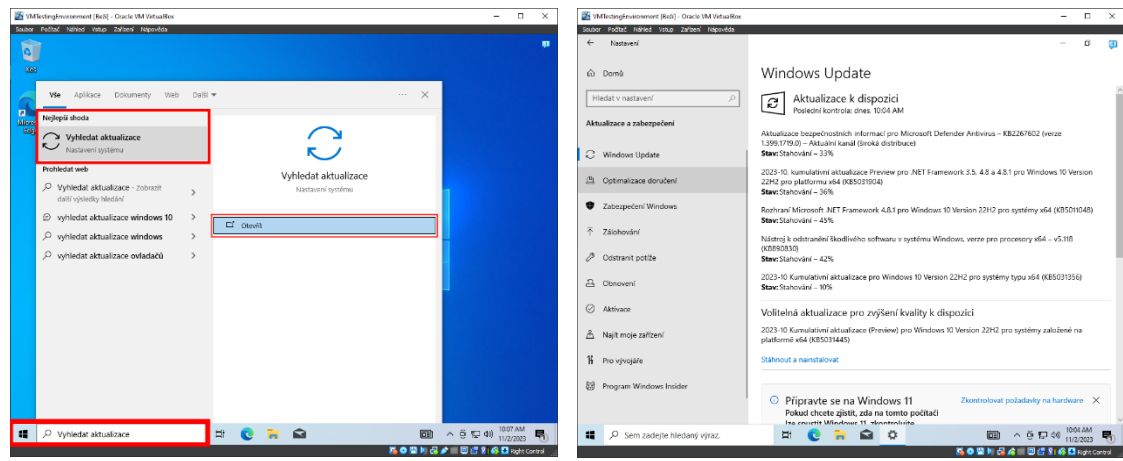

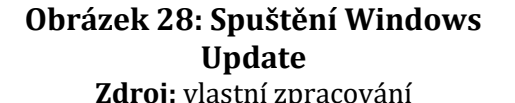

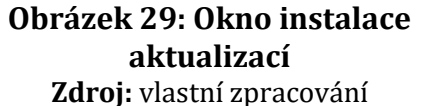

Po provedení aktualizací a restartem systému zopakujeme postup aktualizace, dokud nám Windows Update nenabídne žádné další povinné aktualizace. Ve vyhledávacím poli vyhledejme "Zapnout nebo vypnout funkce systému Windows".

V nabídce funkcí zaškrtneme políčko s funkcí .NET Framework 3.5 a po potvrzení necháme službě Windows Update automaticky stáhnout soubory.

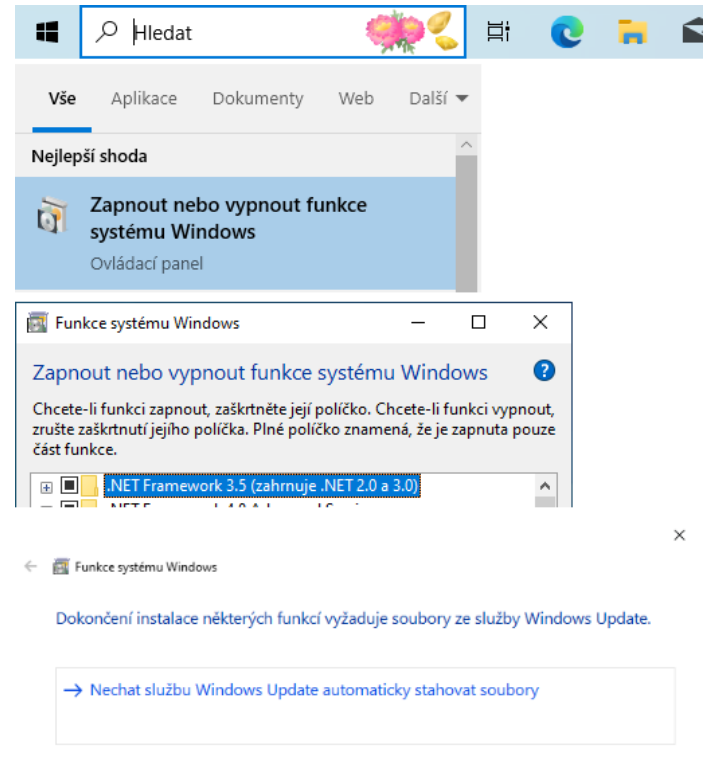

#### **Obrázek 30: Zapnutí funkce .NET Framework Zdroj:** vlastní zpracování

V hostitelském počítači vytvoříme složku, ze které budeme sdílet soubory s virtuálním strojem. Vytvoříme ji v blízkosti složky s vytvořeným virtuálním strojem, z přehlednosti na stejné úrovni složek. V mém nastavení vytvářím složku do:

• A:\W10Testing\Shared\_VM\_Folder

Dále přidáme složku do virtuálního počítače formou sdílení. V nastavení virtuálního stroje přejdeme na Sdílené složky a v ikoně přidání použijeme parametry pro sdílenou složku.

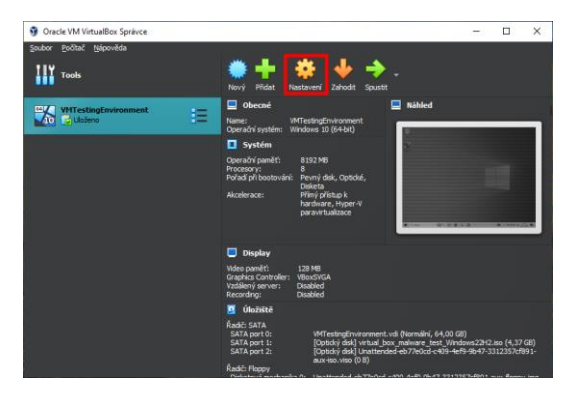

**Obrázek 31: Vstup do nastavení Zdroj:** vlastní zpracování

Použijeme následující parametry:

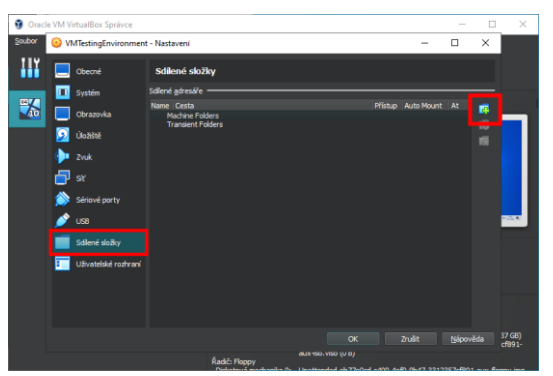

**Obrázek 32: Vytvoření sdílené složky Zdroj:** vlastní zpracování

- Cesta ke složce:
	- o Obecná cesta: C:\Users\[název\_uživatele]\Desktop\[název\_složky]
	- o Moje nastavení: A:\W10Testing\Shared\_VM\_Folder
- Název složky: Shared VM\_Folder
- Mount point: (prázdné)
- Zaškrtnout:
	- o Pouze pro čtení
	- o Automatické připojení
	- o Make Permanent

Když je Mount point nechán prázdný, virtuální stroj si složku vhodně namapuje sám. Zaškrtávací políčko "Pouze pro čtení" brání virtuálnímu počítači provádět změny na hostiteli, ale umožňuje virtuálnímu počítači stahovat jakýkoli obsah umístěný ve složce. Políčko "Automatické připojení" umožní hostitelskému operačnímu systému automaticky připojit sdílenou složku. U políčka "Make Permament" se zajistí, že složka bude stále připojena.

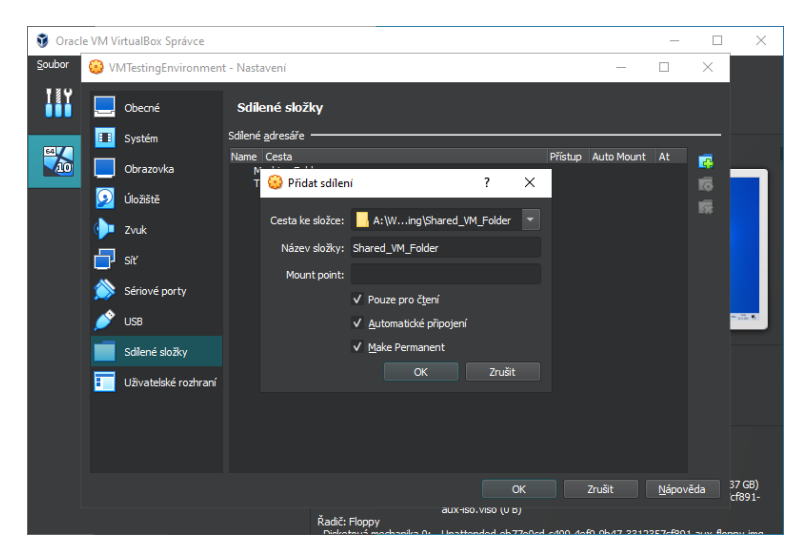

**Obrázek 33: Okno shrnutí nastavení virtuálního stroje Zdroj:** vlastní zpracování

Po vytvoření sdíleného adresáře máme virtuální stroj připravený na testování malware. Na zopakování testování využijeme funkcionalitu vytvoření snímku virtuálního počítače. Snímky umožňují vrátit počítač do předchozího stavu. Spustíme pomocí kliknutí na "Aktuální stav" nově vytvořeného virtuálního stroje a tlačítkem "Take" vytvoříme nový snímek. Snímek se dá vytvořit i za běhu systému přes horní lištu virtuálního stroje:

• Počítač -> Sejmout snímek

S příslušným názvem a volitelným popiskem uděláme první snímek.

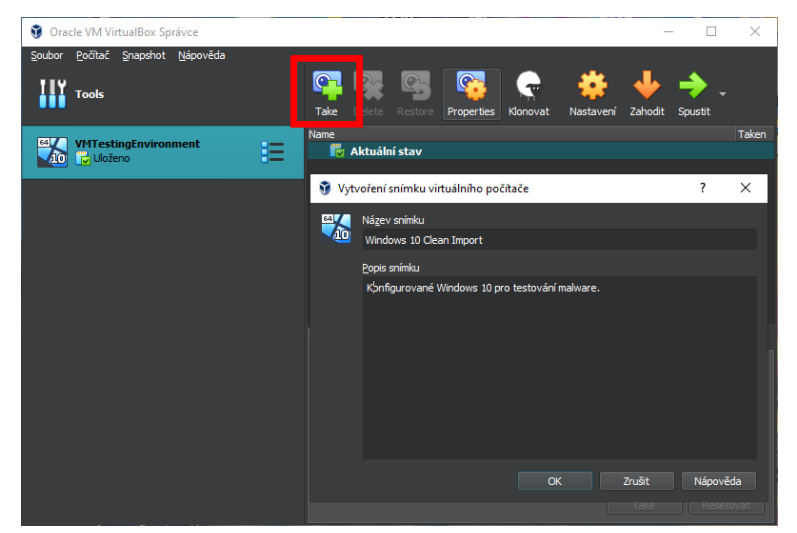

**Obrázek 34: Vytvoření snímku virtuálního stroje Zdroj:** vlastní zpracování

# *4.2 Tron*

Tron je komplexní balíček skriptů, nástrojů, utilit a funkcí Windows, které spolupracují při řešení různých problémů. Jeho primárním účelem je eliminovat malware a nepotřebný software, opravit poškozené operační systémy, aktualizovat zastaralé aplikace, vymazat mezipaměť pro uvolnění úložného prostoru a provádět další úlohy optimalizace systému. S automatizací těchto procesů do jediného provedení šetří čas a zvyšuje efektivitu. Tron není určen pro systémy, které již fungují správně nebo které nedávno prošly čistou instalací operačního systému. Místo toho je jeho primárním cílem pomáhat vrátit ztracený výkon počítačů se systémem Windows, které mohli být ovlivněny bloatwarem, malwarovými infekcemi nebo zanedbávání čištění. [58]

### **4.2.1 Postup instalace Tron**

Tron byl vytvořen Vocatus Gatem a jako projekt je komunitně řízený [54]. Plně funkční balíček je dostupný na sociální platformě Reddit, ve které je jeho nejnovější verze sdílen jako první příspěvek na stránce [59]. Bývá barevně vyznačený pod kategorií "RELEASE"a jeho název začíná ve formátu:

• Tron v#.#.# ([YYYY-MM-DD])

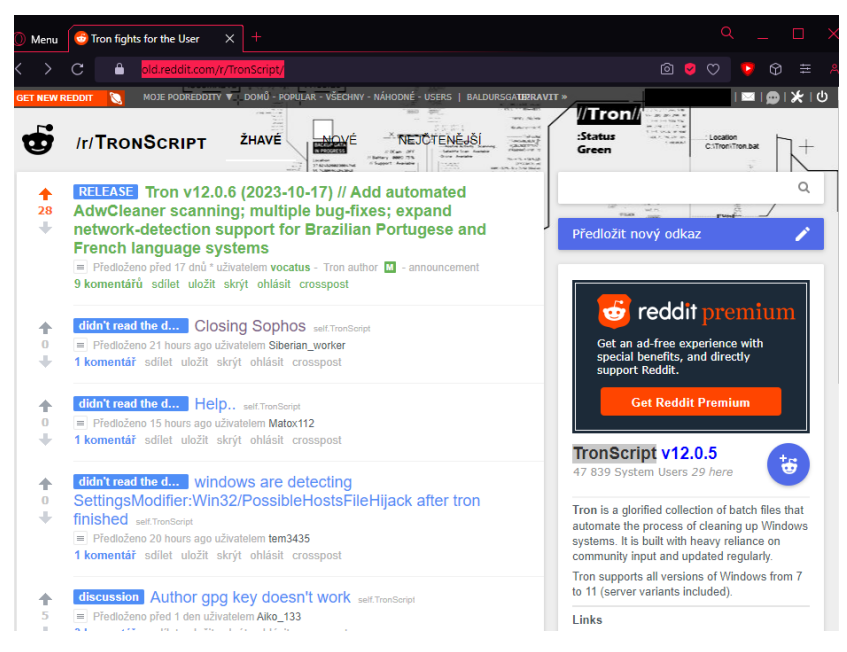

**Obrázek 35: Stránka TronScript v sociální síti Reddit Zdroj:** vlastní zpracování

Klikneme na tento příspěvek a v sekci Download vybere způsob stažení balíčku. Pro zkrácení postupu stažení vybereme druhý způsob stažení samorozbalovacího balíčku .EXE spojené s tabulkou. Vybereme v rámci bezpečnosti sloupec "HTTPS", který zaručuje zabezpečený proud dat. Odkaz může být libovolný, ale zvolím stáhnutí z oficiálního repositáře.

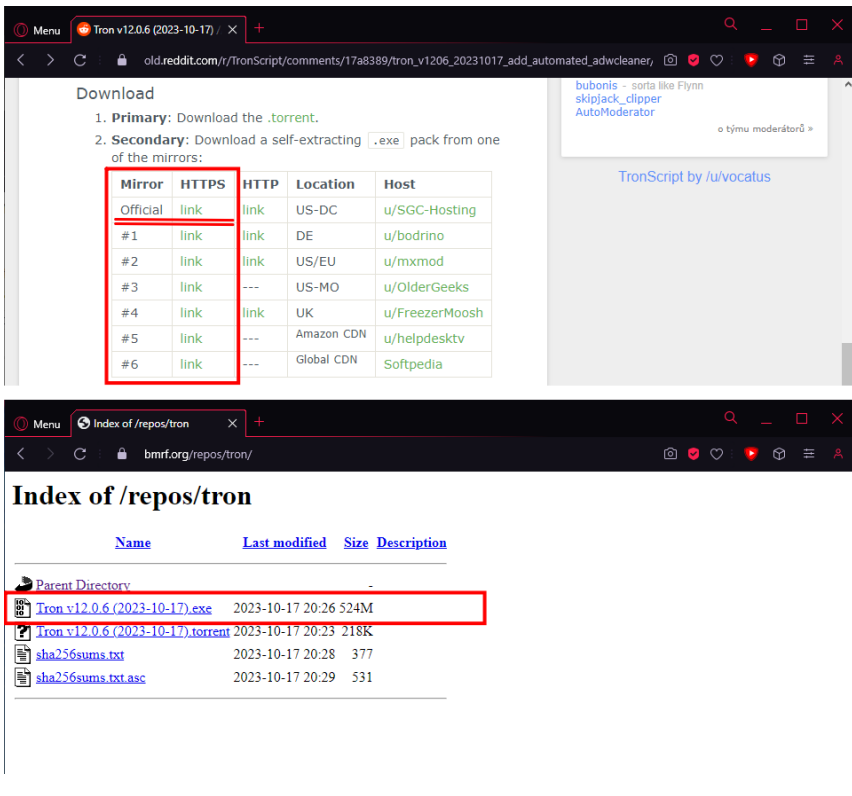

#### **Obrázek 36: Postup stažení balíčku TronScript Zdroj:** vlastní zpracování

Jelikož budeme s tímto balíčkem pracovat uvnitř virtuálního stroje, můžeme ho uložit do předem sdílené složky v hostitelském počítači. Cesta pro mojí sdílenou složku je:

• A:\W10Testing\Shared\_VM\_Folder

Přejdeme do virtuálního stroje, kde je v systému namapována složka pro sdílení. Systém virtuálního stroje ji pojmenoval jako:

• Shared\_VM\_Folder (\\VBoxSvr) (Z:)

Přetáhneme stažený soubor .EXE na plochu a poté na něj dvakrát klikneme, aby se začal proces rozbalování. Pro uživatele Windows 10 se může dostat varování, že se jedná o nepodepsanou aplikaci. V tomto případě necháme povolit spuštění souboru .EXE. Měli by se objevit ploše dvě složky s názvem tron a integrity\_verification. V tento moment je Tron skript nainstalován a pracuje se pouze se složkou tron.

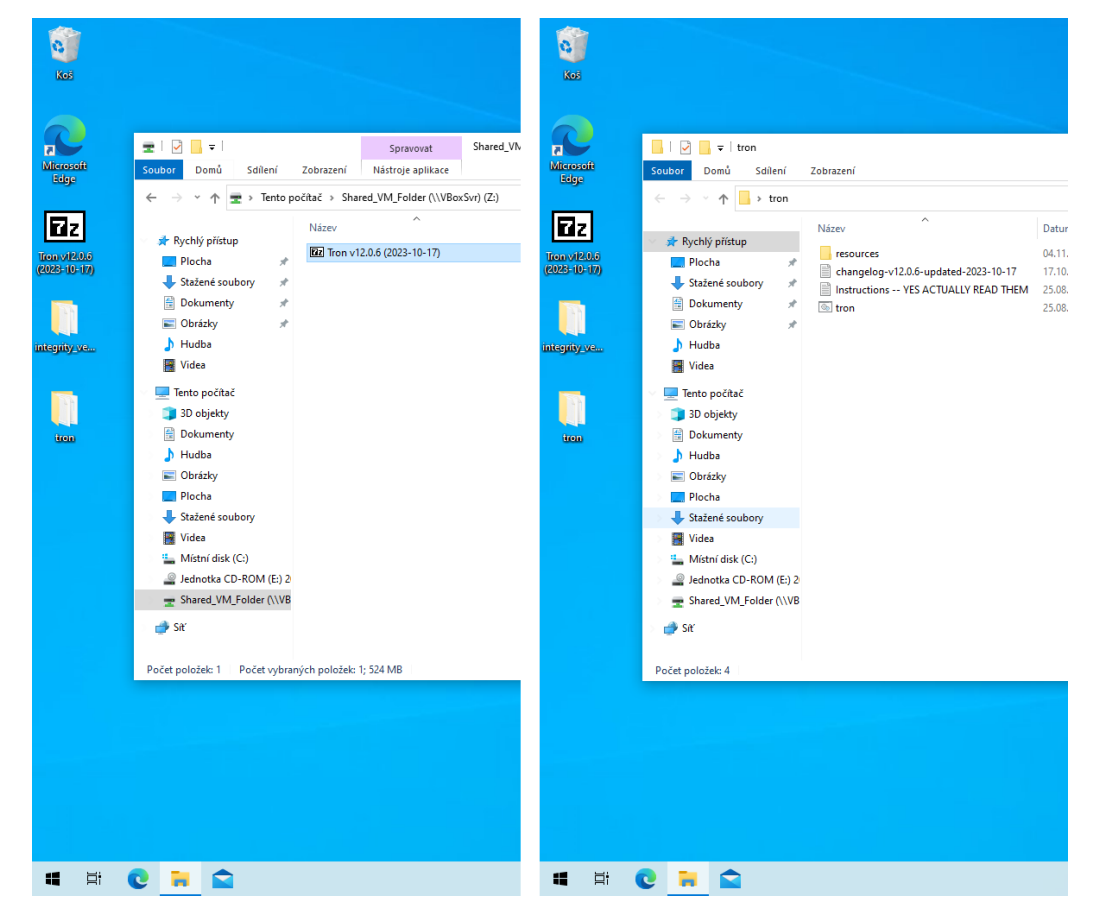

**Obrázek 37: Výsledek složek sdílení a Tron skriptu Zdroj:** vlastní zpracování

# **4.2.2 Popis konfigurace čištění Tron skriptu**

Ve vyextrahované složce se tron spouští dávkovým souborem tron.bat, který řídí jednotlivé fáze čištění v hlavní složce resources. Každá fáze je očíslovaná a pojmenovaná. Při vyvolání funkce čištění Tron skriptu se nastaví jeho vnitřní parametry ve formě přepínačů nalezený v \tron\resources\functions\tron\_settings.bat a jeví se v předloze:

• set <NÁZEV\_FUNKCE>=[no | yes]

Informace v následujících podkapitolách byly přejaté z [54].

## **4.2.2.1 Interní příprava skriptu**

Před čištěním si Tron připraví prostředí Windows, aby se zamezila chybovost jeho průběhu. Tato příprava proběhne i v případě předčasného vypnutí Tron skriptu. Obsahem přípravy spočívá:

| Název úlohy                                     | <b>zuroj.</b> Vlastili zpračovalil<br>Popis úlohy |
|-------------------------------------------------|---------------------------------------------------|
| Zjištění spuštění TEMP                          | Zabrání spuštění Tronu v adresáři                 |
|                                                 | TEMP, protože v něm bude vymazávat                |
|                                                 | dočasné soubory.                                  |
| Vytváření adresáře protokolu                    | Zabrání spuštění Tronu v adresáři                 |
|                                                 | TEMP, protože v něm bude vymazávat                |
|                                                 | dočasné soubory.                                  |
| Zjištění verze Windows a webového<br>prohlížeče | Určí použití příkazů skriptu, které se            |
|                                                 | provedou za podmínky verze Windows                |
|                                                 | a webové prohlížeče.                              |
| Blokování nepodporovaného                       | Přeruší skript, pokud je spuštěn na               |
| operačního systému                              | nepodporované verzi Windows.                      |
| Kontrola konfigurace disku                      | Zkontroluje, zda je disk systému typu             |
|                                                 | SSD, virtuální disk nebo nahlásí                  |
|                                                 | nespecifikovanou chybu. Podle                     |
|                                                 | konfigurace disku může Tron přeskočit             |
|                                                 | fázi 5 pro defragmentaci.                         |
| Zjištění volného místa disku                    | Zjistí a uloží dostupné místo na disku            |
|                                                 | pro pozdější porovnání.                           |
| Zjištění obnovení                               | Detekuje, zda se skript obnovuje po               |
|                                                 | přerušení například po restartu                   |
|                                                 | systému.                                          |
| Povolení výběru nouzového režimu                | Povoluje možnost výběru nouzového                 |
|                                                 | režimu klávesou F8 při spouštění                  |
|                                                 | systému.                                          |

**Tabulka 1: Funkce příprav skriptu Tron Zdroj:** vlastní zpracování

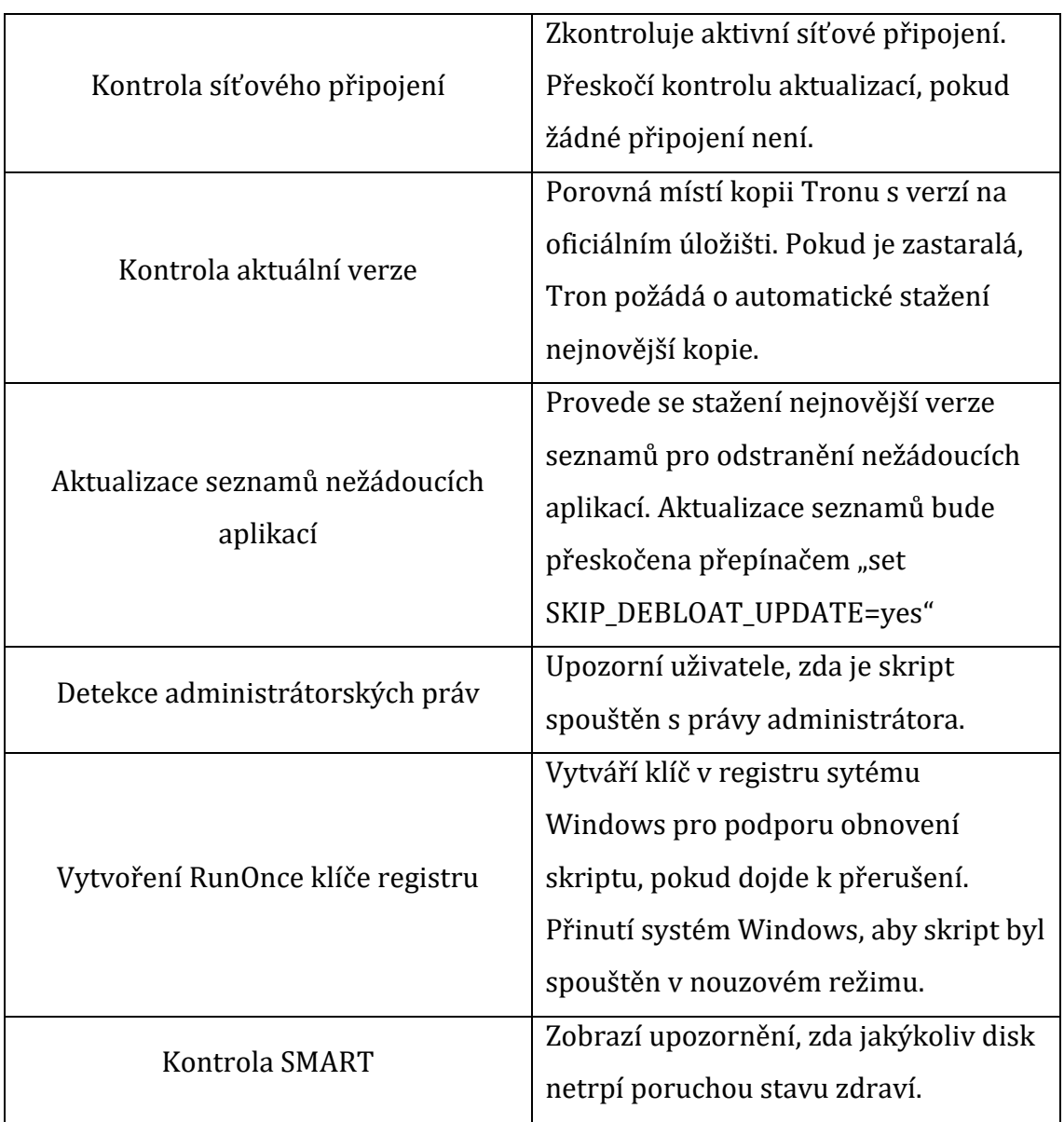

## **4.2.2.2 Fáze 0**

Fáze nula přestavuje přípravu infikovaného systému Windows přes skript Tron, aby předcházel následek jeho přerušení za doby čištění. Příprava se provádí v tomto pořadí:

• Vytvoření bodu obnovení systému

Vytvoří bod obnovení systému před spuštěním. Ve Windows 10 tato funkce nefunguje, pokud je systém v jakékoli formě nouzového režimu. Autor skriptu nebyl schopen najít řešení tohoto problému. Kdyby tato funkce byla žádaná, tak je skript doporučen běžet v normálním režimu.

## • Spuštění programu Rkill

Rkill je nástroj proti malwaru. Vyhledává a ničí řadu malwarů, které narušují nástroje pro čištění. Rkill nevypíná žádný proces uvedený v souboru \resources\stage\_0\_prep\rkill\rkill\_process\_whitelist.txt.

• Vytvoření datového profilu

Vypíše seznam nainstalovaných programů a seznam všech souborů v systému, aby se později porovnalo, co přesně bylo odstraněno.

• Výpis programů GUID

Vypíše seznam nainstalovaných programů s unikátním identifikátory GUID. Tento výpis je užitečný pro posílení výpisu známých špatných GUID v projektu.

• Výpis seznamu aplikací Metro

Vypíše seznam všech aplikací Metro v systému. Je užitečný pro projekt, jak se bude chovat v procesu odstranění aplikací.

• Spuštění programu ProcessKiller

Nástroj vypíná různé uživatelské procesy, které mohou narušovat nástroje pro čištění. Výjimky nastávají například u průzkumníka přes explorer.exe, příkazového řádku přes cmd.exe a podobně.

• Nouzový režim

Nastaví systém do nouzového režimu se sítí, pokud dojde k restartu. Na konci skriptu nastaví systém zpátky do režimu s normálním spuštěním.

• Nastavení systémového času přes NTP

Nastaví systémové hodiny na synchronizaci s časovými servery NTP.

• Kontrola WMI

Zkontroluje sadu rozhraní WMI a v případě poruchy se pokusí o opravu. Fungování Tronu s WMI je zásadní pro usnadnění práce například pro odstranění OEM nežádoucích aplikací.

• Využití McAfee Stinger

McAfee Stinger je samostatný nástroj používaný k detekci a odstranění virů.

• Využití programu TDSS

Slouží jako nástroj pro odstranění malware typu rootkit od společnosti Kaspersky Labs.

• Záložní registr

Před zahájení skenování použije program Erunt k zálohování registru.

• Čištění VSS

Vyčistí nejstarší sadu souborů služby Volume Shadow Service v podezření ukrytí malware. Slouží pro tvorbu snímků jako kopie souborů v čase.

• Omezení Obnovení systému

Omezí nástroj Obnovení systému, aby využil pouze 7 % dostupného místa na pevném disku.

• Zákaz režimu spánku

Tron používá program caffeine k deaktivaci režimu spánku při spuštění skriptu. Na konci skriptu obnoví nastavení napájení na výchozí hodnoty systému Windows. V rámci konzistentnosti systému tato funkce bude vypnuta přes přepínač "set PRESERVE POWER SCHEME=yes".

#### **4.2.2.3 Fáze 1**

Po splnění fáze nula předává Tron skript kontrolu nad čištěním fázi jedna, která se stará o čištění dočasných souborů. Ve fázi se pokračuje takto:

• Vyčištění Internet Exploreru

Spustí vestavěný nástroj Windows rundll32 k vyčištění a resetování aplikace Internet Explorer verze 7 a vyšší.

• CCLeaner

Nástroj CCLeaner se používá k vyčištění dočasných souborů před spuštěním antivirových skenerů od společnosti Piriform. CCleaner vymazává soubory ve uživatelské složce AppData. V testování bude chování programu upraveno tak, že se ponechají všechny soubory cookies v zájmu zachování běžných přihlašovacích cookies přes přepínač "set SKIP\_COOKIE\_CLEANUP=yes".

• Použití skriptu TempFileCleanup

Skript byl napsán autorem Tronu pro vyčistění oblastí dat, které ostatní nástroje neberou v úvahu. Podle vnitřní struktury skriptu se jedná o oblasti dočasných souborů webových prohlížečů firem Microsoft a Google a mezipaměti systému Windows.

• Čištění zařízení USB

Odinstaluje nepoužívaná nebo nepřítomná USB zařízení ze systému pomocí programu drivecleanup.

• Vyčištění duplicitních stažených souborů

Vyhledá a odstraní duplicitní soubory nalezené ve složkách Stažené soubory každého uživatelského profilu. Nedotýká se žádných jiných složek. Používá nástroj Finddupe.

• Vymazání protokolů událostí systému Windows

Zálohuje protokoly událostí systému Windows a poté vymaže všechny položky.

• Vymazání mezipaměti Windows Update

Vymaže soubory již nainstalovaných aktualizací systému Windows pro uvolnění místa na disku.

• Vyprázdnění mezipaměti BranchCache

Tron provede příkaz pro vyprázdnění všech dat uložených v mezipaměti BranchCache, které fungují v distribuovaných sítích kancelářského typu.

#### **4.2.2.4 Fáze 2**

Po skončení fáze jedna Tron skript přechází do fáze dvě ve formě odstraňování nežádoucích aplikací. Odstraňování probíhá přes sadu rozhraní WMI formou textových seznamů. Seznamy jsou vytvořeny v cílových složkách:

- \resources\stage\_2\_de-bloat\oem\programs\_to\_target\_by\_name.txt
- \resources\stage 2 de-bloat\oem\programs to target by GUID.txt
- \resources\stage 2 de-bloat\oem\toolbars BHOs to target by GUID.txt

Je zavedený proces pro odstranění Windows Metro aplikací tvořené přes textový seznam ve složce:

- \resources\stage 2 debloat\metro\metro 3rd party modern apps to target by name.txt
- \resources\stage 2 debloat\metro\metro\_Microsoft\_modern\_apps\_to\_target\_by\_name.txt

Ve fázi dva se také odstraňuje aplikace pro osobní úložiště OneDrive. Pro účely testování a zachování věrohodnosti systému před infikací bude tato fáze vynechána přes přepínače "set SKIP\_DEBLOAT=yes", "set PRESERVE\_METRO\_APPS=yes" a "set SKIP\_ONEDRIVE\_REMOVAL=yes".

#### **4.2.2.5 Fáze 3**

Fáze tři Tron skriptu řídí cyklus dezinfikace systému. Ve fázi se spouští následující kroky:

• Vymazání mezipaměti CryptNet SSL

Vymaže mezipaměť certifikátu Windows CryptNet SSL. Při skenování a případně odstranění hrozeb malware se spustí tyto programy:

- Malwarebytes Anti-Malware
- Malwarebytes AdwCleaner
- Kaspersky Virus Removal Tool.
- Sophos Virus Removal Tool

U programu Malwarebytes Anti-Malware se očekává interakce uživatele za dobu fáze tři, protože program není stavěný na automatizaci přes příkazový řádek. V době čištění fáze sedm se tento program automaticky vymazává, a proto je doporučené ho spustit v době jeho instalace ve fázi tři.

### **4.2.2.6 Fáze 4**

Po fázi dezinfikace systému přichází fáze čtyři s opravou systému. V této fázi se Tron skript pokusí opravit systém:

• Čištění instalačních souborů MSI

Pomocí nástroje Microsoft msizap se odstraní nezávislé instalační soubory typu .MSI z mezipaměti instalovaných programů.

• Kontrola systémových souborů

Nástroj System File Checker zkontroluje souborový systém na chyby a při nalezení se je pokusí opravit.

• Využití služby DISM

Nástroj slouží k úpravě a opravě obrazu systému Windows.

• Využití opravy disku přes chkdsk

Vnitřní příkaz systému Windows zkontroluje disk na chyby a naplánuje opravu při příštím restartu, pokud jsou na něm nalezeny chyby.

### • Zákaz telemetrie

Zakáže funkce telemetrie společnosti Microsoft. Tron skript vymaže cílené aktualizace na podporu sledování, které jsou ve výchozím nastavení přítomné ve Windows 10. Tron například zastaví a odstraní službu sledování diagnostiky DiagTrack a provede podrobnější deaktivaci telemetrických funkcí za pomocí nástrojů Spybot Anti-Beacon a O&O ShutUp10. Za účelem celistvosti systému Windows nebude tato část vykonávána přes přepínač "set SKIP\_TELEMETRY\_REMOVAL=yes".

• Zakázat upgradu Windows 10

Pokud byl Tron skript spuštěn ve Windows verze 7, 8, nebo 8.1, přepne klíč registru na sdělení uživatele pro instalaci systému Windows 10.

• Oprava sítě

Tron spouští příkazy na opravu sítě v případě ovlivnění síťového připojení.

• Oprava přípon souborů

Tron opravuje většinu výchozích přípon souborů pomocí dávkového souboru, který prochází řadou souborů registru uložených v resources\stage\_4\_repair\repair\_file\_extensions\.

#### **4.2.2.7 Fáze 5**

Tato fáze navazuje na minulou fázi tím, že opravuje systém formou aktualizace programů. Tron se pokusí aktualizovat jenom ty programy, které už jsou nainstalovány a bude ignorovat aktualizaci těch, které nejsou. Fáze pět se zaměřuje na programy:

• 7-Zip

Nástroj pro kompresi a extrakci souborů.

• Adobe Flash Player

Prohlížeč multimediálního obsahu vytvořeného na platformě Adobe Flash.

• Windows Update

Hlavní aplikace Windows 10 pro aktualizaci systému za využití internetu. Pokud existují stažené WSUS Offline aktualizace, tak Tron skript dá přednost těmto aktualizacím. Díky předpřipravenému prostředí Windows 10 budou oba způsoby přeskočeny přepínači "set SKIP\_WINDOWS\_UPDATES=yes" a "set SKIP WSUS OFFLINE=yes".

• Reset báze DISM

Složka WinSxS se rekompiluje a nabude nižší velikosti. Složka obsahuje balíčky s komponentami, které jsou součástí aktualizací. V rámci čištění jsou zastaralé komponenty odstraněny a jakékoli nainstalované aktualizace po tomto procesu nelze znovu odinstalovat.

#### **4.2.2.8 Fáze 6**

Fáze šest představuje optimalizaci systému ve formě:

• Obnovení souboru stránek

Obnovuje nastavení souboru stránek systému na hodnotu, aby si sám systém automaticky spravoval velikost stránkovacího souboru pro všechny jednotky.

• Defragmentace pomocí Defraggler

Defraggler je nástroj pro defragmentaci. Proces je automaticky přeskočen, pokud systémový disk je typu SSD nebo pokud byli zjištěny nějaké chyby SMART.

#### **4.2.2.9 Fáze 7**

K fázi sedm je proces čištění splněn a je spuštěn proces k dokončení skriptu Tron. Nabízí se nám funkce dokončení ve formě:

• Generování souhrnného protokolu

Generují se protokoly s podrobnostmi o tom, které soubory a programy byly odstraněny. Protokoly jsou umístěny defaultně ve složce C:\logs\tron\summary\_logs.

• E-mailová zpráva

Po dokončení Tronu existuje možnost poslání e-mailové zprávy s připojeným souborem protokolu. Tato funkce se nebude využívat.

• Nahrávání protokolu ladění

Funkce nahraje tron.log a seznam všech nainstalovaných programů a výpis seznamu aplikací Metro vývojáři Tronu. Tato funkce není v režimu testování vyžadována.

• Odstranění Malwarebytes

Automaticky odebere nainstalovaný Malwarebytes z fáze tři.

#### **4.2.2.10 Fáze 8**

V této fázi byl Tron skript postaven tak, aby umožnil spustit skripty nesouvisející s projektem TronScript. Tron spustí všechny soubory typu .BAT umístěné v adresáři \tron\resources\stage\_8\_custom\_scripts. Žádný spustitelný soubor v této složce neexistuje, a proto Tron skript bude tuto fázi ignorovat. Přesto pro jistotu se nastaví přepínačem "set SKIP\_CUSTOM\_SCRIPTS=yes".

#### **4.2.2.11 Fáze 9**

Fáze devět spočívá v úložišti programů, které buď nepodporují automatizaci přes použití příkazového řádku, nebo mohou být použity jen ve speciálních případech. Mohou být spuštěny pouze manuálně a na vlastní uvážení uživatele. Popis těchto programů se dá zobrazit v textovém souboru v \resources\stage\_9\_manual\_tools.

# *4.3 Popis infikace systému a jeho čištění*

Ve virtuálním stroji přes sdílenou složku se zkopírovaly různé typy malware. Přes hostitelský počítač byli staženy ze stránky pro shromažďování a sdílení vzorků malwaru na https://bazaar.abuse.ch/browse/ [60]. Vzorky malwaru stažený pro testování byli nazývány v hashovací funkci jako:

- 3f143e73dca2b93182b5871b4df93dad4c5def58dc4b1f0d7c7cfdbd47d39c88
- 523365b77d29365c6ac6df9ff8b270525fe9db7f59d505fcd153e646a036ef34
- 5f57537d18adcc1142294d7c469f565f359d5ff148e93a15ccbceb5ca3390dbd
- 87df66fc4ca5703a631f8d8528965437e348d87c137af08cda544108199ccaa7
- 8ee7d7a663d55c5337c218f2c00262fc361ea7c5981ed38da26a7197d471d699
- 9b475868e6aafcb6b81d3c4d92d039987b75ef3829c2a834917698845400199e
- e6199c29d7656617e794d4ecd836601db0dae5999e9b6fe7eb30a50f76df0d21
- e6a6d08cc8e55ef5604b2fd58da6694d02bb6244f80947f24ce066083d40f25b
- e8f15cce81d73dd30199ac900f7c6b04b213121a8a8b00440399422d65a7b083

Soubory jsou typu .ZIP a jsou zaheslované pod klíčem "infected". Jelikož systém Windows 10 ve virtuálním stroji nepodporuje rozbalování souboru .ZIP s funkcí zaheslování, rozhodl jsem se instalovat program pro rozbalování 7-Zip v nejnovější verzi 23.01 nalezený v https://www.7-zip.org [61]. Po rozbalení souborů jsem spustil jednotlivý spustitelný soubor. Ihned po infikaci se jevil systém Windows zpomalený. Aby byli výsledky relevantní a zamezilo se zpomalení skriptu Tron, systému byl po restartování spuštěn v nouzovém režimu.

Zapnul jsem hlavní skript tron.bat a při výstupu skriptu podle Přílohy 1 se začalo specifikací stroje.

Pro počáteční přípravu se zastavovala služba Themes. Při pokusu vytvoření bodu obnovení systému došlo chybě, protože Tron skript byl spuštěn v nouzovém režimu. Za fáze nula se spustil rkill pro zastavení procesů. Nebyl nalezen žádný malware ve službách, v procesech, ani v registru a následně byli resetovány přípony .EXE, .COM a .BAT. Po provedení různých kontrol se nenašli žádné problémy rozsahu chybějících digitálních signatur a u souboru hosts. Až na výjimku vypsání seznamu aplikací Metro z důvodu nouzového režimu systému byli provedeny akce fáze nula, převážně výpisem seznamu služeb.

Ve fázi jedna proběhlo čištění dočasných souborů pro mezipaměť certifikátů SSL, souborů Internet Exploreru a čištění oblastí uživatelských a systémových dat složek Appdata a TEMP. K pokračování přišel CCleaner se zachováním všech souborů

cookies a začal proces čištění zařízení USB a čištění duplicitních stažených souborů. Před vymazáním protokolů událostí systému Windows se jejich záloh provedly úspěšně. K poslednímu kroku fáze jedna se vymázání mezipamětí Windows Update a BranchCache provedlo úspěšně.

Fáze dva se kompletně zamezila podle nastavení Tron skriptu.

Fáze tři začala postupem instalací MalwareBytes a spuštěním dalších čistících prostředků Malwarebytes AdwCleaner, Kaspersky Virus Removal Tool a Sophos Virus Removal Tool. U posledního z nich byl proces nejpomalejší a po výpisu jeho interních komponent jsme mohli ignorovat chybové hlášky neotevření souborů.

Ve fázi čtyři se nenašli žádné instalační soubory .MSI pro čištění. Za využití služby DISM se nenašlo poškození obrazu systému a výsledný log relací DISM se uložil do souboru cestou C:\logs\tron\raw\_logs\dism\_check.log. U nástroje System File Checker se transakce ověřování a oprav vydařila bez chyb. Vnitřním příkazem chkdsk se začala kontrola disku, u kterého nebyli nalezeny žádné chyby. U zamezení odstranění služeb telemetrie se nastavilo jejich vypnutí. Operace byli dokončeny se dvěma chybami. Po vypnutí instalací aplikací ze třetích stran a vypnutí neexistující telemetrie od firmy Nvidia se provedli zbytek fáze čtyři pro opravu sítě a přípon souborů.

K fázi pět se detekoval program 7-Zip a nastalo jeho aktualizování. Aktualizace Windows Defender nebyla provedena z důvodu spuštění systému v nouzovém režimu. Byli přeskočeny metody aktualizací Windows, protože všechny nastávající aktualizace byli provedeny. Byl také proveden postup resetu báze DISM.

K optimalizaci ve fázi šest se úspěšně provedla akce obnovení souboru stránek. K defragmentaci disku nedošlo z detekce disku virtuálního stroje.

Sedmá fáze varovala o přeskočení k obnovení nastavení napájení a přešlo se ke kalkulaci výsledků čištění. Ke konci se odinstaloval MalwareBytes ze systému.

K osmé fázi nedošlo z důvodu nastavení Tron skriptu. Tron vyzýval k manuálnímu použití nástrojů k fázi 9 na uvážení a doporučil restartovat systém co nejdříve. Ve výsledku čištění se na závěr objevila specifikace stroje se statistikami uvolněného místa na disku.

# **5 Závěry a doporučení**

Za účelem naplnění cíle bakalářské práce byla tato práce rozdělena na teoretickou a praktickou část. V teoretické části byli představeny operační systémy, bezpečnost a obecné poznatky o hrozbách, které operační systémy mohou zastihnout. V praktické části byl popsán postup infikace systému Windows ve virtuálním prostředí a jakým bylo provedeno čištění za pomocí skriptovacího nástroje Tron. Na upřesnění jsme stručně popsali jednotlivé funkcionality skriptu Tron, které se dělí do jednotlivých fází čištění. Fáze čištění měli chronologický charakter, kde byla zásadní analýza systému k detekci malware. Na vzorcích testovaného malware se hledání přes Tron skript proběhlo úspěšně. Po kroku analýzy systému byly podniknuty kroky, které zamezily nepovolenému ovlivňování chodu operačního systému a v nejzazším čase se systém dopracovával k jeho obnově. Ve fázi pro čištění byli podniknuty kroky na izolaci a odstranění příslušného malware. Ve výsledku v posledních fázích Tron skriptu byl splněn předpoklad použití alternativních metod čištění od následků infikace malware. I když nastal úspěšný proces čištění, tak výsledky tohoto procesu nemusí nutně znamenat kompletní nahrazení technik čištění anti-malwarových programů. Byl vytvořen specifický případ užití v rámci testování malware a za okolnostech neustálého vývoje malwaru se nedá přesně předpokládat dlouhodobé užití Tron skriptu.

# **6 Seznam použité literatury**

- [1] History: Tabulation and Processing [online]. Suitland (Maryland): U.S. Census Bureau, 5 December 2022 [cit. 2023-03-20]. Dostupné z: https://www.census.gov/history/www/innovations/technology/tabulation\_and\_proce ssing.html
- [2] Introduction of Operating System Set 1: major Functionalities of Operating System;features of operating systems [online]. Uttar Pradesh: GeeksforGeeks, 2023, 25 Mar, 2023 [cit. 2023-03-28]. Dostupné z: https://www.geeksforgeeks.org/introduction-of-operating-system-set-1/
- [3] Single User Operating System [online]. In: . Noida (India): JavaTPoint, c2011-2021 [cit. 2023-03-21]. Dostupné z: https://www.javatpoint.com/single-user-operatingsystem
- [4] TILMANS, Sjoerd, RAO, Pallavi, ed. Animated: Most Popular Desktop Operating Systems Since 2003 [online]. Vancouver (Kanada): Visual Capitalist, June 23, 2023 [cit. 2023-08-01]. Dostupné z: https://www.visualcapitalist.com/cp/most-populardesktop-operating-systems/
- [5] MOLINA, Brett. From Windows 1.0 to Windows 10: A history of Microsoft's signature PC software [online]. In: . Tysons (Virginia): Gannett, c2023 [cit. 2023-03- 25]. Dostupné z: https://eu.usatoday.com/story/tech/2021/06/24/windows-historylook-back-microsoft-os/5319007001/
- [6] ROSENBLATT, Seth. Microsoft Windows 7 review: Microsoft Windows 7: features: Taskbar and Aero Peek;search, touch screens, and XP mode [online]. In: . Indian Land (South Carolina): Red Ventures, July 31, 2009 [cit. 2023-03-25]. Dostupné z: https://www.cnet.com/reviews/microsoft-windows-7-review/
- [7] MUCHMORE, Michael. Windows 8: What We Know So Far [online]. In: . New York: PCMag, 2012, February 3, 2012 [cit. 2023-03-26]. Dostupné z: https://www.pcmag.com/news/windows-8-what-we-know-so-far
- [8] MUCHMORE, Michael. Microsoft Windows 8.1 Review: help, Start Screen, Settings;a Better Desktop PC, Too [online]. In: . New York: PCMag, 2014, April 3, 2014 [cit. 2023-03-26]. Dostupné z: https://www.pcmag.com/reviews/microsoftwindows-81
- [9] RALPH, Nate. Microsoft Windows 10 review: Microsoft gets it right [online]. In: . Indian Land (South Carolina): Red Ventures, 2015, July 28, 2015 [cit. 2023-03-26]. Dostupné z: https://www.cnet.com/reviews/microsoft-windows-10-review/
- [10] NOREM, Josh. Windows 11 Gains Market Share but Windows 10 Still Leads by a Mile [online]. In: . New York: Ziff Davis, 2023, February 2, 2023 [cit. 2023-03-30]. Dostupné z: https://www.extremetech.com/computing/342819-windows-11-gainsmarket-share-but-windows-10-still-leads-by-a-mile
- [11] MUCHMORE, Michael. Microsoft Windows 11 Review [online]. In: . New York: PCMag, 2023, March 22, 2023 [cit. 2023-03-26]. Dostupné z: https://www.pcmag.com/reviews/microsoft-windows-11
- [12] MESA, Andy F. System 1 2 [online]. In: . c1997-98 [cit. 2023-03-27]. Dostupné z: https://applemuseum.bott.org/sections/os.html
- [13] EDWARDS, Benj. Looking back at OS X's origins: the NeXT connection;enter OS X [online]. In: . Needham (Massachusetts): IDG, 2010, SEP 12, 2010 [cit. 2023- 03-27]. Dostupné z: https://www.macworld.com/article/207664/osxorigins.html
- [14] Co je iCloud pro Windows? [online]. In: . Cupertino (California): Apple, c2023 [cit. 2023-03-27]. Dostupné z: https://support.apple.com/cs-cz/guide/icloudwindows/icwd3c1cca5e/icloud
- [15] Use Continuity to connect your Mac, iPhone, iPad, and Apple Watch [online]. In: . Cupertino (California): Apple, c2023 [cit. 2023-03-27]. Dostupné z: https://support.apple.com/en-us/HT204681
- [16] The UNIX Time-Sharing System: introduction:hardware and Software Environment [online]. 17. New York: Association for Computing Machinery, 01 July 1974n. l. [cit. 2023-07-16]. ISSN 0001-0782. Dostupné z: https://doi.org/10.1145/361011.361061
- [17] The invention of Unix: inventing the world's most important computer operating system:how Unix achieved success [online]. Murray Hill (New Jersey): Nokia Bell Labs, 2019, 8 January 2019 [cit. 2023-07-16]. Dostupné z: https://www.belllabs.com/institute/blog/invention-unix/
- [18] MCILROY, Malcolm Douglas. A Research UNIX... [A Research UNIX Reader: Annotated Excerpts from the Programmer's Manual, 1971-1986]: the Shell:the People [online]. Murray Hill (New Jersey): AT&T Bell Laboratories, 1987 [cit. 2023- 07-16]. Dostupné z: https://www.cs.dartmouth.edu/~doug/reader.pdf
- [19] COMER, Douglas E. Computer Networks and Internets: 21.17 IPv4 Berkeley Broadcast Address Form [online]. Sixth Edition. West Lafayette (Indiana): Pearson Education, 2015 [cit. 2023-07-17]. ISBN 978-1-292-06182-5. Dostupné z: https://bmansoori.ir/book/Computer%20Networks%20and%20Internets.pdf
- [20] KERRISK, Michael. The Linux Programming Interface: system V Message Queues:system V Semaphores:system V Shared Memory [online]. San Francisco: No Starch Press, October 2010 [cit. 2023-07-17]. ISBN 978-1-59327-220-3. Dostupné z: https://static1.squarespace.com/static/59c4375b8a02c798d1cce06f/t/59cfb6a032601 e11ca5b1cbe/1506784947301/The+Linux+Programming+Interface.pdf
- [21] ASHUTOSHHYR9N. Linux History [online]. Uttar Pradesh: GeeksforGeeks, 22 May 2023 [cit. 2023-07-13]. Dostupné z: https://www.geeksforgeeks.org/linuxhistory/
- [22] CORBET, Jonathan. The Linux Kernel: introduction:what this document is about [online]. San Francisco (Kalifornie): The Linux Kernel Organization, c1997- 2014, b. r. [cit. 2023-07-13]. Dostupné z: https://docs.kernel.org/process/1.Intro.html
- [23] Visual family tree of Linux distributions. In: DistroWatch.com [online]. Copenhagen: Atea Ataroa, c2001-2023 [cit. 2023-07-13]. Dostupné z: https://distrowatch.com/dwres.php?resource=family-tree
- [24] Co je to svobodný software?. [The GNU Operating System...] [online]. Boston (Massachusetts): Free Software Foundation, c1996-2001, 2001-12-21 [cit. 2023-07- 15]. Dostupné z: https://www.gnu.org/philosophy/free-sw.cs.html
- [25] Multi-User Operating System [online]. In: . Noida (India): JavaTPoint, c2011- 2021 [cit. 2023-03-21]. Dostupné z: https://www.javatpoint.com/multi-useroperating-system
- [26] BHARTI, Nisha. Multi-user Operating System: features of the Multi-user Operating System;advantages of the Multi-user Operating System [online]. In: . Bengaluru (Karnataka): Scaler, 2022, 5 Dec 2022 [cit. 2023-03-25]. Dostupné z: https://www.scaler.com/topics/multi-user-operating-system/
- [27] What Is a Data Center? [online]. San Jose (Kalifornie): Cisco Systems, c2023 [cit. 2023-07-30]. Dostupné z: https://www.cisco.com/c/en/us/solutions/data-centervirtualization/what-is-a-data-center.html
- [28] Windows Server Editions Comparison [online]. Sofia (Bulgaria): Digital Content Distribution, 2023 [cit. 2023-07-30]. Dostupné z: https://www.licencedeals.com/blogs/licencedeals-info-corner/windows-servereditions-comparison
- [29] COSMOS, Darwin a kol. Storage Spaces Direct overview: what is Storage Spaces Direct?:how it works [online]. Redmond: Microsoft Corporation, 2023, 04/18/2023 [cit. 2023-07-30]. Dostupné z: https://learn.microsoft.com/en-us/azurestack/hci/concepts/storage-spaces-direct-overview
- [30] FOULDS, Iain a kol. Active Directory Domain Services Overview [online]. Redmond: Microsoft Corporation, 2022, 08/17/2022 [cit. 2023-07-30]. Dostupné z: https://learn.microsoft.com/en-us/windows-server/identity/ad-ds/get-started/virtualdc/active-directory-domain-services-overview
- [31] Unix: unix Is Everywhere. PCMag [online]. New York: Ziff Davis, c1996-2023 [cit. 2023-07-31]. Dostupné z: https://www.pcmag.com/encyclopedia/term/unix
- [32] SHELDON, Robert a Erica MIXON. Unix: what is the future of Unix? [online]. Newton (Massachusetts): TechTarget, 2022 [cit. 2023-07-31]. Dostupné z: https://www.techtarget.com/searchdatacenter/definition/Unix
- [33] Unix Rock [online]. California: Apple, c2011 [cit. 2023-07-31]. Dostupné z: https://web.archive.org/web/20110609032125/http:/www.apple.com/server/macosx/ technology/unix.html
- [34] MacOS Server 5.7.1 a novější [online]. California: Apple, 2023 [cit. 2023-07-31]. Dostupné z: https://support.apple.com/cs-cz/HT208312
- [35] Usage statistics of web servers [online]. Maria Enzersdorf, Niederosterreich (Austria): W3Techs [cit. 2023-08-01]. Dostupné z: https://w3techs.com/technologies/overview/web\_server
- [36] MAROTEL, Alexandre. Apache Server : A Complete Beginner's Guide: 2.1. Advantages of Apache [online]. Paříž: Twaino, c2023 [cit. 2023-08-01]. Dostupné z: https://www.twaino.com/en/blog/website-creation/apache-server-2/
- [37] MEHDI, Yusuf. From one to one billion devices—one customer at a time. Windows 10: Powering the world with 1 billion monthly active devices [online]. Redmond: Windows Blogs, 2020, 2020-03-16 [cit. 2022-06-29]. Dostupné z: https://blogs.windows.com/windowsexperience/2020/03/16/windows-10-poweringthe-world-with-1-billion-monthly-active-devices/
- [38] SINGH, Amaninder. What is an Operating System?. Functions of Operating System [online]. Uttar Pradesh: GeeksforGeeks, 2022, 2022-06-28 [cit. 2022-06-29]. Dostupné z: https://www.geeksforgeeks.org/functions-of-operating-system/?ref=lbp
- [39] MCALLESTER, Erin. What Is the CIA Triad? How to Use It Today [online]. New York: The Arena Group, FEB 18, 2023 [cit. 2023-08-01]. Dostupné z: https://turbofuture.com/internet/The-CIA-Triad-and-How-to-Use-It
- [40] JIRÁSEK, Petr, Luděk NOVÁK a Josef POŽÁR. Výkladový slovník kybernetické bezpečnosti: důvěrnost Confidentiality: integrita Integrity: integrita dat Data integrity: dostupnost Availability: [online]. 3. dopl. vyd. Praha: Policejní akademie České republiky, 2015 [cit. 2023-10-13]. ISBN 978-80-7251-436-6. Dostupné z: https://www.cybersecurity.cz/data/slovnik\_v310.pdf
- [41] SAMONAS, Spyridon a David COSS. The CIA strikes back: Redefining confidentiality, integrity and availability in security. In: JISSec Journal of Information System Security [online]. 10. Washington DC: Information Institute Publishing, 2014, s. 23 [cit. 2023-03-28]. ISSN: 1551-0123. Dostupné z: https://www.proso.com/dl/Samonas.pdf
- [42] Our Excessively Simplistic Information Security Model and How to Fix It: confidentiality and possession: integrity and authenticity: availability and utility [online]. Portland (Oregon): Information Systems Security Association, July 2010 [cit. 2023-10-13]. Dostupné z: https://www.bluetoad.com/publication/?i=41813
- [43] Trellix 2022 Threat Predictions. Trellix [online]. Milpitas (Kalifornie): Trellix, 2022, 19.1.2022 [cit. 2022-06-30]. Dostupné z: https://www.trellix.com/enus/about/newsroom/stories/threat-labs/2022-threat-predictions.html
- [44] Počítačový Virus. Bezplatný antivirus je prvním krokem k online svobodě [online]. Praha 4 (Česká republika): Avast Software, c1988-2022 [cit. 2022-06-30]. Dostupné z: https://www.avast.com/cs-cz/c-computer-virus
- [45] Ransomware. Bezplatný antivirus je prvním krokem k online svobodě [online]. Praha 4 (Česká republika): Avast Software, c1988-2022 [cit. 2022-06-30]. Dostupné z: https://www.avast.com/cs-cz/c-ransomware
- [46] A. SAEED, Imtithal, Ali SELAMAT a Ali M. A. ABUAGOUB. A Survey on Malware and Malware Detection Systems. International Journal of Computer Applications [online]. 2013, 67(16), 26 [cit. 2022-06-30]. ISSN 0975–8887. Dostupné z: DOI:10.5120/11480-7108
- [47] Trojan Horses. In: Foundations of Computer Security [online]. Londýn: Springer-Verlag, 2006, s. 113-114 [cit. 2023-03-14]. ISBN 1-84628-193-8. Dostupné z: doi:10.1007/1-84628-341-8\_5
- [48] Antivirové programy: Co vás skutečně chrání… [online]. 9. Praha 3: Chip, 2009 [cit. 2022-06-30]. Dostupné z: https://www.chip.cz/dokumenty/05-09-064-antivirypdf/
- [49] MICROSOFT. Microsoft Acquires Anti-Spyware Leader GIANT Company [online]. Redmond: Microsoft Corporation, 2004, Dec. 16, 2004 [cit. 2023- 03-18]. Dostupné z: https://news.microsoft.com/2004/12/16/microsoft-acquires-antispyware-leader-giant-company/
- [50] JASONG. What's in a name?? A lot!! Announcing Windows Defender! [online]. Redmond: Microsoft Corporation, 2005, November 04, 2005 [cit. 2023-03-18]. Dostupné z: https://web.archive.org/web/20051123220536/http:/blogs.technet.com/antimalware/ archive/2005/11/04/413700.aspx
- [51] MICROSOFT. How can SmartScreen help protect me in Microsoft Edge?. Microsoft Support [online]. Redmond: Microsoft Corporation, c2023 [cit. 2023-03- 16]. Dostupné z: https://support.microsoft.com/en-us/microsoft-edge/how-cansmartscreen-help-protect-me-in-microsoft-edge-1c9a874a-6826-be5e-45b1- 67fa445a74c8
- [52] GANACHARYA, Tanmay. Inside out: Get to know the advanced technologies at the core of Microsoft Defender ATP next generation protection. Microsoft Security Blog [online]. Redmond: Microsoft Corporation, 2019, June 24, 2019 [cit. 2023-03- 16]. Dostupné z: https://www.microsoft.com/en-us/security/blog/2019/06/24/insideout-get-to-know-the-advanced-technologies-at-the-core-of-microsoft-defender-atpnext-generation-protection/
- [53] WHEELER, Sean a kol. What is PowerShell? [online]. MICROSOFT CORPORATION. 2023, 06/28/2023 [cit. 2023-10-27]. Dostupné z: https://learn.microsoft.com/en-us/powershell/scripting/overview?view=powershell-7.3
- [54] GATE, Vocatus a kol. Tron, an automated PC cleanup script [online]. [2015], 2023-10-17 [cit. 2023-11-01]. Dostupné z: https://github.com/bmrf/tron
- [55] ORACLE. Oracle VM VirtualBox [online]. Redwood City (California): Oracle, c2023 [cit. 2023-11-01]. Dostupné z: https://www.virtualbox.org
- [56] MICROSOFT. Stáhněte si Windows 10 [online]. Redmond: Microsoft Corporation, c2023 [cit. 2023-11-01]. Dostupné z: https://www.microsoft.com/cscz/software-download/windows10
- [57] ORACLE. 4.1. Introduction to Guest Additions [online]. c2004, 2020 [cit. 2023- 11-02]. Dostupné z: https://docs.oracle.com/en/virtualization/virtualbox/6.0/user/guestadd-intro.html
- [58] Tron fights for the User: general Info [online]. 2014, Fri Oct 06 2023 [cit. 2023- 11-04]. Dostupné z: www.reddit.com/r/TronScript/wiki/index/
- [59] GATE, Vocatus. TronScript [online]. [cit. 2023-11-04]. Dostupné z: https://old.reddit.com/r/TronScript/
- [60] MalwareBazaar Database [online]. c2023 [cit. 2023-11-08]. Dostupné z: https://bazaar.abuse.ch/browse/
- [61] 7-Zip [online]. c2023 [cit. 2023-11-08]. Dostupné z: https://www.7-zip.org

# **7 Přílohy**

#### Příloha č. 1

Tron v12.0.6 (2023-10-17)<br>
Windows 10 Home (AMD64)<br>
Executing as "VMTESTINGENVIRO\vboxuser" on VMTESTINGENVIRO<br>
Logfile: C:\logs\tron\tron.log<br>
Command-line switches: Time zone: Strednˇ Evropa (bezny cas) Safe Mode: yes NETWORK Free space before Tron run: 39 MB ------------------------------------------------------------------------------- 2023-11-07 14:24:24,04 ! NOTE: Tron doesn't think the system has a network connection. Update checks were skipped. 2023-11-07 14:24:24,04 Setting system to always boot to Safe Mode w/ Networking... 2023-11-07 14:24:24,04 Will re-enable regular boot when Tron is finished. Operace byla dokoncena Łspesne. 2023-11-07 14:24:24,05 Done. 2023-11-07 14:24:24,05 stage\_0\_prep begin... 2023-11-07 14:24:24,07 Temporarily stopping Themes service... 2023-11-07 14:24:24,79 Done. 2023-11-07 14:24:24,82 ! WARNING: Windows 10 blocks creating SysRestore points in Safe Mode. Why? Because Microsoft.<br>2023-11-07 14:24:24,82 Skipping restore point creation. Reboot to Normal mode and re-run Tron if you ab 2023-11-07 14:24:25,45 Launch job 'rkill'...<br>2023-11-07 14:24:25,45 Launch job 'rkill'...<br>Rell 2.9.1 by Lawrence Abrams (Grinler)<br>http://www.bleepingcomputer.com/<br>http://www.bleepingcomputer.com/<br>Murp://www.bleepingcompute Whitelist Mode: C:\Users\vboxuser\Desktop\tron\resources\stage\_0\_prep\\rkill\rkill\_process\_whitelist.txt Checking for Windows services to stop:<br>\* No malware services found to stop.<br>Checking for processes to terminate:<br>\* No malware processes found to kill.<br>Processes not terminated due to white list:<br>\* C:\Windows\System32\conho Resetting .EXE, .COM, & .BAT associations in the Windows Registry. Performing miscellaneous checks: \* No issues found. Searching for Missing Digital Signatures:<br>\* No issues found. \* No issues found.<br>Checking HOSTS File:<br>
Checking HOSTS File:<br>
\* No issues found.<br>
Everyam finished at: 11/07/2023 02:25:01 PM<br>
Execution time: 0 hours(s), 0 minute(s), and 35 seconds(s)<br>
2023-11-07 14:25:01,44 Done.<br>
202 2023-11-07 14:25:07,63 Dumping GUID list to "C:\logs\tron\raw\_logs"...<br>2023-11-07 14:25:07,85 Dome.<br>2023-11-07 14:25:07,87 ! Skipping Metro app list dump as it doesn't work in Safe Mode.<br>2023-11-07 14:25:07,87 ! Skipping Šluzba Windows Time nen<sup>×</sup> spustena.<br>Dals<sup>×</sup> n povedu z`sk te pr`kazem NET HELPMSG 3521. The following arguments were unexpected: /syncfromswitches:manual Spousten' sluzby Windows Time.<br>Sluzba Windows Time byla Łspesne spustena.<br>Sending resync command to local computer<br>The command completed successfully.<br>2023-11-07 14:25:10,93 Done.<br>2023-11-07 14:25:10,93 Lounch job 'Check W 2023-11-07 14:25:10,98<br>2023-11-07 14:25:25,21 Done.<br>2023-11-07 14:25:25,21 Done.<br>2023-11-07 14:25:25,21 Launch job 'McAfee Stinger'...<br>2023-11-07 14:25:25,22 Linger doesn't support text logs, saving HTML log to "C:\logs\tr 14:27:18.0543 0x1070 Current date / time: 2023/11/07 14:27:18.0543 14:27:18.0543 0x1070 SystemInfo: 14:27:18.0543 0x1070 14:27:18.0543 0x1070 OS Version: 10.0.19045 ServicePack: 0.0 14:27:18.0543 0x1070 Product type: Workstation 14:27:18.0543 0x1070 ComputerName: VMTESTINGENVIRO 14:27:18.0543 0x1070 UserName: vboxuser 14:27:18.0543 0x1070 Windows directory: C:\Windows<br>14:27:18.0543 0x1070 System windows directory: C:\Windows<br>14:27:18.0543 0x1070 Running under WOW64<br>14:27:18.0543 0x1070 Proressor architecture: Intel x64<br>14:27:18.0543 0x  $14.27:18.0543 0x1070 = \verb+{}=r=\verb+{}={}=r=\verb+{}={}=r=\verb+{}={}=r=\verb+{}={}=r=\verb+{}={}=r=\verb+{}={}=r=\verb+{}={}={}  
14.27:18.0543 0x1070 KLMD registered as C:\Windows\verb+{}={}={}_0xF0F02, ostBuild = 19045.0, osProperties = 0x1D  
14:27:18.0543 0x1070 KLMD ARK init status: drVProofpeties = 0xF0F02, ostchild = 19045.0, osProperties = 0x$ 14:27:18.0590 0x1070 Drive\Device\Harddisk0\DR0 - Size: 0x1000000000 ( 64.00 Gb ), SectorSize: 0x200, Cylinders: 0x20A2, SectorsPerTrack: 0x3F, TracksPerCylinder: 0xFF, Type 'A'<br>14:27:18.0590 0x1070 ======================= 14:27:18.0590 0x1070 \Device\Harddisk0\DR0: 14:27:18.0590 0x1070 MBR partitions:

14:27:18.0590 0x1070 \Device\Harddisk0\DR0\Partition1: MBR, Type 0x7, StartLBA 0x800, BlocksNum 0x7FFF000 14:27:18.0590 0x1070 ============================================================ 14:27:18.0590 0x1070 C: <-> \Device\Harddisk0\DR0\Partition1 14:27:18.0590 0x1070 ============================================================ 14:27:18.0590 0x1070 Initialize success 14:27:18.0590 0x1070 ============================================================ 14:27:18.0653 0x13a8 ============================================================ 14:27:18.0653 0x13a8 Scan started 14:27:18.0653 0x13a8 Mode: Auto (DCExact ); TDLFS; Silent; 14:27:18.0653 0x13a8 ============================================================ 14:27:18.0653 0x13a8 KSN ping started 14:27:18.0699 0x13a8 KSN ping finished: true 14:27:19.0543 0x13a8 ================ Scan BIOS ================================= 14:27:19.0543 0x13a8 BIOS info: vendor = innotek GmbH, version = VirtualBox, releaseDate = 12/01/2006 14:27:19.0543 0x13a8 Base board info: manufacturer = Oracle Corporation, product = VirtualBox, version = 1.2 14:27:19.0543 0x13a8 [ 4D62C8F6D681184ACE5F56AF6C201C7C, 503C9E7F55C6C1D141F32E930B18FA9B8C409F649A0145E75DCE6F9CF8341604 ] BIOS 14:27:19.0543 0x13a8 BIOS - ok 14:27:19.0543 0x13a8 ================ Scan system memory ======================== 14:27:19.0543 0x13a8 System memory - ok 14:27:19.0543 0x13a8 ================ Scan services ============================= 14:27:19.0574 0x13a8 [ AF50A9D10FF7B1D999BA99D00CC128B3, 3D6E0579821BFA91B7F0A6E6DDC6E03BD3389202AD1A079B825D18D2A76250A0 ] 1394ohci C:\Windows\System32\drivers\1394ohci.sys 14:27:19.0574 0x13a8 1394ohci - ok 14:27:19.0591 0x13a8 [ 1C29610EDF5FE3C9D313207BD65BCDD0, 5A29D80AF47D08998125CB81BC1D4E84093291A74DE422B63F7BBDA7BDE95311 ] 3ware C:\Windows\system32\drivers\3ware.sys 14:27:19.0591 0x13a8 3ware - ok 14:27:19.0591 0x13a8 | BBE126B7E67BE5DA308635EE0F9838CE, 2604BC12CB9E700B6DB37E9078A3E42017EB737C0C5FD81AEF08D8AD83833420] AarSvc<br>C:\Windows\System32\AarSvcdl<br>14:27:19.0606 0x13a8 AarSvc - ok<br>14:27:19.0606 0x13a8 AarSvc - C:\Windows\System32\drivers\AcpiDev.sys<br>14:27:19.0622 0x13a8 AcpiDev - ok 14:27:19.0622 0x13a8 AcpiDev - ok<br>14:27:19.0622 0x13a8 AcpiDev - ok<br>C:\Windows\system32\Drivers\acpiex.sys<br>C:\Windows\system32\Drivers\acpiex.sys<br>14:27:19.0622 0x13a8 1 = profilex - ok<br>14:27:19.0622 0x13a8 1 = pr/CB34FB2D 14:27:19.0622 0x13a8 acpitime - ok 14:27:19.0637 0x13a8 [ 166E74C0F97881888AF93292A566BAF0, D20512B12B5441D4ABD1CC7576FD68E87CFDB2761FFE9DC453C31DB41ECFB057 ] Acx01000 C:\Windows\system32\drivers\Acx01000.sys 14:27:19.0637 0x13a8 Acx01000 - ok 14:27:19.0653 0x13a8 [ B4B75D49BFBCFB2762593F77E5BD7789, B83072D77685F973701EC6629D8AC2626FDEFD657A4DB9AA7D532960A29FC67C ] ADP80XX<br>C:\Windows\ysytem32\drivers\ADP80XX.SYS<br>14:27:19.0669 0x13a8 | 55ED0A572978BEFA7DD04597F99 14:27:19.0684 0x13a8 [ DD049F3E63A59C3E2803012A1E327145, 5A8D3F844C7F1AFA3F808D2BC4653241A01FD33491048F0093856A862D25CB8E ] afunix C:\Windows\system32\drivers\afunix.sys 14:27:19.0684 0x13a8 afunix - ok 14:27:19.0648 0x13a8 [ F4FD4530DA5FD0066CA88AB7FC2EB5F7, 93BF16C23DB81917D237EA19A576F73F4493923EEB231525BC3D6A2B5577817F] ahcache<br>14:27:19.0684 0x13a8 ahcache - ok<br>14:27:19.0700 0x13a8 ahcache - ok<br>14:27:19.0700 0x13a8 [ C:\Windows\System32\drivers\amdgpio2.sys 14:27:19.0700 0x13a8 amdgpio2 - ok 14:27:19.0700 0x13a8 | D0E26ES90DE1424CCC4F77D1687049EF, 387811D57DEF06C9736D9F0BAB0DFB0F83DBAB19E5489BF9A6DCDCBD682DD8FE] amdi2c<br>C:\Windows\System32\drivers\amdi2c -ok<br>14:27:19.0700 0x13a8 amdi2c - ok<br>14:27:19.0700 0x13a8 C:\Windows\System32\drivers\amdppm.sys<br>14:27:19.0715 0x13a8 AmdPPM - ok 14:27:19.0715 0x13a8 AmdPPM - ok<br>14:27:19.0715 0x13a8 [ 70D7BE6BB8D22A38AD0040A1EC41C1FE, D5231F97E5432234A8A19904E59C324E825AF04881AA195C19CCC9E6A7684B14 ] amdsata<br>C:\Windows\ystetm32\drivers\amdsata.sys<br>14:27:19.0715 0x1 14:27:19.0715 0x13a8 [ C47EDC5D81546677A772CFC86281ED29, 71C7E7ESAA74596A6725D8F70F1DE9A0C63D3C3E120D9CCF8A508854AC340A23 ] amdsbs<br>C:\Windows\system32\drivers\andsbs.sys<br>14:27:19.0731 0x13a8 amdsbs - ok<br>14:27:19.0731 0x13a C:\Windows\system32\drivers\appid.sys 14:27:19.0731 0x13a8 AppID - ok<br>14:27:19.0731 0x13a8 AppID - ok<br>14:27:19.0731 0x13a8 1 1E113DD6835E309A0042BF3247381A33. F158F906E2AEB8D3FDFC42358F632E39BDEC33F2782AB09D2ADCE5E66E1AF681 | AppIDSvc 14:27:19.0731 0x13a8 | [E1131D063SE309A0042BF3247381A33, F158F906E2AEB8D3FDFC42358F632E39BDEC33F2782AB09D2ADCE5E66E1AF681] ApplDSvc<br>C:\Windows\System32\appidsvc.dll<br>14:27:19.0741 0x13a8 ApplDSvc - ok<br>14:27:19.0746 0x13a8 | C:\Windows\system32\AppReadiness.dll 14:27:19.0762 0x13a8 AppReadiness - ok 14:27:19.0793 0x13a8 {1E6023CB6BE9598F3A88FB7C2222461D, 9AC1CF700BBF2D26BB96DA95FC0C39EF56C14A0A3A3EF658031982D7C71FAA0A] AppXSvc<br>C:\Windows\system32\appxdeploymentserver.dll<br>14:27:19.0844 0x13a8 AppXSvc - ok<br>14:27:19.0844 C:\Windows\System32\drivers\asyncmac.sys

14:27:19.0840 0x13a8 AsyncMac - ok<br>14:27:19.0840 0x13a8 [ 313860F0188E4DF23896451225EA3F19, 26DF58213189EB510CE5CD5DB6C18E1A8943FEF1DADF265EEB5B7579C58CCF74 ] atapi<br>C:\Windows\system32\drivers\atapi.sys

14:27:19.0840 0x13a8 atapi - ok 14:27:19.0856 0x13a8 [74C228C6639055255F05872749C5E475, 4D4334B9B53B5751CFE9251B0DB20B92B971C08615ACA0CA03F55422EAD1A151 ] AudioEndpointBuilder<br>C:\Windows\System32\AudioEndpointBuilder-dll<br>14:27:19.0856 0x13a8 AudioEndpoin 14:27:19.0871 0x13a8 [ B91C41E5356219A833F09F1BE062CEFC, 89B2FC8BE89ABC5AF1F288D1EC92BCC7FBB8FD08F17F1EF5E0281AAF08E14067 ] Audiosrv<br>C:\Vindows\System32\Audiosrv.dll<br>14:27:19.0887 0x13a8 Audiosrv - ok<br>14:27:19.0887 0x13a8 C:\Windows\System32\AxInstSV.dll 14:27:19.0902 0x13a8 AxInstSV - ok 14:27:19.0902 0x13a8 [ 638C59D330A7AF943074678A70F22E7C, FEB2771428706126FEA1CC9A50EBE3CF4F8E8FB6FCB3CA19996497CA44FDAC45 ] b06bdrv C:\Windows\system32\drivers\bxvbda.sys 14:27:19.0919 0x13a8 b06bdrv - ok<br>14:27:19.0919 0x13a8 b06bdrv - ok<br>C:\Windows\system32\drivers\bam.sys<br>14:27:19.0919 0x13a8 ban- ok<br>12:19.0919 0x13a8 basicDisplay - ok<br>14:27:19.0933 0x13a8 [94529FC323CB2B5397BD5009A4D330A C:\Windows\System32\DriverStore\FileRepository\basicrender.inf\_amd64\_9eeaaced803186c6\BasicRender.sys 14:27:19.0933 0x13a8 BasicRender - ok 14:27:19.0950 0x13a8 [ F1AA9CAFE4B447EB53F88F531AF2DE6E, 050C12D0154A9AA494C417027C388FEDFDE2E4C56712AF15A97AD568B129B800 ] BcastDVRUserService C:\Windows\System32\BcastDVRUserService.dll<br>14:27:19.0950 0x13a8 BcastDVRUserService -ok<br>14:27:19.0965 0x13a8 | 739D089777D2B66DBE7201E5EA4BA2D7, 9AD12E18A042C5B8EFB19297BC2E7BD1FEF75A138FEFB64C6BF0261FD3E53AB1 ] bcmfn2<br>14 C:\Windows\System32\bdesvc.dll 14:27:19.0981 0x13a8 BDESVC - ok 14:27:19.0981 0x13a8 | 4280B427B81EB8C265F3206E2298761E, 121AF03BBE6ECC1622C2540805A30AE9555EB5D5FE25B55939C045ECE7FC37EB ] Beep<br>14:27:19.0981 0x13a8 Beep - ok<br>14:27:19.0981 0x13a8 Beep - ok<br>14:27:19.0997 0x13a8 BFE - ok<br>1 C:\Windows\System32\qmgr.dll 14:27:20.0028 0x13a8 BITS - ok 14:27:20.0043 0x13a8 [ EDA43C79608063D5395BA7F6B6D72E9C, 3CB0C0F59A35C6A0EEC3358B03B38B1B782060A786DE7D31E6BE968D810574D2 ] BluetoothUserService C:\Windows\System32\Microsoft.Bluetooth.UserService.dll 14:27:20.0043 0x13a8 BluetoothUserService - ok 14:27:20.0043 0x13a8 [ 7880E984456D0F4513B0D76FFF868C85, C809850E9C274C9117CB881CB9996B41762E8679BBB6F27F363F4A7279417E8C ] bowser C:\Windows\system32\DRIVERS\bowser.sys<br>14:27:20.0043 0x13a8 bowser - ok<br>14:27:20.0043 0x13a8 [ 47283C7BEA84F84EB28011FE8758E884, D520FFD1575E2563C0166FFE1ED219F4D48A6CCCBA0D9372F61B69EFB9B9DA5A ] BrokerInfrastructure C:\Windows\System32\psmsrv.dll<br>14:27:20.0059 0x13a8 BrokerInfrastructure - ok<br>14:27:20.0059 0x13a8 | 93AF20E5E98358F613662B8F637A8989, 45436028C42D78CEA48A1ACDBF2D519DD6CCCC0AAFA0AC07119FCE9288703B88 ] Browser C:\Windows\System32\browser.dll 14:27:20.0059 0x13a8 Browser - ok 14:27:20.0074 0x13a8 [ 833A531F5EEBA7979188F0AA91E1A5D2, 32BED655AD3B3F6766E82AAB08AA280FB598BE904DF9C88748BA9CC636582307 ] BTAGService C:\Windows\System32\BTAGService.dll 14:27:20.0074 0x13a8 BTAGService - ok<br>14:27:20.0090 0x13a8 BTAGService - ok<br>C:\Windows\System32\drivers\BthA2dp.sys<br>12:27:20.0090 0x13a8 BthA2dp - ok<br>12:72:20.0090 0x13a8 BthA2dp - ok<br>14:27:20.0090 0x13a8 BthA2dp-ok<br>14:27: C:\Windows\System32\drivers\BthEnum.sys 14:27:20.0106 0x13a8 BthEnum - ok 14:27:20.0106 0x13a8 [ AE49604779C44D3B345B98AE08618591, A4276D2BA483DFA59C74FCE66054C0E0202BE913EC78A3F7A29081E5C4782A85 ] BthHFEnum C:\Windows\System32\drivers\bthhfenum.sys<br>14:27:20.0106.0x13a8.BthHFEnum - ok 14:27:20.0106 0x13a8 | BthFFEnum - ok<br>14:27:20.0106 0x13a8 | [F992167814BFB2B3F28EB7076BA301AE, FCA64E66FCD5FD52E73A2FE13D44C56C91F89EA4ED2F21D1160256859C4C35CF ] BthLEEnum<br>14:27:20.0106 0x13a8 | BthLEEnum - ok<br>14:27:20.01 C:\Windows\System32\drivers\bthmodem.sys 14:27:20.0121 0x13a8 BTHMODEM - ok 14:27:20.0112 0x13a8 [ 83016DAZC1CA3EBB1A6E7BFB688120C7, F46BF2E7B20D4A6D2158738C587E8482828D62C2E0E8210874EEB79493DC853D ] BTHPORT<br>14:27:20.0121 0x13a8 BTHPORT - ok<br>14:27:20.0152 0x13a8 BTHPORT - ok<br>14:27:20.0152 0x13a8 14:27:20.0152 0x13a8 [ 4FF20E869FE2B5A0B8CE2E8BE61C7F7F, 8DE3B7C87D88CF375417355A7C5052B2DE38805B563D61D0E483DB4AD96BD741] bttflt<br>C:\Windows\ystem32\drivers\bttflt.sys<br>14:27:20.0152 0x13a8 bttflt - ok 14:27:20.0152 0x13a8 [ EF2A1F3C5EC4EFFFBE9A69B892FBA29C, 16A900FBAB30D008F01F4CAE96347BF313D9D13C7FE430249A0BF4322534CB18 ] buttonconverter C:\Windows\System32\drivers\buttonconverter.sys<br>14:27:20.0168 0x13a8 buttonconverter - ok<br>14:27:20.0168 0x13a8 [ E7690568D2A5FA3D4E6D28B42358A122, CDBD820B6D383EC0A8151EA4300435C2BAD085EC55DB185C5E16CAF961443888 ] CAD<br>14:2 C:\Windows\system32\CapabilityAccessManager.dll 14:27:20.0168 0x13a8 camsvc - ok 14:27:20.0168 0x13a8 [ E889F163CFA5D6A5FA0A55775A035C27, FED20D9EC24D827B8FC96116147AA9277212E6CAE2F8B45479DD01560C75DB52 ] CaptureService C:Windows/System32)(CaptureService.dk<br>14:27:20.0184 0x13a8 (aptureService.dk<br>14:27:20.0194 0x13a8 [ 55AAD28CCDC5E6673B8BD54C200C14EB, 94603FD04428DBB0B82C423820B322DA01397A6D44EB55B1D0513D19A9FA4DFD] cbdhsvc<br>C:Windows\Syst C:\Windows\System32\CDPSvc.dll 14:27:20.0215 0x13a8 CDPSvc - ok
14:27:20.0231 0x13a8 [ 6BDBE34FC5F6A3229609E3D149C5FAA1, F2FE0FBB7B887CEAC8B2E705A470A4633C62E963C244E2D379B9DDBC5CA8AAF2 ] CDPUserSvc C:\Windows\System32\CDPUserSvc.dll 14:27:20.0231 0x13a8 CDPUserSvc - ok 14:27:20.0231 0x13a8 [ 050804442DAD3428C6E7F02EB86DBEF4, EE6A4CD3B6F20A0658EE9B310BBA90FFB0585B0F72038886E1D3BEB3A6A80769 ] cdrom C:\Windows\System32\drivers\cdrom.system32\drivers\cdrom.system32\drivers\cdrom.system 14:27:20.0231 0x13a8 cdrom - ok 14:27:20.0231 0x13a8 [ D0843B744F4E7E30BD74A1CF5426A44C, 8E2A05A464A9671232E25D7C0505300F2BAD6D96C2CBF4F4427D1F795621EAEF ] CertPropSvc C:\Windows\System32\certprop.dll<br>14:27:20.0246 0x13a8 CertPropSvc - ok<br>14:27:20.0246 0x13a8 [198D403332FB8F2DA289BEBFEC8199AD, 5A7FD2D58C433B9B498A1B37A2F2D877061215360D8E6A752601F2ED4F283A8F]cht4iscsi C:\Windows\system32\drivers\cht4sx64.sys 14:27:20.0246 0x13a8 cht4iscsi - ok 14:27:20.0262 0x13a8 [ 77065056FBE4E29054CB1D20303B9F59, 83E2C81274DDBE695EF845E541F7A2DB60EF5E195AE14FACDEEEBD30C0EF4E67 ] cht4vbd C:\Windows\System32\drivers\cht4vx64.sys<br>14:27:20.0293 0x13a8 cht4vbd - ok 14:27:20.0293 0x13a8 ch4vbd - ok<br>14:27:20.0293 0x13a8 ch4vbd - ok<br>C:\Windows\system32\drivers\CumFS.sys<br>14:27:20.0293 0x13a8 CumS - ok<br>C:\Windows\System32\drivers\CumFS.sys<br>14:27:20.0293 0x13a8 {115CC1E142CE29C9006D5994310 C:\Windows\system32\drivers\cldflt.sys 14:27:20.0309 0x13a8 CldFlt - ok 14:27:20.0309 0x13a8 [ 3E37BC55ABF85997534998A58B616422, FC960EB2580D128EB8D4465E083D97F9A937D1CFED3B92198FC7A6F4CCDDCF44 ] CLFS C:\Windows\system32\drivers\CLFS.sys 14:27:20.0309 0x13a8 (LFB - ok<br>14:27:20.0325 0x13a8 (14BEFD079975622BC1630A2C3F097ED4, 31935CC8E72490805B1DEB1CE5E0B67C35C521B6D1AE7C1B455E088F35BDA097] ClipSVC<br>14:27:20.0340 0x13a8 ClipSVC.dll<br>14:27:20.0340 0x13a8 (E127E7 C:\Windows\system32\Drivers\cng.sys 14:27:20.0355 0x13a8 CNG - ok 14:27:20.0355 0x13a8 [ A46B4D1484227900F7615FE2A569D828, A06B8002E7A708890222C777DDF8B67FED7015C0943C1FC4F9036E9F9DC14494 ] cnghwassist C:\Windows\gystem32\DNIVERS\cnghwassist.sys<br>14:27:20.0355 0x13a8 cnghwassist - ok<br>14:27:20.0375 0x13a8 (19392FDADF3CESEB47403E5A52866E6F, 63CEF51971EB85D9823CE9A95F1ED9907D20525ED8E32230068CC36E9082A8C3] CompositeBus<br>14:27 C:\Windows\system32\drivers\condrv.sys 14:27:20.0371 0x13a8 condrv - ok 14:27:20.0371 0x13a8 [ 9864B10556D39F7FC5BBF6D4DE4F7B73, FFAC481CFF223F3D55B1797DCA06F4473412DF7A86CD32B8664976618B22BF05 ] ConsentUxUserSvc C:\Windows\System32\ConsentUxClient.dll 14:27:20.0371 0x13a8 ConsentUxUserSvc - ok<br>14:27:20.0387 0x13a8 ConsentUxUserSvc - ok<br>C:\Windows\system32\coremessaging.edll<br>14:27:20.0387 0x13a8 CoreMessaging.edll<br>14:27:20.0387 0x13a8 ConMessaging.edll<br>14:27:20.0403 0x13 CredentialEnrollmentManagerUserSvc\_30901 C:\Windows\system32\CredentialEnrollmentManager.exe<br>14:27:20.0418 0x13a8 CredentialEnrollmentManagerUserSvc\_30901 - ok<br>14:27:20.0418 0x13a8 | 8AB3568419872D1A8A7B45153AF7B3D4, 5171E C:\Windows\system32\cryptsvcdll<br>14:27:20.0418 0x13a8 CryptSvc-ok<br>14:27:20.0418 0x13a8 {12DE0DE630EE25149CE30303B9661AEE, 9C3E86A9842EBCFE3A43F1B51809B2F8397D3B091368881BD6B4A8BCADB301ED ] dam<br>14:27:20.0418 0x13a8 {12DE0DE6 C:\Windows\system32\rpcss.dll<br>14:27:20.0449 0x13a8 DcomLaunch - ok<br>14:27:20.0465 0x13a8 [92173A69EB75DF92955E7EE12D68E346, 5A43143EF22336DB82B4FD77D066951232E98F74237289DF124D17DD0F1480AC] dcsvc C:\Windows\system32\dcsvc.dll 14:27:20.0465 0x13a8 dcsvc - ok 14:27:20.0481 0x13a8 | EBA8DD2A13A0B623E8F5316D2C8CE8E0, 0DF0B642ECB53625B1DC2C7D1EC66A32AE1799B78F45239D85F066D85D11B2A0 ] defragsvc<br>C:\Windows\System32\defragsvc\_dk<br>14:27:20.0481 0x13a8 defragsvc - ok<br>14:27:20.0481 0x13a C:\Windows\system32\das.dll<br>14:27:20.0496 0x13a8 DeviceAssociationService - ok 14:27:20.0496 0x13a8 DeviceAssociationService - ok<br>14:27:20.0496 0x13a8 [73EE8DC7CBEAB344DA440676B9DD4F43, 9535A927C3A16BF5EB23F975CC50251B33F4982E47D357EFD6BF3736C544792A] DeviceInstall<br>C:\Windows\system32\umpnpmgr.dll<br>14 14:27:20.0512 0x13a8 | 2CC6992894F23399DA9B6B2BE2CA5FD9, A8E1AB82B623952C5720B12E1E119650DCCBE29C7FEC590FC5AA1884E652A340 ] DevicePickerUserSvc<br>C:\Windows\System32\Windows.Devices.Picker.dll<br>14:27:20.0512 0x13a8 DevicePick C:\Windows\system32\DevQueryBroker.dll 14:27:20.0527 0x13a8 DevQueryBroker - ok 14:27:20.0543 0x13a8 [ C4BB07F3246B853D6473BDF468EB6A10, 7F59FFE78257AF0DD79B3A515966BADF8E5A77C739743AF8A2FB4E3D8675545A ] Dfsc C:\Windows\system32\Drivers\dfsc.sys 14:27:20.0543 0x13a8 Dfsc - ok 14:27:20.0543 0x13a8 [ 3A5732432274014375C4D98149F3729C, 2B514B5712C533AF66ABC44AC9CA2358355E1EF2BC30D4CB2B04DF8E0BC3C496 ] Dhcp C:\Windows\system32\dhcpcore.dll<br>14:27:20.0543 0x13a8 Dhcp - ok<br>14:27:20.0543 0x13a8 | 92E340FAA5F4EDEAA4FC1A1F982C601A, 42E4BE3749F5C1817B9AAF641F5E9AADFAA7F8D7AC93C90D6D86DA2E4E3E1A54] diagnosticshub.standardcollector.se C:\Windows\system32\DiagSvc.dll 14:27:20.0559 0x13a8 diagsvc - ok 14:27:20.0590 0x13a8 [ 9749F08B43D3AADCDC1688F791092A2A, 55BBAF6BE67096B0D58774927D6B1880C95826CD7787D66553CCA1495EE2CC23] DiagTrack<br>C:Windows\pystem32\diagtrack.dll<br>14:27:20.0621 0x13a8 DiagTrack<br>12:72:00637 0x13a8 DiagTr

14:27:20.0668 0x13a8 DisplayEnhancementService - ok<br>14:27:20.0684 0x13a8 DisplayEnbacementService - ok<br>C:\Windows\system32\Windows.Internal.Management.dll<br>14:27:20.0699 0x13a8 DmEnrollmentSvc - ok 14:27:20.0699 0x13a8 | 48AA813AAA7E3747CD7D6D56FE32144C6, 6604DC0E7607E46B83F1239934646AC4ADF5CA4CC463FB9DF521B243F434579B] dmvsc<br>C:\Windows\System32\drivers\dmvsc.systems\dmxDatagraphysitems\dmxDatagraphysitems\dmxDatagra C:\Windows\System32\dnsrslvr.dll 14:27:20.0715 0x13a8 Dnscache - ok 14:27:20.0715 0x13a8 [ 1E3B65845E952CF5D7291D6D4BA6CECD, 599EB61D1DE9CD2712F8B63A963F8EDFF540E1883CDE3A1E2730C9D5B92AC368 ] dot3svc C:\Windows\System32\dot3svc.dll 14:27:20.0715 0x13a8 dot3svc - ok 14:27:20.0715 0x13a8 [ 9E65C33CB7FB50453F7F4407070EAF53, A8707BD19D584DAECA39990A2E791194140AFCA4FCE31F23CC7E931DF8C17361 ] DPS C:\Windows\system32\dps.dll 14:27:20.0730 0x13a8 DPS - ok 14:27:20.0730 0x13a8 [ 8A11EDDA5257886A5788CDBA894EB7C9, F9753304AD59A01F29BBCC8F2CFDC592FAE96CD2B2A4350D2C6CE7F6D3C99B1C ] drmkaud C:\Windows\System32\drivers\drmkaud.sys 14:27:20.0730 0x13a8 drmkaud - ok 14:27:20.0730 0x13a8 [ DA9FAF551FC9CE219F79366C44E322D2, 00325631922853F499826F074BC9748303AA841AB37FEB0D0CA636DEA694AEFE ] DsmSvc C:\Windows\System32\DeviceSetupManager.dll 14:27:20.0730 0x13a8 DsmSvc - ok 14:27:20.0730 0x13a8 [ 8A561D97BAA2A2EDA494B4E2D5E073F3, A24D84E6EF004EE6A6B9AD015A4A9B6E844FED8C4DD6F3B28DA2FF43A723139A ] DsSvc C:\Windows\System32\DsSvc.dll<br>14.27.20.0746.0x13a8.DsSvc.ok 14:27:20.0746 0x13a8 DSXv - ok<br>14:27:20.0746 0x13a8 | S1DF23EC4009D307479D5C169539CD67, 65AEE1E876CBE801A763F14930D15CF2E6A10697620B5903AA04BA30585A5676 ] DusmSvc<br>C:\Windovs\System32\dusmsvc.dll<br>14:27:20.0746 0x13a8 | Dusm 14:27:20.0824 0x13a8 [ CCED99682127E8582E5F716ECE775EF8, 3B0A51E1FC4D5BD3E7EC182799AD712AEEAF1DCD761D7E98BEC8A0A67F7334AF ] E1G60 C:\Windows\System32\drivers\E1G6032E.sys 14:27:20.0824 0x13a8 E1G60 - ok 14:27:20.0824 0x13a8 [ AF7B5676A104F8A7D87DDA84DDFD5240, C89BE2506C647924E94FA2F44AA4AF9EAA2F794FA444C8854FEA5B3F563AC185 ] Eaphost C:\Windows\System32\eapsvc.dll<br>14:27:20.0824 0x13a8 Eaphost - ok<br>14:27:20.0921 0x13a8 [E7B7E38AD720352CFE9A5FF3A82AB124, 48D9F61E943A7855562950FF26B866BD51A27D980757B065504FCD3F1A1D6F07]ebdrv<br>14:27:20.0903 0x13a8 [E7B7E38A (x86)\Microsoft\EdgeUpdate\MicrosoftEdgeUpdate.exe 14:27:20.0903 0x13a8 edgeupdate - ok 14:27:20.0918 0x13a8 [ C019E421D9F897108E51666CBAE2C8B0, 3096D8E82917A9B73F322F4B1743E52E9B0C8B3C5933A957E73E29D6973CDD5B ] edgeupdatem C:\Program Files (x86)\Microsoft\EdgeUpdate\MicrosoftEdgeUpdate.exe 14:27:20.0918 0x13a8 edgeupdatem - ok 14:27:20.0918 0x13a8 [ B4DE3D04AE3C71E67236B841BEADEB74, 8567CDBA80952B2B7AF647B9D2630FE12B73E87517498BCCDCC27EC1ED6E1545 ] EFS C:\Windows\System32\lsass.exe<br>14:27:20.0918 0x13a8 EFS - ok<br>14:27:20.0918 0x13a8 [ A03C16B3BC08469B74378DC7FFBF308F, 3BAA0C59FD72DDB3E806B849D07FD17AF1FA65D41E67A6A69440E927B3062ED0 ] EhStorClass C:\Windows\system32\drivers\EhStorClass.sys<br>14:27:20.0918 0x13a8 EhStorClass - ok<br>14:27:20.0918 0x13a8 [9F04CF369B93A78B2E56A3DF9B41F25F, 514A0687D2ABE6C52D6BFF8F0F5E47DD77EBEEDC4E6C6539B05BD0EC27B6704D] EhStorTcgDrv<br>14:27 14:27:20.0918 0x13a8 EhStorTcgDrv - ok 14:27:20.0934 0x13a8 [ BBA65A8FE53F6DE18F63D680441FB885, 3F9413D31AEADCF83AE1A43E7B3FD989760675416A0A3745A95CE3C4993EB233 ] embeddedmode C:\Windows\System32\embeddedmodesvc.dll 14:27:20.0934 0x13a8 embeddedmode - ok 14:27:20.0934 0x13a8 [ 3E301BE942FB2DF11617B0C12E57CB1A, 47386ED2FB1274715562EAF0757421B908514D1E76EAED9065408030069C72F4 ] EntAppSvc<br>C:\Windows\system32\EnterpriseAppMgmtSvc.dll<br>14:27:20.0949 0x13a8 EntAppSvc - ok<br>14:27:2 C:\Windows\System32\wevtsvc.dll 14:27:20.0980 0x13a8 EventLog - ok 14:27:20.0996 0x13a8 [ 7EDEC0DABFD8F2009F46EC1829E1FCC6, 06F7F1DC8FAE85C0560E2E9905D3E97B8A70ECF6689DC9A72B85941F303D8685 ] EventSystem C:\Windows\system32\es.dll 14:27:20.0996 0x13a8 EventSystem - ok 14:27:20.0996 0x13a8 [F17A9B2716AAC231F1A0B7934F660307, E861C999C70D4A68976D3056D9F34C24BB88A03906DB402F5FC21E14F5A06036]exfat<br>C:\Windows\system32\drivers\exfat.sys<br>14:27:20.0996 0x13a8 exfat - ok 14:27:21.0012 0x13a8 [ 310154D9B2A6B25C251E04A715C9904D, 4F994B714160ABB8D6318A77A1DC5DC1C30B2042C3341102BD7A69A8DC3DB2AF ] fastfat C:\Windows\system32\drivers\fastfat.sys 14:27:21.0012 0x13a8 fastfat - ok 14:27:21.0028 0x13a8 [ D94DF8349B8E387A809735930BB062D8, 9BA451EF593B7056F2DBC6388336CB9C0285D1A88839C362344D94591FFEF4DE ] Fax C:\Windows\system32\fxssvc.exe 14:27:21.0028 0x13a8 Fax - ok 14:27:21.0028 0x13a8 [ F567A0C101AECF4548E0BF61EE25D332, 26BC9C2F1D42CE5BEF55E98DC0DA557F09B747186580C796003CF84229F6D151] fdc<br>14:27:21.0028 0x13a8 fdc - ok<br>14:27:21.0028 0x13a8 fdc - ok<br>14:27:21.0028 0x13a8 fdc - ok<br>14:27 14:27:21.0043 0x13a8 [78A98E902D87BE26600530275D94FFE5, 73CC6944F351B22ACEF9358B94372FD4D538F2F56E2897F4C443D1AA373E8015] fhsvc C:\Windows\system32\fhsvc.dll<br>14:27:21.0043 0x13a8 fhsvc - ok 14:27:21.0043 0x13a8 | 8ES9D944EE8EFAED65A341A71297C4CD, CFFFD7007AB7FB04ECB44D0079BFE8EEB53AECC988135199C388AF425EBCF2AD] FileCrypt<br>14:27:21.0043 0x13a8 FileCrypt - ok<br>14:27:21.0043 0x13a8 FileCrypt - ok<br>14:27:21.0043 0x1 C:\Windows\system32\drivers\filetrace.sys 14:27:21.0043 0x13a8 Filetrace - ok 14:27:21.0058 0x13a8 [ C867FE1865F45469DD96957900073361, 1534A840C56912D34DEC8F487683C0A782070A89726BF87DFAAF7F953A18A1DA ] flpydisk C:\Windows\System32\drivers\flpydisk.sys 14:27:21.0058 0x13a8 flpydisk - ok 14:27:21.0058 0x13a8 [ A04557215A602894DC3CC4F2A232C023, 6EED0DDD85F468B93460076027588757B53BC658D1F636E485A8CE9155E8104D ] FltMgr<br>C:\Windows\system32\drivers\fltmgr.sys<br>14:27:21.0058 0x13a8 [ 085E57B366121BC2EBBA5D7200AEE

14:27:21.0090 0x13a8 FontCache3.0.0.0 - ok

14:27:21.0106 0x13a8 [ 22A078B224FD504B15B4D68FD05B86E3, FD41E6B2645D7B3518CCD243901EFF81EC3CA90B8578489911C4D9ACD6619D8E ] FrameServer C:\Windows\system32\FrameServer.dll 14:27:21.0121 0x13a8 FrameServer - ok 14:27:21.0121 0x13a8 [ BFCF35E5365C4DF006C376A26487853C, 2284CC336BD9AF6DF98928C94BAE26D060BC0E7CA56CFDCBC3F7194BE240E57E ] FsDepends C:\Windows\system32\drivers\FsDepends.sys<br>14:27:21.0121 0x13a8 FsDepends - ok<br>14:27:21.0121 0x13a8 [ A3631ADDD926826110A436D6A04B31CA, 2073327E5C1E542EA2740CA0D43204940EB72652619B5209A2E4A4A0FB18D20A ] Fs\_Rec C:\Windows\pystem32\drivers\Fs\_Rec.sys<br>14:27:21.0121 0x13a8 Fs\_Rec - ok<br>14:27:21.0137 0x13a8 Fs\_Rec - ok<br>C:\Windows\pystem32\DRIVERS\fvevol.sys<br>14:27:21.0137 0x13a8 fvevol - ok<br>14:27:21.0137 0x13a8 fvevol - ok 14:27:21.0137 0x13a8 | A1E06E4E8CE863C74DE428D4D6681185, DA46502C009FD4C847A547610DEE2684A5A583467BF76009BD46104AAE2F6B1B] gencounter<br>14:27:21.0137 0x13a8 gencounter - ok<br>14:27:21.0137 0x13a8 gencounter - ok<br>14:27:21.0137 C:\Windows\system32\Drivers\msgpioclx.sys<br>14:27:21.0152 0x13a8 (FPIOClx0101 - ok<br>14:27:21.0168 0x13a8 [ E1761F8FEAED19FB886D4C397C024C4D, B5C20275A2C658650C5C8A2ECE93F19B7603CDDE519EDC589F6BEDD575485CA3 ] gpsvc C:\Windows\System32\gpsvc.dl<br>14:27:21.0184 0x13a8 gpsvc.-ok<br>14:27:21.0184 0x13a8 gpsvc.-ok<br>14:27:21.0184 0x13a8 [8C06046B6A8C1ACDAEA15682058FDFB4, 3E0CC301249B7D8D5BEB932F4DFD1EAB8037679EC153772F63B430713903B0AC ] GpuEnerg C:\Windows\System32\drivers\HDAudBus.sys 14:27:21.0199 0x13a8 HDAudBus - ok 14:27:21.0199 0x13a8 [ 05FC1B768ACB2D5CADDCA2F2E89F579C, D773640F980BF832D74FBB5E19FC1FFC06F9401C10698C0C26CFB7C067F3DB73 ] HidBatt C:\Windows\System32\drivers\HidBatt.sys<br>14:27:21.0199 0x13a8 HidBatt - ok<br>14:27:21.0199 0x13a8 [9A8C89D7C563049A3E37FA4E98EABFA4, 5F129D9A8BBF79DEA60E5B22094261DED89761848AB8481227C199519F503687 ] HidBth<br>14:27:21.0199 0x13 C:\Windows\System32\drivers\hidi2c.sys 14:27:21.0215 0x13a8 hidi2c - ok 14:27:21.0215 0x13a8 [ 1E9F3C9B201614CF4816C5D5B6C570D8, 60CF06F1668FFFB870E76D8231A090AB3AD7EA44F1F45A36FC28814CC845B94D ] hidinterrupt C:\Windows\System32\drivers\hidinterrupt.sys<br>14:27:21.0215 0x13a8 hidinterrupt - ok<br>14:27:21.0215 0x13a8 | 6B46E3061EC0523CB46ED28060FCD946, 6089305AF73CC584963865482448CD5CA4252EC9BD3E72AF16D45E4F95C3EBF2 | HidIr C:\Windows\System32\drivers\hidir.sys<br>14:27:21.0215 0x13a8 HidIr - ok<br>14:27:21.0215 0x13a8 [ 2A41AF60430E686985E9101C07A77B80, 2B6EC0692A09E5943C5BBA0E3AEFC746E96412E1836C84B1857B4DCF242DD28B ] hidserv C:\Windows\system32\hidserv.dll<br>14:27:21.0215 0x13a8 hidserv - ok<br>14:27:21.0215 0x13a8 [ 1F355AE0AEA1CDE6AD27CB6C63522FB4, 0303FA32EA2D78F37446CC28ED7B35C6B8EF88ABA1E4800463532ECCA081FFA5 ] hidspi C:\Windows\System32\drivers\hidspi.sys<br>14:27:21.0230.0x13a8\_hidspi - ok 14:27:21.0230 0x13a8 hidspi - ok<br>14:27:21.0230 0x13a8 [1AD03347E3D050B0383016C70085A2FC, 4967091F13F5912F828824C4FE28AC69A961B076DA24F79FD97BD125DD093D49 ] HidSpiCx<br>C:\Windows\system32\drivers\HidSpiCx.sys<br>14:27:21.0230 0x 14:27:21.0230 0x13a8 | (79631159CD02EC7E2EBEB98A646DFF6, 2B85B64DAA955C19E44C69CD042B07D15DF8526953E07ECA7B618A8CAF15C48D ] HidUsb<br>14:27:21.0230 0x13a8 HidUsb - ok<br>14:27:21.0230 0x13a8 HidUsb - ok<br>14:27:21.0230 0x13a8 HidU C:\Windows\system32\drivers\HTTP.sys 14:27:21.0262 0x13a8 HTTP - ok 14:27:21.0262 0x13a8 [ 2692243C220CAA68C08318D3C8C4D9CE, 21BA06FF864031CDD47A4F361084FB32635779F4690608D59DBFA4A431FCEB9F ] hvcrash C:\Windows\System32\drivers\hvcrash.sys 14:27:21.0262 0x13a8 hvcrash - ok 14:27:21.0277 0x13a8 [855F55BB462B7D8B6BC31A94A592DF3D, 776C772E69CF9D81D8511201813DD79F2106DC7D2547B4FA700432AE9B73C202] HvHost<br>C:\Windows\System32\hvhostsvc.dll<br>14:27:21.0277 0x13a8 [FB344EA5FC9BA8392BFF3B594493ABD0, 9E9 C:\Windows\system32\drivers\hvservice.sys 14:27:21.0277 0x13a8 hvservice - ok 14:27:21.0277 0x13a8 [ 5DC7DFED5FEDD923B874B51D0C6752BB, 69714A8B74EB02282572B34E156051FFC10693B816905CE18A8C6C8CCB95B846 ] HwNClx0101 C:\Windows\system32\Drivers\mshwnclx.sys 14:27:21.0277 0x13a8 HwNClx0101 - ok 14:27:21.0277 0x13a8 | 72ADASC5DED6013BC10CFE70B7E8AB22, AEAFCC774068985775E1E64A70FAD7B2B803B276B149266C3A455F1DC94665A9 ] hwpolicy<br>14:27:21.0277 0x13a8 ]hwpolicy -ok<br>14:27:21.0277 0x13a8 ]hwpolicy -ok<br>14:27:21.0277 0x13a 14:27:21.0294 0x13a8 [ E4B36C6EAAAB703CBFECB92EE590FB31, E1887A4E678BBA7226E7EBE5B49EC821C2F23642D321A9E1513F7477E4B9340D ] i8042prt C:\Windows\System32\drivers\i8042prt.sys 14:27:21.0294 0x13a8 i8042prt - ok 14:27:21.0294 0x13a8 | 9ESAECAB5F05218D9AC923E7CEA1CE15, FAAA46F22944E043A90AE6E9F0F86AF187FC2819C563DA375B2A409347BB2C35 ] iagpio<br>14:27:21.0294 0x13a8 lagpio - ok<br>14:27:21.0294 0x13a8 lagpio - ok<br>14:27:21.0294 0x13a8 lagp C:\Windows\System32\drivers\iaLPSS2i\_GPIO2.sys<br>14:27:21.0309 0x13a8 iaLPSS2i\_GPIO2 - ok<br>14:27:21.0309 0x13a8 | 806D14CEAF25E5F2DFCBA8E7E33B86BB, 2141DE558461B592D4111A0388D1AAC8062FA72CD1E2A2D2D68279A9633288E9 | iaLPSS2i\_G C:\Windows\System32\drivers\ial-PSS21,GP102\_BXT\_P-sys<br>14:27:21.0309 0x13a8 ial-PSS21,GP102\_BXT\_P - ok<br>14:27:21.0309 0x13a8 [87DDDAE1693484BD0A210C877BDA00C2, E353D90D0B79A70F976FD5EA1CB7E25A97835E25116962EA035424715B2F43FE

C:\Windows\System32\drivers\iaLPSS2i\_I2C.sys 14:27:21.0325 0x13a8 iaLPSS2i\_I2C - ok

14:27:21.0325 0x13a8 [ 3E641E905A6DBF29CBA1E72BBE349808, BF354297A55713D9E2DD4044D42810C007733EE54D5A80D58B96DD279D92C716 ] iaLPSS2i\_I2C\_BXT\_P C:\Windows\System32\drivers\iaLPSS2i\_12C\_BXT\_P.sys<br>14:27:21.0325 0x13a8 iaLPSS2i\_12C\_BXT\_P - ok<br>14:27:21.0325 0x13a8 | 897478D8FACEAE8681F6F3502201EC68, F105EDD16E38F5C0044CC7139E4084A04B0AE3212171A1C7F6FE759F3F5F77FC | ia C:\Windows\System32\drivers\iaLPSS2i\_I2C\_CNL.sys<br>14:27:21.0325 0x13a8 iaLPSS2i\_I2C\_CNL - ok<br>14:27:21.0340 0x13a8 [2ED3B41C7CB4101ACB15D84DBAB5AA9D, A92487129B81376471C842B9932FF3A7B3ABBBB89797978E3FDEAF71A6FD5E3F] iaLPSS2i C:\Windows\System32\drivers\iaLPSSi\_GPIO.sys 14:27:21.0340 0x13a8 iaLPSSi\_GPIO - ok 14:27:21.0340 0x13a8 [ EB82A11613326691508D9ED9A4FE29E7, 8445E41BAB21964C7F014742795E462BDDC6C37A261990B3D6BF4E637A719547 ] iaLPSSi\_I2C C:\Windows\System32\drivers\iaLPSSi\_I2C.sys 14:27:21.0340 0x13a8 iaLPSSi\_I2C - ok 14:27:21.0355 0x13a8 | EZE64636CD6A6902BD81AC3B90089484, 7274F33E5EED8AF739FFCC80B9A62CDF12553EBD2724E2F8E93FD67376CG6E84 ] iaStorAVC<br>C:\Windows\system32\drivers\iaStorAVC-sys<br>14:27:21.0355 0x13a8 iaStorAVC - ok<br>14:27:21.0 C:\Windows\System32\drivers\ibbus.sys 14:27:21.0387 0x13a8 ibbus - ok 14:27:21.0387 0x13a8 [ 7AF61F0F29E6B962E9D63CBB0E9CF91C, 00C4D7F2AD6849895CBE681D4206F9E16032429197C6F68DA6B3BAF6BCCCF4DE ] icssvc C:\Windows\System32\tetheringservice.dll 14:27:21.0347 0x13a8 lessec - ok<br>14:27:21.0347 0x13a8 lessec - ok<br>C:\Windows\System32\lkeext.dll<br>14:27:21.0449 0x13a8 | KEEXT - ok<br>2.27:21.0445 0x13a8 | KEEXT - ok<br>14:27:21.0445 0x13a8 | KEAX362F5AE9DCD7960D3E0F1703A9D45, 14:27:21.0481 0x13a8 [ 83FC19C16AB19DA57AB0500235F764FE, F441BF9D8805C9BFA11C5116775376B58E354B19039FFB5D745D9945A59AEA1E ] InstallService C:\Windows\system32\InstallService.dll<br>14:27:21.0512 0x13a8 InstallService - ok<br>14:27:21.0512 0x13a8 | A8B2FF169AB39717D53017435CE2E9F0, B3A935202FC707F1B3ADE67C06D4BCB72A9E7589B34477521F1BEF09372BE067 ] intelide C:\Windows\system32\drivers\intelide.sys<br>14:27:21.0512 0x13a8 intelide - ok<br>14:27:21.0512 0x13a8 [61DEB3F85866777A907F627627512A40, 4A94EA4EE6A6EB61559F2AE7B61E59B65C721CADC42D30018340E0CB601B9B38] intelpep<br>14:27:21.0521 0 C:\Windows\System32\drivers\intelpmax.sys 14:27:21.0527 0x13a8 intelpmax - ok 14:27:21.0527 0x13a8 [ F21B57F4A6A8B9A3B244E12853D793EF, D487EA17D6F46815221081F9283EBDE3BA03BCD5211AA3FB9DBCFF9D2F0FC840 ] intelppm C:\Windows\System32\drivers\intelppm.sys 14:27:21.0527 0x13a8 intelppm - ok 14:27:21.0527 0x13a8 [ 00:0507A72BD009C3B74943B3BB2F818, 14DE03ABFD07A2929DB75C81B719A66E4DACE4804223615C70EEB0A4EB7698BE ] iorate<br>C:\Windows\system32\drivers\iorate.sys<br>14:27:21.0547 0x13a8 iorate - ok<br>14:27:21.0547 0x13a C:\Windows\System32\iphlpsvc.dll 14:27:21.0559 0x13a8 iphlpsvc - ok 14:27:21.0559 0x13a8 [ 7E54CF6D093F937A4E722C6D4184D4B9, DFA6D5A570CF88D04236822DA9E6DD63725D8F27FC69D71FF02D53455F6A0AD5 ] IPMIDRV C:\Windows\System32\drivers\IPMIDrv.sys 14:27:21.0559 0x13a8 IPMIDRV - ok 14:27:21.0559 0x13a8 | SBAFE7E7FBD9585FE36F4E0AFF26D6A3, 51332BB5D518B5824783F80FEFC3557FD415B469E0AEB932D3D3EBE7AF48BCBF ] IPNAT<br>14:27:21.0559 0x13a8 |PNAT - ok<br>14:27:21.0559 0x13a8 |PNAT - ok<br>14:27:21.0559 0x13a8 |PNAT -C:\Windows\System32\IpxlatCfg.dll 14:27:21.0574 0x13a8 1pxlatCfgSvc - ok<br>14:27:21.0574 0x13a8 16B1DD42A574FBD3719F05550B111624C, 438298217D8D9C7C518FF03B9FA886C88067168B3828A35917B5D6D4DA12213A l isapnp 14:27:21.0574 0x13a8 [6 811D192A574FBD3719F05550B111624C, 438298217D8D9C7C518FF03B9FA886C88067168B3828A35917B5D6D4DA12213A] isapnp<br>C:\Windows\system32\drivers\isapnp-ok<br>14:27:21.0574 0x13a8 isapnp-ok<br>14:27:21.0574 0x13a8 C:\Windows\System32\drivers\kbdclass.sys<br>14:27:21.0590 0x13a8 kbdclass - ok<br>14:27:21.0590 0x13a8 [ DD56D35E1708207B5006B491AFBD47D7, 4DDDE0AF2816A5302511E99FD26F77517EA5C2C6D9BE76D70199A33BF3EE9FE3 ] kbdhid C:\Windows\System32\drivers\kbdhid.sys<br>14:27:21.0590 0x13a8 kbdhid · ok<br>14:27:21.0590 0x13a8 | 6B7422A382C1788AAF7C6CE6D4A4B375, F14AC6EF3695E05CD2D5CD9524AF7D0327E11A8B2BA9315A1EBF53828A608D33 ] kdnic<br>14:27:21.0590 0x13a8 C:\Windows\system32\lsass.exe 14:27:21.0606 0x13a8 KeyIso - ok 14:27:21.0606 0x13a8 [ 14A03E7E5ED4B73BAA214E270A2CC6EA, F4DFD14038EFA20F13C3A1BE6DB03645954AFAE7162FC1176C6461486B36406D ] KSecDD C:\Windows\system32\Drivers\ksecdd.sys 14:27:21.0606 0x13a8 KSecDD - ok 14:27:21.0606 0x13a8 | 0FB1EB3921484248CDBF04436112A545, E590F18410AA7E7F49B89B7B31B28EA77E78EA3287B6B7AF3BA2E60455AC6AFA] KSecPkg<br>14:27:21.0606 0x13a8 KSecPkg - ok<br>14:27:21.0606 0x13a8 KSecPkg - ok<br>14:27:21.0606 0x13a8 KS C:\Windows\system32\msdtckrm.dll 14:27:21.0668 0x13a8 KtmRm - ok 14:27:21.0668 0x13a8 [ 9CF61CEE390E8E53E381982FBB05DDC5, 518E8AA4E0DCF4B3B4D96BAEEF1D02B23EA677A0BA754AD8CA6EABF8CF00F3C0 ] LanmanServer C:\Windows\system32\srvsvc.dll<br>T4:27:21.0684.0x13a8\_LanmanServer - ok 14:27:21.0684 0x13a8 | LammanServer - ok<br>14:27:21.0684 0x13a8 | J7C1202298780E1285EEC216FCE9CE4A5, 1883E2EC3021FE96DD3966A3225877560C717589E91300BC159F732113D0DF4B ] LammanWorkstation<br>C:\Windows\System32\wkssvc.dll<br>14:27:2 C:\Windows\system32\LicenseManagerSvc.dll 14:27:21.0699 0x13a8 LicenseManager - ok

14:27:21.0699 0x13a8 [ 78779BD92081CB27967E77561683AFBE, 05EC91E194336D1BB1EE323E70FAC54F6DC0CEF53FD4925F394399531A37A0DD ] lltdio C:\Windows\system32\drivers\lltdio.sys 14:27:21.0699 0x13a8 lltdio - ok 14:27:21.0699 0x13a8 [ 800DA45C161E965A8FE626AE72412B7C, A3751118E789D72535174FE66CD41B31D391AE149D46FD4814E0D200A02F854D ] lltdsvc C:\Windows\System32\lltdsvc.dll e. (windows \cystems2 \mus<br>14:27:21.0715 0x13a8 lltdsv 14:27:21.0715 0x13a8 [ 4A501E9429650B678610ABCCAD1D2609, 71F33FD997D36B8CFB7FD36397CB768AEF1B6329B3882D445B72246621F3BD7E ] lmhosts C:\Windows\System32\lmhsvc.dll<br>14:27:21.0715 0x13a8 lmhosts - ok<br>14:27:21.0762 0x13a8 { 89EB90814DA5FB6F5299240AD8B9C7A7, 36857AFABD064196B7D2A7CFAE3696D96C1FE13431DB49ACE161E706680231DA ] LSI\_SAS C:\Windows\system32\drivers\lsi\_sas.sys 14:27:21.0762 0x13a8 LSI\_SAS - ok 14:27:21.0762 0x13a8 [ 2FD85E518EA97BB642B018EEB453401A, 7EA218BB57843B80AB5A987BA915829B8262629F72EEC84238634A016D05504E ] LSI\_SAS2i C:\Windows\system32\drivers\lsi\_sas2i.sys<br>14:27:21.0777 0x13a8 LSI\_SAS2i - ok 14:27:21.0777 0x13a8 LSI\_SAS21 - ok<br>14:27:21.0777 0x13a8 LSI\_SAS21 - ok<br>C:\Windows\system32\drivers\lsi\_sas3i.sys<br>14:27:21.0777 0x13a8 LSI\_SAS3i - ok<br>14:27:21.0777 0x13a8 LSI\_SAS3i - ok<br>C:\Windows\system32\drivers\lsi\_sas3 14:27:21.0794 0x13a8 [C812C171972750B1048B3E9BF65647A2, 08E11EF2BC61D36030E39F4BA0104071188044C0E4D3F7DD3A49557F04152620] LSM C:\Windows\System32\lsm.dll<br>14:27:21.0794 0x13a8 LSM - ok 14:27:21.0809 0x13a8 [ AD3154722B51D13B59D82696D19CEF8B, 2EF1B313702E2AAE04952EF8E1E82C8871C9F63B7642A57F5AD4A7CB69D7FFFA ] luafv C:\Windows\system32\drivers\luafv.sys 14:27:21.0809 0x13a8 luafv - ok 14:27:21.0809 0x13a8 [ AES60623SEEEA50AA6D3DFB8EA7C7857, EFF06FE55E7F45AF78DF13F21C11848CC3D15A7D11EFE11A147F67AC9907DE69] LxpSvc<br>C:\Windows\System32\LanguageOverlayServer.dll<br>14:27:21.0809 0x13a8 LxpSvc - ok<br>14:27:21.0809 C:\Windows\System32\drivers\mausbhost.sys<br>14:27:21.0871 0x13a8 mausbhost - ok 14:27:21.0871 0x13a8 mausbhost - ok<br>14:27:21.0887 0x13a8 [ 6C6C1EFC46A62091224333E1E9304FBC, AEADB11E2BE2EEB4BB5E4E13ADDA4633475022312AEE777CFE7FEB27C490B54C] mausbip<br>C:\Windows\System32\drivers\mausbip.sys<br>14:27:21.0887 0 14:27:21.0887 0x13a8 | FPDFCDES22E34188F517F9F1E1BAD53D, 851788BEA35882D3A04489A59C077262E30999E4915B815FB1CE0195624B5831] MbbCx<br>14:27:21.0887 0x13a8 MbCx - ok<br>14:27:21.0903 0x13a8 MbCx - ok<br>14:27:21.0903 0x13a8 MbCx - ok<br> C:\Windows\system32\drivers\megasas.sys 14:27:21.0903 0x13a8 megasas - ok 14:27:21.0903 0x13a8 [ F3C6B901E3FF70F27A17CFDDD7BA85AA, 6D67F52F0B63724126DD7B75B3489D14A6CBC3BD1E0D19188026DA21E85A620A ] megasas2i C:\Windows\system32\drivers\MegaSas2i.sys<br>14:27:21.0903 0x13a8 megasa2i - ok<br>14:27:21.0903 0x13a8 [EB84966D14F9342C8AD3D78BA9AA8754, 83C982FC61094A9E9F3E3CB5174B7409698C12FE3B6BF9B2F4C9365E56C642B2 ] megasas35i<br>14:27:21.09 C:\Windows\system32\drivers\megasr.sys<br>14:27:21.0965 0x13a8 megasr - ok<br>14:27:21.0981 0x13a8 [ 15B8E4038C02CD66535C050DDA3C4EDF, 8BF2FAF27914EB754959FE7CB2E5229150B4B65278888E737E8BF9752CF5AE21 ] MessagingService C:\Windows\System32\MessagingService.dll<br>14:27:21.0981 0x13a8 MessagingService - ok<br>14:27:21.0981 0x13a8 MicrosoftEdgeElevationService - ok 14:27:21.0981 0x13a8 | B74FFC6301B3312A9F59E04E487BC72A, 76F71824E80D10EB71BEDE5EE3A64CAD7CAC3DDFBB6670D1537E6B75FF0217E9 ] Microsoft\_Bluetooth\_AvrcpTransport<br>14:27:21.0981 0x13a8 Microsoft\_Bluetooth\_AvrcpTransport-ok<br>14:2 C:\Windows\System32\drivers\mlx4\_bus.sys 14:27:22.0012 0x13a8 mlx4\_bus - ok 14:27:22.0012 0x13a8 [ 08237E61C03A2FB26BBE7137C48FFE25, A94479A52150020523A4B55BA7609D879005EC73C9C40D1141BB85559E951F6C ] MMCSS C:\Windows\system32\drivers\mmcss.sys 14:27:22.0012 0x13a8 MMCSS - ok 14:27:22.0012 0x13a8 [2CC49A179B7AD9DD252900A77A5D7FCA, C518799A4EB0DAAD65AFBA5F5C1E517298E9E9A7562B96042348A605542303EE] Modem<br>C:\Windows\ystem32\drivers\modem.sys<br>14:27:22.0012 0x13a8 Modem - ok 14:27:22.0059 0x13a8 [ 20A23F92EC618E449E326FFEA6C26D5D, 91AFA411708A0E1FED17D56F2C4A36A84D1F30E13D854A6F55DE9773E6433CB6 ] monitor C:\Windows\System32\drivers\monitor.sys 14:27:22.0074 0x13a8 monitor - ok 14:27:22.0074 0x13a8 [ 4352C109DD892A5A5413897A74103024, DB5D99DBFF8C84A7D87109DFB71396DF8E0F0754FC0D263E45116915A39735CE ] mouclass C:\Windows\System32\drivers\mouclass.sys<br>14:27:22.0074 0x13a8 mouclass - ok<br>14:27:22.0074 0x13a8 [ 66E41E31DEBD4E1A2762945B4F15C780, 3A05D657E03B6CD9D62023061F9C652357F16DA2F2337FB6C617AEEFFAD794B4 ] mouhid C:\Windows\System32\drivers\mouhid.sys<br>14:27:22.0074 0x13a8 mouhid - ok<br>14:27:22.0074 0x13a8 | 180D9E273A958B6D2B55410DB2C431C4, EE3598DECA591E8735DE0F449F292E9DDDBCE28A8A7B814E78DFD90AC867B7F2 ] mountmgr<br>14:27:22.0074 0x1 C:\Windows\system32\drivers\mpsdrv.sys 14:27:22.0074 0x13a8 mpsdrv - ok 14:27:22.0090 0x13a8 [16AD3B4D4F2C44DF210AEB80C87ABFF5, 9A2C57F513712B5EA60B2111755F9C5A37DFE653C166161F24949958263197FE] mpssvc<br>C:\Windows\system32\mpssvc.dll<br>14:27:22.0106 0x13a8 mpssvc - ok 14:27:22.0106 0x13a8 | F182553C8D5E5541196F2A1EB7C1908E, 93C62B07FC406851BC9E6EDF8868CF5201AB8526F5E943DC59C22C0A4AFF4E28 ] MRxDAV<br>14:27:22.0106 0x13a8 MRxDAV - ok<br>14:27:22.0106 0x13a8 MRxDAV - ok<br>14:27:22.0106 0x13a8 MRxD C:\Windows\system32\DRIVERS\mrxsmb10.sys 14:27:22.0184 0x13a8 mrxsmb10 - ok 14:27:22.0184 0x13a8 [ 88A7C41BFA7FDCE151F205A9650120EA, 7A6C2C466D0568994E69C7B37EE6ABF58E5055BBC5B74A283FD358FAA4E2A79C ] mrxsmb20 C:\Windows\system32\DRIVERS\mrxsmb20.sys 14:27:22.0184 0x13a8 mrxsmb20 - ok 14:27:22.0184 0x13a8 [ E587396A4C8151ABBF13A96C4465DE31, A3AA5D51E34657479CFCDC3DBB7821B7255F7CB57D5686B7F709A7953AD537EB ] MsBridge C:\Windows\system32\drivers\bridge.sys<br>14:27:22.0184 0x13a8 MsBridge - ok<br>14:27:22.0184 0x13a8 |7226218CB617DF0CBBDC04296BA2F592, C6983231171AF90413061A4365BAA8C0C0CDCA0BD13DD29DF5094D3052D8C20D ] MSDTC<br>14:27:22.0184 0x13a C:\Windows\system32\drivers\Msfs.sys 14:27:22.0199 0x13a8 Msfs - ok

C:\Windows\System32\drivers\msgpiowin32.sys<br>14:27:22.0199 0x13a8 msgpiowin32 - ok<br>14:27:22.0199 0x13a8 [ 78689B7121F3DA06A879FBBD039B29AA, C656B13E0329B86663C2382943B1DD6F6E5080FAC71E3FEFA056D261F30E273E ] mshidkmdf C:\Windows\System32\drivers\mshidkmdf.sys<br>14:27:22.0199 0x13a8 mshidkmdf - ok<br>14:27:22.0199 0x13a8 | 9E90FE6DF363D2427A5C773120E7B27D, 1FDB7E28CCAF757603C4B754E1AC9C470E5E60E85DE067375902F108F5E34608 ] mshidumdf C:\Windows\System32\drivers\mshidumdf.sys<br>14:27:22.0199 0x13a8 mshidumdf - ok<br>14:27:22.0199 0x13a8 [22C778DB480E9A425EEA4E6D3D93FC15, 46DE47E2D046236F05B2AD11D32139B4F06E82CC949D1EF00037EB71DC24FB43 ] msisadrv C:\Windows\system32\drivers\msisadrv.sys 14:27:22.0199 0x13a8 msisadrv - ok 14:27:22.0215 0x13a8 [ 3A679D4F3FCD9D7FBADFDB93BB0959E8, E45F3D5CEBC75D0B5D4D14A10A085EFFFBFF2E79C42052694D6798474919A50A ] MSiSCSI C:\Windows\system32\iscsiexe.dll 14:27:22.0215 0x13a8 MSiSCSI - ok 14:27:22.0215 0x13a8 msiserver - ok<br>14:27:22.0262 0x13a8 [0ACF0D7051EA417D3870730592B848DB, 209945BC6EEB1EF4D730170D154CE8BAF34D11C5783CAEBEE494C610CFBB5C71 ] MSKSSRV<br>14:27:22.0262 0x13a8 MSKSSRV - ok<br>14:27:22.0278 0x13a8 C:\Windows\System32\drivers\MSPCLOCK.sys 14:27:22.0278 0x13a8 MSPCLOCK - ok<br>14:27:22.0278 0x13a8 | 3FC09B334BB53D2EB289887CFBD79D0B. AD55F307A8146BC2ACB1B2437C19B405F7BC3F5E4A81DB685B0C046FEC4C30BC | MSPOM 14:27:22.0278 0x13a8 | 3FC09B334BB53D2EB289887CFBD79D0B, AD55F307A8146BC2ACB1B2437C19B405F7BC3F5E4A81DB685B0C046FEC4C30BC ] MSPQM<br>14:27:22.0278 0x13a8 MSPQM - ok<br>14:27:22.0278 0x13a8 MSPQM - ok<br>14:27:22.0278 0x13a8 MSPQM -14:27:22.0293 0x13a8 [ DB89919F84809686BD4F8C24EB6CB3FA, 360A199A6D4690FE248C6EAA4E84673F299FA4CA6C21E940F4DF1B28216BA23C ] mssmbios C:\Windows\System32\drivers\mssmbios.sys 14:27:22.0293 0x13a8 mssmbios - ok 14:27:22.0293 0x13a8 [ 244C73253E165582DDC43AF4467D23DF, 808FF81F0030CC7390B4790F91CE1763EAC02CCECA6014A2D9D990A40DBD0580 ] MSTEE C:\Windows\System32\drivers\MSTEE.sys<br>14:27:22.0293 0x13a8 MSTEE - ok<br>14:27:22.0309 0x13a8 | 8EE2EEE12398FEA5BC8E37AAAFE59852, E37965B9EFD9ADA6A81585DD792A20CD03BFC28512E92FC63CD2CBAE9A41AD1A] MTConfig<br>14:27:22.0309 0x13a8 C:\Windows\system32\Drivers\mup.sys 14:27:22.0309 0x13a8 Mup - ok<br>14:27:22.0309 0x13a8 182B656712713424A707F1E127C68E02F.69FBB0692C37DA498014CC6CDC609E612A3207A17B280EDE5C02248571F91F11 ] myumis 14:27:22.0309 0x13a8 | 828656712713424A707F1E127C68E02F, 69FBB0692C37DA498014CC6CDC609E612A3207A17B280EDE5C02248571F91F11] mvumis<br>C:\Windows\system32\drivers\mvumis.sys<br>14:27:22.0325 0x13a8 mvumis - ok<br>14:27:22.0325 0x13a C:\Windows\System32\ncasvc.dll 14:27:22.0340 0x13a8 NcaSvc - ok 14:27:22.0355 0x13a8 [ 7AE4315A82F2DFE6F78DF00A674474C7, F07CEB86C72BA4E4F115B8AAD0732FAD9E939073CAF8B06EDEFA1F3C81D6E154 ] NcbService C:\Windows\System32\ncbservice.dll<br>14:27:22.0355 0x13a8 NcbService - ok<br>14:27:22.0355 0x13a8 | 8C938E85 1CDF2CE30BBEA14555B61820, F853F526C811893BD40B1124BAEC543099381E7BF091729B6A6665DF3CE10B94 ] NcdAutoSetup<br>14:27:22.035 C:\Windows\System32\drivers\ndfltr.sys 14:27:22.0371 0x13a8 ndfltr - ok 14:27:22.0387 0x13a8 [ 88F21082BC4AB8D754A639DE993AD6F0, CACD1FB168B1ED04D6966E3410366C097D458EF7ECCF436AD9C22B66F9E9D3EE ] NDIS C:\Windows\system32\drivers\ndis.sys 14:27:22.0387 0x13a8 NDIS - ok 14:27:22.0403 0x13a8 | 6BEC0920C7A7BF2A7C44F585ECC7DAEB, 5F6395268CBD26A4B90960479040C114B2C8A3F24C188C2D5F62D6AB43A637D1 ] NdisCap<br>C:\Windows\system32\drivers\ndiscap-os<br>14:27:22.0403 0x13a8 NdisCap-ok<br>14:27:22.0403 0x13a 14:27:22.0403 0x13a8 [ 31AE9050FF9D6CBE1BC2A7EA5F98D6A3, 2960AF22637EDA95DF6ED154278B23AC157AF2DE6F342DA7D8083E4F7F70730F] NdisVirtualBus<br>C:\Windows\System32\drivers\NdisVirtualBus.sys<br>14:27:22.0403 0x13a8 NdisVirtualBus -14:27:22.0418 0x13a8 ndiswanlegacy - ok 14:27:22.0418 0x13a8 [ 33CDAEDC7CBE8339A8324CEC2461BFB4, DAAEACDB4506D2BDDED61957D92FB4983E11D9CE6E7B25119B4CBFB431C945F4 ] NDKPing C:\Windows\system32\drivers\NDKPing.sys<br>14:27:22.0418 0x13a8 NDKPing - ok<br>14:27:22.0434 0x13a8 | C752C10098841607A3711056787F1399, 3F5365B1789613FA9ABA341CAB9C83E356BADC8AF3B3AF4A2C577FCEFE89FBD0 ] ndproxy C:\Windows\system32\DRIVERS\NDProxy.sys<br>14:27:22.0434 0x13a8 ndproxy - ok<br>14:27:22.0434 0x13a8 | 77621E74FD79B267071A0D12C643A48A, 8228B7D1237A0FFABCCC150B299EA494C8F0CB4CCB51AB0DBFF08CBAA9EFC4BB ] Ndu<br>14:27:22.0434 0x13a8 C:\Windows\system32\drivers\NetAdapterCx.sys<br>14:27:22.0434 0x13a8 NetAdapterCx - ok<br>14:27:22.0449 0x13a8 | 4687FAC962855BDB1896C02334E95D54, E7F7F30D9513FDD2236FCFD5549DCD93101562BA1117213EA4DF32B70BB48A73 ] NetBIOS

14:27:22.0199 0x13a8 [ 6092FD060EC4132A799BDAD61845DDB7, B45F9D3A71FC8A73AED3C5B8CF6F14A25EBDD3D4D47C9F39FFCD75C7D22F4A9E ] msgpiowin32

C:\Windows\system32\drivers\netbios.sys<br>14:27:22.0449 0x13a8 NetBIOS - ok<br>14:27:22.0449 0x13a8 | FFE0E3844802DFC4C783FB745DF34DC9, 9BB063E987984F4689866833353B73E8E2D8F2A85CA0FAA6A5841E4FEBB535AD ] NetBT<br>14:27:22.0449 0x13

C:\Windows\system32\lsass.exe 14:27:22.0449 0x13a8 Netlogon - ok

14:27:22.0465 0x13a8 [ 7B2330140BAF9910B3FFD8E95BEEFD97, B06665E972D294C89C17372BBE0773E468A3321DFC69DBD84CF5189E79992F1D ] Netman C:\Windows\System32\netman.dll

14:27:22.0465 0x13a8 Netman - ok<br>14:27:22.0481 0x13a8 Netman - ok<br>C:\Windows\System32\netprofinsvc.dll<br>14:27:22.0481 0x13a8 netprofm - ok<br>14:27:22.0481 0x13a8 netprofm - ok 14:27:22.0497 0x13a8 | 8BE05C384685FFC9C8817D9C0C46A54F, 95818DD9B9253237D1D6FB3F5B000CB5CDB45FAA16EB52040785000AD74EDEE7 ] NetSetupSvc<br>C:\Windows\System32\NetSetupSvc-ok<br>14:27:22.0497 0x13a8 NetSetupSvc-ok<br>14:27:22.0497 0 C:\Windows\System32\drivers\netvsc.sys<br>14:27:22.0512 0x13a8 netvsc - ok 14:27:22.0512 0x13a8 netwc - ok<br>14:27:22.0512 0x13a8 netwc - ok<br>C:\Windows\System32\NgcCtnrSvc.dlk<br>14:27:22.0527 0x13a8 NgcCtnrSvc.dlk<br>14:27:22.0527 0x13a8 NgcCtnrSvc.dlk<br>14:27:22.0523 0x13a8 NgcCtnrSvc.dlk<br>14:27:22.0543 0 14:27:22.0559 0x13a8 [ E59F60A6A6CF903CD274774313AA574D, C4AFB4372F61079592917EE1982A38508C883DF1B74437CE15CFD14D6BA7CFBF ] Npfs C:\Windows\system32\drivers\Npfs.sys 14:27:22.0559 0x13a8 Npfs - ok 14:27:22.0559 0x13a8 [ B2B57F620C085F2EA764BDF79AF7BE30, CA3657D9365D34FFECF6B5DE8E5905A2491756B1CC227D9AB8762B09111E9860 ] npsvctrig C:\Windows\System32\drivers\npsvctrig.sys<br>14:27:22.0574 0x13a8 npsvctrig - ok<br>14:27:22.0574 0x13a8 | 0D6DDDE46C2281618EDA497EADD063DE, 8E7A6DBE9B40686D42AF4838D0FE8336DF0BBA9A939ED5AB95F2B342BE31ECE4 ] nsi<br>14:27:22.0574 0x C:\Windows\system32\drivers\nsiproxy.sys<br>14:27:22.0574 0x13a8 nsiproxy - ok<br>14:27:22.0606 0x13a8 [ 3C31E4C2BFBDEF9A412F59F788E5B3DF, 011653B916AD68E58A9EEF4B3A08FD2BA47FB75D76E95DF897CC3F57868E2FEC ] Ntfs C:\Windows\system32\drivers\Ntfs.sys 14:27:22.0621 0x13a8 Ntfs - ok 14:27:22.0637 0x13a8 | 2CB7C3B739D8D34B9249F7DC6C8B5C1A, 318DD3D989EBED3F29A4C3F6FA819F060BE9C14C549B7DAD8ECA2B73C7932722 ] Null<br>C:\Windows\system32\drivers\Null.sys<br>14:27:22.0637 0x13a8 Null - ok<br>14:27:22.0637 0x13a8 Null C:\Windows\system32\drivers\nvraid.sys 14:27:22.0637 0x13a8 nvraid - ok 14:27:22.0637 0x13a8 [ A11D15751217EEB734033BB5A929B1CD, F07CD88B7939C53DF83E93D40FB5AB115946393AFBE8DBA75FEE7247BF3063A9 ] nvstor C:\Windows\system32\drivers\nvstor.sys<br>14:27:22.0652.0x13a8\_nvstor - ok 14:27:22.0652 0x13a8 nvstor - ok<br>14:27:22.0652 0x13a8 | 36FF245EDFB96504125761A4E9FED443, 59131F023D8F49A73E70A7946FE1E1D636849C5BD33F8A1B89983F2DFD5AE8ED ] OneSyncSvc<br>14:27:22.0652 0x13a8 OneSyncSvc - ok<br>14:27:22.0658 0x1 C:\Windows\system32\p2psvc.dll 14:27:22.0684 0x13a8 p2psvc - ok 14:27:22.0684 0x13a8 [ 138FDB1EBCB61287A645BD3B06DBED5E, 1E59DE429B54E910688BF917F2AD97E66241EE3FB924C24E3627E9603E8A9C5D ] Parport C:\Windows\System32\drivers\parport.sys<br>14:27:22.0684 0x13a8 Parport - ok<br>14:27:22.0684 0x13a8 [54B9176B944977CB0735EDE71A89C647, C9B2D3F3B88D82EA986DEE9DF119841C50E4EB70FD3BD9BE7140C63FBA8C2A03] partmgr<br>14:27:22.0684 0x13 C:\Windows\System32\pcasvc.dll 14:27:22.0699 0x13a8 PcaSvc - ok 14:27:22.0715 0x13a8 [ A6DD35030D2FA1993C9A0C3B1B9F3E6B, 7C7CC67114D960C14CDB1376D92493AE83CFD20731B94F5C77160D5C2B4F0A1E ] pci C:\Windows\system32\drivers\pci.sys<br>14:27:22.0715 0x13a8 pci - ok<br>14:27:22.0715 0x13a8 [ 4240C538C850DCEE9DA845DC34BB9F06, 2E41D440FDE7E9CD9F38796E829BD5D7BFE5EF0E808F59BAAE9415D1E55DFC25 ] pciide C:\Windows\system32\drivers\pciide.sys<br>14:27:22.0715 0x13a8 pciide - ok<br>14:27:22.0715 0x13a8 | 0543F01C97CE2D3ABB4F8CEA56B99721, CD84890DEB63C782A51A7F4D962B88CAC9AA226C3C7DDC2D2B0A56E81B00B07C ] pcmcia<br>14:27:22.0715 0x13a C:\Windows\system32\drivers\pcw.sys<br>14:27:22.0731 0x13a8 pcw - ok<br>14:27:22.0731 0x13a8 | 8CF08C13B8D964F0776E4F2527A602E8, 1DECEB7ECB2E2ECADDC4729A312017B0AE54DFCD43D5A22ED9576888BE9CB21F ] pdc<br>14:27:22.0731 0x13a8 | 8CF08 C:\Windows\system32\drivers\peauth.sys<br>14:27:22.0746 0x13a8 PEAUTH - ok<br>14:27:22.0746 0x13a8 | 9D1890D2132CBF4DC2E2E5FD52445F5B, ADB2E0BE7C61B715288F4FAE5889B6604DB50F8F025FFA9F1B642E59BBD4FECF ] perceptionsimulation<br>14:27 C:\Windows\system32\drivers\percsas2i.sys 14:27:22.0762 0x13a8 percsas2i - ok 14:27:22.0762 0x13a8 [ 1C6720616FF300235509D5EFBB2CAE20, 92017ECB36EAA35AC454E890734915A658EB898C95970531D43C19461BE6562B ] percsas3i C:\Windows\system32\drivers\percsas3i.sys<br>14:27:22.0762 0x13a8 percsas3i - ok<br>14:27:22.0777 0x13a8 [ 2FC7CFCEDBF7E038351C7CEB1036D2E1, 41D7DA706F0CF613DF768B6795CD09C5C1035F9F101051FB58F5042EB4352DB6 ] PerfHost C:\Windows\SysWow64\perfhost.exe<br>14:27:22.0777 0x13a8 PerfiHost- ok<br>14:27:22.0793 0x13a8 | 83E8F723D87814EA21E94811CFC1CD43, 74F430B0B0846AE470088CB3D812C31873737389A8E556A3C98D56EAE4F94A01 ] PhoneSvc<br>14:27:22.0793 0x13a8 C:\Windows\System32\PimIndexMaintenance.dll 14:27:22.0809 0x13a8 PimIndexMaintenanceSvc - ok 14:27:22.0809 0x13a8 [ 1D2763818209371F73BC986F2739C254, D175BDB3605A4E33818304F44A38E9752BBA960CA898E11E0569E9F3B9FFAFF4 ] PktMon<br>14:27:22.0850 0x13a8 PktMon - ok<br>14:27:22.0850 0x13a8 PktMon - ok<br>14:27:22.0856 0x13a8 PktM

C:\Windows\system32\drivers\pmem.sys 14:27:22.0856 0x13a8 pmem - ok

14:27:22.0856 0x13a8 [ 2769F200292C0F941A10BD60C33EA4A6, B8345C32585C45E6248D7194B1071F2B8617718E7C9B270AAF44C132D029DB4C ] PNPMEM C:\Windows\System32\drivers\pnpmem.sys 14:27:22.0856 0x13a8 PNPMEM - ok 14:27:22.0856 0x13a8 [ 6AAAC8AD69AEFBE5FE04738B687EE85E, 83427082298E2FC021D5D39A43DB4A5783D95213F2CA8D3A997DB6C815BD9CB2 ] PNRPAutoReg C:\Windows\system32\pnrpauto.dll<br>14:27:22.0871 0x13a8 PNRPAutoReg - ok<br>14:27:22.0871 0x13a8 [ A14E30EDF51BC0A2C8AC76498D4BD13D, FC204664DD63EA323FC6C5033EED09435C4B589672AC8B1C51767F88BC7034E9 ] PNRPsvc C:\Windows\system32\pnrpsvc.dll<br>14:27:22.0871 0x13a8 PNRPsvc - ok<br>14:27:22.0888 0x13a8 [ 7B7DD80EBFF46E14D6FA64488F2D9D0D, 0D192C986F8A1B384B8880E8C7BEE011DA0D849A4B2492F53E37B7392F3F8C35 ] PolicyAgent C:\Windows\System32\ipsecsvc.dll 14:27:22.0888 0x13a8 PolicyAgent - ok 14:27:22.0888 0x13a8 [ 562B9409AA8777204E78C629647344EC, 65C33D25E0C00731D7DEF3F127523AA5178133481915287F3267A52C74577572 ] portcfg C:\Windows\System32\drivers\portcfg.sys 14:27:22.0888 0x13a8 portcfg - ok 14:27:22.0888 0x13a8 [EAAD6CBE66F082E2AE1348A3345418E, CB950E6DB2E5A4B4E3ECD2E37F9DAA48317D5B71F8E821590994BC86973642D3 ] Power<br>C:\Windows\system32\umpo.dll<br>14:27:22.0902 0x13a8 Power - ok<br>14:27:22.0902 0x13a8 Power - ok<br>1 C:\Windows\system32\spool\drivers\x64\3\PrintConfig.dll 14:27:22.0997 0x13a8 PrintNotify - ok 14:27:22.0997 0x13a8 [ 8860AE9314D3CD6B4DBC53AF50B514F6, 63925C65E115C86BBEDF1E45DB39B1E1C02D585A3E4C67BA3CF09FF93CEDB586 ] PrintWorkflowUserSvc C:\Windows\System32\PrintWorkflowService.dll 14:27:23.0012 0x13a8 PrintWorkflowUserSvc - ok<br>14:27:23.0012 0x13a8 PrintWorkflowUserSvc - ok<br>C:\Windows\System32\grid=Yardscher30DD6EA1FB4BE3A, DD8E0EDF252352FA11D34421B5CF38C7109AF2410A3C43C792475A74D2716A6B] Processor<br>1 14:27:23.0027 0x13a8 [ 22A4EF7DAAFE1A16AEE0E99DAEFADAD4, 3AFAFB314E689DF08E7987ACCB5E9DF00B6F5661B5610243553426144B5EC8D2 ] Psched C:\Windows\system32\drivers\pacer.sys<br>14:27:23.0027 0x13a8 Psched - ok<br>14:27:23.0027 0x13a8 | A2C42528A1EF3D636E5249DB1D980248, E9AA97EDE611244CC2ED939C51B2968457424FF612E396D6B44AE9894BD32B07 | PushToInstall C:\Windows\system32\PushToInstall.dll<br>14:27:23.0043 0x13a8 PushToInstall - ok<br>14:27:23.0043 0x13a8 [ 90DB4F0A7AB40DABDF58E905464BD1CC, FF69F229DD6F0509B53E343329939650A081A1709E7701BFBF010FA097919AFE ] QWAVE<br>14:27:23.0043 C:\Windows\system32\drivers\qwavedrv.sys 14:27:23.0059 0x13a8 QWAVEdrv - ok 14:27:23.0059 0x13a8 [ 9D377A5872A0A7A33E258FFCBDB3F25F, D461798C6348C5D96EA002E4A1AC588B87A1A9B01AD84AB1FA6D9C6393616892 ] Ramdisk C:\Windows\system32\DRIVERS\ramdisk.sys 14:27:23.0059 0x13a8 Ramdisk - ok 14:27:23.0059 0x13a8 [ EFD1B9E87D4291EDA39B6048E09DF285, 45FAAB862270D05681CCFF3426D6441D70EE783E08464060C8B0E04EA35537A4 ] RasAcd C:\Windows\system32\DRIVERS\rasacd.sys<br>14:27:23.0059 0x13a8 RasAcd - ok<br>14:27:23.0059 0x13a8 {1B9D9034B00320B14591F8F871DA1E2B, FECEA513DB7ADE92809B03CBC0C5E0400733D2A497460F8ECFD3839C96BE3F36 ] RasAgileVpn C:\Windows\System32\drivers\AgileVpn.sys<br>14:27:23.0059 0x13a8 RasAgileVpn - ok<br>14:27:23.0059 0x13a8 [ F949CF7B1C3A4ECC6C6B320D93F693F9, 49C7D8E2CEBDD607B233B6AEA288190B40AA00ADDFDC9FFD4330924A910D94ED ] RasAuto C:\Windows\System32\rasauto.dll 14:27:23.0059 0x13a8 RasAuto - ok 14:27:23.0074 0x13a8 [ 4D437E9763F74517E7799B0569A5E17F, 6598AAA369A23C20D4E5597EFBA982C95A051523165DD547D1A4A1FCDB3665E5 ] Rasl2tp C:\Windows\System32\drivers\rasl2tp.sys 14:27:23.0074 0x13a8 [8asl2tp - ok<br>14:27:23.0074 0x13a8 [B8A4797B20DCB29AFAC5277EAB8AA425, CAF640AB6C5C93E296F2B29A6B142001878D1854EE3A67823FF2145991EAFBCF ] RasMan<br>14:27:23.0090 0x13a8 [B8A4797B20DCB29AFAC5277EAB8AA425, C C:\Windows\System32\drivers\rassstp.sys 14:27:23.0106 0x13a8 RasSstp - ok 14:27:23.0106 0x13a8 [ EC99C828C7A5CDBF0270575B13860CE9, 090B9D46F51641FB9C4C627E3B9AD2908E97F60FA975FD2D1EC8B805492EFBE8 ] rdbss C:\Windows\system32\DRIVERS\rdbss.sys<br>14:27:23.0106.0x13a8\_rdbss - ok 14:27:23.0106 0x13a8 rdbss - ok 14:27:23.0106 0x13a8 [ B7BAD23CA994EFF8EA11261626326004, 056495FB4A54984CE9D28D7B45550990D4A4B0736669F0F69138BEF51A695EFA ] rdpbus C:\Windows\System32\drivers\rdpbus.sys<br>14:27:23.0106 0x13a8 rdpbus - ok<br>14:27:23.0121 0x13a8 [ FE64EC423603644DCFB39CE9539A046E, 0F3B2F637E4FDAFBB43316CF6BA8C1CD73A58F9FB78A79B300F5FE0BBBCCD747 ] RDPDR C:\Windows\system32\drivers\rdpdr.sys<br>14:27:23.0121 0x13a8 RDPDR - ok<br>14:27:23.0121 0x13a8 | B8CCBE0170C63D8E980D4AE42A8E197E, 09CDC6CFC132E328C5FA7DD79427FF76DB08C847CB918A6FBC3F10DFD45F3BE3 | RdpVideoMiniport C:\Windows\system32\drivers\rdpvideominiport.sys<br>14:27:23.0121 0x13a8 RdpVideoMiniport - ok<br>14:27:23.0121 0x13a8 [ B4A6F3BFB5A07DAF4E18C14A6337A226, F906865E349390D24A3DCBC563154BBB9F307B97361832BE93BC9D44A9F3B486 ] rdyboo C:\Windows\system32\drivers\rdyboost.sys<br>14:27:23.0137.0x1388 rdyboost - ok<br>14:27:23.0157.0x1388 rdyboost - ok<br>C:\Windows\system32\drivers\ReFS.sys<br>14:27:23.0158.0x13a8 [ BDDB18355C2E5157734B1C8CE4F512EC, C536CA7A7C6B07643 14:27:23.0199 0x13a8 [ C972C88554537B2C54DADDC2940D354F, 9CD032E0C3257C55A00D1CC69D5FA6F17BF46624E477A5A81C6EC74A892F9E06] RemoteAccess<br>C:\Windows\System32\mprdim.dll<br>14:27:23.0199 0x13a8 RemoteAccess - ok 14:27:23.0199 0x13a8 [F4CE1E848124CA85D854609670886492, FFD090423C92B47BD3ED24689F2FA67044ED953ABEA1AC913C8E4F96C360E74A] RemoteRegistry<br>14:27:23.0215 0x13a8 RemoteRegistry - ok<br>14:27:23.0215 0x13a8 RemoteRegistry - ok<br>14: C:\Windows\System32\drivers\rfcomm.sys<br>14:27:23.0231 0x13a8 RFCOMM - ok<br>14:27:23.0231 0x13a8 [ 4DD0EFE49F0C020DAFEAE6F5F231362C, DF04978AF6CD34C8251B3DDE381CD77518684DCB1D2B16BD2DAFEE63AC9D5858 ] rhproxy C:\Windows\System32\drivers\rhproxy.sys<br>14:27:23.0231 0x13a8 'thproxy - ok<br>14:27:23.0246 0x13a8 | DZB64CEF249497778FF7F1297EB993FD, 7CA00ABC438E00FE1F0C82EC51BE9C4C4C00AD5E3A92871AE63DCC4CD27E0F44 ] RmSvc<br>C:\Windows\System C:\Windows\system32\locator.exe 14:27:23.0246 0x13a8 RpcLocator - ok

14:27:23.0262 0x13a8 [ 5A344C5D2140BD836AE545A9351373F4, 1C1DEF25FB645F9789A41F8533ECB144680F36D5F3B91B806D2DED972B1A0203 ] RpcSs C:\Windows\system32\rpcss.dll 14:27:23.0278 0x13a8 RpcSs - ok 14:27:23.0278 0x13a8 [ EABD30C39742A79913B595A5B6F809D4, 9067160F566220A2B21FEEE181729A796A3F3EECF75FFB75815BE5CCC7BBA64F ] rspndr C:\Windows\system32\drivers\rspndr.sys<br>14:27:23.0278 0x13a8 rspndr - ok<br>14:27:23.0293 0x13a8 [ 5914CC0C1E99A3C1711BDB1E224526D1, 54BB8636F27282B396D487B3FEA8BD73F2F6FE6DA4DE8D718EE498F75A6A5DCE ] s3cap C:\Windows\System32\drivers\vms3cap.sys<br>14:27:23.0293 0x13a8 s3cap - ok<br>14:27:23.0293 0x13a8 [ B4DE3D04AE3C71E67236B841BEADEB74, 8567CDBA80952B2B7AF647B9D2630FE12B73E87517498BCCDCC27EC1ED6E1545 ] SamSs C:\Windows\system32\lsass.exe 14:27:23.0293 0x13a8 SamSs - ok 14:27:23.0293 0x13a8 [ 3CEBF4FDFBF13FE29B294AA4DA79C56B, 603943FE869B6CE3596921BC708227D1FB600749CBE0F5923DF3D5E8151BEA54 ] sbp2port C:\Windows\system32\drivers\sbp2port.sys 14:27:23.0293 0x13a8 sbp2port - ok 14:27:23.0293 0x13a8 | 33EDC31E750253CFF50D94AADB72A58A, 09A3B279AA4C3C1A6BC0CD98DC7CA05319A8D1AA8FD209B4AA26CB37AE46D7C3 ] SCardSvr<br>C:\Windows\System32\SCardSvr.dll<br>14:27:23.0309 0x13a8 SCardSvr.dl<br>14:27:23.0309 0x13a8 SC C:\Windows\system32\DRIVERS\scfilter.sys 14:27:23.0309 0x13a8 scfilter - ok 14:27:23.0325 0x13a8 [ 94D8B4E7A97B749999C63C584F4AA25C, 5D8FF339C2AE0E1EF015031CFE32F32A988531ED90131A895AECB6A1095F8D24] Schedule<br>C:\Windows\system32\schedsvc.dll<br>14:27:23.0325 0x13a8 Schedule - ok 14:27:23.0340 0x13a8 [E049CFS3E7F8AA2341198A7D78A8ACF9, 9CD35EA78E211AE9D2342A031DEF0D199362BC80030883399B70F6E015F61C06] scmbus<br>C:\Windows\ysytem32\drivers\scmbus.sys<br>14:27:23.0340 0x13a8 {Smbus - ok<br>14:27:23.0340 0x13a8 14:27:23.0355 0x13a8 [ 2D7D34D09BBEFA88E47D2225EC8F73F2, 896FCD7ED93BE3F92205498D526DEA5F73E88E8CE30B0671CB77D758E4537A20 ] sdbus C:\Windows\System32\drivers\sdbus.sys 14:27:23.0355 0x13a8 sdbus - ok 14:27:23.0355 0x13a8 [ 3200667DB433F0A2032FAF4DC02E2089, 5E940CA63AD21CEA08C334AC61D985BAFDBA7DCB2D388F355B5C72EFA3E23E0A ] SDFRd C:\Windows\System32\drivers\SDFRd.sys<br>14:27:23.0355 0x13a8 SDFRd - ok<br>14:27:23.0355 0x13a8 | C9D45DA3CDEC8A8D455B8A1B1DE94BEE, BD5ACD1CE9304F8BBE993298DF7B69F7512A012EF3B53E7C3232C779E881BC44 ] SDRSVC<br>14:27:23.0355 0x13a8 C:\Windows\System32\drivers\sdstor.sys 14:27:23.0371 0x13a8 sdstor - ok 14:27:23.0371 0x13a8 [ 2A0FF7C885BF7CAFADCF60F4B2F5F2BC, 1C6DE87C19502F2672843D9FF21D3C85367CF70921E64DE56681DDEF25665087 ] seclogon C:\Windows\system32\seclogon.dll 14:27:23.0371 0x13a8 seclogon - ok 14:27:23.0387 0x13a8 [ B6B4D87D649E6FFF0E25416D8F360B23, 9FB99DD6648998EDDC4AF6AE101C621BB52AA0E7C65F93F3E9B2F6B0CEFD1106 ] SecurityHealthService C:\Windows\system32\SecurityHealthService.exe<br>14:27:23.0387 0x13a8 SecurityHealthService - ok<br>14:27:23.0402 0x13a8 [ 5E49967298FF00A720971162DE48449D, D988B919B364D8B6D70071F6B476DFD89DC63066E086CBCB110F14F19130CDB9] SEMgr C:\Windows\System32\sens.dll 14:27:23.0418 0x13a8 SENS - ok 14:27:23.0434 0x13a8 [77B6DF651E377D2270115054B9896F85, 7F66A5FCE8FA2F89681F31C8483F194BB7930B32ECDF535876C037CBD4F7C25B] SensorDataService<br>C:\Windows\System32\SensorDataService.exe<br>14:27:23.0449 0x13a8 SensorDataService -14:27:23.0449 0x13a8 | ED9AAEC1AB631791254D1AC1D13C4914, 5BDDB26F6791F24C13F8F6BC13CE175387414EAFEF24B52FFE32A1C1CF037B83] SensorService<br>C:\Windows\system32\SensorService-dll<br>14:27:23.0465 0x13a8 SensorService-ok<br>14:27:23. C:\Windows\system32\drivers\SerCx.sys 14:27:23.0465 0x13a8 SerCx - ok 14:27:23.0480 0x13a8 [ A5E6D99D319610030C3CA982DCAA3624, 8F1BCEDC5FEA5AF0260B573EE171E1D895EBAB5A51BEA1F84D3043F6612050A9 ] SerCx2 C:\Windows\system32\drivers\SerCx2.sys<br>14:27:23.0480 0x13a8 SerCx2 - ok<br>14:27:23.0480 0x13a8 [7A289A4FFAA43D81F091A302512059A6, 9A4EC5EAF65ECB6518C462E837EB76286F1BA7A8C9E26DC46586DC4F189BD1B7] Serenum<br>14:27:23.0480 0x13a8 C:\Windows\System32\drivers\serial.sys<br>14:27:23.0480 0x13a8 Serial - ok<br>14:27:23.0480 0x13a8 [ B13F5A8574F0B71B2E4C84B171C28724, C812F61726BDFEFFE468DFA3491E5F465D22835C54E3559E04B452940C0EEEEE ] sermouse C:\Windows\System32\drivers\sermouse.sys 14:27:23.0480 0x13a8 sermouse - ok 14:27:23.0496 0x13a8 [ 7F3F7304C32808B2DB8690BB1EA6748B, DC95D02FDA4EA527F342AD6EF169837A93EFAD8491B520744C43344EB0560852 ] SessionEnv<br>C:\Windows\system32\sessenv.dll<br>14:27:23.0496 0x13a8 SessionEnv - ok<br>14:27:23.0496 0x13 C:\Windows\system32\drivers\SgrmAgent.sys 14:27:23.0512 0x13a8 SgrmAgent - ok 14:27:23.0512 0x13a8 [ 89F3A411DDEDF767ACDF94B11486E3EE, 5F2F668394FBED842D0FE461059F6C71C95B5F0D476206B7003E63AA1DE7C684 ] SgrmBroker C:\Windows\system32\SgrmBroker.exe 14:27:23.0512 0x13a8 SgrmBroker - ok 14:27:23.0528 0x13a8 | 98017BFFBB5A433844684481E61C34E7, FB609DD7073F03CD00BC935E3629DAC5669347D1F8001855D84597E5CDDAF364] SharedAccess<br>14:27:23.0548 0x13a8 SharedAccess - ok<br>14:27:23.0548 0x13a8 SharedAccess - ok<br>14:27:23 C:\Windows\System32\shsvcs.dll 14:27:23.0543 0x13a8 ShellHWDetection - ok 14:27:23.0559 0x13a8 [ 0A36B6954818CF6AA3C7CBE80C52B958, 27694BC08D4320FB06D07814BEC96CD1249DA3D6FD813F5B79833E55BE55DE41 ] shpamsvc Principles of the City Windows StatedPC.AccountManager.dll<br>C:\Windows\system32\Windows.SharedPC.AccountManager.dll<br>14:27:23.0559 0x13a8\_shnamsvc - ok 14:27:23.0559 0x13a8 shpamsvc - ok<br>14:27:23.0559 0x13a8 shpamsvc - ok<br>C:\Windows\system32\drivers\SiSRaidZ.sys<br>14:27:23.0559 0x13a8 SiSRaid2 - ok<br>14:27:23.0559 0x13a8 SiSRaid2 - ok<br>14:27:23.0559 0x13a8 | 60213AF297023C0054 C:\Windows\system32\drivers\SmartSAMD.sys 14:27:23.0574 0x13a8 SmartSAMD - ok

72

14:27:23.0574 0x13a8 [ 4ADF84157BC2EBD1D6D91DEC0921F9C9, 98C24ECF700194AB36840DB530148A2487A1CC76AF6EBC80D70320111E8FA01E ] smphost C:\Windows\System32\smphost.dll 14:27:23.0574 0x13a8 smphost - ok 14:27:23.0574 0x13a8 [ AE73F050453F5AC76235857C414DA4C2, 2476E3C013A73798CA9525C7A8AC78B8F3B2243D1B374068ADBEF6015D895A9B ] SmsRouter C:\Windows\system32\SmsRouterSvc.dll 14:27:23.0590 0x13a8 SmsRouter - ok 14:27:23.0590 0x13a8 [ 1971BBC71602B928CF9257759E3C05E8, 9D665698FF26ED333AD385B4B7A6C0F2B6806371D278E281FA4188002A5317E8 ] SNMPTRAP C:\Windows\System32\snmptrap.exe<br>14:27:23.0590 0x13a8 SNMPTRAP - ok<br>14:27:23.0590 0x13a8 [ 27B7D9E872939EBB34C30343F991893D, 879AFDC8C50487ED0D3CB58C70A206E185F94BE75C25C31C387F3F08740771F9 ] spaceparser C:\Windows\system32\drivers\spaceparser.sys 14:27:23.0590 0x13a8 spaceparser - ok 14:27:23.0606 0x13a8 [ 32308CA6506E36661CA9E6E5FDEB3D95, 7267FF3601F475B6BC63661BAFB1B0CEF24512FE2BC69F0E5927D64FB53DAB6B ] spaceport C:\Windows\system32\drivers\spaceport.sys<br>14:27:23.0606 0x13a8 {AB3BDEC793187CEDF1229AC98BB7DEDF, D2EA0C5FC534C89310207AA26A8816B30FEEF3F2708A067D8BB93D3CFF9C3936 ] SpatialGraphFilter<br>14:27:23.0606 0x13a8 [AB3BDEC793187C C:\Windows\system32\drivers\SpatialGraphFilter.sys<br>14:27:23.0621 0x13a8 SpatialGraphFilter - ok<br>14:27:23.0621 0x13a8 [B9B40C14564A487A873DE3604A4856A9, 4A49A0449A93C97870A6E7ACE9B3AE2FB7DA07D5A6064B2EC8D20639F155FD1C] SpbC C:\Windows\system32\spectrum.exe 14:27:23.0637 0x13a8 spectrum - ok 14:27:23.0652 0x13a8 [ 00A0010EE931C491DDDC6EE5AF16F2DD, 27C0563663B843CB229DB1B266FDF01BBB62846F2CE480DC804EA3B5A32074CB ] Spooler C:\Windows\System32\spoolsv.exe 14:27:23.0652 0x13a8 Spooler - ok 14:27:23.0699 0x13a8 [ 2343450F4CBEB3FBE73EF032B9AF2EC6, 61A199A6CC11A4E6E4098B6AF04549E7E69DABB0D8115049B79E75495E909E32 ] sppsvc<br>C:\Windows\system32\sppsvc.exe<br>14:27:23.0746 0x13a8 sppsvc - ok<br>14:27:23.0746 0x13a8 {F0A 14:27:23.0762 0x13a8 [ B24200CE5FF43D72ADA0EDB6EEB24D6B, 1F6DC2F5354A8159A200483D713E82AC8BE9B38E598D1ED5A1546133BF2E10FA ] srvnet C:\Windows\system32\DRIVERS\srvnet.sys 14:27:23.0762 0x13a8 srvnet - ok 14:27:23.0777 0x13a8 [ 958FCD240BE02FCB92192246BA4AB785, 4053074B0D077EA0AE523873A195F880D9F7BD1A7ECE5BE1D41F9A0E66193F58 ] SSDPSRV C:\Windows\System32\ssdpsrv.dll<br>14:27:23.0777 0x13a8 SSDPSRV - ok<br>14:27:23.0777 0x13a8 | 66969AA56E77953E596470C73A9004E0, 71F4CC7595C6D5E93AAA14259DF817C6C1D4BBCF285545FD980F6DBC86A30379 ] ssh-agent<br>14:27:23.0777 0x13a8 | C:\Windows\system32\sstpsvc.dll 14:27:23.0794 0x13a8 SstpSvc - ok 14:27:23.0855 0x13a8 [ 66676FE32FCA0B63833DA8D99D5F417B, 1A492D076C55A4454E1B11C4BE453BD9821E673E64AEC1DF506ADC73A91A4993 ] StateRepository C:\Windows\system32\windows.staterepository.dll<br>14:27:23.0903 0x13a8 StateRepository - ok<br>14:27:23.0903 0x13a8 | 09DC471B4573F3D01D7E448B526AE70A, 766FD1E1D2F73DE202FB337F6A6A5BA0317772AAAA644E9103BB5DF438162F51 ] stexstor C:\Windows\system32\drivers\stexstor.sys<br>14:27:23.0903 0x13a8 stexstor - ok<br>14:27:23.0918 0x13a8 {4853187B1874FE88C6045AB8308C540A, 53531585EE3F0B39DE8B606ECE547E81DB704A118BF03C73B36A8772594F26CD ] stisvc C:\Windows\System32\wiaservc.dll<br>14:27:23.0918 0x13a8 stisvc - ok<br>14:27:23.0934 0x13a8 | 534830E54E93805ADAC272AD07965A34, F008D11E24C8E3FC5E4246C32F63B939532FC5D062C75B0ABA79ECE43CFD514F ] storahci C:\Windows\system32\drivers\storahci.sys 14:27:23.0934 0x13a8 storahci - ok 14:27:23.0934 0x13a8 [ E5A45BC1B04CB65869AFAAA06A014D91, FFD95493EC4712C0BEFD96F85DC9566C1F8358ABA48192E5A603867BBD08270F ] storflt C:\Windows\system32\drivers\vmstorfl.sys 14:27:23.0934 0x13a8 storflt - ok 14:27:23.0934 0x13a8 | 4 C10E085A838A0487AE26AB5DADF67E3, C41E009AA0284B2A7106C4F6ECB10A216C2E442EBD320ABAD7CCDBC6B1DDCBAE ] stornvme<br>14:27:23.0949 0x13a8 | 995F082126674C611423E29FBCEA9F39, E86386156F982B59C00991D40A6E186 C:\Windows\system32\storsvc.dll 14:27:23.0965 0x13a8 StorSvc - ok 14:27:23.0965 0x13a8 [ FF456F376E6CDA609438C3740119E333, F38B0E60C6F6C8AA73C7F6F64821919B0A89906BDACC0B9842702A5A47A8BC5C ] storufs C:\Windows\system32\drivers\storufs.sys 14:27:23.0965 0x13a8 storufs - ok 14:27:23.0965 0x13a8 [ECBA758F75B186C70F100EA3F8999FBD, 2E5637B3123E8F7B1C91C93FAB6B8CE08C0EEC5D6D1BC924DB7C5E5E759C0E57] storvsc<br>C:\Windows\gystem32\drivers\storvsc.sys<br>14:27:23.0961 0x13a8 | D73F83E795F3BC100C21EDA2BD6DE C:\Windows\system32\svsvc.dll 14:27:23.0981 0x13a8 svsvc - ok 14:27:23.0981 0x13a8 [ 0547BB19EFA07BEF0F679A054EB5CFEC, D618F57B78B3FFEC29E8C4472E0AA72EF1CA0C83DE968373B818ABA4D9747E2D ] swenum C:\Windows\System32\DriverStore\FileRepository\swenum.inf\_amd64\_16a14542b63c02af\swenum.sys<br>14:27:23.0981 0x13a8 swenum - ok<br>14:27:23.0996 0x13a8 [70936B7B21AD4C84863C4FB215AF63A6, 5A4FD095EAA23CD69CB6133FB3B3DC80B42ACB7E C:\Windows\System32\swprv.dll<br>14:27:23.0996 0x13a8 swprv - ok<br>14:27:23.0996 0x13a8 | 12C03F0F7F86E13D32CBD7472A5A09E5, 4DE8FF1730A7908C9580734FF0E5863125FCF0839FDCE03E8EC48DFC859D590F ] Synth3dVsc<br>14:27:23.0996 0x13a8 | 12 C:\Windows\system32\sysmain.dll 14:27:24.0027 0x13a8 SysMain - ok 14:27:24.0027 0x13a8 [ 7C3C3BBD8F2C27540DD94D7ABA5CCFFE, E95500B44F8663C37D039C3BA91ABE41FC8502D87A7C5EF97319BFA13A467916 ] SystemEventsBroker<br>C:\Windows\System32\SystemEventsBrokerServer.dll 14:27:24.0027 0x13a8 SystemEventsBroker - ok 14:27:24.0043 0x13a8 [ F6A932ADED4C6D0ABC3464F919903CA6, BE62DEA86790B82E4B46A8E579947736788B341848259B4D7BF40EE38F0C003A ] TabletInputService C:\Windows\System32\TabSvc.dll<br>14:27:24.0043 0x13a8 TabletInputService - ok<br>14:27:24.0043 0x13a8 [180B8470737107F0B96875D16E3181B4, 62AFDEAB7D98BDC8D566F66076D76F0D6EF2B5EEA1D0EE1F2E841A01315306BF] TapiSrv<br>14:27:24.0043 0x C:\Windows\system32\drivers\tcpip.sys 14:27:24.0105 0x13a8 Tcpip - ok 14:27:24.0137 0x13a8 [ A218D0DC32AC9358AE355F995E57E878, 9318B3E78B9B6B0D5F4E9387DA63CC7C29395163E2E9609AD5718AD673603064 ] Tcpip6 C:\Windows\system32\drivers\tcpip.sys 14:27:24.0152 0x13a8 Tcpip6 - ok<br>14:27:24.0168 0x13a8 Tcpip6 - ok<br>C:\Windows\system32\drivers\tcpipreg.sys<br>14:27:24.0168 0x13a8 tcpipreg - ok<br>27:24.0168 0x13a8 tcpipreg - ok<br>14:27:24.0168 0x13a8 [ ACA4ES2E500D39B5F24EAEAB4

C:\Windows\system32\drivers\IntelTA.sys 14:27:24.0168 0x13a8 Telemetry - ok

14:27:24.0168 0x13a8 [ C225B94F2B27AC97C3E66C0550AEA249, 6F88375DD12A648B77BB6EB4BE527FF6678EE76A2059DB5B4CC971CDB31D0DB8 ] terminpt C:\Windows\System32\drivers\terminpt.sys 14:27:24.0184 0x13a8 terminpt - ok 14:27:24.0184 0x13a8 [ 618A97628E9C3882675205B07559EE4E, 1132A5F691C061E272B70B0A93688BB0FD2A7CD74FF9340013BBC30F239A7872 ] TermService C:\Windows\System32\termsrv.dll 14:27:24.0200 0x13a8 TermService - ok 14:27:24.0215 0x13a8 [ 8EC4197962A0349DFFBDC11586099DB8, 8DD5348A4983C376F63E6B209227D4D02300555F8C80A0E0DB2EA16074ABC334 ] Themes C:\Windows\system32\themeservice.dll<br>14:27:24.0215 0x13a8 Themes - ok<br>14:27:24.0215 0x13a8 [ E64A2EE3B6C0877BEDC8D2B09262CCF3, F85CA601B1D538936A2F092C4A720E3AEC33BB1132D2301C3D0244ADFC5D4180 ] TieringEngineService C:\Windows\system32\TieringEngineService.exe 14:27:24.0215 0x13a8 TieringEngineService - ok 14:27:24.0230 0x13a8 [ 334C39E3D937DE018BB4A70C65E13A00, 3BBD60D603E6B3B6CD4B44D851AD98010851CA12545627361DB881F1F6949483 ] TimeBrokerSvc C:\Windows\System32\TimeBrokerServer.dll 14:27:24.0230 0x13a8 TimeBrokerSvc - ok 14:27:24.0246 0x13a8 | 83E506C203F6AEB1718F0148944E994C, 23A34CE047D6CF20A6C61857A5C13044433CF40BFA4C6ACB78B07D1FF5942131] TokenBroker<br>C:\Windows\System32\TokenBroker.dll<br>14:27:24.0262 0x13a8 TokenBroker.ok<br>14:27:24.0262 0 C:\Windows\System32\trkwks.dll 14:27:24.0278 0x13a8 TrkWks - ok 14:27:24.0278 0x13a8 [4F9DFBF585D04997C6F587057B9AEBAA, 456EF0FB4D082F9E7ADB7ECF7F558D192C8F2E4C36BF43A7CEAC0E981D1BEF68] TroubleshootingSvc<br>C:\Windows\system32\MitigationClient.dll<br>14:27:24.0278 0x13a8 [70AB25E301DAC8A8F6 C:\Windows\servicing\TrustedInstaller.exe<br>14:27:24.0293 0x13a8 TrustedInstaller - ok<br>14:27:24.0293 0x13a8 [F613A8618CC19DD96D1E0C81C5DCB7D1, AD6DE675AC033BE6BF75FF6303EAED4B5C672689D3AEC6DB94816D60E19B7030] TsUsbFlt<br>14:27: C:\Windows\System32\drivers\TsUsbGD.sys<br>14:27:24.0293 0x13a8 TsUsbGD - ok<br>14:27:24.0309 0x13a8 [ DDA930C1ED5D0885F367E430C9F97777, 6275B56592576F9213C7DE79D67B029AB80B372B71E72204122296772743C501 ] tunnel C:\Windows\system32\drivers\tunnel.sys<br>14:27:24.0309 0x13a8 tunnel - ok<br>14:27:24.0309 0x13a8 [7D0493BAC5A760D29C0A4E1EFD53A321, 6B7EB10203723F67B58541A354C383E30276D7BAE25DA0D95EE666F9269DD454] tzautoupdate<br>14:27:24.0309 0 C:\Windows\System32\drivers\uaspstor.sys 14:27:24.0309 0x13a8 UASPStor - ok 14:27:24.0309 0x13a8 [ 04D6823B08D8B8D428EDF81AA8A03C12, 45A8D660738C52163394CA526E9C2F8B41D7EAF7958B523C1D6AD6F6C5291F48 ] UcmCx0101 C:\Windows\system32\Drivers\UcmCx.sys 14:27:24.0324 0x13a8 UcmCx0101 - ok 14:27:24.0324 0x13a8 | 229B33B8499F4F2AAB1F3B590423611F, E70A2D9EEEF0C6894A0DB7990CFF6ECE3B8F389FD30B7B1949FCBDD3300B6148] UcmTcpciCx0101<br>C:\Windows\system32\Drivers\lumTcpciCx.sys<br>14:27:24.0324 0x13a8 UcmTcpciCx0101 - ok<br> C:\Windows\system32\Drivers\UcmUcsiCx.sys 14:27:24.0324 0x13a8 UcmUcsiCx0101 - ok 14:27:24.0340 0x13a8 [D6BEDCCB2E48589944EDC675D335677E, 2F5A5BA7AEC40C1A440C8DFF81DCE5AB0BDF9CC70ADDE48F8B652665B61F9915] Ucx01000<br>C:\Windows\system32\drivers\ucx01000.sys<br>14:27:24.0340 0x13a8 Ucx01000 - ok 14:27:24.0340 0x13a8 | 6861422B7FFADDEAAA64A0539C910178, 4F8193C0A3525B78CA3CAF4731AE997A214F3DF180F0A3ADCEB2D31D3217850C ] UdeCx<br>14:27:24.0340 0x13a8 UdeCx - ok<br>14:27:24.0340 0x13a8 UdeCx - ok<br>14:27:24.0340 0x13a8 UdeCx -C:\Windows\System32\windowsudk.shellcommon.dll 14:27:24.0402 0x13a8 UdkUserSvc - ok 14:27:24.0402 0x13a8 [ 264C183C222EF95D4C64DFA8BA5F0479, 3EF244E91851E03BE77DE49FA7E36769DE287B0CB732CD0140C39FE5118D80B9 ] UEFI C:\Windows\System32\DriverStore\FileRepository\uefi.inf\_amd64\_c1628ffa62c8e54c\UEFI.sys<br>14-27-24 0402 0x13a8 HEFI - ok 14:27:24.0402 0x13a8 UEF1 - ok<br>14:27:24.0419 0x13a8 UEF1 - ok<br>C:\Windows\system32\drivers\ufx01000.sys<br>14:27:24.0419 0x13a8 Ufc01000 - ok<br>14:27:24.0419 0x13a8 UfcD1000 - ok<br>14:27:24.0419 0x13a8 UfcEEECAFD642DB20A8470090C2A C:\Windows\System32\drivers\ufxsynopsys.sys<br>14:27:24.0434 0x13a8 ufxsynopsys - ok<br>14:27:24.0434 0x13a8 [ DC9D40A4F86E2A16384FE7C1941037F2, 4B1BECDA7C202198BB33FE5B750C1DB5BA3B7D43554A4B557C342AC6E138A57F ] uhssvc C: Update Health Tools\uhssvc.exe<br>14:27:24.0434 0x13a8 uhssvc - ok<br>14:27:24.0449 0x13a8 | E0E764F688DCACBA011BAEB2017B903F, 7802DCDA6F49494245EC9304AECED7BB2E90908BED25A4D47F1FF4615B03DED0 ] umbus<br>14:27:24.0449 0x13a8 | E0E76 C:\Windows\System32\drivers\umpass.sys<br>14:27:24.0449 0x13a8 UmPass - ok 14:27:24.0449 0x13a8 UmPass - ok<br>14:27:24.0449 0x13a8 [ D986BDDA3BADD0B4CDB4880CB2450358, 54710C3FE4E657772BD0DF7B94B183E3AFB2451386D53A0FC9ED79545E14C75A ] UmRdpService<br>C:\Windows\System32\umrdp.dll α το παραστους του προσωπευτου.<br>14:27:24.0449 0x13a8 UmRdpService - ok<br>14:27:24 0465 0×13:38 J FA02AFFFF7A4DRAF3447879FC2FF CERS 0R8910F81B7R36CB475FC14F6F90FFF1263CFF6454FC29CA74CDFFF4C1F91749 ] UnistorsSw 14:27:24.0465 0x13a8 |FA02AFEFF7A4D8AB3447879EC2FB552E, 0B8910E81B7B36CB475EC14F6F90FCE1263CFB6454EC29CA7AC0FCF4C1E91749] UnistoreSvc<br>14:27:24.0465 0x13a8 UnistoreSult -<br>14:27:24.0490 0x13a8 UnistoreSvc - ok<br>14:27:24.0490 C:\Windows\System32\DriverStore\FileRepository\urschipidea.inf\_amd64\_78ad1c14e33df968\urschipidea.sys 14:27:24.0496 0x13a8 UrsChipidea - ok 14:27:24.0496 0x13a8 [ ADFAB87405AE22290E24D0E8E6141AF1, BC0982BEFE4CABEA1E260C8A3266EA18A4CA158A07D1C5176890A04CC3B6A84A ] UrsCx01000 The risk to 150 oxidad [The risk rooth<br>E:\Windows\system32\drivers\urscx01000.sys<br>14:27:24.0496.0x13a8.UrsCx01000 - ok 14:27:24.0496 0x13a8 UrsCx01000 - ok<br>14:27:24.0512 0x13a8 UrsCx01000 - ok<br>C:\Windows\System32\DriverStore\F0327115DD744E7D4105C7BC, 5A8CC47603A1C9D58A30A5E897F1BCDC56199B08317B9FF319D469D6DD6CAAF0] UrsSynopsys<br>14:27:24.051

C:\Windows\System32\drivers\usbaudio2.sys 14:27:24.0512 0x13a8 usbaudio2 - ok

14:27:24.0528 0x13a8 [ 8B3961FDEAE656F7E87DA48C5947944C, C541ACE018B96161818020B65B0A37B1F1E29E7BFCF8893BA1B63510EAF318CE ] usbccgp C:\Windows\System32\drivers\usbccgp.sys 14:27:24.0528 0x13a8 usbccgp - ok 14:27:24.0528 0x13a8 [ 11561FC5BAA2DEB5AC8B179B591A882E, 2AD595BF4ABC146D8F533981848FF8271E983038566937BEB48A6A8F09BC60FB ] usbcir C:\Windows\System32\drivers\usbcir.sys<br>14:27:24.0528 0x13a8 usbcir - ok<br>14:27:24.0528 0x13a8 [ 7C2CE0F8E35DDAD7B1682A307EADDF22, 70A428AB29A1E6D47849513D74F659194F2AE942AA9EF7D2FF9F0141BA3AD3EA ] usbehci C:\Windows\System32\drivers\usbehci.sys<br>14:27:24.0528 0x13a8 usbehci - ok<br>14:27:24.0543 0x13a8 {0FC4BEA882686E7C70859625D723D2DB, 85C45DA0740ADA277B61EB6706BC6AF8525910A131BD2B4F619E8E8B3BB2BD3E ] usbhub C:\Windows\System32\drivers\usbhub.sys 14:27:24.0543 0x13a8 usbhub - ok 14:27:24.0559 0x13a8 [ B355A648C79F254AF075E2F561056579, 203EA5F2A2F5B1894A485F5EFF2CE97ABA8B4F63EB7590D6BB781544C94F3403 ] USBHUB3 C:\Windows\System32\drivers\UsbHub3.sys 14:27:24.0559 0x13a8 USBHUB3 - ok 14:27:24.0559 0x13a8 [ 6 F3E9PESEC160EE0099702158679F8D5, 81963EB5DE40AF981E3FFC224D5DE0EC0C591AF92ECAFE502A883F28D9AE13CD ] usbohci<br>C:\Windows\System32\drivers\usbohci -ok<br>14:27:24.0559 0x13a8 usbohci -ok<br>14:27:24.0559 0x C:\Windows\System32\drivers\usbser.sys 14:27:24.0574 0x13a8 usbser - ok 14:27:24.0574 0x13a8 [ 64C7C056CD0900E5506CFF414445BA38, 2C2F3D501830B5752E6EE5B5E888CA8755D82F7C0178FB0FAAB1EEC28C1420A0 ] USBSTOR C:\Windows\System32\drivers\USBSTOR.SYS 14:27:24.0574 0x13a8 USBSTOR - ok<br>14:27:24.0574 0x13a8 USBSTOR - ok<br>C:\Windows\System32\drivers\usbuhci.sys<br>14:27:24.0574 0x13a8 usbuhci - ok<br>C:\Windows\System32\drivers\usbuhci.sys<br>14:27:24.0590 0x13a8 USBSHCI.AFDEB04C626 C:\Windows\System32\userdataservice.dll 14:27:24.0621 0x13a8 UserDataSvc - ok<br>14:27:24.0637 0x13a8 166E62E579DAB466C0BEB258EC2651108.FAF559F9EA8BBCC77B665BFD503C385683EE84F28772B245DCFDBEB6A97609E61UserManager 14:27:24.0637 0x13a8 | 66E62E579DAB466C0BEB258EC2651108, FAF559F9EABBBCC77B665BFD503C385683EE84F28772B245DCFDBEB6A97609E6] UserManager<br>14:27:24.0658 0x13a8 UserManager - ok<br>14:27:24.0668 0x13a8 UserManager - ok<br>C:\Windows\ C:\Windows\system32\lsass.exe 14:27:24.0684 0x13a8 VaultSvc - ok 14:27:24.0684 0x13a8 [ A9174198115873F31CE569EF29F553B9, 1A6FD5EC9E4BF40296867C0E3BFB09E5843FE541BC2B9C27D5AFBCF4EC683761 ] VBoxGuest C:\Windows\system32\DRIVERS\VBoxGuest.sys 14:27:24.0699 0x13a8 VBoxGuest - ok 14:27:24.0699 0x13a8 [BC67D23222C1EBA8BC65BE0DAF4683AB, 56744551C56637C3C6D57E5A8EED5C43823C9466D514719359CD2808C64D5969] VBoxMouse<br>C:\Windows\system32\DRIVERS\VBoxMouse.sys<br>14:27:24.0699 0x13a8 | 3A0355E0EDF718ACE8DE8AE08 C:\Windows\System32\VBoxService.exe 14:27:24.0715 0x13a8 VBoxService - ok 14:27:24.0731 0x13a8 [ BCC04D8DB36BBAF6BE11ECF8438E5A82, C337F9ACD1844B9929929810C890BDC7EAACB8C6D659EC51C1E588299B6CE7AD ] VBoxSF C:\Windows\System32\drivers\VBoxSF.sys 14:27:24.0731 0x13a8 VBoxSF - ok 14:27:24.0731 0x13a8 [ A637CEADAF21CAC624E9BC7F5FAB5A65, F04FE7C6136511876B9181EFF9ECFF2386089B60BD7C911E8642505EFDA83918] VBoxWddm<br>C:\Windows\System32\drivers\VBoxWddm.sys<br>14:27:24.0746 0x13a8 VBoxWddm - ok<br>14:27:24.0746 14:27:24.0762 0x13a8 vds - ok 14:27:24.0762 0x13a8 [ 46684A95E908F0A6A2355AA46A3B2A77, A25DFDA0572EF014905619DF21427518EA5C01CFB13B9927ADA305B29DBBFEFE ] VerifierExt C:\Windows\system32\drivers\VerifierExt.sys 14:27:24.0777 0x13a8 VerifierExt - ok 14:27:24.0777 0x13a8 | 90C461B1A0C4B06C9C8DB684FB46C6BA, AA8E04AE64E47151E390488CDADA0C6E23DF0D36099743612EC82FA4E39FFA0C] vhdmp<br>C:\Windows\System32\drivers\vhdmp-system2<br>14:27:24.0793 0x13a8 vhdmp - ok<br>14:27:24.0793 0x13a C:\Windows\System32\drivers\Vid.sys 14:27:24.0809 0x13a8 Vid - ok 14:27:24.0809 0x13a8 [ B37F0BF662BB504F0A9C247F24C281AD, 6281D573D9AD9AA204778C3823737726E882B17657B23CF5458C012FF7990E52 ] VirtualRender C:\Windows\System32\DriverStore\FileRepository\vrd.inf\_amd64\_81fbd405ff2470fc\vrd.sys 14:27:24.0809 0x13a8 VirtualRender - ok 14:27:24.0809 0x13a8 [ 9C99B98210A4562DD98D81C219D00F29, 2CE76C8E69912AFCDF302665904B59232E242F2FEF0253FC872226CF2F432489 ] vmbus C:\Windows\system32\drivers\vmbus.sys<br>14:27:24.0809 0x13a8 vmbus - ok<br>14:27:24.0824 0x13a8 | C29F63BB3B99B3F2030113160A741684, 43DF7A6DD305D1696D28A54E12B75AE041B075E789DB5D0C8DDF250E75585AA1 ] VMBusHID<br>14:27:24.0824 0x13a C:\Windows\System32\drivers\vmgid.sys 14:27:24.0824 0x13a8 vmgid - ok 14:27:24.0824 0x13a8 [ 6ADE603113ED6E38192EC0FECA9B6015, E01415741007D86927849516A0E853F210935C57A0144FB9B19E5D407401CB22 ] vmicguestinterface C:\Windows\System32\icsvc.dll<br>14:27:24.0824 0x13a8 /vnicguestinterface - ok<br>14:27:24.0840 0x13a8 [6ADE603113ED6E38192EC0FECA9B6015, E01415741007D86927849516A0E853F210935C57A0144FB9B19E5D407401CB22] vmicheartbeat<br>14:27:24.0 C:\Windows\System32\icsvcext.dll 14:27:24.0856 0x13a8 vmicrdv - ok 14:27:24.0856 0x13a8 | 6ADE603113ED6E38192EC0FECA9B6015, E01415741007D86927849516A0E853F210935C57A0144FB9B19E5D407401CB22] ymicshutdown<br>14:27:24.0856 0x13a8 ymicshutdown - ok<br>14:27:24.0876 0x13a8 ymicshutdown - ok<br>14:27:24 C:\Windows\System32\icsvc.dll

14:27:24.0872 0x13a8 vmicvmsession - ok

14:27:24.0887 0x13a8 [ 2D46BF6B72540A881F80C5DFCCDE64DE, 112E0BF9B61FEC83978DC7FBC269B83A81520A4BFD944EE0C19878B922BF3006 ] vmicvss C:\Windows\System32\icsvcext.dll

14:27:24.0887 0x13a8 vmicvss - ok<br>14:27:24.0887 0x13a8 (07CD0208217041A3BBF176AA9667B1F9, B4D4C39D68901BE0E9F3D0AA8E28663B02999AEEDBCC343279BFF0C5BE236510 ] volmgr<br>C:\Windows\ystetn32\drivers\volmgr.sys<br>14:27:24.0887 0x13a 14:27:24.0887 0x13a8 [ 796F1C83861C02A97571D0EDAB490B70, 71CE8D930AE82C2B2628CBF3BB3AE1A8CF039BD702BDE912D499FCF45332F5A6 ] volmgrx<br>C:\Windows\system32\drivers\volmgrx.sys<br>14:27:24.0902 0x13a8 volmgrx - ok<br>14:27:24.0902 0x C:\Windows\system32\drivers\volume.sys<br>14:27:24.0919 0x13a8\_volume - ok 14:27:24.0919 0x13a8 volume - ok<br>14:27:24.0919 0x13a8 volume - ok<br>C:\Windows\system32\drivers\vpci.sys<br>14:27:24.0919 0x13a8 yo4 - ok<br>C:\Windows\system32\drivers\vpci.sys<br>14:27:24.0919 0x13a8 {1A4D9FAED669BC42E5A1CD8442729A C:\Windows\system32\vssvc.exe 14:27:24.0950 0x13a8 VSS - ok 14:27:24.0965 0x13a8 [ 6E0092973E35BE6A1F5ED5CBDD202036, 33DAF53C81D5BAF9337192A84DF50C108BAE9B8A858081E2208939CCFF2622F8 ] VSTXRAID C:\Windows\system32\drivers\vstxraid.sys 14:27:24.0965 0x13a8 VSTXRAID - ok 14:27:24.0965 0x13a8 [ 7BC30ADCCC9BCF2B0A29A320A395EC3B, 373C85F659F07366649697823B4A8B14313F0042A7A04E932429D049D18C7646 ] vwifibus C:\Windows\System32\drivers\vwifibus.sys<br>14:27:24.0965 0x13a8 vwifibus - ok<br>14:27:24.0965 0x13a8 | BA2CE127139A81B797BFCCC0E82D2EC5, 402BFC58F99C7F375D9C4C10008C4FB03F8909B4DBB5BEF390F19A9635BB18CE ] vwifift<br>14:27:24.0965 C:\Windows\system32\w32time.dll 14:27:24.0981 0x13a8 W32Time - ok 14:27:24.0996 0x13a8 [ 4EA5DD0117FFCDA0DEBA2172CB063B8B, 166A0DCE27B22274B33CA8C78D0E070858EC0667943082945A7D8DA07EE20E49 ] WaaSMedicSvc C:\Windows\System32\WaaSMedicSvc.dll 14:27:24.0996 0x13a8 WaaSMedicSvc - ok 14:27:24.0996 0x13a8 [1F16C8283230EF1F1C4E135D1C2C859B, E4F672C7E58490F82F859CAEEDD57D8ABCC31DE62A42A956BEE47113D365BE35] WacomPen<br>C:\Windows\System32)drivers\wacompen.sys<br>14:27:25.0012 0x13a8 [A1B1122D66CECE3D95E73E5FF02B 14:27:25.0012 0x13a8 | wararp - ok<br>14:27:25.0012 0x13a8 | 619FD75FE36AC056352F168A1833DD6B, 6D2A46F13ACD500B5BA377B66326990128A73D23C7EA4AF538EB2507287D355A] wanarpv6<br>C:\Windows\system32\DRIVERS\wanarp.sys<br>14:27:25.0012 0x 14:27:25.0074 0x13a8 WbioSrvc - ok 14:27:25.0074 0x13a8 [ 3EF2A983E2AA64F9288B325D94FD404D, C6D712709A7AAFAC6765CED965690C1DE59F5192DF34D8119F78E9EC60AF6FC2 ] wcifs C:\Windows\system32\drivers\wcifs.sys 14:27:25.0074 0x13a8 wcifs - ok 14:27:25.0090 0x13a8 [ 04A9A5C44DC5064533BC386DED490E49, 3BA6B959DB689142C85706B988FC08A1516BBC480CC4C41B1279F3048E61B84B ] Wcmsvc C:\Windows\System32\wcmsvc.dll<br>14:27:25.0106 0x13a8 Wcmsvc - ok<br>14:27:25.0106 0x13a8 | 67F75D52843E8B585B57F7A620A7AF00, F89B752C9C6199026D26390DB1BC8F2CFB7D656AB2DD1697F764B442B21B96F5 ] wcncsvc<br>14:27:25.0106 0x13a8 | 67F 14:27:25.0121 0x13a8 [ 72140DB17B445DE60E6EAEC4C3634535, 46016919A7A42CE274B410808EBD3E90DFCAB8215F5E6ADEA62E250D5FD316C1 ] wcnfs C:\Windows\system32\drivers\wcnfs.sys 14:27:25.0121 0x13a8 wcnfs - ok 1.12.12.27.25.0121 0x13a8 WdBoot - ok<br>14:27:25.0121 0x13a8 WdBoot - ok<br>14:27:25.0137 0x13a8 【D52DDDD034B11F48B3CDFB0313381417. 8110E24D2CFCB29A74715D8C27A72B0BAF5293E3280E5C90EF905BA105745A31 】Wdf01000 14:27:25.0137 0x13a8 [ D52DDDD034B11F48B3CDFB0313381417, 8110E24D2CFCB29A74715D8C27A72B0BAF5293E3280E5C90EF905BA105745A31 ] Wdf01000<br>C:\Windows\system32\drivers\Wdf01000.sys<br>14:27:25.0137 0x13a8 Wdf01000 - ok<br>14:27:25.0137 C:\Windows\system32\wdi.dll 14:27:25.0152 0x13a8 WdiSystemHost - ok 14:27:25.0168 0x13a8 [ E1496DE5778D3B97F632E42B7DE503B3, D227F604C76DD932962B1FA454C10A9499883CCFB71AD22ACD0D65396E2101B4 ] wdiwifi<br>C:\Windows\ystem32\DRIVERS\wtiwitfi.sys<br>14:27:25.0168 0x13a8 \MidWifi - ok<br>14:27:25.0168 0 14:27:25.0185 0x13a8 [ 16A87010C08B70315523A393A4A55A3E, 8C6414E0EE518B2FFB4859E178C168BBE2CC5DCA11D23B1A6B9D9DF636C51DD7 ] WebClient C:\Windows\System32\webclnt.dll 14:27:25.0185 0x13a8 WebClient - ok 14:27:25.0231 0x13a8 [ 8875798C97BAEAB26FC5785F9F87FD3, BC1335C94CF36AE621144B096EE9B4ED1787ECB0FD0CC0E8939AFE13266D3B4B ] Wecsvc<br>14:27:25.0246 0x13a8 Wecsvc -ok<br>14:27:25.0246 0x13a8 Wecsvc -ok<br>14:27:25.0246 0x13a8 Wecsvc C:\Windows\System32\wercplsupport.dll<br>14:27:25.0246 0x13a8 wercplsupport - ok<br>14:27:25.0262 0x13a8 { AEE1F99DB06B3A325673DA3A72443FD0, 6808CE26F95048BF1EC064FBBDECB0ADD7576C906FB39F04E9A4A334E2C88A8D ] WerSvc<br>14:27:25.026 14:27:25.0262 0x13a8 WerSvc - ok 14:27:25.0262 0x13a8 | 3A6954FC9A9A01F56B64D8DF7CF11005, 0100B3F2D4EC4D7F6E7F092D817AE4B970C06F6B5B625B543FE2B57870A0DE20 ] WFDSConMgrSvc<br>C:\Windows\System32\wfdsconmgrsvcdll<br>14:27:25.0277 0x13a8 WFDSConMgrSvc - ok<br>14:27:2

C:\Windows\System32\wiarpc.dll

14:27:25.0293 0x13a8 WiaRpc - ok

C:\Windows\system32\drivers\wimmount.sys 14:27:25.0293 0x13a8 WIMMount - ok 1.12.12.27.25.0340 0x13a8 WinDefend - ok<br>14:27:25.0340 0x13a8 WinDefend - ok<br>14:27:25.0340 0x13a8 FB434A84F46C70F4E67B70ED70F024B7F. 64EEB8093BA2590E83D83C5AF7C2A025B88AF5681143BCA83671104266FEEA99 1 Wind 14:27:25.0340 0x13a8 | B434A84F46C70F4E67B70ED70F024B7F, 64EEB8093BA2590E83D83C5AF7C2A025B88AF5681143BCA83671104266FEEA99 ] WindowsTrustedRT<br>C:\Windows\system32\drivers\WindowsTrustedRT.sys<br>14:27:25.0340 0x13a8 WindowsTrus C:\Windows\system32\winhttp.dll 14:27:25.0371 0x13a8 WinHttpAutoProxySvc - ok 14:27:25.0371 0x13a8 [ 0816C30E3395E667EFFFB92B4EA66A05, F6A9E7026AA60A6627680F232AE785EA9CF55FE970708E6E49151F601CC42FEE ] WinMad C:\Windows\System32\drivers\winmad.sys 14:27:25.0371 0x13a8 WimMad - ok<br>14:27:25.0371 0x13a8 WimMad - ok<br>C:\Windows\system32\wbem\WMIsvc.dll<br>14:27:25.0387 0x13a8 Wimmgmt - ok<br>C:\Windows\system32\wbem\WMIsvc.dll<br>14:27:25.0387 0x13a8 {UB13A670D81D75E1145A3B3C41A5 C:\Windows\system32\WsmSvc.dll 14:27:25.0450 0x13a8 WinRM - ok 14:27:25.0450 0x13a8 [ 91D3DC62C6EDDB6554CE14C0E0B4290F, 6F8F89B350FC6BC0D23A50C593F02514854AB7D6CD234D8C8AD4B5DDDD586BA0 ] WINUSB C:\Windows\System32\drivers\WinUSB.SYS<br>14:27:25.0450 0x13a8 WINUSB - ok<br>14:27:25.0450 0x13a8 | F4C4FD42F8DD657157823DB617CC3A3D, D2A5ED039ED83010E0BB4BB1A69F9D142D42BE2C75E56CFCF3F157A735CB688E ] WinVerbs<br>14:27:25.0450 0x1 C:\Windows\system32\flightsettings.dll 14:27:25.0480 0x13a8 wisvc - ok 14:27:25.0496 0x13a8 [ 90F0D507A20105409E76F6877812C2D7, 9491B675525F47B3C32F5E3AC4654E125D1BBD63C05A0B0EDD236F8E5BDE0CD4 ] WlanSvc C:\Windows\System32\wlansvc.dll 14:27:25.0528 0x13a8 WlanSvc - ok 14:27:25.0543 0x13a8 | D5A5C966DDE23DAB79C1F4DFE5FC9C96, 48BD8CBAE0A852C6097D6A567B08BBCA062E730FB1024658AD94DE085513FB25 ] wildsvc<br>C:\Windows\system32\widsvc+ok<br>14:27:25.0606 0x13a8 wildsvc-ok<br>14:27:25.0606 0x13a8 wildsvc C:\Windows\system32\Windows.Management.Service.dll 14:27:25.0637 0x13a8 WManSvc - ok 14:27:25.0637 0x13a8 [ E4F25E6E790747073A09F9F8C997889C, 98455DD24AE076A2413EA599F83E0894F608C335F3FF2F3624A17E8EAF3B3C42 ] WmiAcpi C:\Windows\System32\drivers\wmiacpi.sys 14:27:25.0637 0x13a8 WmiAcpi - ok<br>14:27:25.0652 0x13a8 WmiAcpi - ok<br>C:\Windows\system32\dvers\MyndAPSrv.exe<br>14:27:25.0652 0x13a8 wmiApSrv - ok<br>14:27:25.0659 0x13a8 wMPNetworkSvc - ok<br>14:27:25.0659 0x13a8 {| 36407D449333DBF 14:27:25.0731 0x13a8 [ 0B78B5F4021127C9A2C479E9240D0724, 5A3D13080059F9F426CC744AFBA41E352F6FD4E024A7559F2DD4D80F425B6789 ] workfolderssvc C:\Windows\system32\workfolderssvc.dll<br>14:27:25.0746 0x13a8 | workfolderssvc - ok<br>14:27:25.0778 0x13a8 | EBD341786686DA18ED9F5B8529B5278E, 31892DF9293701D48A353568562E78327960A3538D40691DEAE105AB95A3B9F1 | WpcMonSvc C:\Windows\System32\WpcDesktopMonSvc.dll<br>14:27:25.0794 0x13a8 WpcMonSvc - ok<br>14:27:25.0824 0x13a8 | D5613AD516CEC2BDD5BF057036CA4331, 9D2A59564544914F9DE896407375D8EE6E3828A17E8D42FA35B576A4F4BD43DD ] WPDBusEnum<br>14:27:25.0 C:\Windows\system32\drivers\WpdUpFltr.sys 14:27:25.0824 0x13a8 WpdUpFltr - ok 14:27:25.0840 0x13a8 [ B8C8527ACD90CF1488D89925B535DB54, 3DA7A75B6C0E8318DD52A41C89FF82AFA1D688A1B640B34DD169BDECEF2183B3 ] WpnService C:\Windows\system32\WpnService.dll 14:27:25.0840 0x13a8 WpnService - ok 14:27:25.0840 0x13a8 [ 31778E964AFE30D5997B2242A56CBFD3, 6ADF456D41C899B86842B60CB226D98020D311AE26D2F805280C2957CE2B6497 ] WpnUserService C:\Windows\System32\WpnUserService.dll<br>14:27:25.0840 0x13a8 WpnUserService-ok<br>14:27:25.0840 0x13a8 | ZB98DFC181823C8D8AA39C4CC577DE3E, DAFF7CE8868299AF5EFA844C2E1F84B7EE7E498B1AFF16965CE41C2E75B2F4E4 ] ws2ifsl<br>14:27:25.084 C:\Windows\System32\wscsvc.dll 14:27:25.0855 0x13a8 wscsvc - ok 14:27:25.0855 0x13a8 WSearch - ok 14:27:25.0887 0x13a8 [ GBDC0068F55001CF67A32A97A997C9A, 820914BBB4C3736C5D8FEA2FB44DDA87708EDAD5BCAED02F63DA09SCAC5FE46E] wuauserv<br>C:\Windows\system32\wuaueng.dll<br>14:27:25.0938 0x13a8 Wuauserv - ok<br>14:27:25.0938 0x13a8 Wua C:\Windows\System32\drivers\WUDFRd.sys<br>14:27:25.0933 0x13a8 WUDFRd - ok 14:27:25.0933 0x13a8 WUDFRd - ok<br>14:27:25.0949 0x13a8 [ 5EE1C6B162FC7D57816A8AACF9564D0B, 3342A7DDA9127F899945FCA78A0D070A8D3E868C76599F400F32349269E06EB5 ] WwanSvc<br>C:\Windows\System32\wwansvc.dll 0. 27:27:25.0965 0x13a8 WwanSvc−ok<br>14:27:25.0965 0x13a8 WwanSvc−ok<br>14:27:25.0981 0x13a8 1AF736AF74B1C59C459D0A4FFB1E3906E.104FE6AB7BD113CE39E382EF75DBAF7737B16649D90C3C27329951D1C4C1E10F] XblAuthManaeer 14:27:25.0981 0x13a8 [ AF736AF74B1C59C459D0A4FFB1E3906E, 104FE6AB7BD113CE39E382EF75DBAF7737B16649D90C3C27329951D1C4C1E10F] XblAuthManager<br>14:27:25.0919.0x13a8 [ 6FF45F14C377307A291CF6F30AFBDD62, 26213B5D107DA99E0E1C8254FCE C:\Windows\System32\drivers\xboxgip.sys 14:27:26.0074 0x13a8 xboxgip - ok 14:27:26.0074 0x13a8 [ 07FF7BC9D6419AAD15123B52F6D3AD41, 974F3FA563A97427F966F216D3C704EE5958B90FCB0FBF1082E3379972F4D36E ] XboxGipSvc Therefore Controller (Controller Controller Controller Controller 14:27:26.0074.0x13a8. XboxGipSvc - ok 14:27:26.0074 0x13a8 XboxGipSvc - ok<br>14:27:26.0090 0x13a8 XboxGipSvc - ok<br>C:\Windows\system32\XboxNetApiSvc.dll<br>C:\Windows\system32\XboxNetApiSvc.dll<br>14:27:26.0105 0x13a8 XboxNetApiSvc - ok<br>14:27:26.0137 0x13a8 {1RDE4DFE54

14:27:25.0293 0x13a8 [ B50E80B21F08D8C530AFBB537B436BAB, F61B63E6F2881BC57B0978AC99B58CB9F0875F30D1ABE6DD1E17E6B310F358E9 ] WIMMount

14:27:26.0152 0x13a8 [019FC80D9AFCDE0E3CC39C8B3BC908B1, BA2202CC20A6BEB37544000DBB6B59232280A7CCCAC42B1B5416A6DEA1B9465D] C:\Windows\system32\basesrv.dl<br>14:27:26.0152 0x13a8 [19979E1729CFA0E56EB4CCCB198DFD05, 7F2A683F28877

14:27:26.0169 0x13a8 [ F26F9B26E933078756832B864EB627B7, F016360C75E8250AF691929082BA2066078FBA4E84EAC3D496E4EDA9A0B6EC62 ] C:\Windows\system32\services.exe 14:27:26.0169 0x13a8 [ Global ] - ok 14:27:26.0169 0x13a8 ================ Scan MBR ================================== 14:27:26.0169 0x13a8 | A36C5E4F47E84449FF07ED3517B43A31 ] \Device\Harddisk0\DR0<br>14:27:26.0262 0x13a8 \Device\Harddisk0\DR0 - ok<br>14:27:26.0262 0x13a8 \Device\Harddisk0\DR0 - ok<br>14:27:26.0262 0x13a8 | ecc50AB6978DBBF6G678C9 C:\Windows\system32\SecurityHealthSystray.exe 14:27:26.0278 0x13a8 SecurityHealth - ok<br>14:27:26.0278 0x13a8 [1F4F474A7E4E45C5C0498F089E63BB11, 23397D279C959054CF79BD16EBCD3EBD87D3C2473DE9DEDE0C289ED332A64707 ] C:\Windows\system32\VBoxTray.exe 14:27:26.0294 0x13a8 VBoxTray - ok<br>14:27:26.0309 0x13a8 OneDriveSetup - ok<br>14:27:26.0309 0x13a8 OneDriveSetup - ok<br>14:27:26.0329 0x13a8 OneDriveSetup - ok<br>14:27:26.0325 0x13a8 Microsoft Edge Update - ok<br>14:27:26.0325 0x13a (x86)\Microsoft\Refac\Application\msedge.exec<br>14:27:26.0387 0x13a8 MicrosoftEdgeAutoLaunch\_181C8C6F62941D485E9DA88A14DF8CD2 - ok<br>14:27:26.0387 0x13a8 Waiting for KSN requests completion. In queue: 267<br>14:27:27.0434 0x13a8 2023-11-07 14:27:28,04 Done. 2023-11-07 14:27:28,04 Launch job 'Purge oldest Shadow Copy set (Win7 and up)'... 2023-11-07 14:27:30,69 Done. 2023-11-07 14:27:30,69 Reducing max allowed System Restore space to 7% of disk... Operace byla dokoncena Łspesne.<br>Operace byla dokoncena Łspesne. Operace była dokoncena Łspesne.<br>2023-11-07 14:27:30,71 bone.<br>2023-11-07 14:27:30,71 stage\_0\_prep complete.<br>2023-11-07 14:27:30,71 stage\_0\_prep complete.<br>2023-11-07 14:27:30,71 stage\_0\_prep complete.<br>2023-11-07 14:2 https://downloadS.operacdn.com/ftp/pub/opera/desktop/1040.4944.36/win/0pera/1044-336\_Atotupdate\_x64.exe<br>https://downloadS.operacdn.com/ftp/pub/assistant/103.0.4928.5/Assistant\_103.0.4928.25\_Setup.exe<br>https://features.opera Cookie:/vboxuser@apin:sn.com/<br>Visited: vboxuser@apin:sn.com/<br>Visited: vboxuser@file:///C:/lose/s/vboxuser/Desktop/MBReport.txt<br>Visited: vboxuser@file:///C:/logs/tron/summary\_logs/tron\_removed\_programs.txt<br>Visited: vboxuser http://www.microsoft.com/pkiops/crl/Microsoft%20ID%20Verified%20CS%20A0C%20CA%2001.crl<br>http://www.microsoft.com/pkiops/crl/Microsoft%20ID%20Verified%20CS%20A0C%20CA%2001.crl<br>http://ocsp.globalsig.com/root1/ME4wTDBKMEgwRjAJ http://ctldl.windowsupdate.com/msdownload/update/v3/static/trustedr/en/authrootstl.cab<br>http://ocsp.digicert.com/MFEwTzBNMEswSTAJBgUrDgMCGgUABBQ50otx%2Fh0Ztl%2Ex2SiPI7wEWVxDlQQUTiJUIBiV5uNu5g%2F6%2BrkS7QYXjzkCEAxq6Xz01ZmDhp http://ocsp.digicert.com/MFEwTzBNMEswSTAJBgUrDgMCGgUABBSRXerF0eFeSWRripTgTkcJWMm7iQQUaDfg6777%2BF8Rhvv%2BYXsiGX0TkICEAR0eQCVRZszsqCQCpEIZGVE%3D<br>http://ocsp.digicert.com/MFEwTzBNMEswSTAJBgUrDgMCGgUABBSRXerF0eFeSWRripTgTkcJW http://ocsp.globalsign.com/gsgccr45codesignca2020/ME0wSzBJMEcwRTAJBgUrDgMCGgUABBTLuA3ygnKW%2F7xuSx%2F09F%2BhHVuEUQQU2rONwCSQo2t30wygWd0hZ2R2C3gCDFzND7mML NACIZYo2Q%3D%3D<br>http://ocsp.djabaisgn.com/rootr3/MFEwTzBNMEswSTAJBgUrDgMCGgUABBT1nGh%2FJBjWKnkPdZIzB1bqhelHBwQUj%2FBLifeguRSSuTVD6Y5qL3uLdC7wCEHgDGEJFclpBz28Bu060qVQ%3D<br>http://ocsp.digicert.com/MFEwTzBNMEswSTAJBgUrDgMCGgUA 2023-11-07 14:27:30,77 Done. 2023-11-07 14:27:30,77 Launch job 'Clean Internet Explorer'... 2023-11-07 14:27:31,66 Done. 2023-11-07 14:27:31,66 Launch job 'TempFileCleanup'... Starting temp file cleanup -------------------------- Cleaning USER temp files... Deleted file - C:\Users\vboxuser\AppData\Local\Microsoft\Windows\Caches\cversions.1.db Deleted file - C:\Users\vboxuser\AppData\Local\Microsoft\Windows\Caches\cversions.3.db Deleted file - C:\Users\vboxuser\AppData\Local\Microsoft\Windows\Caches\{311B3FF8-B905-4D30-88C9-B63C603DA134}.3.ver0x0000000000000001.db Deleted file - C:\Users\vboxuser\AppData\Local\Microsoft\Windows\Caches\{3DA71D5A-20CC-432F-A115-DFE92379E91F}.3.ver0x000000000000000c.db

14:27:26.0152 0x13a8 [ E7CA6090092F0DF1639E87268FBD8419, 2F0A00B5FAD1ED02BF01911A412CE391AEAAF00F2ECA4AE0C12A7620F403BE23 ] C:\Windows\system32\sxssrv.dll

Deleted file - C:\Users\vboxuser\AppData\Local\Microsoft\Windows\Caches\{3DA71D5A-20CC-432F-A115-DFE92379E91F}.3.ver0x000000000000000.db<br>Deleted file - C:\Users\vboxuser\AppData\Local\Microsoft\Windows\Caches\{AFBF9F1A-8EE

Deleted file - C:\Users\vboxuser\AppData\Local\Microsoft\Windows\Caches\{AFBF9F1A-8EE8-4C77-AF34-C647E37CA0D9}.1.ver0x0000000000000003.db Deleted file - C:\Users\vboxuser\AppData\Local\Microsoft\Windows\Explorer\iconcache\_1280.db<br>Deleted file - C:\Users\vboxuser\AppData\Local\Microsoft\Windows\Explorer\iconcache\_16.db<br>Deleted file - C:\Users\vboxuser\AppData Deleted file - C:\Users\vboxuser\AppData\Local\Microsoft\Windows\Explorer\iconcache\_exif.db<br>Deleted file - C:\Users\vboxuser\AppData\Local\Microsoft\Windows\Explorer\iconcache\_ick.db<br>Deleted file - C:\Users\vboxuser\AppDat Deleted file - C:\Users\/vboxuser\/AppData\Local\Microsoft\Windows\Explore\thumbcache\_96db<br>
Deleted file - C:\Users\/vboxuser\AppData\Local\Microsoft\Windows\Explorer\thumbcache\_96db<br>
Deleted file - C:\Users\/vboxuser\AppD Deleted file - C:\Users\/woxuser\AppData\Local\Temp\baabefi-43b2-4400-8fad-2318903771ba.tmp<br>Deleted file - C:\Users\/woxuser\AppData\Local\Temp\CUsers\/woxuserAppData\2318903771ba.tmp<br>Deleted file - C:\Users\/woxuser\AppDa Deleted file - C:\Users\/wboxuser\AppData\Local\Temp\edge\_BITS\_2172\_7070616839\62144eted-00df-4de7-b7ca-42D2435b0a22<br>Deleted file - C:\Users\/wboxuser\AppData\Local\Temp\edge\_BITS\_2172\_209144193\9651170b-7adf-40ab-53b5-5f9 Deleted file - C:\Users\vboxuser\AppData\Local\Temp\scoped\_dir8028\_1511211183\CRX\_INSTALL\css\37870-6.8633999.<br>Cheed file - C:\Users\vboxuser\AppData\Local\Temp\scoped\_dir8028\_1511211183\CRX\_INSTALL\css\3451.6d76&aba.css<br>D Deleted file - C:\Users\vboxuser\AppData\Local\Temp\scoped\_dir8028\_1511211183\CRX\_INSTALL\css\appDd555ae.css<br>Deleted file - C:\Users\vboxuser\AppData\Local\Temp\scoped\_dir8028\_1511211183\CRX\_INSTALL\fonts\\con.0b24eda7.eot Deleted file - C:\Users\vboxuser\AppData\Local\Temp\scoped\_dir8028\_1511211183\CRX\_INSTALL\img\bell.1ec148fb.svg<br>Deleted file - C:\Users\vboxuser\AppData\Local\Temp\scoped\_dir8028\_1511211183\CRX\_INSTALL\img\bg\_dark.6fbd364a

Deleted Bir-C.Ukery/whosent/Applars/Leed/Treptycoped.dire021.511111187/CRA/ISTALLVing/birans-Zect21beca/<br>Deleted Bir-C.Ukery/whosent/Applars/Leed/Treptycoped.dire021.511111187/CRA/ISTALLVing/varioled.pring/100000000000000 Deleted file - C:\Users\vboxuser\AppData\Local\Temp\scoped\_dir8028\_1511211183\CRX\_INSTALL\img\info.088cf412.svg Deleted file - C:\Users\vboxuser\AppData\Local\Temp\scoped\_dir8028\_1511211183\CRX\_INSTALL\img\in\_progress\_big.35353198.svg Deleted file - C:\Users\vboxuser\AppData\Local\Temp\scoped\_dir8028\_1511211183\CRX\_INSTALL\img\language.d2d2f226.svg Deleted file - C:\Users\vboxuser\AppData\Local\Temp\scoped\_dir8028\_1511211183\CRX\_INSTALL\img\loading\_arrow.9aa43d9b.svg Deleted file - C:\Users\vboxuser\AppData\Local\Temp\scoped\_dir8028\_1511211183\CRX\_INSTALL\img\menu\_kebab\_gray.a1987164.svg Deleted file - C:\Users\vboxuser\AppData\Local\Temp\scoped\_dir8028\_1511211183\CRX\_INSTALL\img\moonpay.8cd24a6f.svg Deleted file - C:\Users\vboxuser\AppData\Local\Temp\scoped\_dir8028\_1511211183\CRX\_INSTALL\img\network.dc85aa41.svg Deleted file - C:\Users\vboxuser\AppData\Local\Temp\scoped\_dir8028\_1511211183\CRX\_INSTALL\img\non\_verified.acef51e5.svg Deleted file - C:\Users\vboxuser\AppData\Local\Temp\scoped\_dir8028\_1511211183\CRX\_INSTALL\img\opera\_points.d0f84991.webp Deleted file - C:\Users\vboxuser\AppData\Local\Temp\scoped\_dir8028\_1511211183\CRX\_INSTALL\img\opera\_token\_icon.3a4907cf.svg Deleted file - C:\Users\vboxuser\AppData\Local\Temp\scoped\_dir8028\_1511211183\CRX\_INSTALL\img\opera\_token\_icon\_gray.d0eb5f3f.svg Deleted file - C:\Users\vboxuser\AppData\Local\Temp\scoped\_dir8028\_1511211183\CRX\_INSTALL\img\opera\_token\_icon\_red.929ec8ec.svg Deleted file - C:\Users\vboxuser\AppData\Local\Temp\scoped\_dir8028\_1511211183\CRX\_INSTALL\img\pancakeswap.ae54e455.svg Deleted file - C:\Users\vboxuser\AppData\Local\Temp\scoped\_dir8028\_1511211183\CRX\_INSTALL\img\plus.b6e7e961.svg Deleted file - C:\Users\vboxuser\AppData\Local\Temp\scoped\_dir8028\_1511211183\CRX\_INSTALL\img\portfolio\_background.e09645c2.webp Deleted file - C:\Users\vboxuser\AppData\Local\Temp\scoped\_dir8028\_1511211183\CRX\_INSTALL\img\portfolio\_background\_2.60b0f212.webp Deleted file - C:\Users\vboxuser\AppData\Local\Temp\scoped\_dir8028\_1511211183\CRX\_INSTALL\img\processing.124be38f.svg Deleted file - C:\Users\vboxuser\AppData\Local\Temp\scoped\_dir8028\_1511211183\CRX\_INSTALL\img\reload\_nfts.32e9429a.svg Deleted file - C:\Users\vboxuser\AppData\Local\Temp\scoped\_dir8028\_1511211183\CRX\_INSTALL\img\secure\_backup\_phrase.63c2d6d2.svg Deleted file - C:\Users\vboxuser\AppData\Local\Temp\scoped\_dir8028\_1511211183\CRX\_INSTALL\img\sort.0524b1ce.svg Deleted file - C:\Users\vboxuser\AppData\Local\Temp\scoped\_dir8028\_1511211183\CRX\_INSTALL\img\squircle\_desktop.95656e11.svg Deleted file - C:\Users\vboxuser\AppData\Local\Temp\scoped\_dir8028\_1511211183\CRX\_INSTALL\img\success.49cc4914.svg Deleted file - C:\Users\vboxuser\AppData\Local\Temp\scoped\_dir8028\_1511211183\CRX\_INSTALL\img\swap\_to.02a4598e.svg Deleted file - C:\Users\vboxuser\AppData\Local\Temp\scoped\_dir8028\_1511211183\CRX\_INSTALL\img\ud.65fd7dae.svg Deleted file - C:\Users\vboxuser\AppData\Local\Temp\scoped\_dir8028\_1511211183\CRX\_INSTALL\img\ud.b36519bf.svg Deleted file - C:\Users\vboxuser\AppData\Local\Temp\scoped\_dir8028\_1511211183\CRX\_INSTALL\img\unverified.3e563384.svg Deleted file - C:\Users\vboxuser\AppData\Local\Temp\scoped\_dir8028\_1511211183\CRX\_INSTALL\img\warning\_circle.f03f1ac1.svg Deleted file - C:\Users\vboxuser\AppData\Local\Temp\scoped\_dir8028\_1511211183\CRX\_INSTALL\img\warning\_circle\_dark.b4231eac.svg Deleted file - C:\Users\vboxuser\AppData\Local\Temp\scoped\_dir8028\_1511211183\CRX\_INSTALL\img\warning\_triangle.07b323b5.svg Deleted file - C:\Users\vboxuser\AppData\Local\Temp\scoped\_dir8028\_1511211183\CRX\_INSTALL\img\welcome\_page\_coin\_logos.0d4e909e.webp Deleted file - C:\Users\vboxuser\AppData\Local\Temp\scoped\_dir8028\_1511211183\CRX\_INSTALL\img\yat.4ca801f0.svg Deleted file - C:\Users\vboxuser\AppData\Local\Temp\scoped\_dir8028\_1511211183\CRX\_INSTALL\img\icons\icon\_512.png Deleted file - C:\Users\vboxuser\AppData\Local\Temp\scoped\_dir8028\_1511211183\CRX\_INSTALL\js\1292.c5178ec1.js Deleted file - C:\Users\vboxuser\AppData\Local\Temp\scoped\_dir8028\_1511211183\CRX\_INSTALL\js\1360.025400ca.js Deleted file - C:\Users\vboxuser\AppData\Local\Temp\scoped\_dir8028\_1511211183\CRX\_INSTALL\js\1385.65836de8.js Deleted file - C:\Users\vboxuser\AppData\Local\Temp\scoped\_dir8028\_1511211183\CRX\_INSTALL\js\1433.eb7b2a73.js Deleted file - C:\Users\vboxuser\AppData\Local\Temp\scoped\_dir8028\_1511211183\CRX\_INSTALL\js\1645.bcbaf41b.js Deleted file - C:\Users\vboxuser\AppData\Local\Temp\scoped\_dir8028\_1511211183\CRX\_INSTALL\js\173.fa037303.js Deleted file - C:\Users\vboxuser\AppData\Local\Temp\scoped\_dir8028\_1511211183\CRX\_INSTALL\js\1755.4c5cb5ad.js Deleted file - C:\Users\vboxuser\AppData\Local\Temp\scoped\_dir8028\_1511211183\CRX\_INSTALL\js\1758.d3b113e2.js Deleted file - C:\Users\vboxuser\AppData\Local\Temp\scoped\_dir8028\_1511211183\CRX\_INSTALL\js\1811.4bf22f5e.js Deleted file - C:\Users\vboxuser\AppData\Local\Temp\scoped\_dir8028\_1511211183\CRX\_INSTALL\js\1898.b5668999.js Deleted file - C:\Users\vboxuser\AppData\Local\Temp\scoped\_dir8028\_1511211183\CRX\_INSTALL\js\1913.a4b2ecfb.js Deleted file - C:\Users\vboxuser\AppData\Local\Temp\scoped\_dir8028\_1511211183\CRX\_INSTALL\js\1941.9c166280.js Deleted file - C:\Users\vboxuser\AppData\Local\Temp\scoped\_dir8028\_1511211183\CRX\_INSTALL\js\1965.dd2c2447.js Deleted file - C:\Users\vboxuser\AppData\Local\Temp\scoped\_dir8028\_1511211183\CRX\_INSTALL\js\2084.86475033.js Deleted file - C:\Users\vboxuser\AppData\Local\Temp\scoped\_dir8028\_1511211183\CRX\_INSTALL\js\2161.7817011e.js Deleted file - C:\Users\vboxuser\AppData\Local\Temp\scoped\_dir8028\_1511211183\CRX\_INSTALL\js\2201.306fc905.js<br>Deleted file - C:\Users\vboxuser\AppData\Local\Temp\scoped\_dir8028\_1511211183\CRX\_INSTALL\js\2408.2481643d.js<br>De Deleted file - C:\Users\vboxuser\AppData\Local\Temp\scoped\_dir8028\_1511211183\CRX,INSTALL\js\323.c64d9e404;<br>Deleted file - C:\Users\vboxuser\AppData\Local\Temp\scoped\_dir8028\_1511211183\CRX,INSTALL\js\323.cdb7b7740.js<br>Dele Deleted file - C:\Users\vboxuser\AppData\Local\Temp\scoped\_dir8028\_1511211183\CRX\_INSTALL\js\4404.d23dfdcd.js Deleted file - C:\Users\vboxuser\AppData\Local\Temp\scoped\_dir8028\_1511211183\CRX\_INSTALL\js\4451.2e060230.js

Deleted file - C:\Users\/vboxuser\AppData\Local\Temp\scoped\_dir8028\_15112111183\CRX,INSTALL\js\64544644372.is<br>Deleted file - C:\Users\/vboxuser\AppData\Local\Temp\scoped\_dir8028\_15112111183\CRX,INSTALL\js\4800.06dd74Ei;s<br>D Deleted file - C:\Users\/vboxuser\AppData\Local\Temp\scoped\_dir8028\_15112111183\CRX,INSTALL\js\9622.0258200-4<br>iSeleted file - C:\Users\/vboxuser\AppData\Local\Temp\scoped\_dir8028\_15112111183\CRX,INSTALL\js\96227.2CBaf01.js Deleted file - C:\Users\vboxuser\AppData\Local\Temp\scoped\_dir8028\_1511211183\CRX\_INSTALL\js\9857.ff9284dc.js Deleted file - C:\Users\vboxuser\AppData\Local\Temp\scoped\_dir8028\_1511211183\CRX\_INSTALL\js\9858.3bf83207.js Deleted file - C:\Users\vboxuser\AppData\Local\Temp\scoped\_dir8028\_1612703NQKX\_INSTALL\j\slapp.83494ebb.js<br>Deleted file - C:\Users\vboxuser\AppData\Local\Temp\scoped\_dir8028\_1511211183\(ERX\_INSTALL\)slpchuRk-vendors.39ed5e Deleted file - C:\Users\vboxuser\AppData\Local\Temp\scoped\_dir6028\_62178650\CRX\_INSTALL\262122233233994946ft4.tff<br>Deleted file - C:\Users\vboxuser\AppData\Local\Temp\scoped\_dir6028\_62178650\CRX\_INSTALL\212532323374ae2448ec Deleted file - C:\Users\vboxuser\AppData\Local\Temp\scoped\_dir8028\_62178650\CRX\_INSTALL\a6ea629634c3a0842004.svg<br>Deleted file - C:\Users\vboxuser\AppData\Local\Temp\scoped\_dir8028\_62178650\CRX\_INSTALL\a6ea629634c3a0842004. Deleted file - C:\Users\vboxuser\AppData\Local\Temp\scoped\_dir6028\_62178650\CRX\_INSTALL\a9655df80c1e2592528f.svg<br>Deleted file - C:\Users\vboxuser\AppData\Local\Temp\scoped\_dir6028\_62178650\CRX\_INSTALL\a9695df80c1e2592528f. Deleted file - C:\Users\vboxuser\AppData\Local\Temp\scoped\_dir8028\_62178650\CRX\_INSTALL\eSd3deSc65c7d63f04e7.tf<br>Deleted file - C:\Users\vboxuser\AppData\Local\Temp\scoped\_dir8028\_62178650\CRX\_INSTALL\eSd3deS6527d63f04e7.tf

Cleaning SYSTEM temp files...

Deleted file - C:\Windows\TEMP\mbamiservice.log

Deleted file - C:\Windows\TEMP\MBAMSERVICE.LOG Deleted file - C:\Windows\TEMP\mb\_errors999.log

Deleted file - C:\Windows\TEMP\MpCmdRun.log Done. -------------------------------------------------------------------------------------------- 2023-11-07 14:27:32,10 TempFileCleanup v1.2.2-TRON, finished. Executed as VMTESTINGENVIRO\vboxuser -------------------------------------------------------------------------------------------- Cleanup complete. Log saved at: C:\logs\tron\tron.log 2023-11-07 14:27:32,10 Done. 2023-11-07 14:27:32,12 Launch job 'CCleaner'... 2023-11-07 14:27:32,12 ! SKIP\_COOKIE\_CLEANUP (-scc) set to yes. Preserving ALL cookies. 2023-11-07 14:30:44,01 Done. 2023-11-07 14:30:44,02 Launch job 'Clean duplicate files from Download folders'... Error: The Error: No files matched 'C:\Users\C:\Users\vboxuser\AppData\Local\Temp\userlist.txt\Downloads\\*\*'<br>Error: No files matched 'C:\Users\C:\Users\vboxuser\AppData\Local\Temp\userlist.txt\Downloads\\*\* No files to process 2023-11-07 14:30:44,02 Done. 2023-11-07 14:30:44,02 Launch job "USB Device Cleanup"...<br>DriveCleanup V1.6.3 (x64)<br>Uninstalls non present USB hubs, USB storage devices, Disks, CDROMs, Floppies, storage volumes and WPD devices<br>and deletes their registry removing volume 'STORAGE\VOLUMESNAPSHOT\HARDDISKVOLUMESNAPSHOT2' OK Removed 0 USB devices Removed 0 USB hubs Removed 0 Disk devices<br>Removed 0 CDROM devices<br>Removed 2 Storage volumes<br>Removed 0 Storage volumes<br>Removed 0 WPD devices<br>Removed 0 IVers from registry<br>2023-11-07 14:30:45,09 Done.<br>2023-11-07 14:30:45,09 Done.<br>2023-11-07 14 Executing (\\VMTESTINGENVIRO\ROOT\CIMV2:Win32\_NTEventlogFile.Name="C:\\Windows\\System32\\Winevt\\Logs\\Application.evtx")->BackupEventlog()<br>Method execution successful.<br>Out Parameters:<br>instance of \_\_PARAMETERS { ReturnValue = 80; }; Executing (\\VMTESTINGENVIRO\ROOT\CIMV2:Win32\_NTEventlogFile.Name="C:\\Windows\\System32\\Winevt\\Logs\\HardwareEvents.evtx")->BackupEventlog() Method execution successful. Out Parameters: instance of \_\_PARAMETERS { ReturnValue = 80; };<br>Executing (\\VMTESTINGENVIRO\ROOT\CIMV2:Win32\_NTEventlogFile.Name="C:\\Windows\\System32\\Winevt\\Logs\\Internet Explorer.evtx"}->BackupEventlog()<br>Method execution successful. Out Parameters: instance of \_\_PARAMETERS { ReturnValue = 80; }; Executing (\\VMTESTINGENVIRO\ROOT\CIMV2:Win32\_NTEventlogFile.Name="C:\\Windows\\System32\\Winevt\\Logs\\Key Management Service.evtx")->BackupEventlog()<br>Method execution successful. Out Parameters: USE CONFIGURE CONFIGURES. { ReturnValue = 80; };<br>Executing (\\VMTESTINGENVIRO\ROOT\CIMV2:Win32\_NTEventlogFile.Name="C:\\Windows\\System32\\Winevt\\Logs\\Parameters.evtx"}->BackupEventlog()<br>Method execution successful. Out Parameters: instance of \_\_PARAMETERS { ReturnValue = 80; };<br>Executing (\\VMTESTINGENVIRO\ROOT\CIMV2:Win32\_NTEventlogFile.Name="C:\\Windows\\System32\\Winevt\\Logs\\Security.evtx"}->BackupEventlog()<br>Method execution successful. Out Parameters: instance of \_\_PARAMETERS { ReturnValue = 80; }; Executing (\\VMTESTINGENVIRO\ROOT\CIMV2:Win32\_NTEventlogFile.Name="C:\\Windows\\System32\\Winevt\\Logs\\State.evtx")->BackupEventlog() Method execution successful. Out Parameters: instance of \_\_PARAMETERS { ReturnValue = 80; };<br>Executing (\\VMTESTINGENVIRO\ROOT\CIMV2:Win32\_NTEventlogFile.Name="C:\\Windows\\System32\\Winevt\\Logs\\System.evtx"}->BackupEventlog()<br>Method execution successful.<br>Out Parameters:<br>instance of \_\_PARAMETERS { ReturnValue = 80; };<br>Executing (\\VMTESTINGENVIRO\ROOT\CIMV2:Win32\_NTEventlogFile.Name="C:\\Windows\\System32\\Winevt\\Logs\\Windows PowerShell.evtx"}->BackupEventlog()<br>Method execution successful. Out Parameters: instance of \_\_PARAMETERS { ReturnValue = 80; };<br>2023-11-07 14:30:45,66 Backups done, now clearing...<br>Executing (\\VMTESTINGENVIRO\ROOT\CIMV2:Win32\_NTEventlogFile.Name="C:\\Windows\\System32\\Winevt\\Logs\\Application.evtx")->cleareventlog() Method execution successful. Out Parameters: Out raidifferent.<br>instance of \_\_PARAMETERS { ReturnValue = 0; };<br>Executing (∖\VMTESTINGENVIRO\ROOT\CIMV2:Win32\_NTEventlogFile.Name="C:\\Windows\\System32\\Winevt\\Logs\\HardwareEvents.evtx")->cleareventlog()<br>Method execution successful. Out Parameters: instance of \_\_PARAMETERS { ReturnValue = 0; };

Executing (\\VMTESTINGENVIRO\ROOT\CIMV2:Win32\_NTEventlogFile.Name="C:\\Windows\\System32\\Winevt\\Logs\\Internet Explorer.evtx")->cleareventlog()<br>Method execution successful. Method execution successful. Out Parameters: Uut rarameters:<br>instance of \_PARAMETERS ReturnValue = 0; };<br>Executing (\\VMTESTINGENVIRO\ROOT\CIMV2:Win32\_NTEventlogFile.Name="C:\\Windows\\System32\\Winevt\\Logs\\Key Management Service.evtx")->cleareventlog()<br>Method execution successful.<br>Out Parameters: { ReturnValue = 0; };<br>Executing (\\VMTESTINGENVIRO\ROOT\CIMV2:Win32\_NTEventlogFile.Name="C:\\Windows\\System32\\Winevt\\Logs\\Parameters.evtx")->cleareventlog()<br>Method execution successful.<br>Out Parameters:<br>instance of \_\_PARAMETERS<br>{ ReturnValue = 0; }; Executing (\\VMTESTINGENVIRO\ROOT\CIMV2:Win32\_NTEventlogFile.Name="C:\\Windows\\System32\\Winevt\\Logs\\Security.evtx")->cleareventlog() Method execution successful. Out Parameters: instance of \_\_PARAMETERS { ReturnValue = 0; };<br>Executing (\\VMTESTINGENVIRO\ROOT\CIMV2:Win32\_NTEventlogFile.Name="C:\\Windows\\System32\\Winevt\\Logs\\State.evtx"}->cleareventlog()<br>Method execution successful. Out Parameters: instance of \_\_PARAMETERS { ReturnValue = 0; };<br>Executing (\\VMTESTINGENVIRO\ROOT\CIMV2:Win32\_NTEventlogFile.Name="C:\\Windows\\System32\\Winevt\\Logs\\System.evtx")->cleareventlog()<br>Method execution successful. Out Parameters: instance of \_\_PARAMETERS { ReturnValue = 0; };<br>Executing (∖\VMTESTINGENVIRO\ROOT\CIMV2:Win32\_NTEventlogFile.Name="C:\\Windows\\System32\\Winevt\\Logs\\Windows PowerShell.evtx")->cleareventlog()<br>Method execution successful. Out Parameters: instance of \_\_PARAMETERS { ReturnValue = 0; }; 2023-11-07 14:30:45,76 Done. 2023-11-07 14:30:45,76 Launch job 'Clear Windows Update cache'... Operace byla dokoncena Łspesne. Sluzba Windows Update nenˇ spustena. Dalsˇ n povedu zˇsk te prˇkazem NET HELPMSG 3521. Spoustenˇ sluzby Windows Update. Sluzba Windows Update byla Łspesne spustena. 2023-11-07 14:30:47,80 Done. 2023-11-07 14:30:47,80 Launch job 'Reset BranchCache'... The following command was not found: branchcache show status all. The following command was not found: branchcache flush.<br>2023-11-07 14:30:47,93 Done.<br>2023-11-07 14:30:47,93 Launch job 'Windows Disk Cleanup'..<br>Operace byla dokoncena Łspesne.<br>Operace byla dokoncena Łspesne.<br>Derace byl Operace byla dokoncena Łspesne. Operace byla dokoncena Łspesne. Operace byla dokoncena Łspesne. Operace byla dokoncena Łspesne. Operace byla dokoncena Łspesne. Operace byla dokoncena Łspesne. Operace byla dokoncena Łspesne. Operace byla dokoncena Łspesne. Operace byla dokoncena Łspesne. Operace byla dokoncena Łspesne. Operace byla dokoncena Łspesne. Operace byla dokoncena Łspesne. Operace byla dokoncena Łspesne. Operace była dokoncena Łspesne.<br>Operace była dokoncena Łspesne.<br>Operace była dokoncena Łspesne.<br>2023-11-07 14:31:15,73 stage\_1\_tempclean complete.<br>2023-11-07 14:31:15,73 stage\_1\_tempclean complete.<br>2023-11-07 14:31:15,73 s stage\_3\_disinfect\mbam\ArwControllerConfig.json stage\_3\_disinfect\mbam\CleanControllerConfig.json stage 3. disinfect/mham/CloudConfig.json<br>stage 3. disinfect/mham/LicenseConfig.json<br>stage 3. disinfect/mham/MhamClientConfig.json<br>stage 3. disinfect/mham/MhamClientConfig.json<br>stage 3. disinfect/mham/NhaConfig.json<br>stage 3 stage\_3\_disinfect\mbam\telemetry.json stage\_3\_disinfect\mbam\UpdateControllerConfig.json 14 file(s) copied.<br>
14 file(s) copied.<br>
2023-11-07 14:31:32.67 Loading bundled definitions package 2023-11-07 14:31:32,67 Loading bundled definitions package...<br>2023-11-07 14:32:07.176 Log opened. (Time zone: UTC+01:00)<br>2023-11-07 14:32:07.176 Setup version: Inno Setup version 5.5.6 (a)<br>2023-11-07 14:32:07.176 Setup omm 2023-11-07 14:32:07.176 Processor architecture: x64 2023-11-07 14:32:07.176 User privileges: Administrative

2023-11-07 14:32:07.276 (s4-bit install mode No<br>
2023-11-07 14:32:07.276 (s4-bit install mode No<br>
2023-11-07 14:32:07.279 (streamly the installation process)<br>
2023-11-07 14:32:07.239 Starting the installation process)<br>
20 2023-11-07 14:32:07.286 - File entry --<br>2023-11-07 14:32:07.286 - Dest filename: C:\ProgramData\Malwarebytes\Malwarebytes Anti-Malware\domains.ref<br>2023-11-07 14:32:07.286 - Dest file exists.<br>2023-11-07 14:32:07.286 - Dest 2023-11-07 14:32:07.286 Dest file exists.<br>2023-11-07 14:32:07.286 Dest file exists.<br>2023-11-07 14:32:07.286 Version of our file: (none)<br>2023-11-07 14:32:07.286 Version of existing file: (none)<br>2023-11-07 14:32:07.286 Versi 2023-11-07 14:32:07.301 -- File entry -- 2023-11-07 14:32:07.301 Dest filename: C:\ProgramData\Malwarebytes\Malwarebytes Anti-Malware\ips.ref 2023-11-07 14:32:07.301 Time stamp of our file: 2019-10-17 09:00:56.000 2023-11-07 14:32:07.301 Dest file exists.<br>2023-11-07 14:32:07.301 Dest file exists.<br>2023-11-07 14:32:07.301 Version of our file: (none)<br>2023-11-07 14:32:07.301 Version of existing file: (none)<br>2023-11-07 14:32:07.301 Susta 2023-11-07 14:32:07.301 Time stamp of our file: 2019-10-17 09:00:56.000<br>2023-11-07 14:32:07.301 Time stamp of existing file: 2019-10-17 09:00:56.000<br>2023-11-07 14:32:07.301 Version of our file: (none)<br>2023-11-07 14:32:07.3 2023-11-07 14:32:07.301 Time stamp of existing file: 2019-10-17 09:00:56.000 2023-11-07 14:32:07.301 Version of our file: (none) 2023-11-07 14:32:07.301 Version of existing file: (none)<br>2023-11-07 14:32:07.301 Installing the file.<br>2023-11-07 14:32:07.301 Successfully installed the file.<br>2023-11-07 14:32:07.301 Setting permissions on file: C:\Program 2020-11-07 14:32:07.301 Dest the exists.<br>2023-11-07 14:32:07.301 Time stamp of existing file: 2019-10-17 09:00:56.000 2023-11-07 14:32:07.301 Version of our file: (none) 2023-11-07 14:32:07.301 Version of existing file: (none) 2023-11-07 14:32:07.301 Installing the file.<br>2023-11-07 14:32:07.301 Installing the file.<br>2023-11-07 14:32:07.301 Setting permissions on file: C:\ProgramData\Malwarebytes\Malwarebytes Anti-Malware\Configuration\manifest.co 2023-11-07 14:32:07,33 Tool-specific log will be saved to "C:\logs\tron\raw\_logs\AdwCleaner" 2023-11-07 14:32:18,41 Done. 2023-11-07 14:32:18,41 Launch job 'Kaspersky Virus Removal Tool'... 2023-11-07 14:32:18,41 Tool-specific log will be saved to "C:\logs\tron\raw\_logs\Reports" 2023-11-07 14:35:09.26 Done.<br>
2023-11-07 14:35:09.26 Launch job "Sophos Virus Removal Tool" (slow, be patient)...<br>
2023-11-07 14:35:09.28 Scan output REDUCED by default (use -v to show full output)...<br>
1 flie(s) copied.<br> 2023-11-07 13:35:19.941 Option service = yes 2023-11-07 13:35:19.941 Option confirm = yes 2023-11-07 13:35:19.941 Option sxl = yes 2023-11-07 13:35:19.941 Option max-data-age = 35 2023-11-07 13:35:19.941 Option EnableSafeClean = no 2023-11-07 13:35:19.941 Couldn't apply option 'EnableSafeClean' to the detection engine [0xa004020c]. 2023-11-07 13:35:19.941<br>2023-11-07 13:35:19.941 Option vdl-logging = yes<br>Component SVRTcli.exe version 2.9.0

2023-11-07 13:35:19.941 Component control.dll version 2.9.0<br>
2023-11-07 13:35:19.941 Component EVRTservice.exe version 2.9.0<br>
2023-11-07 13:35:19.941 Component engine \osidp.dll version 1.44.1.2561<br>
2023-11-07 13:35:19.95 2023-11-07 13:35:19:957<br>2023-11-07 13:36:49.597 Version info: Last successful update<br>2023-11-07 13:36:49.2022 Could not open C:\pagefile.sys<br>2023-11-07 13:36:50.624 Could not open C:\pagefile.sys<br>2023-11-07 13:38:15.842 Co 2023-11-07 13:38:15.858 Could not open C:\Users\vboxuser\AppData\Local\Microsoft\WindowsApps\Microsoft.SkypeApp\_kzf8qxf38zg5c\Skype.exe 2023-11-07 13:38:15.858 Could not open C:\Users\vboxuser\AppData\Local\Microsoft\WindowsApps\Microsoft.XboxGamingOverlay\_8wekyb3d8bbwe\GameBarElevatedFT\_Alias.exe 2023-11-07 13:38:15.858 Could not open C:\Users\vboxuser\AppData\Local\Microsoft\WindowsApps\Microsoft.ZuneMusic\_8wekyb3d8bbwe\MediaPlayer.exe 2023-11-07 13:38:15.858 Could not open C:\Users\vboxuser\AppData\Local\Microsoft\WindowsApps\MicrosoftEdge.exe 2023-11-07 13:38:15.858 Could not open C:\Users\vboxuser\AppData\Local\Microsoft\WindowsApps\python.exe 2023-11-07 13:38:15.858 Could not open C:\Users\vboxuser\AppData\Local\Microsoft\WindowsApps\python3.exe 2023-11-07 13:38:15.858 Could not open C:\Users\vboxuser\AppData\Local\Microsoft\WindowsApps\Skype.exe 2023-11-07 13:38:15.858 Could not open C:\Users\vboxuser\AppData\Local\Microsoft\WindowsApps\WindowsPackageManagerServer.exe 2023-11-07 13:38:15.858 Could not open C:\Users\vboxuser\AppData\Local\Microsoft\WindowsApps\winget.exe 2023-11-07 13:40:38.496 Could not open C:\Windows\System32\catroot2\{127D0A1D-4EF2-11D1-8608-00C04FC295EE}\catdb 2023-11-07 13:40:38.496 Could not open C:\Windows\System32\catroot2\{F750E6C3-38EE-11D1-85E5-00C04FC295EE}\catdb 2023-11-07 13:40:39.574 Could not open C:\Windows\System32\config\BBI 2023-11-07 13:46:07.480 Error level 0<br>2023-11-07 13:46:07.480 Scan completed. 2023-11-07 13:46:07.480 Scan completed. 2023-11-07 13:46:07.480 [SC] OpenService FAILED 1060 [SC] OpenService FAILED 1060:<br>Zadan sluzba nen' nainstalovan sluzba.<br>2023-11-07 14:46:07,49 Done.<br>2023-11-07 14:46:07,49 Done.<br>2023-11-07 14:46:07,57 stage\_4\_repair begin...<br>2023-11-07 14:46:07,57 stage\_4\_repair be Removing orphaned cached files. No product data was found. 2023-11-07 14:46:07,62 Done.<br>2023-11-07 14:46:07.62 Launch job 'DISM Windows image check'... 2023-11-07 14:46:07,62 Launch job 'DISM Windows image check...<br>2023-11-07 14:46:07,62 Launch job 'DISM Pure corruption detected.<br>2023-11-07 14:47:54,53 DISM Dinage corruption detected.<br>2023-11-07 11:00:32, Info 2023-11-07 11:00:32, Info DISM DISM Provider Store: PID=8372 TID=1272 Failed to get and initialize the PE Provider. Continuing by assuming that it is not a WinPE image. -<br>2023-11-07 11:00:32, Info Dism DISM Drovider Store: CDISMProviderStore::Final\_OnCo<br>2023-11-07 11:00:32 Info 2023-11-07 11:00:32, Info DISM DISM Provider Store: PID=8372 TID=1272 Finished initializing the Provider Map. - CDISMProviderStore::Final\_OnConnect 2023-11-07 11:00:32, Info DISM Initialized Panther logging at C:\logs\tron\raw\_logs\dism\_check.log<br>2023-11-07 11:00:32, Info DISM DISM Manager: PID=8372 TID=1272 Successfully created the local 2023-11-07 11:00:32, Info<br>2023-11-07 11:00:32, Info<br>2023-11-07 11:00:32. Info 2023-11-07 11:00:32, Info DISM DISM.EXE: <----- Starting Dism.exe session -----> 2023-11-07 11:00:32, Info DISM DISM.EXE: <----- Starting Dism.<br>2023-11-07 11:00:32, Info DISM DISM.EXE: Host machine inform 2023-11-07 11:00:32, Info DISM DISM.EXE: Host machine information: OS Version=10.0.19045, Running architecture=amd64, Number of processors=8 2023-11-07 11:00:32, Info DISM DISM.EXE: Dism.exe version: 10.0.19041.3570 2023-11-07 11:00:32, Info DISM\_DISM.EXE: Executing command line: dism /Online /NoRestart /Cleanup-Image /ScanHealth /Logpath:"C:\logs\tron\raw\_logs\dism\_check.log'<br>2023-11-07 11:00:32, Info DISM\_DISM\_Provider Store: PID=83 CDISMProviderStore::Intern<br>2023-11-07 11:00:32. Info 2023-11-07 11:00:32, Info DISM\_DISM Manager: PID=8372 TID=1272 physical location path: C:\ - CDISMManager::CreateImageSession<br>2023-11-07 11:00:32, Info DISM\_DISM Manager: PID=8372 TID=1272 Event name for current DI 2023-11-07 11:00:32, Info<br>CDISMManager::CheckSessic<br>2023-11-07 11:00:32, Info<br>452A05D72DBE} - CDISMM 2023-11-07 11:00:32, Info DISM DISM Manager: PID=8372 TID=1272 Create session event 0x248 for current DISM session and event name is Global\{B5FDD2EF-38EB-4B4C-9DC6- 452A05D72DBE} - CDISMManager::CheckSessionAndLock 2023-11-07 11:00:32, Info DISM DISM Manager: PID=8372 TID=1272 Copying DISM from "C:\Windows\System32\Dism" - CDISMManager::CreateImageSessionFromLocation<br>2023-11-07 11:00:32, Info DISM DISM Manager: PID=8372 TID=1272 Succ 17A893AE434B" - CDISMManager::LoadRemoteImageSession 2023-11-07 11:00:32, Info DISM DISM Image Session: PID=8952 TID=1128 Instantiating the Provider Store. - CDISMImageSession::get\_ProviderStore 2023-11-07 11:00:32, Info DISM DISM Provider Store: PID=8952 TID=1128 Initializing a provider store for the IMAGE session type. - CDISMProviderStore::Final\_OnConnect<br>2023-11-07 11:00:32, Info DISM DISM Provider Store: PID= 17A893AE434B\0SProvider.dll. - CDISMPoviderStore::htternal\_LoadProvider<br>2023-11-07 11:00:32, Info DISM DISM OS Provider: PID=8952 TID=1128 Defaulting SystemPath to C:\ - CDISMOSServiceManager::Final\_OnConnect<br>2023-11-07 11 17A893AE434B\PEProvider.dll. - CDISMProviderStore::Internal\_GetProvider(hr:0x8007007e) 2023-11-07 11:00:32, Info DISM DISM Provider Store: PID=8952 TID=1128 Failed to get and initialize the PE Provider. Continuing by assuming that it is not a WinPE image. - CDISMProviderStore::Final\_OnConnect<br>CDISMProviderStore::Final\_OnConnect<br>2023-11-07 11-00-32. Info DISM DISM Provider Store: PID=8952 TID=1128 Finished initializing the Provider Map. - CDISMProviderStore::Final\_OnConnect 2023-11-07 11:00:32, Info DISM DISM Provider Store: PID=8952 TID=1128 Finished initializing the Provider Map. - CDISMProviderStore::Final\_OnConnect<br>2023-11-07 11:00:32, Info DISM Initialized Panther logging at C:\logs\tron CDISMProviderStore::GetProviderCollection 2023-11-07 11:00:32, Info DISM DISM Provider Store: PID=8952 TID=1128 Connecting to the provider located at C:\Users\vboxuser\AppData\Local\Temp\0642C76F-3739-4CC0-B278- 17A893AE434B\CbsProvider.dll. - CDISMProviderStore::Internal\_LoadProvider<br>2023-11-07 11:00:32, Info DISM DISM Provider Store: PID=8952 TID=1128 Encountered a servicing provider, performing additional ser CDISMProviderStore:..Internal\_LoadProvider<br>2023-11-07 11:00:32, Info CSI 00000001 Shim considered [1:126]'\7?\C:\Windows\Servicing\amd64\_microsoft-windows-<br>2ervicingstack, 31bf3856ad364e35\_10.0.19041.3562\_none\_7e0523f67c93 servicingstack\_31bf3856ad364e35\_10.0.19041.3562\_none\_7e0523f67c93b82a\wcp.dll' : got STATUS\_OBJECT\_PATH\_NOT\_FOUND

85

2023-11-07 11:00:32, Info CSI 00000002 Shim considered [l:123]'\??\C:\Windows\WinSxS\amd64\_microsoft-windowsservicingstack\_31bf3856ad364e35\_10.0.19040.13562\_none\_7e0523f67c93b82a\wcpdll' : got STATUS\_SUCCESS<br>servicingstack\_31bf3856ad364e35\_10.0.19041.3562\_none\_7e0523f67c93b82a\wcpdll' : got STATUS\_SUCCESS<br>2023-11-07 11:00:32, In 2023-11-07 11:00:32, Info<br>2023-11-07 11:00:32, Info DISM DISM Package Manager: PID=8952 TID=1128 CBS is being initialized for online use. More information about CBS actions can be located at:<br>2023-11-07 11:00:32, Info DISM 17A893AE434B\IntlProvider.dll. - CDISMProviderStore::Internal\_LoadProvider<br>2023-11-07 11:00:32, Info DISM DISM Provider Store: PID=8952 TID=1128 Encountered a servicing provider, performing additional servicing initializat CDISMProviderStore::Internal\_LoadProvider 2023-11-07 11:00:32, Info = DISM PISM Provider Store: PID=8952 TID=1128 Connecting to the provider located at C:\Users\vboxuser\AppData\Local\Temp\0642C76F-3739-4CC0-B278-<br>17.A993AE434B\DmiProvider.dll. - CDISMP Provider S servicingstack\_31bf3856ad364e35\_10.0.19041.3562\_none\_7e0523f67c93b82a\wcp.dll' : got STATUS\_SUCCESS 2023-11-07 11:00:32, Info DISM DISM Driver Manager: PID=8952 TID=1128 Further logs for driver related operations can be found in the target operating system at %WINDR%\inf\setupapi.offline.log - CDriverManager::lnitialize<br>2023-11-07 11:00:32, Info DISM DISM Provider Store: PID=8952 TID=1128 Connecting to the provider located at C:\Users\vboxuser\AppData\Local\Temp\0642C76F-3739-4 CDISMProviderStore::Internal\_LoadProvider<br>2023-11-07 11:00:32, Warning DISM Provider Store: PID=8952 TID=1128 Failed to load the provider: C:\Users\vboxuser\AppData\Local\Temp\0642C76F-3739-4CC0-B278-<br>17A893AE434B\Embedde 2023-11-07 11:00:32, Info DISM DISM Provider Store: PID=8952 TID=1128 Connecting to the provider located at C:\Users\vboxuser\AppData\Local\Temp\0642C76F-3739-4CC0-B278-<br>17A893AE434B\AppxProvider.dll. - CDISMProviderStore: 2023-11-07 11:00:32, Info — DISM\_DISM\_Provider Store: PID=8952 TID=1128 Encountered a servicing provider, performing additional servicing initializations. -<br>2023-11-07 11:00:32, Info — DISM\_DISM\_Provider Store: PID=8952 TI CDISMProvider internal\_LoadProvider internal\_Code: 11D-9552 TID-1126 Chromected a servering provider, performing additional servering internal and all manufactures.<br>CDISMProviderStore: Internal\_LoadProvider Store: PID=895 2023-11-07 11:00:32, Info DISM DISM Provider Store: PID=8952 TID=1128 Connecting to the provider located at C:\Users\vboxuser\AppData\Local\Temp\0642C76F-3739-4CC0-B278-<br>17A893AE434B\AssocProvider.dll. - CDISMProviderStore 2023-11-07 11:00:32, Info DISM DISM Provider Store: PID=8952 TID=1128 Connecting to the provider located at C:\Users\vboxuser\AppData\Local\Temp\0642C76F-3739-4CC0-B278- 17A893AE434B\GenericProvider.dll. - CDISMProviderStore::Internal\_LoadProvider<br>2023-11-07 11:00:32, Info DISM PIOVider Store: PID=8952 TID=1128 Encountered a servicing provider, performing additional servic CDISMProviderStore::Internal\_Lo<br>
2023-11-07 11:00:32, Info<br>
2023-11-07 11:00:32, Info<br>
2023-11-07 11:00:00 rdProvider<br>- DISM - DISM Provider Store: PID=8952 TID=1128 Connecting to the provider located at C:\Users\vboxuser\AppData\Local\Temp\0642C76F-3739-4CC0-B278-17A893AE434B\OfflineSetupProvider.dll. - CDISMProviderStore::Internal\_LoadProvider<br>2023-11-07 11:00:32, Info DISM DISM Provider Store: PID=8952 TID=1128 Encountered a servicing provider, performing additio CDISMProviderStore::Internal\_LoadProvider 2023-11-07 11:00:32, Info DISM DISM Provider Store: PID=8952 TID=1128 Connecting to the provider located at C:\Users\vboxuser\AppData\Local\Temp\0642C76F-3739-4CC0-B278-  $\begin{tabular}{ll} \textit{c}-\textit{u}-\textit{u}-\text$ 111. - CDISMProviderStore::Internal\_Loadrrovider<br>DISM DISM Provider Store: PID=8952 TID=1128 Encountered a servicing provider, performing additional servicing initializations. -CDISMProviderStore::Internal\_1<br>2023-11-07 11:00:32 Info 2023-11-07 11:00:32, Info DISM DISM Provider Store: PID=8952 TID=1128 Connecting to the provider located at C:\Users\vboxuser\AppData\Local\Temp\0642C76F-3739-4CC0-B278- 17A893AE434B\TransmogProvider.dll. - CDISMProviderStore::Internal\_LoadProvider<br>2023-11-07 11:00:32, Info DISM DISM Provider Store: PID=8952 TID=1128 Encountered a servicing provider, performing additional 2023-11-07 11:00:32, imp<br>17A893AE434B\TransmogPro<br>2023-11-07 11:00:32, Info<br>CDISMProviderStore::Internal\_<br>2023-11-07 11:00:32, Info CDISMProviderStore::Internal\_LoadProvider<br>2023-11-07 11:00:32, Info DISM DISM Transmog Provider: PID=8952 TID=1128 Current image session is [ONLINE] - CTransmogManager::GetMo<br>2023-11-07 11:00:32, Info 2023-11-07 11:00:32, Info DISM DISM Transmog Provider: PID=8952 TID=1128 Audit Mode: [No] - CTransmogManager::Initialize<br>2023-11-07 11:00:32, Info DISM DISM Transmog Provider: PID=8952 TID=1 2023-11-07 11:00:32, Info DISM DISM Transmog Provider: PID=8952 TID=1128 Product Type: [WinNT] - CTransmogManager::Initialize<br>2023-11-07 11:00:32, Info DISM DISM Transmog Provider: PID=8 2023-11-07 11:00:32, Info DISM DISM Provider Store: PID=8952 TID=1128 Connecting to the provider located at C:\Users\vboxuser\AppData\Local\Temp\0642C76F-3739-4CC0-B278-<br>17.48934F434R\SetunPlatformProvider dll - CDISMProvi 17A893AE434B\SetupPlatformProvider.dll. - CDISMProviderStore::Internal\_LoadProvider 2023-11-07 11:00:32, Info DISM DISM Provider Store: PID=8952 TID=1128 Encountered a servicing provider, performing additional servicing initializations. - 17A893AE434B\SetupPlatfic<br>2023-11-07 11:00:32, Info<br>CDISMProviderStore::Internal<br>2023-11-07 11:00:32, Info<br>2023-11-07 11:00:32, Info<br>2023-11-07 11:00:32, Info<br>2023-11-07 11:00:32, Info<br>2023-11-07 11:00:32, Info 2023-11-07 11:00:32, Info DISM DISM. EXE: Got the collection of providers. Now enumerating them to build the command table.<br>2023-11-07 11:00:32, Info DISM DISM. EXE: Attempting to add the commands from provider: DISM Log P 2023-11-07 11:00:32, Info DISM DISM.<br>EXE: Successfully registered commands for the provider: NSIManager<br>2023-11-07 11:00:32, Info DISM DISM.<br>EXE: Autempting to add the commands for the provider: MSIManager<br>2023-11-07 11:0 2023-11-07 11:00:32, Info DISM DISM.EXE: Succesfully registered commands for the provider: AppxManager.<br>2023-11-07 11:00:32, Info DISM DISM.EXE: Attempting to add the commands from provider: ProvManage 2023-11-07 11:00:32, Info  $2023-11-0711-0032$ , Info  $108$  DISM DISM.<br>EXE: Attempting to add the commands for the provider: ProvManager.<br>2023-11-07 11:00:32, Info DISM DISM.<br>EXE: Attempting to add the commands from provide 2023-11-07 11:00:32, Info DISM DISM.EXE: Attempting to add the commands from provider: Edition Manager 2023-11-07 11:00:32, Info DISM DISM.EXE: Succesfully registered commands for the provider: Edition Manager. 2023-11-07 11:00:32, Info DISM DISM.EXE: Attempting to add the commands from provider: SetupPlatformManager 2023-11-07 11:00:32, Info DISM DISM.EXE: Succesfully registered commands for the provider: SetupPlatformManager. 2023-11-07 11:00:32, Info DISM DISM Package Manager: PID=8952 TID=1128 Processing the top level command token(cleanup-image). - CPackageManagerCLIHandler::Private\_ValidateCmdLine<br>2023-11-07 11:00:32, Info DISM DISM Package Manager: PID=8952 TID=1128 Attempting to route to appropriate command handler. - CPackageManagerCLIHandler::ExecuteCmdLine<br>2023

2023-11-07 11:03:49, Info CSI 00000002 Shim considered [l:123]'\??\C:\Windows\WinSxS\amd64\_microsoft-windows-servicingstack\_31bf3856ad364e35\_10.0.19041.3562\_none\_7e0523f67c93b82a\wcp.dll' : got STATUS\_SUCCESS

2023-11-07 11:03:49, Info DISM DISM Package Manager: PID=8952 TID=1128 Loaded servicing stack for online use only. - CDISMPackageManager::CreateCbsSession<br>2023-11-07 11:03:49, Info DISM DISM Provider Store: PID=8952 TID=11 CDISMProviderStore::Final\_OnD<br>2023-11-07 11:03:49. Info ommeet<br>DISM DISM Provider Store: PID=8952 TID=1128 Found the OSServices. Waiting to finalize it until all other providers are unloaded. -CDISMProviderStore::Final\_OnDisconnect<br>CDISMProviderStore::Final\_OnDisconnect<br>2023-11-07 11:03:49. Info DISM\_DISM\_Provider Store: PID=8952 TID=1128 Found the PE Provider. Waiting to finalize it until all other providers ar 2023-11-07 11:03:49, Info DISM DISM Provider Store: PID=8952 TID=1128 Found the PE Provider. Waiting to finalize it until all other providers are unloaded. - 2023-11-07 11:03:49, Info<br>
CDISMProviderStore::Final\_OnDi<br>
2023-11-07 11:03:49, Info<br>
2023-11-07 11:03:49, Info<br>
2023-11-07 11:03:49, Info<br>
2023-11-07 11:03:49, Info<br>
2023-11-07 11:03:49, Info 2023-11-07 11:03449, Info BDBM Parker-Bine-Bine-File SPRIE-1710-8 Fauling the service provider/SM Faciga-Kine-File SPRIE-1710-1710-2023-11-07 11:0349, Info BDBM DBM Parker-Service Provider Service Parker-Bine-Bine-Bine-Fi 2023-11-07 11:03:49, Info 2023-11-07 11:03:49, Info 2023-11-07 11:03:49, Info 2023-11-07 11:03:49, Info 2023-11-07 11:03:49, Info 2023-11-07 11:03:49, Info 2023-11-07 11:03:49, Info 2023-11-07 11:03:49, Info 2023-11-07 11: 2023-11-07 11:03:49, Info DISM DISM.EXE: <----- Ending Dism.exe session -----> 2023-11-07 11:03:49, Info DISM DISM.EXE:<br>2023-11-07 11:03:49, Info DISM DISM Provider Store: PID=8372 TID=1272 Found the OSServices. Waiting to finalize it until all other providers are unloaded. 2023-11-07 11:03:49, Info DISM DISM Provider Store: PID=8372 TID=1272 Found the OSServices. Waiting to finalize it until all other providers are unloaded. - CDISMProviderStore::Final\_Onl<br>2023-11-07 11:03:49. Info 2023-11-07 11:03:49, Info DISM DISM Provider Store: PID=8372 TID=1272 Disconnecting Provider: FolderManager - CDISMProviderStore::Internal\_DisconnectProvider 2023-11-07 11:03:49, Info DISM DISM Provider Store: PID=8372 TID=1272 Releasing the local reference to DISMLogger. Stop logging. - CDISMProviderStore::Internal\_DisconnectProvider 2023-11-07 14:46:07, Info DISM PID=2816 TID=1748 Scratch directory set to 'C:\Users\vboxuser\AppData\Local\Temp\'. - CDISMManager::put\_ScratchDir 2023-11-07 14:46:07, Info DISM PID=2816 TID=1748 DismCore.dll version: 10.0.19041.3570 - CDISMManager::FinalConstruct 2023-11-07 14:46:07, Info DISM Initialized Panther logging at C:\logs\tron\raw\_logs\dism\_check.log 2023-11-07 14:46:07, Info DISM PID=2816 TID=1748 Successfully loaded the ImageSession at "C:\Windows\system32\Dism" - CDISMManager::LoadLocalImageSession 2023-11-07 14:46:07, Info DISM Initialized Panther logging at C:\logs\tron\raw\_logs\dism\_check.log 2023-11-07 14:46:07, Info DISM DISM Provider Store: PID=2816 TID=1748 Found and Initialized the DISM Logger. - CDISMProviderStore::Internal\_InitializeLogger 2023-11-07 14:46:07, Info DISM DISM Provider Store: PID=2816 TID=1748 Failed to get and initialize the PE Provider. Continuing by assuming that it is not a WinPE image. - CDISMProviderStore::Final\_Onextone.com 2023-11-07 14:46:07, Info DISM DISM Provider Store: PID=2816 TID=1748 Finished initializing the Provider Map. - CDISMProviderStore::Final\_OnConnect 2023-11-07 14:46:07, Info DISM Initialized Panther logging at C:\logs\tron\raw\_logs\dism\_check.log<br>2023-11-07 14:46:07, Info DISM DISM Manager: PID=2816 TID=1748 Successfully created the local image session and pro 2023-11-07 14:46:07, Info DISM DISM.EXE: 2036-11-07 DISM.EXE: <----- Starting Dism.exe session<br>DISM\_DISM\_EXE: <----- Starting Dism.exe session 2023-11-07 14:46:07, Info DISM DISM.EXE: 2023-11-07 14:46:07, Info DISM DISM.EXE: Host machine information: OS Version=10.0.19045, Running architecture=amd64, Number of processors=8 2023-11-07 14:46:07, Info DISM DISM.EXE: Dism.exe version: 10.0.19041.3570 2023-11-07 14:46:07, Info DISM DISM.EXE: Executing command line: dism /Online /NoRestart /Cleanup-Image /ScanHealth /Logpath:"C:\logs\tron\raw\_logs\dism\_check.log" 2023-11-07 14:46:07, Info DISM DISM Provider Store: PID=2816 TID=1748 Connecting to the provider located at C:\Windows\system32\Dism\FolderProvider.dll. - CDISMProviderStore::Intern<br>2023-11-07 14:46:07. Info 2023-11-07 14:46:07, Info DISM DISM Manager: PID=2816 TID=1748 physical location path: C:\ - CDISMManager::CreateImageSession<br>2023-11-07 14:46:07, Info DISM DISM Manager: PID=2816 TID=1748 Event name for current DISM sessi CDISMManager::CheckSessionAndLock<br>2023-11-07 14:46:07, Info DIS 2023-11-07 14:46:07, Info DISM DISM Manager: PID=2816 TID=1748 Create session event 0x22c for current DISM session and event name is Global\{CAC6A17D-8C18-403C-B52D-26E5D187667A} - CDISMManager::CheckSessionAndLock 2023-11-07 14:46:07, Info DISM DISM Manager: PID=2816 TID=1748 Copying DISM from "C:\Windows\System32\Dism" - CDISMManager::CreateImageSessionFromLocation<br>2023-11-07 14:46:07, Info DISM DISM Manager: PID=2816 TID=1748 Succ 004B1ACEAEF1" - CDISMManager::LoadRemoteImageSession 2023-11-07 14:46:07, Info DISM DISM Image Session: PID=1944 TID=2748 Instantiating the Provider Store. - CDISMImageSession::get\_ProviderStore 2023-11-07 14:46:07, Info DISM DISM Provider Store: PID=1944 TID=2748 Initializing a provider store for the IMAGE session type. - CDISMProviderStore::Final\_OnConnect 2023-11-07 14:46:07, Info DISM DISM Provider Store: PID=1944 TID=2748 Connecting to the provider located at C:\Users\vboxuser\AppData\Local\Temp\72DE162D-2081-4532-A386- 2023-11-07 14:46:07, Info DISM DISM Provider Store: PID=1944 TID=2748 Connecting to the provider located at C:\Users\vboxuser\AppData\Loc<br>004B1ACEAEF1\OSProvider.dll. - CDISMProviderStore::Internal\_LoadProvider<br>2023-11-07 2023-11-07 14:46:07, Info DISM DISM OS Provider: PID=1944 TID=2748 Defaulting Windows folder to C:\VIndoServiceManager::Final\_OnConnect<br>2023-11-07 14:46:07, Info DISM DISM OS Provider: PID=1944 TID=2748 Defaulting Windows 2023-11-07 14:46:07, Info DISM DISM Provider Store: PID=1944 TID=2748 Failed to get and initialize the PE Provider. Continuing by assuming that it is not a WinPE image. - 2023-11-07 14:46:07, Info<br>
2023-11-07 14:46:07, Info DISM DISM Provider Store: PID=1944 TID=2748 Failed to get and initialize the PE Provider. Continuing by assuming that it is no<br>
CDISMProviderStore::Final\_OnConnect<br>
2023 2023-11-07 14:46:07, Info DISM DISM Provider Store: PID=1944 TID=2748 Finished initializing the Provider Map. - CDISMProvider Store::Final\_OnConnect<br>2023-11-07 14:46:07, Info DISM Initialized Panther logging at C:\logs\tro 2023-11-07 14:46:07, Info $203-11-07$  14:46:07, Info $2081-4532-4386-004B1ACEABFI$  - CDISMM<br>2023-11-07 14:46:07, Info $2083-11-07$  14:46:07, Info $2023-11-07$  14:46:07, Info $2083-107$  14:46:07, Info $2023-11-07$  14:46:07, Info $20$ 2023-11-07 14:46:07, Info DISM\_DISM Provider Store: PID=1944 TID=2748 Connecting to the provider located at C:\Users\vboxuser\AppData\Local\Temp\72DE162D-2081-4532-A386-<br>004B1ACEAEF1\CbsProvider.dll. - CDISMProviderStore CDISMProviderStore:..ltncmal\_LoadProvider<br>2023-11-07 14:46:07, Info CSI 00000001 Shim considered [1:126]'\7?\C:\Windows\Servicing\amd64\_microsoft-windows-<br>2023-11-07 14:46:07, Info CSI 00000001 Shim considered [1:126]'\7?\

2023-11-07 14:46:07, Info CSI 00000002 Shim considered [l:123]'\??\C:\Windows\WinSxS\amd64\_microsoft-windowsservicingstack\_31bf3856ad364e35\_10.0.19041.3562\_none\_7e0523f67c93b82a\wcp.dll' : got STATUS\_SUCCESS 2023-11-07 14:46:07, Info DISM DISM Package Manager: PID=1944 TID=2748 CBS is being initialized for online use. More information about CBS actions can be located at:<br>"%windir%\logs\cbs\cbs\og- CDISMPackageManager: PiD=1944 004B1ACEAEF1\IntlProvider.dll. - CDISMProviderStore::Internal\_LoadProvider<br>2023-11-07 14:46:07, Info DISM DISM Provider Store: PID=1944 TID=2748 Encountered a servicing provider, performing additional servicing initializat CDISMProviderStore:.internal\_LoadProvider Store:PID=1944 TID=2748 Connecting to the provider located at C:\Users\vboxuser\AppData\Local\Temp\72DE162D-2081-4532-A386-<br>2023-11-07 14:46:07, Info<br>2023-11-07 14:46:07, Info DISM servicingstack\_31bf3856ad364e35\_10.0.19041.3562\_none\_7e0523f67c93b82a\wcp.dll' : got STATUS\_SUCCESS<br>2023-11-07 14:46:07, Info DISM DISM Driver Manager: PID=1944 TID=2748 Further logs for driver related %WINDR%\inf\setupapi.offline.log - CDriverManager::lnitialize<br>2023-11-07 14:46:07, Info DISM DISM Provider Store: PID=1944 TID=2748 Connecting to the provider located at C:\Users\vboxuser\AppData\Local\Temp\72DE162D-2081-4 CDISMProviderStore::Internal\_LoadProvider<br>2023-11-07 14:46:07, Warning DISM Provider Store: PID=1944 TID=2748 Failed to load the provider: C:\Users\vboxuser\AppData\Local\Temp\72DE162D-2081-4532-A386-<br>004B1ACEAEF1\Embedde 2023-11-07 14:46:07, Info DISM\_DISM\_Provider Store: PID=1944 TID=2748 Connecting to the provider located at C:\Users\vboxuser\AppData\Local\Temp\72DE162D-2081-4532-A386-<br>004B1ACEAEF1\AppxProvider.dll. - CDISMProviderSto CDISMProviderStore::Internal\_LoadProvider<br>2023-11-07 14:46:07, Info DISM Provider Store: PID=1944 TID=2748 Connecting to the provider located at C:\Users\vboxuser\AppData\Local\Temp\72DE162D-2081-4532-A386-<br> CDISMProviderStore::Internal\_LoadProvider 2023-11-07 14:46:07, Info DISM DISM Provider Store: PID=1944 TID=2748 Connecting to the provider located at C:\Users\vboxuser\AppData\Local\Temp\72DE162D-2081-4532-A386- 004B1ACEAEF1\AssocProvider.dll. - CDISMProviderStore::Internal\_LoadProvider<br>2023-11-07 14:46:07, Info DISM DISM Provider Store: PID=1944 TID=2748 Encountered a servicing provider, performing additional s CDISMProviderStore::Internal\_LoadProvider<br>2023-11-07 14:46:07. Info DISM D 2023-11-07 14:46:07, Info DISM DISM Provider Store: PID=1944 TID=2748 Connecting to the provider located at C:\Users\vboxuser\AppData\Local\Temp\72DE162D-2081-4532-A386- 004B1ACEAEF1\GenericProvider.dll. - CDISMProviderStore::Internal\_LoadProvider<br>2023-11-07 14:46:07, Info DISM PIOVider Store: PID=1944 TID=2748 Encountered a servicing provider, performing additional servi 2023-11-07 14:46:07, Info<br>004B1ACEAEF1\GenericProvide<br>2023-11-07 14:46:07, Info<br>CDISMProviderStore::Internal\_L<br>2023-11-07 14:46:07, Info<br>004B1ACEAEF1\OfflineSetupPr 1Provider<br>DISM DISM Provider Store: PID=1944 TID=2748 Connecting to the provider located at C:\Users\vboxuser\AppData\Local\Temp\72DE162D-2081-4532-A386-004B1ACEAEF1\OfflineSetupProvider.dll. - CDISMProviderStore::Internal\_LoadProvider<br>2023-11-07 14:46:07, Info DISM DISM Provider Store: PID=1944 TID=2748 Encountered a servicing provider, performing addit CDISMProviderStore::Internal\_LoadProvider 2023-11-07 14:46:07, Info DISM DISM Provider Store: PID=1944 TID=2748 Connecting to the provider located at C:\Users\vboxuser\AppData\Local\Temp\72DE162D-2081-4532-A386- 004B1ACEAEF1\SysprepProvider.dll. - CDISMProviderStore::Internal\_LoadProvider<br>2023-11-07 14:46:07, Info DISM PISM Provider Store: PID=1944 TID=2748 Encountered a servicing provider, performing additional CDISMProviderStore::Intern<br>2023-11-07 14:46:07 Info 2023-11-07 14:46:07, Info DISM DISM Provider Store: PID=1944 TID=2748 Connecting to the provider located at C:\Users\vboxuser\AppData\Local\Temp\72DE162D-2081-4532-A386- 004B1ACEAEF1\TransmogProvider.dll. - CDISMProviderStore::Internal\_LoadProvider<br>2023-11-07 14:46:07, Info DISM PIOVider Store: PID=1944 TID=2748 Encountered a servicing provider, performing additional serv 2023-11-07 14:46:07, imp<br>
004B1ACEAEF1\TransmogPro<br>
2023-11-07 14:46:07, Info<br>
2023-11-07 14:46:07, Info<br>
2023-11-07 14:46:07, Info 2023-11-07 14:46:07, Info DISM DISM Transmog Provider: PID=1944 TID=2748 Current image session is [ONLINE] - CTransmogManager::GetMode 2023-11-07 14:46:07, Info DISM DISM Transmog Provider: PID=1944 TID=2748 Audit Mode: [No] - CTransmogManager::Initialize 2023-11-07 14:46:07, Info DISM DISM Transmog Provider: PID=1944 TID=2748 GetProductType: ProductType = [WinNT] - CTransmogManager::GetProductType 2023-11-07 14:46:07, Info DISM DISM Transmog Provider: PID=1944 TID=2748 Product Type: [WinNT] - CTransmogManager::Initialize 2023-11-07 14:46:07, Info DISM DISM Transmog Provider: PID=1944 TID=2748 Product Type ServerNT : [No] - CTransmogManager::Initialize 2023-11-07 14:46:07, Info DISM DISM Provider Store: PID=1944 TID=2748 Connecting to the provider located at C:\Users\vboxuser\AppData\Local\Temp\72DE162D-2081-4532-A386-<br>004814CFAFF1\SetupPlatformProvider dll - CDISMProvid 004B1ACEAEF1\SetupPlatformProvider.dll. - CDISMProviderStore::Internal\_LoadProvider 2023-11-07 14:46:07, Info DISM DISM Provider Store: PID=1944 TID=2748 Encountered a servicing provider, performing additional servicing initializations. - 004B1ACEAEF1\SetupPlatfi<br>2023-11-07 14:46:07, Info<br>CDISMProviderStore::Intern<br>2023-11-07 14:46:07, Info<br>2023-11-07 14:46:07, Info<br>2023-11-07 14:46:07, Info<br>2023-11-07 14:46:07, Info<br>2023-11-07 14:46:07, Info 2023-11-07 14:46:07, Info DISM DISM.EXE: Got the collection of providers. Now enumerating them to build the command table.<br>2023-11-07 14:46:07, Info DISM DISM.EXE: Attempting to add the commands from provider: DISM Log Pro 2023-11-07 14:46:07, Info DISM DISM.<br>EXE: Successfully registered commands for the provider: NSIManager<br>2023-11-07 14:46:07, Info DISM DISM.<br>EXE: Autempting to add the commands for the provider: MSIManager<br>2023-11-07 14:4 2023-11-07 14:46:07, Info DISM DISM.EXE: Succesfully registered commands for the provider: AppxManager.<br>2023-11-07 14:46:07, Info DISM DISM.EXE: Attempting to add the commands from provider: ProvManage 2023-11-07 14-46:07, Info<br>2023-11-07 14-46:07, Info<br>2023-11-07 14-46:07, Info<br>2023-11-07 14-46:07, Info<br>2023-11-07 14-46:07, Info<br>2023-11-07 14-46:07, Info<br>2023-11-07 14-46:07, Info<br>2023-11-07 14-46:07, Info<br>2023-11-07 14 2023-11-07 14:46:07, Info DISM DISM.EXE: Attempting to add the commands from provider: Edition Manager 2023-11-07 14:46:07, Info DISM DISM.EXE: Succesfully registered commands for the provider: Edition Manager. 2023-11-07 14:46:07, Info DISM DISM.EXE: Attempting to add the commands from provider: SetupPlatformManager<br>2023-11-07 14:46:07, Info DISM DISM.EXE: Succesfully registered commands for the provider: SetupPlatformManager 2023-11-07 14:46:07, Info DISM DISM.EXE: Succesfully registered commands for the provider: SetupPlatformManager. 2023-11-07 14:46:07, Info DISM DISM Package Manager: PID=1944 TID=2748 Processing the top level command token(cleanup-image). - CPackageManagerCLIHandler::Private\_ValidateCmdLine<br>2023-11-07 14:46:07, Info DISM DISM Package Manager: PID=1944 TID=2748 Attempting to route to appropriate command handler. - CPackageManagerCLIHandler::ExecuteCmdLine<br>2023

2023-11-07 14:47:54, Info CSI 00000002 Shim considered [l:123]'\??\C:\Windows\WinSxS\amd64\_microsoft-windows-servicingstack\_31bf3856ad364e35\_10.0.19041.3562\_none\_7e0523f67c93b82a\wcp.dll' : got STATUS\_SUCCESS

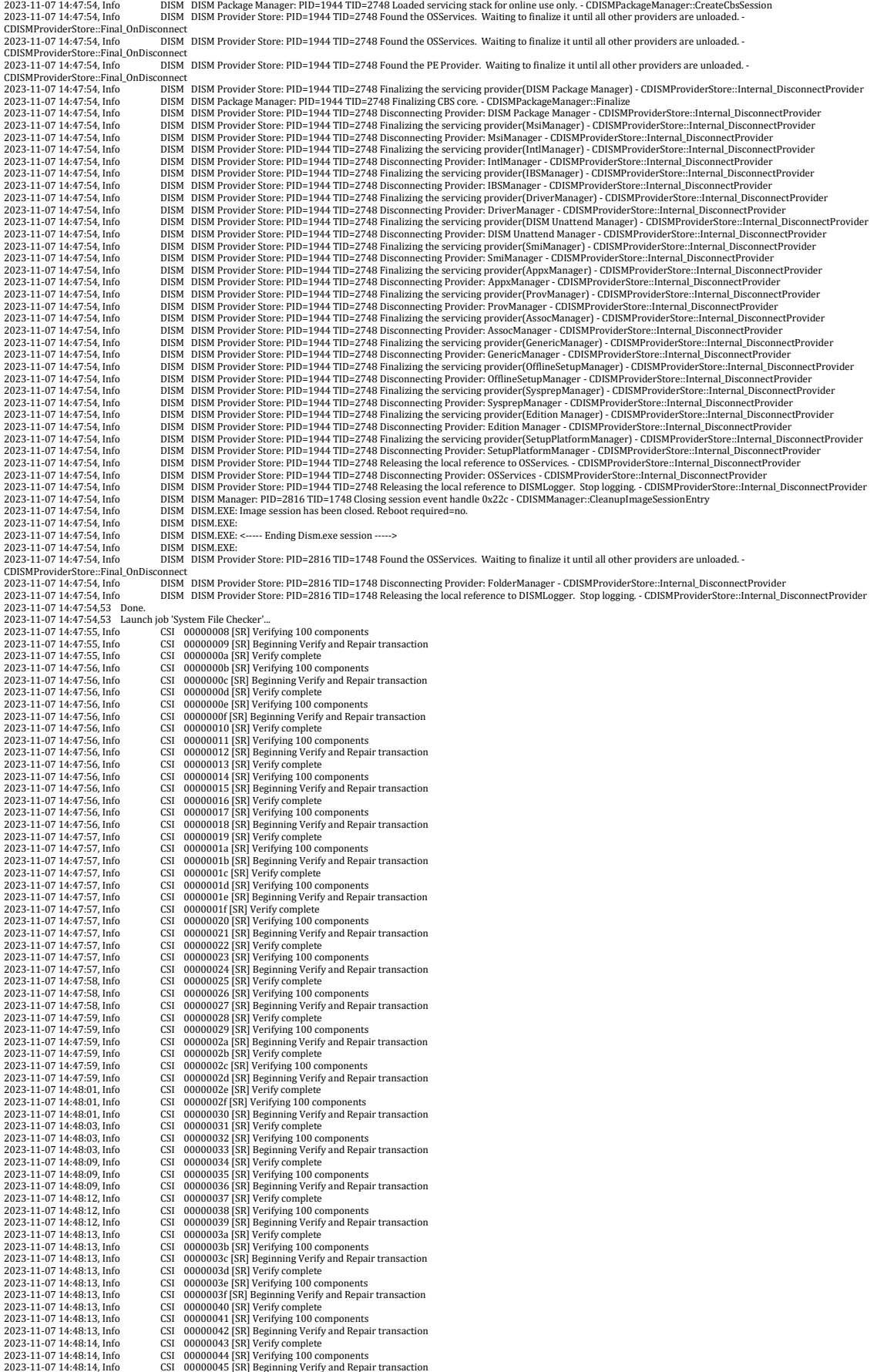

2023-11-07 14:48:14, Info CSI 00000046 [SR] Verify complete<br>2023-11-07 14:48:14, Info CSI 00000047 [SR] Verifying 100 complete<br>2023-11-07 14:48:14. Info CSI 00000048 [SR] Beginning Verif 2023-11-07 14:48:14, Info CSI 00000047 [SR] Verifying 100 components 2023-11-07 14:48:14, Info CSI 00000048 [SR] Beginning Verify and Repair transaction 2023-11-07 14:48:15, Info CSI 00000049 [SR] Verify complete 2023-11-07 14-48:15, Info CSI 0000004a [SR] Perifying 100 components<br>2023-11-07 14-48:15, Info CSI 0000004a [SR] Beginning Verify and Repair transaction<br>2023-11-07 14-48:15, Info CSI 0000004c [SR] Verify complete<br>2023-11-2023-11-07 14-48:16, Info CSI 00000051 [SRI Beginning Verify and Repair transaction<br>2023-11-07 14-48:17, Info CSI 00000052 [SRI Verify complete<br>2023-11-07 14-48:17, Info CSI 00000053 [SRI Verifying 100 components<br>2023-11-2023-11-07 14:48:18, Info CSI 0000005d [SR] Beginning Verify and Repair transaction 2023-11-07 14:48:19, Info CSI 0000005e [SR] Verify complete 2023-11-07 14-48:19, Info CSI 0000006 [SR] Beginning Verify and Repair transaction<br>2023-11-07 14-48:19, Info CSI 00000060 [SR] Beginning Verify and Repair transaction<br>2023-11-07 14-48:19, Info CSI 00000062 [SR] Verify com  $2023-11-07\ 14-48:21, lnfo \hspace{1.5cm} \text{CSI} \hspace{1.0cm} 0000006b \text{ [SR] Verifying 100 components} \text{2023-11-07 14-48:21, lnfo \hspace{1.5cm} \text{CSI} \hspace{1.0cm} 0000006c \text{ [SR] Equating Verify and Regular transaction} \text{2023-11-07 14-48:21, lnfo \hspace{1.5cm} \text{CSI} \hspace{1.0cm} 0000006c \text{ [SR] Equating Verify complete} \text{2023-$ 2023-11-07 14-48:22, Info CSI 00000073 [SR] Verify complete 2023-11-07 14-48:22, Info CSI 00000073 [SR] Perjing 100 components<br>2023-11-07 14-48:22, Info CSI 00000076 [SR] Perjing Verify and Repair transaction<br>2023-11-07 1 2023-11-07 14:48:24, Info CSI 00000081 [SRI Beginning Verify and Repair transaction<br>2023-11-07 14:48:24, Info CSI 00000082 [SRI Verify complete<br>2023-11-07 14:48:24, Info CSI 00000083 [SRI Verifying 100 components<br>2023-11-2023-11-07 14-48:26, Info CSI 00000008 [SR] Beginning Verify and Repair transaction<br>2023-11-07 14-48:27, Info CSI 00000008 [SR] Verify complete<br>2023-11-07 14-48:27, Info CSI 00000009 [SR] Verifying 100 components<br>2023-11-2023-11-07 14:48:32, Info CSI 000000a4 [SR] Verify complete<br>2023-11-07 14:48:32, Info CSI 000000a5 [SR] Verifying 100 components<br>2023-11-07 14:48:32, Info CSI 000000a5 [SR] Reginning Verify and Renai 2023-11-07 14:48:32, Info CSI 000000a6 [SR] Beginning Verify and Repair transaction 2023-11-07 14:48:32, Info CSI 000000a6 [SR] Beginning Verify and Repair transaction 2023-11-07 14:48:32, Info CSI 000000a6 [SR] Beginning 2023-11-07 14-48:32, Info CSI 000000a7 [SR] Verify complete 2023-11-07 14-48:32, Info CSI 000000a8 [SR] Verifying 100 components 2023-11-07 14-48:32, Info CSI 000000a8 [SR] Verifying 100 components 2023-11-07 14-48:32, In 2023-11-07 14-48:34, Info CSI 000000ae [SR] Verifying 100 components<br>2023-11-07 14-48:34, Info CSI 000000ae [SR] Verifying 100 components<br>2023-11-07 14-48:35, Info CSI 000000b1 [SR] Verifyi complete<br>2023-11-07 14-48:35, I 2023-11-07 14:48:36, Info CSI 000000ba [SR] Verifying 100 components<br>2023-11-07 14:48:36, Info CSI 000000bb [SR] Beginning Verify and Repair transaction 2023-11-07 14:48:36, Info CSI 000000bc [SR] Verify complete<br>2023-11-07 14:48:37, Info CSI 000000bd [SR] Verifying 100 c<br>2023-11-07 14:48:37. Info CSI 000000be [SR] Beginning Verif 2023-11-07 14:48:37, Info CSI 000000bd [SR] Verifying 100 components 2023-11-07 14:48:37, Info CSI 000000be [SR] Beginning Verify and Repair transaction 2023-11-07 14:48:37, Info CSI 000000bf [SR] Verify complete  $2023-11-07 14-48:37, info  
\n2023-11-07 14-48:37, Info  
\n203-11-07 14-48:38, Info  
\n203-11-07 14-48:38, Info  
\n203-11-07 14-48:38, Info  
\n203-11-07 14-48:38, Info  
\n203-11-07 14-48:38, Info  
\n203-11-07 14-48:38, Info  
\n203-11-07 14-48:38, Info  
\n203-11-07 1$ 2023-11-07 14-48:39, Info CSI 000000c6 [SR] Verifying 100 components<br>2023-11-07 14-48:39, Info CSI 000000c6 [SR] Verifying 100 components<br>2023-11-07 14-48:39, Info CSI 000000c9 [SR] Verify complete<br>2023-11-07 14-48:39, In 2023-11-07 14-48:42, Info  $\text{CSI}$  000000d7 [SR] Verlify complete 2023-11-07 14-48:42, Info  $\text{CSI}$  000000d8 [SR] Verlifying 100 components 2023-11-07 14-48:42, Info  $\text{CSI}$  000000d8 [SR] Verlify and Repair transaction<br> 2023-11-07 14-48:43, Info CSI 000000df [SR] Beginning Verify and Repair transaction<br>2023-11-07 14-48:44, Info CSI 000000e0 [SR] Verify complete<br>2023-11-07 14-48:44, Info CSI 000000e2 [SR] Verifying 100 components<br>2023-11-2023-11-07 14:48:45, Info<br>2023-11-07 14:48:45, Info CSI 000000e9 [SR] Verify complete<br>2023-11-07 14:48:45, Info CSI 000000ea [SR] Verify and Repair transaction<br>2023-11-07 14:48:45, Info CSI 000000eb [SR] Beginning Verify 2023-11-07 14-48:47, Info CSI 0000004 [SR] Beginning Verify and Repair transaction<br>2023-11-07 14-48:47, Info CSI 0000006 [SR] Verify complete<br>2023-11-07 14-48:47, Info CSI 000000f5 [SR] Verifying 100 components<br>2023-11-07 2023-11-07 14:48:49, Info CSI 00000100 [SR] Beginning Verify and Repair transaction<br>2023-11-07 14:48:50, Info CSI 00000104 [SR] Verify complete<br>2023-11-07 14:48:50, Info CSI 00000105 [SR] Verifying 100 components 2023-11-07 14-48:50, Info CSI 00000105 [SR] Verifying 100 components<br>2023-11-07 14-48:50, Info CSI 00000105 [SR] Verifying 100 components<br>2023-11-07 14-48:51, Info CSI 00000106 [SR] Verify complete<br>2023-11-07 14-48:51, In 2023-11-07 14-48:55, Info CSI 0000011a [SR] Perifying 100 components<br>2023-11-07 14-48:55, Info CSI 0000011a [SR] Beginning Verify and Repair transaction<br>2023-11-07 14-48:55, Info CSI 0000011e [SR] Verify complete<br>2023-11-2023-11-07 14:48:56, Info<br>
2023-11-07 14:48:56, Info CSI 00000125 [SR] Beginning Verify and Repair transaction<br>
2023-11-07 14:48:57, Info CSI 00000126 [SR] Verifying 100 components<br>
2023-11-07 14:48:57, Info CSI 00000128 2023-11-07 14:48:59, Info CSI 00000130 [SR] Verifying 100 components 2023-11-07 14:48:59, Info CSI 00000131 [SR] Beginning Verify and Repair transaction

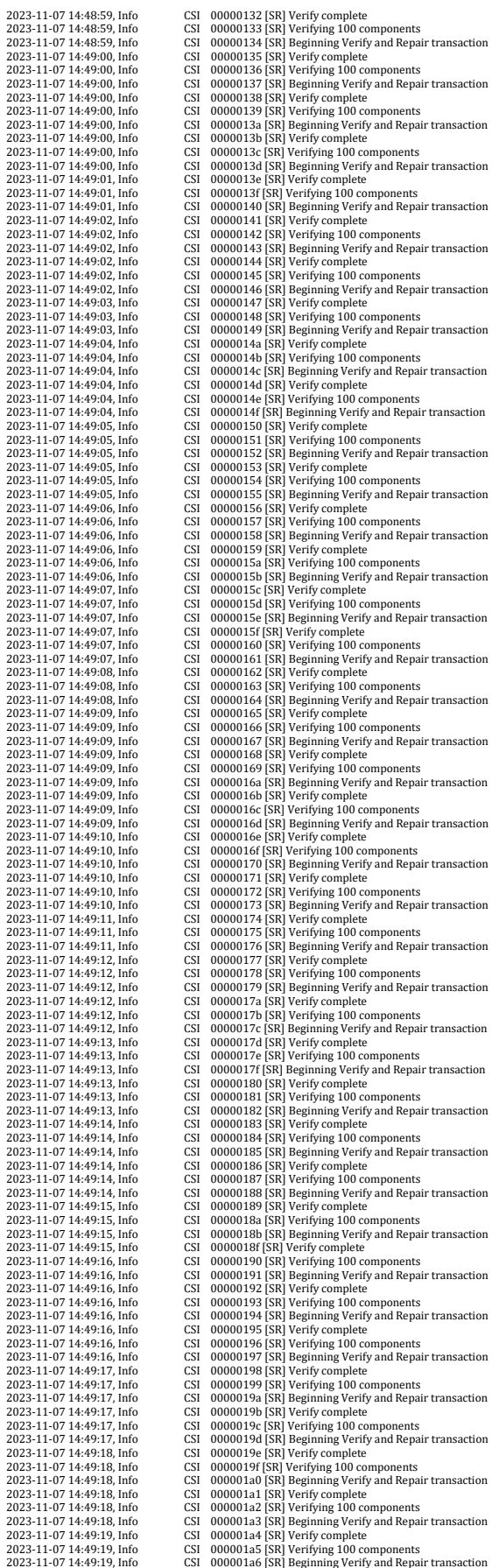

2023-11-07 14:49:20, Info CSI 000001a7 [SR] Verify complete<br>2023-11-07 14:49:20, Info CSI 000001a8 [SR] Verifying 100 complete<br>2023-11-07 14:49:20. Info CSI 000001a9 [SR] Beginning Verif 2023-11-07 14:49:20, Info CSI 000001a8 [SR] Verifying 100 components 2023-11-07 14:49:20, Info CSI 000001a9 [SR] Beginning Verify and Repair transaction 2023-11-07 14:49:20, Info CSI 000001aa [SR] Verify complete 2023-11-07 14:49:20, Info CSI 000001ab [SR] Verifying 100 components<br>2023-11-07 14:49:20, Info CSI 000001ab [SR] Beginning Verify and Repair transaction<br>2023-11-07 14:49:21, Info CSI 000001ae [SR] Verify complete<br>2023-11-2023-11-07 14:49:20, Info CSI 000001ab [SR] Beginning Verify and Repair transaction<br>2023-11-07 14:49:21, Info CSI 000001ad [SR] Verify complete<br>2023-11-07 14:49:21, Info CSI 000001ae [SR] Verify complete<br>2023-11-07 14:49: 2023-11-07 14:49:23, Info CSI 000001b3 [SR] Verify complete 2023-11-07 14:49:23, Info CSI 000001b3 [SR] Verifying 100 components 2023-11-07 14:49:23, Info CSI 000001b6 [SR] Beginning Verify and Repair transaction 2023-11-2023-11-07 14:49:24, Info CSI 000001bd [SR] Verifying 100 components<br>2023-11-07 14:49:24, Info CSI 000001bd [SR] Beginning Verify and Repair transaction<br>2023-11-07 14:49:25, Info CSI 000001c3 [SR] Verify complete<br>2023-11- $2023-11-07\ 14+49:27, 1nfo\hspace{1cm} {\rm CSI}\ 0000001d0 \,[{\rm SR}] \,\,{\rm Verifying}\, 100\, {\rm components}\, 2023-11-07\ 14+49:27, 1nfo\hspace{1cm} {\rm CSI}\ 000001d1 \,[{\rm SR}] \,\,{\rm Bergining}\, {\rm Verify}\, {\rm and}\, {\rm Repair}\, {\rm transaction}\, 2023-11-07\ 14+49:28, 1nfo\hspace{1cm} {\rm CSI}\ 000001d2 \,[{\rm SR}] \,\,{\rm Verify}\$ 2023-11-07 14:49:27, Info CSI 000001d0 [SR] Verifying 100 c<br>2023-11-07 14:49:27, Info CSI 000001d2 [SR] Verify complete<br>2023-11-07 14:49:28, Info CSI 000001d2 [SR] Verifying 100 c<br>2023-11-07 14:49:28, Info CSI 000001d3 [S 2023-11-07 14:49:30, Info CSI 000001d9 [SR] Verifying 100 components 2023-11-07 14:49:30, Info CSI 000001da [SR] Beginning Verify and Repair transaction 2023-11-07 14:49:31, Info CSI 000001db [SR] Verify complete 2023-11-07 14:49:31, Info CSI 000001dd [SR] Beginning Uerify and Repair transaction<br>2023-11-07 14:49:31, Info CSI 000001dd [SR] Beginning Verify and Repair transaction<br>2023-11-07 14:49:31, Info CSI 000001df [SR] Verify co 2023-11-07 14:49:32, Info CSI 000001e3 [SR] Beginning Verify and Repair transaction 2023-11-07 14:49:32, Info CSI 000001e4 [SR] Verify complete 2023-11-07 14:49:33, Info CSI 000001e5 [SR] Beginning Uerify and Repair transaction<br>2023-11-07 14:49:33, Info CSI 000001e5 [SR] Beginning Verify and Repair transaction<br>2023-11-07 14:49:33, Info CSI 000001e8 [SR] Verify co 2023-11-07 14:49:34, Info CSI 000001ef [SR] Beginning Verify and Repair transaction 2023-11-07 14:49:34, Info CSI 000001f0 [SR] Verify complete 2023-11-07 14:49:34, Info CSI 000001f1 [SR] Verifying 100 components<br>2023-11-07 14:49:35, Info CSI 000001f2 [SR] Beginning Verify and Repair transaction<br>2023-11-2023-11-07 14:49:37, Info $$$ CSI 000001fd [SR] Repairing 0 components<br>2023-11-07 14:49:37, Info $$$ CSI 000001fd [SR] Reginning 0 centry and Repair transaction<br>2023-11-07 14:49:37, Info $$$ CSI 000001ff [SR] Repair complete<br>20 2023-11-07 14:49:53,44 Done. 2023-11-07 14:49:53,44 ! SKIP\_TELEMETRY\_REMOVAL (-str) set. Disabling instead of removing. Operace byla dokoncena Łspesne.<br>Operace byla dokoncena Łspesne Operace byla dokoncena Łspesne.<br>Operace byla dokoncena Łspesne.<br>Operace byla dokoncena Łspesne.<br>Operace byla dokoncena Łspesne.<br>ERROR: Pr″stup byl odepren.<br>ERROR: Pr″stup byl odepren.<br>Operace byla dokoncena Łspesne.<br>Operac Operace byla dokoncena Łspesne. Operace byla dokoncena Łspesne. Operace byla dokoncena Łspesne. 2023-11-07 14:49:53,50 Launch job 'Disable silent installation of 3rd-party apps'...<br>2023-11-07 14:49:53,50 Launch job 'Disable silent installation of 3rd-party apps'... 2023-11-07 14:49:53,50 Lone.<br>2023-11-07 14:49:53,50 Launch job 'Disable NVIDIA telemetry'...<br>2023-11-07 14:49:53,55 Dannch job 'Network repair'...<br>2023-11-07 14:49:53,55 Dannch job 'Network repair'...<br>Successfully Sucessfully reset the Winsock Catalog. You must restart the computer in order to complete the reset. 2023-11-07 14:49:53,69 Done.

2023-11-07 14:49:53,69 Launch job 'Repair file extensions' 2023-11-07 14:49:53,74 Done. 2023-11-07 14:49:53,74 stage\_4\_repair complete. 2023-11-07 14:49:53,86 stage\_5\_patch begin...<br>2023-11-07 14:49:56,41 7-Zip detected, updating...<br>2023-11-07 14:49:56,41 Launch job 'Update 7-Zip'...<br>2023-11-07 14:49:57,58 Done.<br>2023-11-07 14:49:57,59 Updating Windows Defe 2023-11-07 14:50:01,30 Done. 2023-11-07 14:50:01,31 ! SKIP\_WINDOWS\_UPDATES (-swu) set. Skipping all Windows Update methods. 2023-11-07 14:50:01,31 Launch job 'DISM base reset'.<br>2023-11-07 14:50:01,31 Launch job 'DISM Resetet'...<br>2023-11-07 14:50:01,1nfo DISM PID=1088 TID=3120 Scratch directory set to 'C:\Users\vboxuser\AppData\Local\Temp\'. - C 2023-11-07 14:50:01, Info DISM DISM Provider Store: PID=1088 TID=3120 Finished initializing the Provider Map. - CDISMProviderStore::Final\_OnConnect 2023-11-07 14:50:01, Info DISM Initialized Panther logging at C:\logs\tron\dism\_base\_reset.log<br>2023-11-07 14:50:01, Info DISM DISM Manager: PID=1088 TID=3120 Successfully created the local imag 2023-11-07 14:50:01, Info DISM DISM Man<br>2023-11-07 14:50:01, Info DISM DISM.EXE<br>2023-11-07 14:50:01 Info DISM DISM.EXE 2023-11-023-12:20<br>DISM\_DISM.EXE: <----- Starting Dism.exe session<br>DISM\_DISM\_EXE: <----- Starting Dism.exe session 2023-11-07 14:50:01, Info<br>2023-11-07 14:50:01, Info<br>2023-11-07 14:50:01, Info<br>2023-11-07 14:50:01, Info<br>2023-11-07 14:50:01, Info<br>2023-11-07 14:50:01, Info 2023-11-07 14:50:01, Info DISM DISM.EXE: Host machine information: OS Version=10.0.19045, Running architecture=amd64, Number of processors=8 2023-11-07 14:50:01, Info DISM DISM.EXE: Dism.exe version: 10.0.19041.3570 2023-11-07 14:50:01, Info DISM DISM.EXE: Executing command line: Dism /online /Cleanup-Image /StartComponentCleanup /ResetBase /Logpath:"C:\logs\tron\dism\_base\_reset.log" 2023-11-07 14:50:01, Info DISM DISM Provider Store: PID=1088 TID=3120 Connecting to the provider located at C:\Windows\system32\Dism\FolderProvider.dll. - CDISMProviderStore::Intern<br>2023-11-07 14:50:01, Info 2023-11-07 14:50:01, Info DISM DISM Manager: PID=1088 TID=3120 physical location path: C:\ - CDISMManager::CreateImageSession<br>2023-11-07 14:50:01, Info DISM DISM Manager: PID=1088 TID=31 CDISMManager::CheckSessi<br>2023-11-07 14:50:01. Info 2023-11-07 14:50:01, Info DISM DISM Manager: PID=1088 TID=3120 Create session event 0x220 for current DISM session and event name is Global\{6DCD13BE-8793-47F9-B344- 6702F2EE9AB7} - CDISMManager::CheckSessionAndLock 2023-11-07 14:50:01, Info DISM DISM Manager: PID=1088 TID=3120 Copying DISM from "C:\Windows\System32\Dism" - CDISMManager::CreateImageSessionFromLocation<br>2023-11-07 14:50:01, Info DISM Manage C00BEBEC602A" - CDISMManager::LoadRemoteImageSession 2023-11-07 14:50:01, Info DISM DISM Image Session: PID=3432 TID=2440 Instantiating the Provider Store. - CDISMImageSession::get\_ProviderStore 2023-11-07 14:50:01, Info DISM DISM Provider Store: PID=3432 TID=2440 Initializing a provider store for the IMAGE session type. - CDISMProviderStore::Final\_OnConnect 2023-11-07 14:50:01, Info DISM DISM Provider Store: PID=3432 TID=2440 Connecting to the provider located at C:\Users\vboxuser\AppData\Local\Temp\27321D39-47C8-4A86-AD29- C00BEBEC602A\OSProvider.dll. - CDISMProviderStore::Internal\_LoadProvider 2023-11-07 14:50:01, Info DISM DISM OS Provider: PID=3432 TID=2440 Defaulting SystemPath to C:\ - CDISMOSServiceManager::Final\_OnConnect 2023-11-07 14:50:01, Info DISM DISM OS Provider: PID=3432 TID=2440 Defaulting Windows folder to C:\Windows - CDISMOSServiceManager::Final\_OnConnect 2023-11-07 14:50:01, Info DISM DISM Provider Store: PID=3432 TID=2440 Attempting to initialize the logger from the Image Session. - CDISMProviderStore::Final\_OnConnect 2023-11-07 14:50:01, Info DISM DISM Provider Store: PID=3432 TID=2440 Connecting to the provider located at C:\Users\vboxuser\AppData\Local\Temp\27321D39-47C8-4A86-AD29- COOBEBEC602A\LogProvider.dll. - CDISMProviderStore::1nternal\_LoadProvider<br>2023-11-07 14:50:01, Info DISM DISM ProviderStore:1nternal\_LoadProviders (C:\logs\tron\dism\_base\_reset.log<br>2023-11-07 14:50:01, Info DISM DISM Provi 2023-11-07 14:50:01, Info DISM Provider Store::PID=3432 TID=2440 Gunnecting to the provider located at C:\Users\vboxuser\AppData\Local\Tem<br>2023-11-07 14:50:01, Info DISM ProviderStore::Internal\_LoadProvider<br>2023-11-07 14:5 2023-11-07 14:50:01, Info DISM DISM Provider Store: PID=3432 TID=2440 Finished initializing the Provider Map. - CDISMProviderStore::Final\_OnConnect<br>2023-11-07 14:50:01, Info DISM Initialized Panther logging at C:\logs\tron 2023-11-07 14:50:01, info<br>CDISMProviderStore::GetPr<br>2023-11-07 14:50:01, Info 2023-2023-11-07 14:50:001-07 11-07-07-02-11-02-11-0<br>2023-11-07 14:50:001<br>DISM DISM Provider Store: PID=3432 TID=2440 Connecting to the provider located at C:\Users\vboxuser\AppData\Local\Temp\27321D39-47C8-4A86-AD29-2023-11-07 14:50:01, Into Display Display Howtown Context Internal LoadProvider<br>COOBEBEC602A\CbsProvider.dll. - CDISMP roviderStore::Internal LoadProvider<br>2023-11-07 14:50:01, Info DISM DISM Provider Store: PID=3432 TID=24 2023-11-07 14-50:01, Info DISM DISM DISM one Zeage Manager: PD=3432 TID=2440 Encountered a servicing provider, performing additional servicing initializations.<br>2023-11-07 14-50:01, Info CSI 00000001 Shim considered [1:123] CDISMProviderStore::Internal\_LoadProvider<br>2023-11-07 14:50:01, Info DISM\_DISM\_Provider Store: PID=3432 TID=2440 Connecting to the provider located at C:\Users\vboxuser\AppData\Local\Temp\27321D39-47C8-4A86-AD29-CDISMProviderStore::Internal\_LoadProvider 2023-11-07 14:50:01, Info DISM\_DISM\_Provider Store: PID=3432 TID=2440 Connecting to the provider located at C:\Users\vboxuser\AppData\Local\Temp\27321D39-47C8-4A86-AD29-<br>C00BEBEC602A\IBSProvider.dll. - CDISMProviderStore:: CDISMProviderStore:..Internal\_LoadProvider<br>2023-11-07 14:50:01,Info<br>2023-11-07 14:50:01,Info<br>2023-11-07 14:50:01,Info<br>2008EBEC602A\DmiProvider.dll. - CDISMProviderStore:.Internal\_LoadProvider<br>2008EBEC602A\DmiProvider.dll. C00BEBEC602A\UnattendProvider.dll. - CDISMProviderStore::Internal\_LoadProvider 2023-11-07 14:50:01, Info DISM DISM Provider Store: PID=3432 TID=2440 Encountered a servicing provider, performing additional servicing initializations. - CDISMProviderStore::Internal\_LoadProvider 2023-11-07 14:50:01, Info DISM DISM Provider Store: PID=3432 TID=2440 Connecting to the provider located at C:\Users\vboxuser\AppData\Local\Temp\27321D39-47C8-4A86-AD29- C00BEBEC602A\SmiProvider.dll. - CDISMProviderStore::Internal\_LoadProvider 2023-11-07 14:50:01, Info DISM DISM Provider Store: PID=3432 TID=2440 Encountered a servicing provider, performing additional servicing initializations. -<br>2023-11-07 14:50:01, Narning DISM Prov

2023-11-07 14:50:01, Info DISM DISM Provider Store: PID=3432 TID=2440 Connecting to the provider located at C:\Users\vboxuser\AppData\Local\Temp\27321D39-47C8-4A86-AD29- C00BEBEC602A\AppxProvider.dll. - CDISMProviderStore::Internal\_LoadProvider<br>2023-11-07 14:50:01, Info DISM DISM Provider Store: PID=3432 TID=2440 Encountered a servicing provider, performing additional serv coco-ri-ov recovol, mo<br>CDISMProviderStore::Internal\_LoadProvider Store: Finances and Delegation and the provider located at C:\Users\vboxuser\AppData\Local\Temp\27321D39-47C8-4A86-AD29-<br>2023-11-07 14:50:01, Info DISM\_DISM 2023-11-07 14:50:01, Info DISM DISM Provider Store: PID=3432 TID=2440 Connecting to the provider located at C:\Users\vboxuser\AppData\Local\Temp\27321D39-47C8-4A86-AD29-<br>2008EBEC602A\ProvProvider.dll. - CDISMProviderStore: CDISMProviderStore::Internal\_LoadProvider 2023-11-07 14:50:01, Info DISM DISM Provider Store: PID=3432 TID=2440 Connecting to the provider located at C:\Users\vboxuser\AppData\Local\Temp\27321D39-47C8-4A86-AD29- C00BEBEC602A\GenericProvider.dll. - CDISMProviderStore::Internal\_LoadProvider<br>2023-11-07 14:50:01, Info DISM PISM Provider Store: PID=3432 TID=2440 Encountered a servicing provider, performing additional CDISMProviderStore::Internal\_L<br>2023-11-07 14:50:01 Info 2023-11-07 14:50:01, Info DISM DISM Provider Store: PID=3432 TID=2440 Connecting to the provider located at C:\Users\vboxuser\AppData\Local\Temp\27321D39-47C8-4A86-AD29- C00BEBEC602A\OfflineSetupProvider.dll. - CDISMProviderStore::Internal\_LoadProvider<br>2023-11-07 14:50:01, Info DISM DISM Provider Store: PID=3432 TID=2440 Encountered a servicing provider, performing addit 2023-11-07 14:50:01, imp<br>
2023-11-07 14:50:01, Info<br>
CDISMProviderStore::Internal\_<br>
2023-11-07 14:50:01, Info CDISMProviderStore::Internal\_LoadProvider<br>2023-11-07 14:50:01, Info DISM DISM Provider Store: PID=3432 TID=2440 Connecting to the provider located at C:\Users\vboxuser\AppData\Local\Temp\27321D39-47C8-4A86-AD29<br>C00BEBEC602 C00BEBEC602A\SysprepProvider.dll. - CDISMProviderStore::Internal\_LoadProvider<br>2023-11-07 14:50:01, Info DISM PISM Provider Store: PID=3432 TID=2440 Encountered a servicing provider, performing additional CDISMProviderStore::Internal\_LoadProvider<br>2023-11-07 14:50:01 Info DISM DI 2023-11-07 14:50:01, Info DISM DISM Provider Store: PID=3432 TID=2440 Connecting to the provider located at C:\Users\vboxuser\AppData\Local\Temp\27321D39-47C8-4A86-AD29-<br>C00REREC602A\TransmogProvider dll - CDISMProviderSto COOBEBEC602A\TransmogProvider.dll. - CDISMProviderStore::Internal\_LoadProviderStore:<br>C00BEBEC602A\TransmogProvider.dll. - CDISMProviderStore:Internal\_LoadProvid<br>2023-11-07 14:50:01 Info COOBBBCOOZA\ITaliSillogravivuestum. - COOPura Provider Store: Info Data Provider Textus.<br>2023-11-07 14:50:01, Info ONIMADISM DISM Provider Store: PID=3432 TID=2440 Encountered a servicing provider, performing additional se CDISMProviderStore::Internal<br>2023-11-07 14:50:01, Info<br>2023-11-07 14:50:01, Info<br>2023-11-07 14:50:01, Info<br>2023-11-07 14:50:01, Info<br>2023-11-07 14:50:01, Info<br>2023-11-07 14:50:01, Info 2023-11-07 14:50:01, Info DISM DISM Transmog Provider: PID=3432 TID=2440 Current image session is [ONLINE] - CTransmogManager::GetMode<br>2023-11-07 14:50:01, Info DISM DISM Transmog Provider: PID=3432 TID=2440 Gult Mode: [No C00BEBEC602A\SetupPlatformProvider.dll. - CDISMProviderStore::Internal\_LoadProvider<br>2023-11-07 14:50:01, Info DISM DISM Provider Store: PID=3432 TID=2440 Encountered a servicing provider, performing additi CDISMProviderStore::Internal\_L<br>2023-11-07 14:50:01 Info 2023-11-07 14:50:01, Info<br>2023-11-07 14:50:01, Info DISM DISM.EXE: Got the collection of providers. Now enumerating them to build the command sche<br>2023-11-07 14:50:01, Info DISM DISM.EXE: Attempting to add the commands fro 2023-11-07 14:50:01, Info DISM DISM. EXE: Succesfully registered commands for the provider: IntlManager<br>2023-11-07 14:50:01, Info DISM DISM. EXE: Attempting to add the commands from provider: IBSManager<br>2023-11-07 14:50:01 DISM DISM.EXE: Attempting to add the commands from provider: IBSManager<br>DISM DISM.EXE: Attempting to add the commands from provider: DriverManager 2023-11-07 14:50:01, Info DISM DISM.EXE: Attempting to add the commands from provider: Diver-Manager.<br>2023-11-07 14:50:01, Info DISM DISM.EXE: Successfully registered commands for the provider: DiriverManager.<br>2023-11-07 2023-11-07 14:50:01, Info DISM DISM Package Manager: PID=3432 TID=2440 Processing the top level command token(cleanup-image).<br>CPackageManagerCLIHandler::Private\_ValidateCmdLine<br>2023-11-07 14:50:01, Info DISM DISM Plackage CPackageManagerCLIHandler::Private\_ValidateCmdLine<br>2023-11-07 14:50:01, Info DISM DISM Package Manager: PID=3432 TID=2440 Rutempting to route to appropriate command handler. -CPackageManagerCLIHandler::ExecuteCmdLine<br>2023-CDISMProviderStore::Final\_OnDisconnect 2023-11-07 14:50:01, Info DISM DISM Provider Store: PID=3432 TID=2440 Found the OSServices. Waiting to finalize it until all other providers are unloaded. - 2023-11-07 14:50:01, Info CDISM DISM DISM Provider Store: PID=3432 TID=2440 Found the OSServices. Waiting to finalize it until all other providers are unloaded. -<br>CDISMProviderStore::Final\_OnDisconnect<br>2023-11-07 14:50:01, 2023-11-07 14:50:01, Info DISM DISM Provider Store: PID=3432 TID=2440 Found the PE Provider. Waiting to finalize it until all other providers are unloaded. - CDISMProviderStore::Final\_OnDis<br>2023-11-07 14:50:01 Info 2023-11-07 14:5001, https://www.professioner.Pip-3432 TD=24460 Plassing the sevicing provide Cluster Final Biscome Cluster (1987). The Security of the Security Cluster Cluster and Discometer Provide 2023-11-07 14:5001, ht 2023-11-07 14:50:01, Info DISM DISM Provider Store: PID=3432 TID=2440 Releasing the local reference to OSServices. - CDISMProviderStore::Internal\_DisconnectProvider 2023-11-07 14:50:01, Info DISM DISM Provider Store: PID=3432 TID=2440 Disconnecting Provider: OSServices - CDISMProviderStore::Internal\_DisconnectProvider 2023-11-07 14:50:01, Info DISM DISM Provider Store: PID=3432 TID=2440 Releasing the local reference to DISMLogger. Stop logging. - CDISMProviderStore::Internal\_DisconnectProvider 2023-11-07 14:50:01, Info DISM DISM Manager: PID=1088 TID=3120 Closing session event handle 0x220 - CDISMManager::CleanupImageSessionEntry 2023-11-07 14:50:01, Info DISM DISM.EXE: Image session has been closed. Reboot required=no. 2023-11-07 14:50:01, Info DISM DISM.EXE: 2023-11-07 14:50:01, Info DISM DISM.EXE: <----- Ending Dism.exe session -----> 2023-11-07 14:50:01, Info DISM DISM.EXE: 2023-11-07 14:50:01, Info DISM DISM Provider Store: PID=1088 TID=3120 Found the OSServices. Waiting to finalize it until all other providers are unloaded. - CDISMProviderStore::Final\_OnDisconnect 2023-11-07 14:50:01, Info DISM DISM Provider Store: PID=1088 TID=3120 Disconnecting Provider: FolderManager - CDISMProviderStore::Internal\_DisconnectProvider<br>2023-11-07 14:50:01, Info DISM DISM Provider Store: PID=1088 TID 2023-11-07 14:50:01,77 Done.<br>2023-11-07 14:50:01,77 Bones 5\_patch complete.<br>2023-11-07 14:50:01,78 stage\_6\_optimize begin...<br>2023-11-07 14:50:01,78 stage\_6\_optimize begin...<br>Updating property(s) of "\\VMTESTINGENVIRO\ROOT\ All compilation targets are up to date.<br>2023-11-07 14:50:01,84 Done. 2023-11-07 14:50:01,84 Done.<br>2023-11-07 14:50:01,84 Done.<br>2023-11-07 14:50:01,84 Virtual Machine detected. Skipping defrag of C:.<br>2023-11-07 14:50:01,86 stage\_6\_optimize complete.<br>2023-11-07 14:50:01,86 stage\_7\_vwap-up be 2023-11-07 14:50:17,53 stage\_7\_wrap-up complete.<br>2023-11-07 14:50:17,53 i SKIP\_CUSTOM\_SCRIPTS (-scs) set to "yes", skipping...<br>2023-11-07 14:50:17,54 Doing miscellaneous clean up...<br>2023-11-07 14:50:17,56 Done.<br>2023-11-07 Tron v12.0.6 (2023-10-17) complet Windows 10 Home (AMD64) Executed as VMTESTINGENVIRO\vboxuser on VMTESTINGENVIRO Command-line switches:<br>
Time zone: Stredn' Evropa (bezny cas)<br>
Safe Mode: yes NETWORK<br>
Logflie: C:\logs\tron\tron.log<br>
Warnings detected?: yes\_check\_update\_skipped<br>
Debug logs uploade?: no<br>
Free space before Tron run: 39 M

-------------------------------------------------------------------------------

UNIVERZITA HRADEC KRÁLOVÉ Fakulta informatiky a managementu Akademický rok: 2021/2022

## Podklad pro zadání BAKALÁŘSKÉ práce studenta

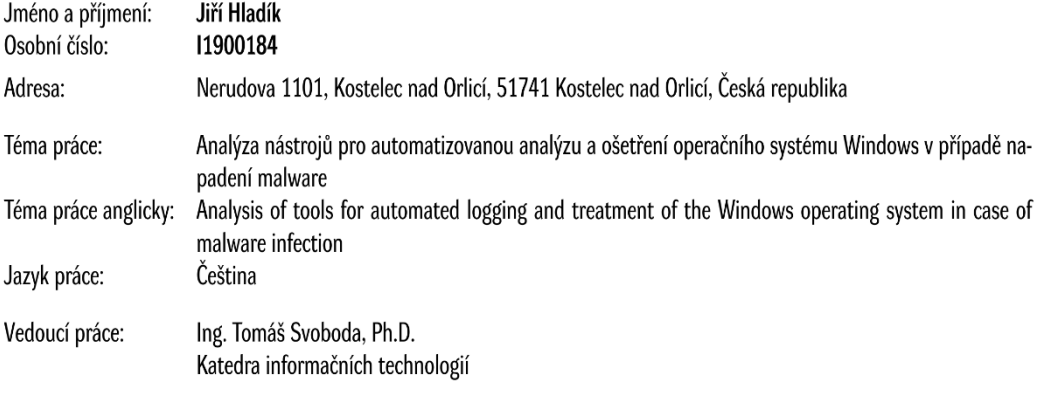

## Zásady pro vypracování:

Cílem práce je provést analýzu současného stavu využívání serverových a desktopových operačních systémů rodiny Microsoft Windows. V teoretické části budou popsány operační systémy Windows, kybernetické hrozby a typy kybernetických útoků s důrazem na možnosti obrany proti napadení systému. V praktické části autor demonstruje použití nástrojů a postupy pro automatizovanou analýzu a ošetření operačního systému Windows v případě napadení malware.

Seznam doporučené literatury:

BETTANY, Andrew a Mike HALSEY. Windows Virus and Malware Troubleshooting [online]. Berkeley, CA: Apress, 2017 [cit. 2022-03-17]. ISBN 978-1-4842-2606-3. Dostupné z: doi:10.1007/978-1-4842-2607-0

Podpis studenta:

Datum:

Podpis vedoucího práce:

Datum:

© IS/STAG, Portál - Podklad kvalifikační práce, hladiji2, 10. listopadu 2023 09:53